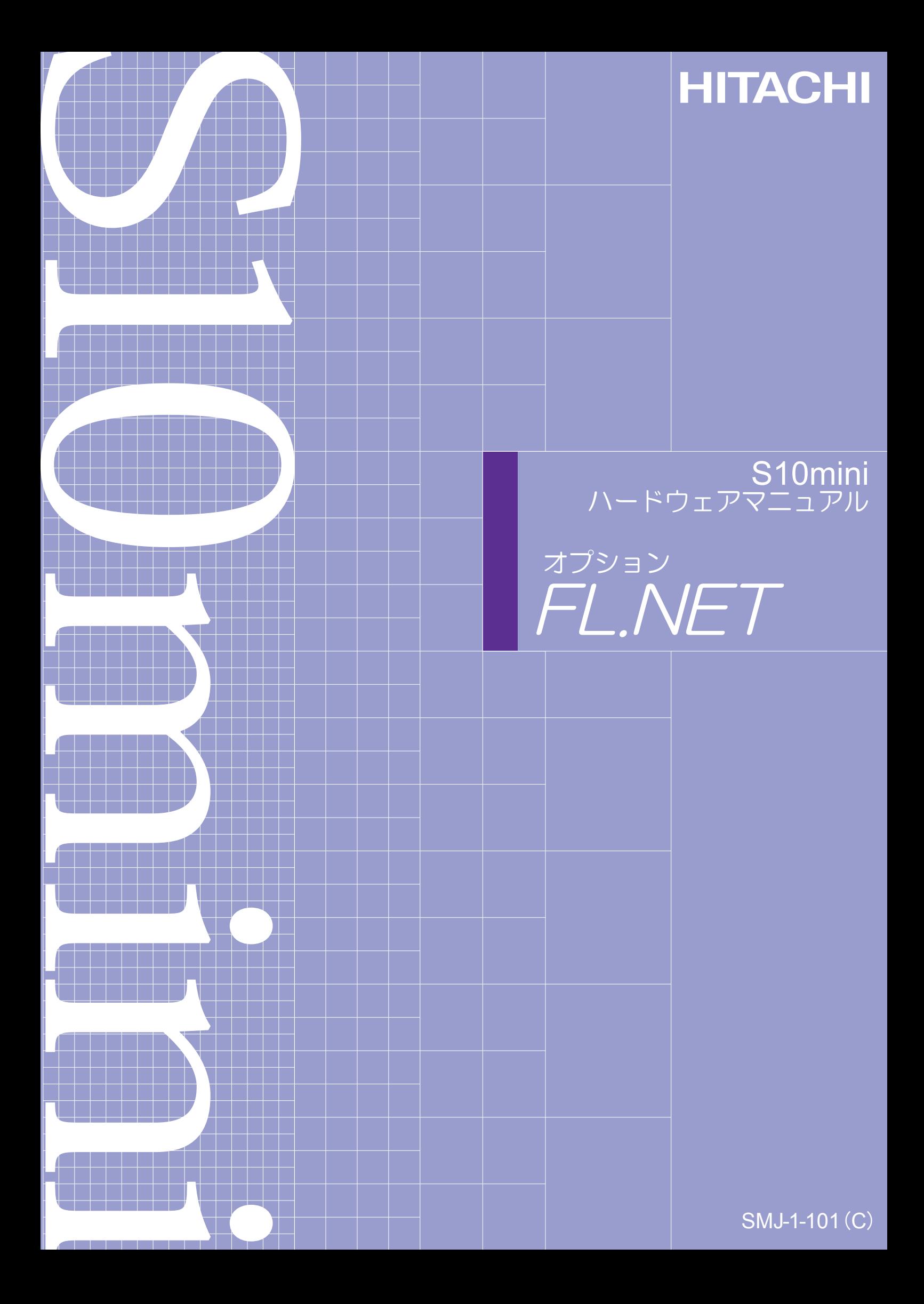

本製品を輸出される場合には、外国為替及び外国貿易法の規制 並びに米国輸出管理規則など外国の輸出関連法規をご確認の上、 必要な手続きをお取りください。 なお、不明な場合は、弊社担当営業にお問合わせください。

2000年 9月 (第1版) SMJ-1-101(A)(廃版) 2003年 7月 (第2版) SMJ-1-101(B)(廃版)  $20084 = 31$  (第3版) SM J - 1 - 1 0 1 (C)

このマニュアルの一部、または全部を無断で転写したり複写することは、 固くお断りいたします。 このマニュアルの内容を、改良のため予告なしに変更することがあります。

All Rights Reserved, Copyright © 2000, 2008, Hitachi, Ltd.

このマニュアルは、以下のハードウェアの説明をしたものです。

<ハードウェア>

FL.NET (LQE000)

変更内容(SMJ-1-101(C))

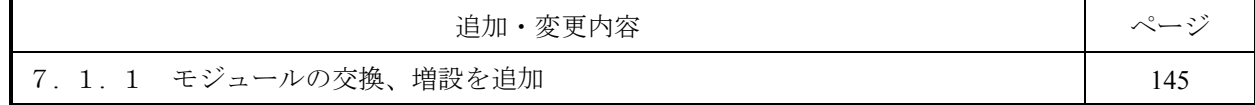

上記追加変更の他に、記述不明瞭な部分、単なる誤字・脱字などについては、お断りなく訂正しました。

## 来歴一覧表

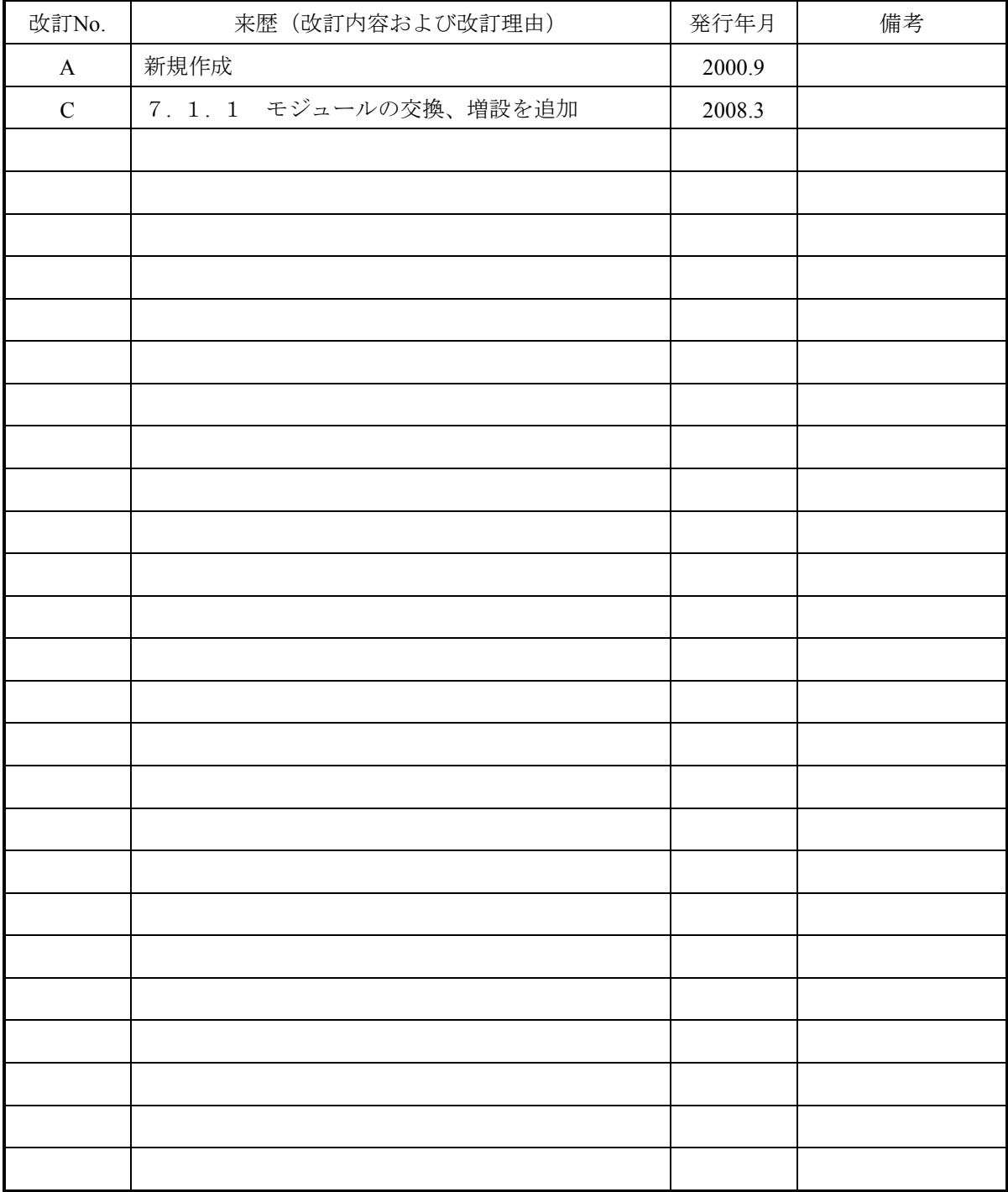

## は じ め に

このたびは、S10mini用オプション FL.NETモジュールをご利用いただきましてありがとうございます。 この「ハードウェアマニュアル オプション FL.NET」は、FL.NETモジュールの取り扱いについて述べた ものです。このマニュアルをお読みいただき正しくご使用いただくようお願いいたします。

S10miniの製品には、標準仕様品と耐環境仕様品があります。耐環境仕様品は、標準仕様品と比べ部品のメッ キ厚、コーティングが強化されています。

耐環境仕様品型式は、標準仕様品型式の後に"-Z"が付いています。

(例)標準仕様品型式:LQE000 耐環境仕様品型式:LQE000-Z

このマニュアルは、標準仕様品と耐環境仕様品とで共通の内容となっています。このマニュアルには、標準 仕様品のモジュール型式のみを記載していますが、耐環境仕様品をご使用の場合も、このマニュアルに従っ て、正しくご使用いただくようお願いいたします。

<商標について>

Microsoft® Windows® operating system, Microsoft® Windows® 95 operating system, Microsoft® Windows® 98 operating system, Microsoft® Windows® 2000 operating system, Microsoft® Windows® XP operating systemは、米 国Microsoft Corporationの米国およびその他の国における登録商標です。

<記憶容量の計算値についての注意>

- 2"計算値の場合(メモリ容量・所要量、ファイル容量・所要量など) 1KB(キロバイト) =1,024バイトの計算値です。 1MB(メガバイト)=1,048,576バイトの計算値です。 1GB(ギガバイト) =1,073,741,824バイトの計算値です。
- 10 計算値の場合(ディスク容量など)
	- 1KB(キロバイト) =1,000バイトの計算値です。
	- 1MB (メガバイト) =1,000<sup>2</sup>バイトの計算値です。
	- 1GB (ギガバイト) =1,000<sup>3</sup>バイトの計算値です。

目 次

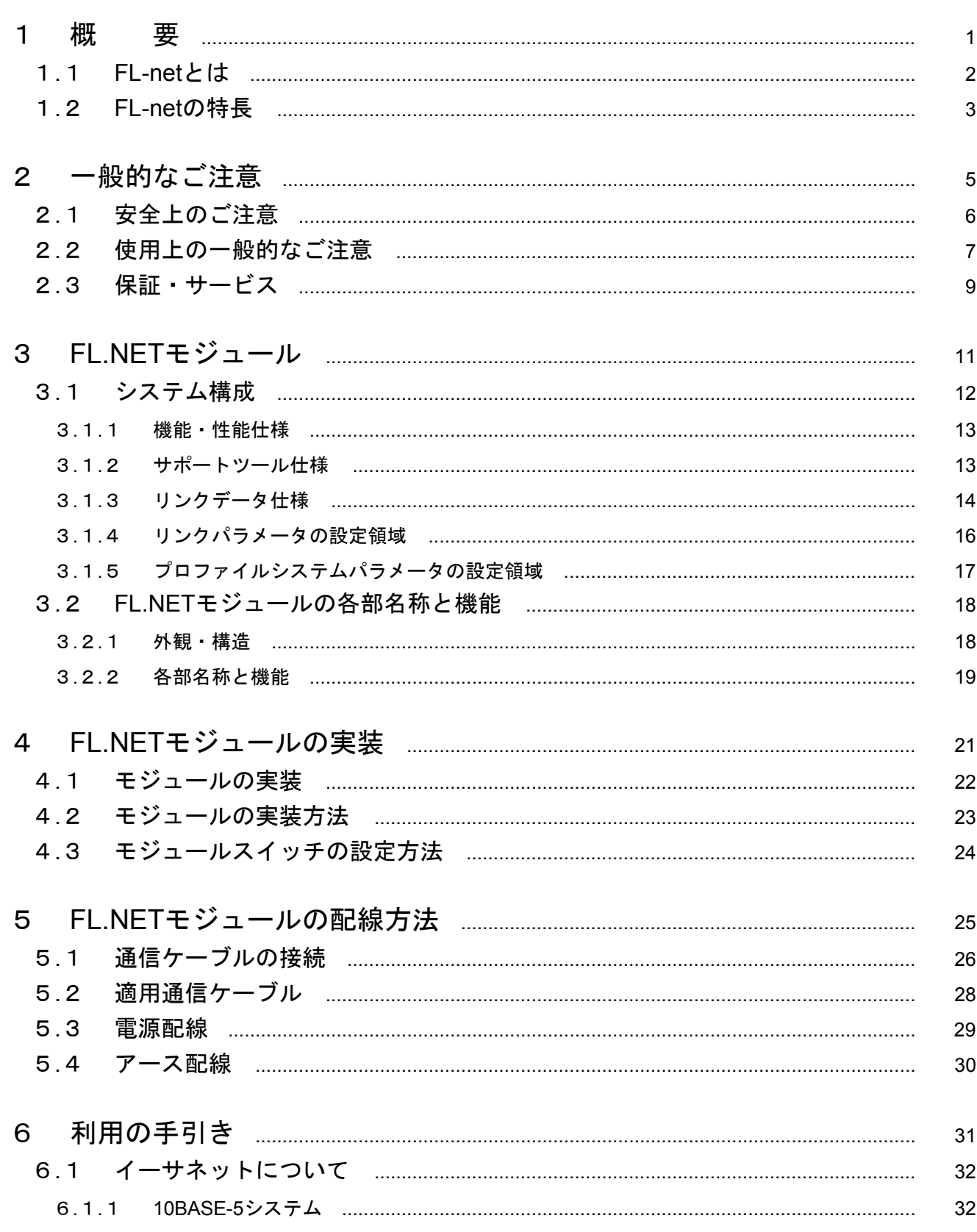

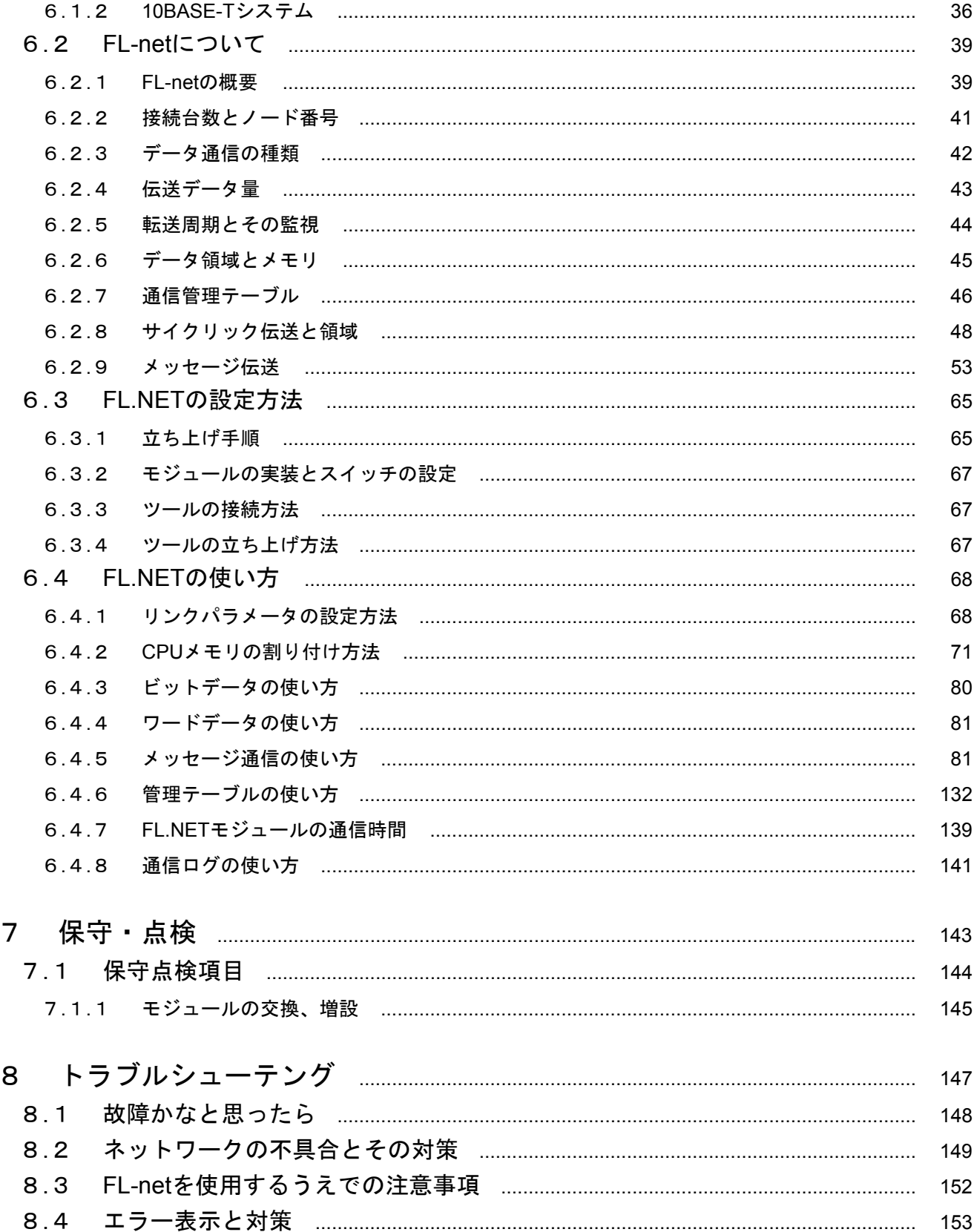

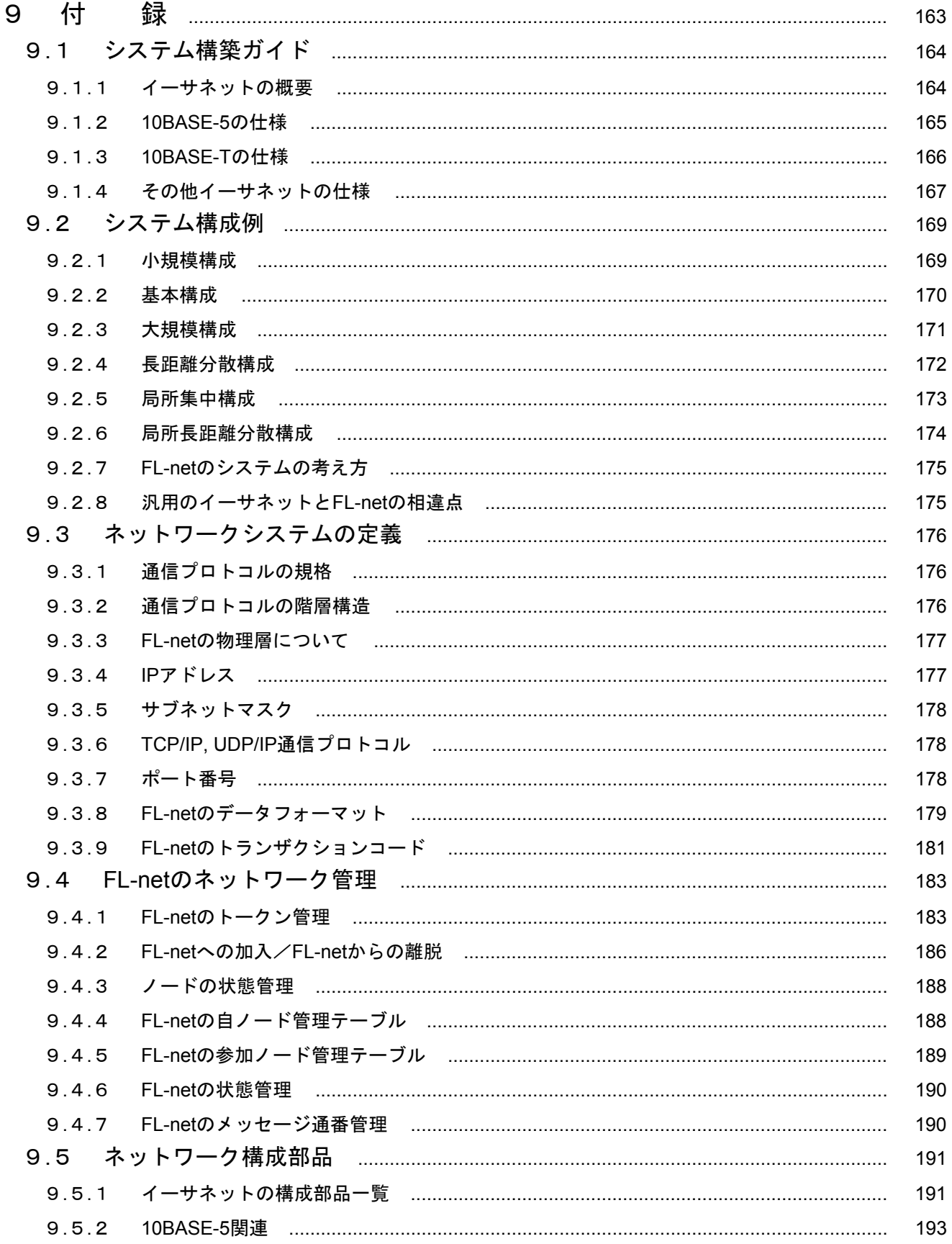

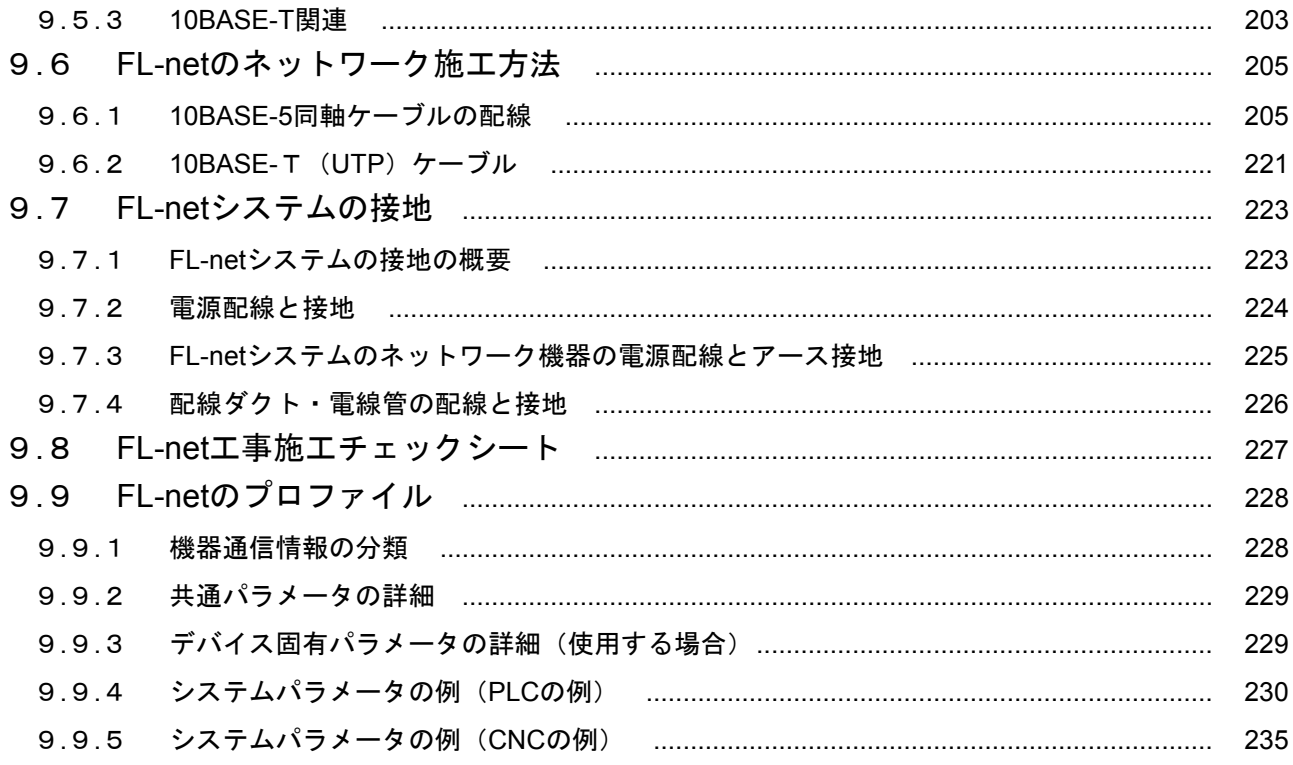

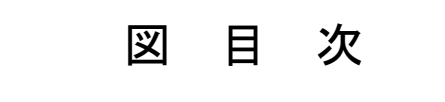

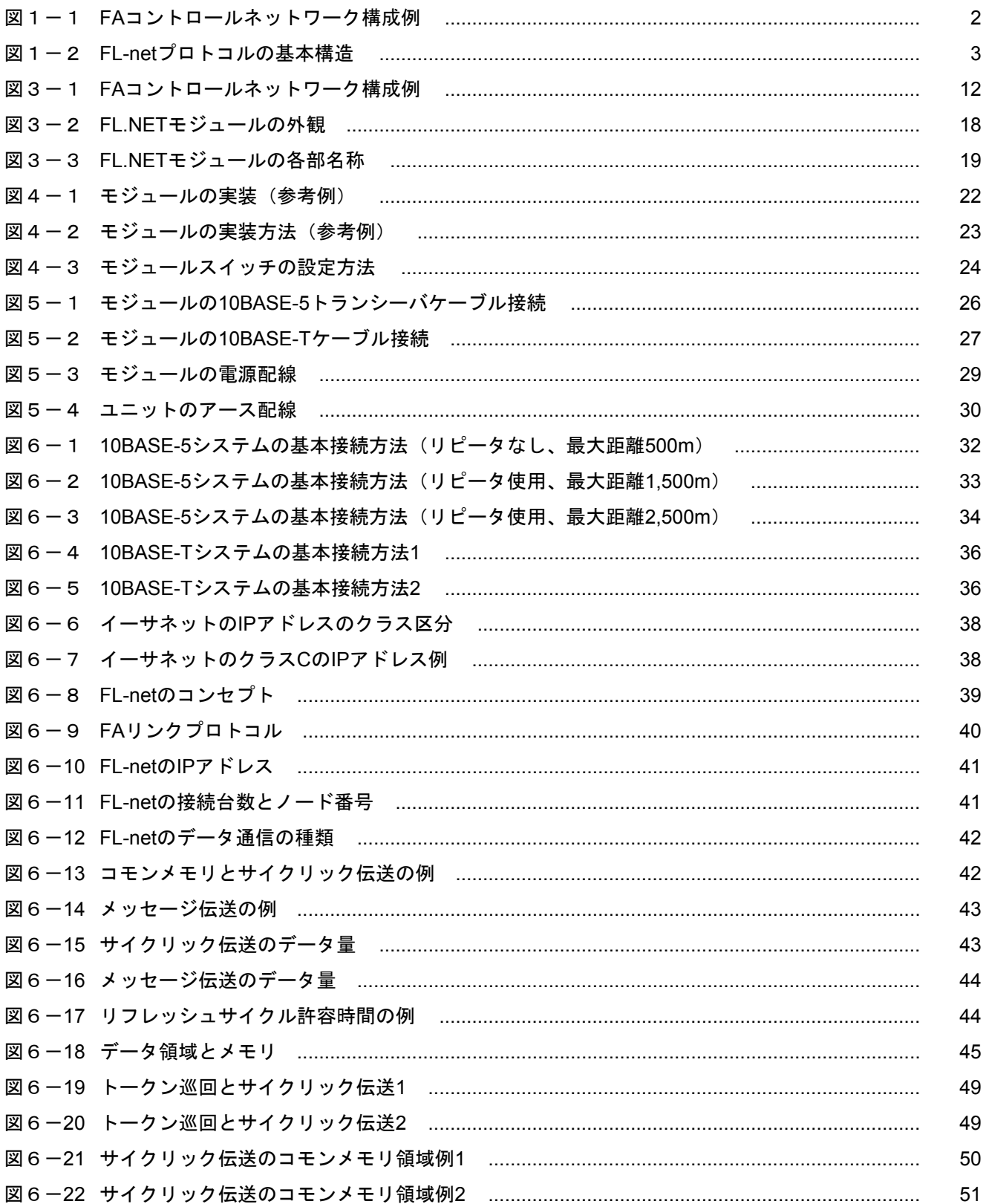

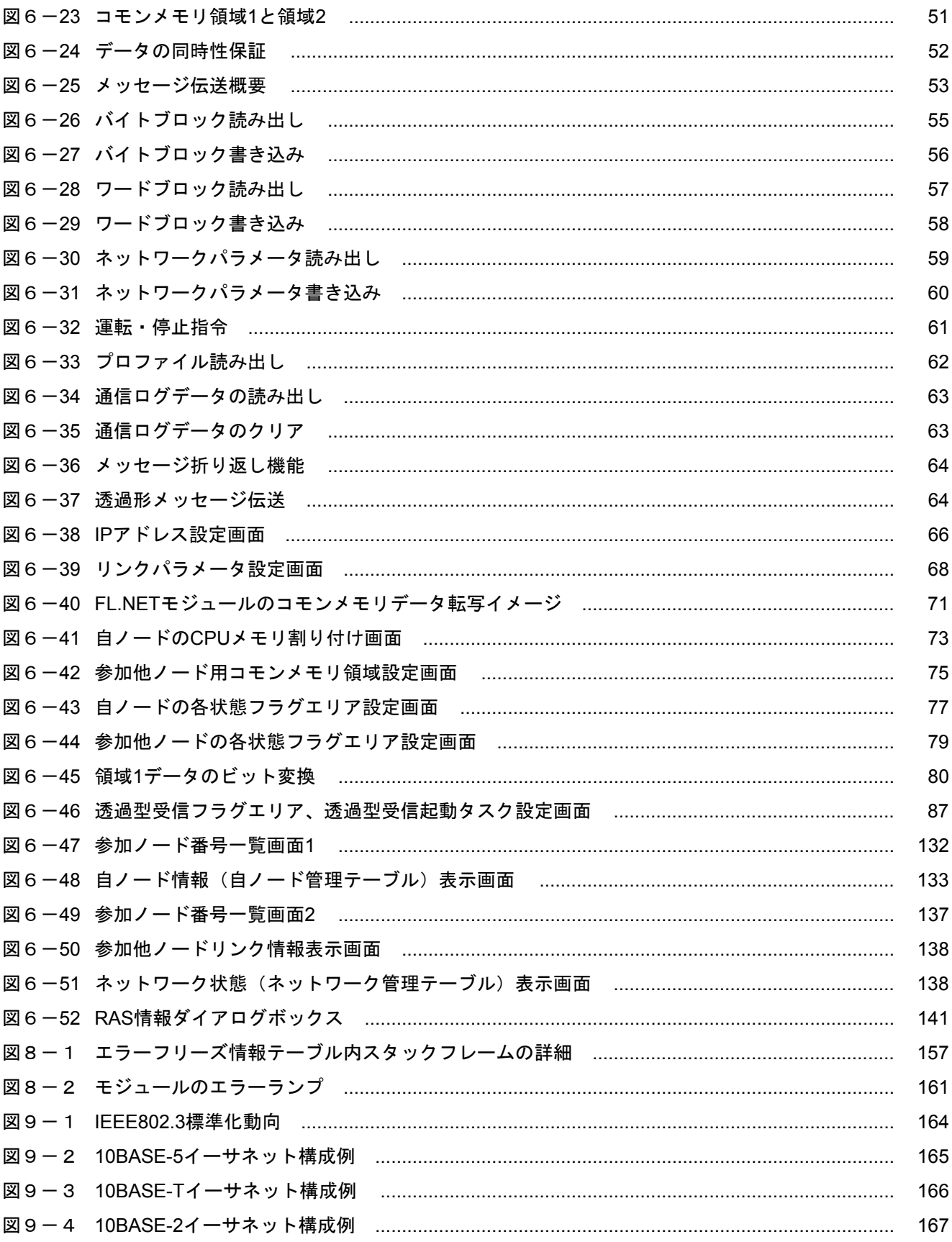

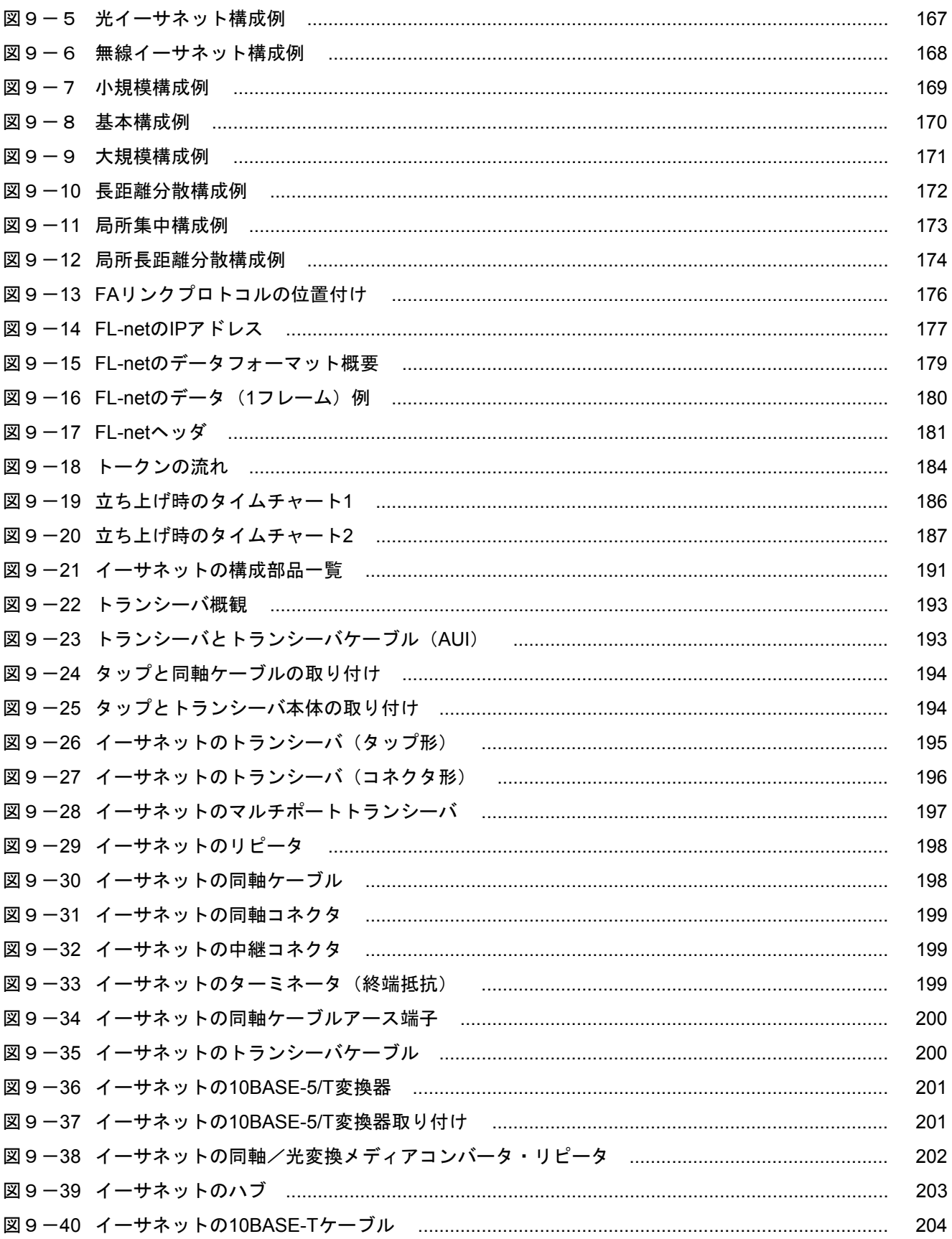

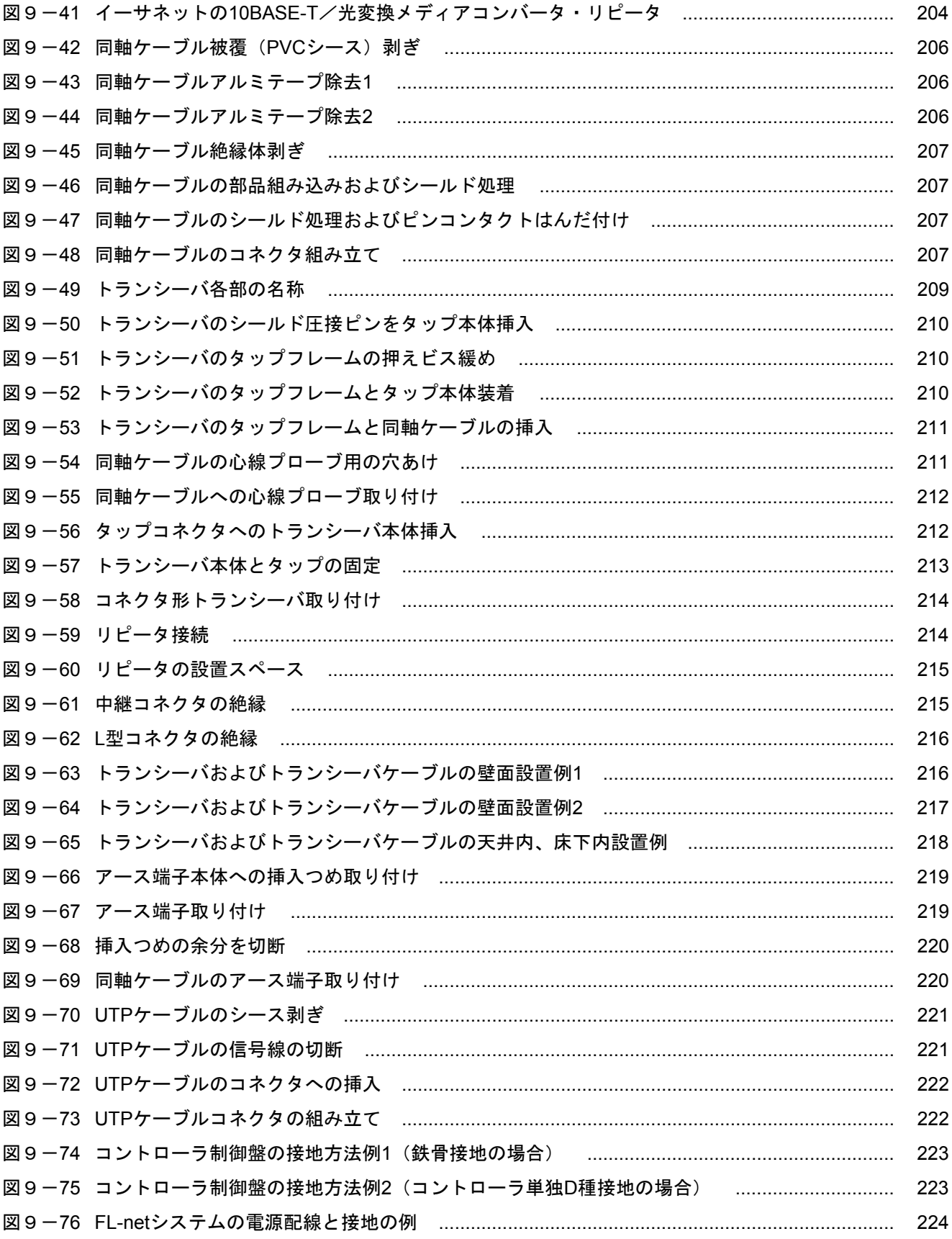

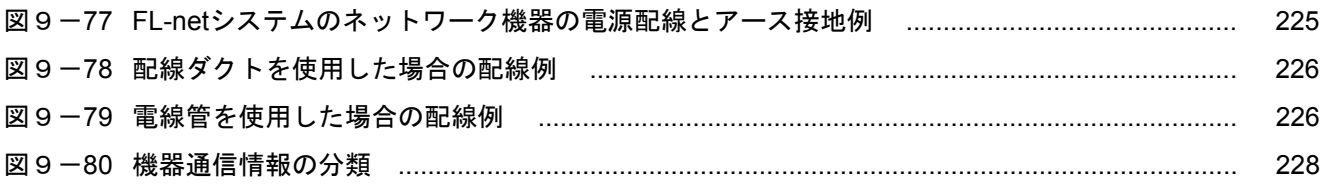

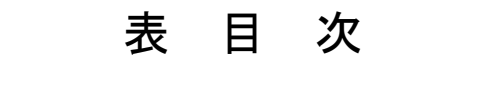

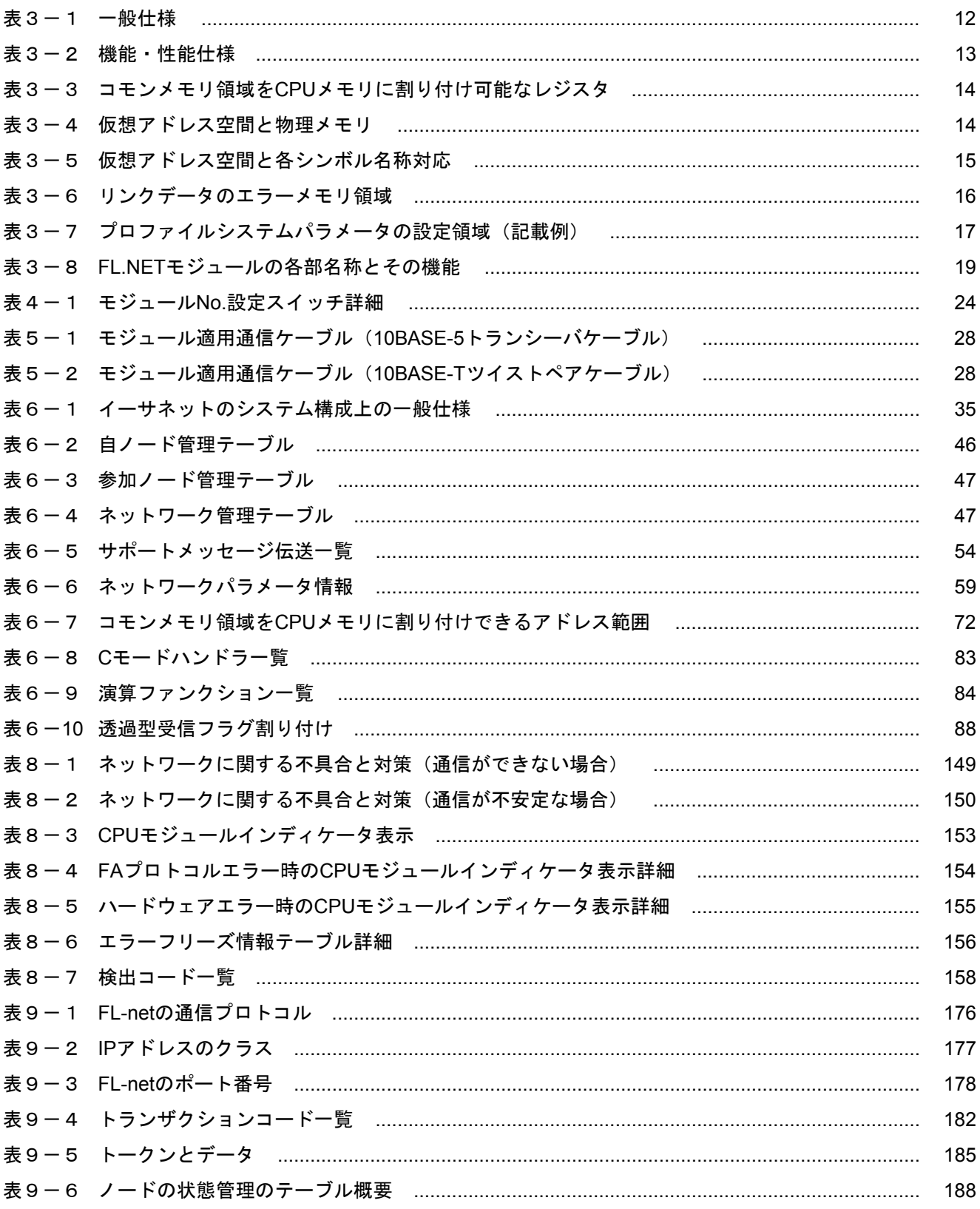

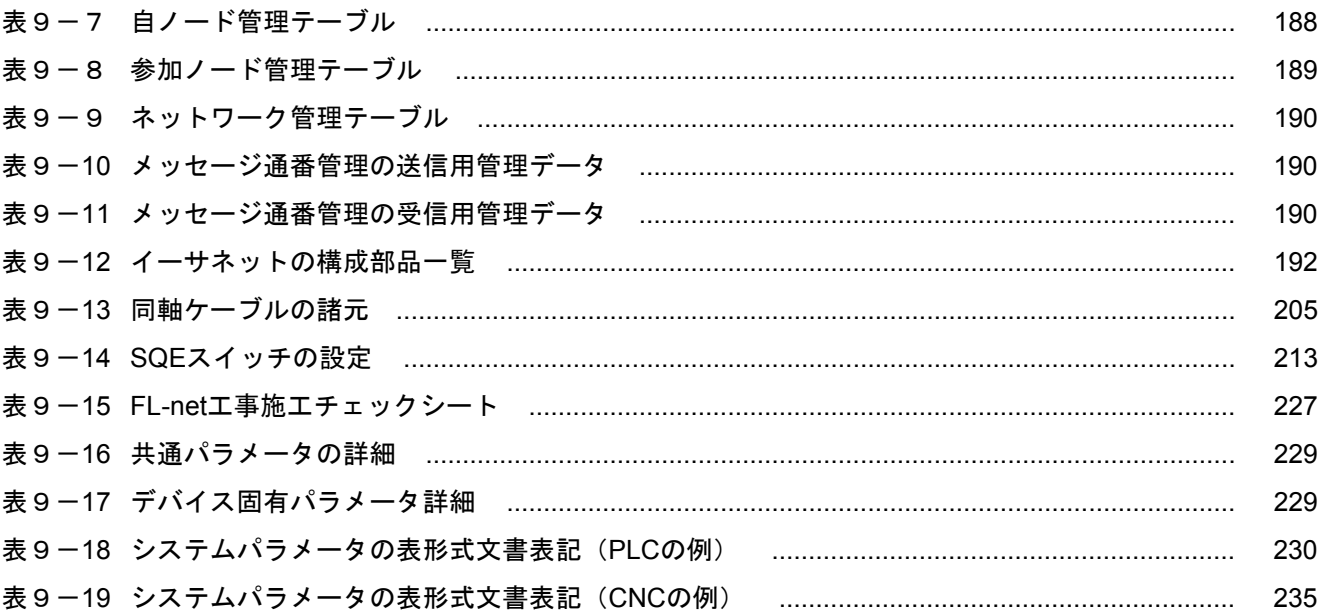

# 1 概 要

### 1. 1 FL-netとは

FL-netは通産省の外郭団体である(財)製造科学技術センターにおいて、FAオープン推進協議会(JOP)が 標準化を行ったオープンFAネットワークです。

図1-1に示すように、多数の異なるメーカのプログラマブルコントローラ (PLC) や数値制御装置 (CNC)などの各種FAコントローラやパーソナルコンピュータを相互接続し、制御・監視を実現できます。

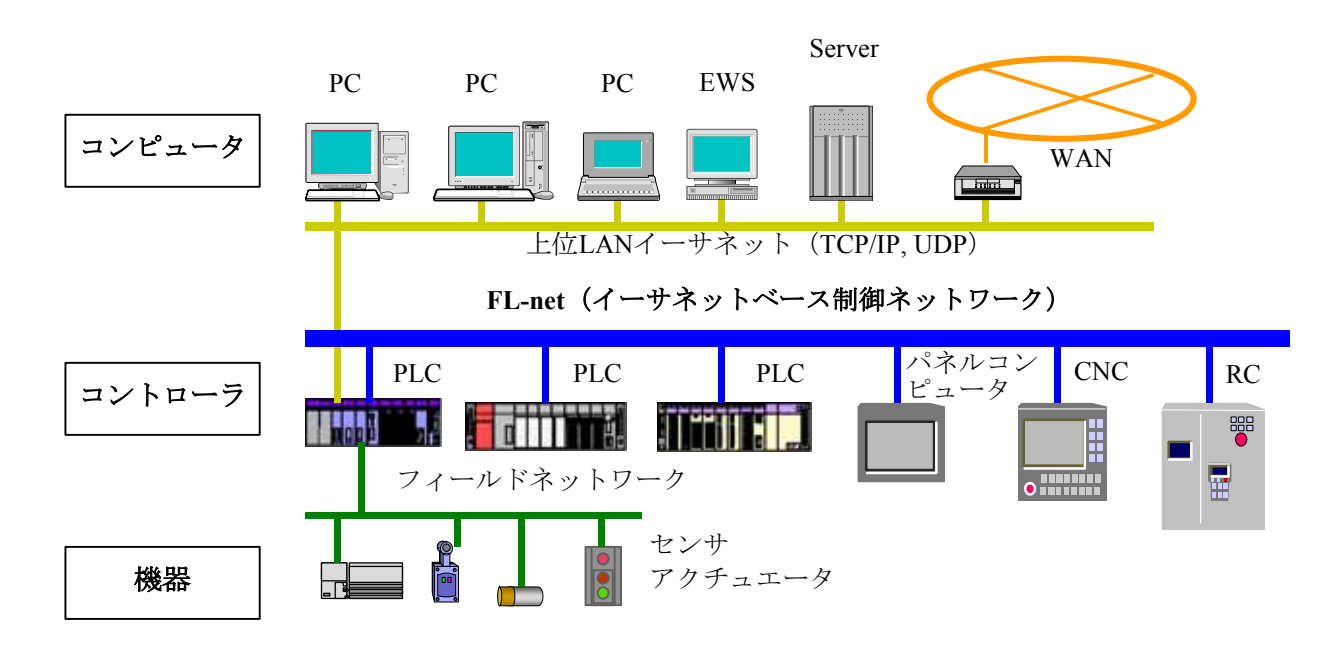

図1-1 FAコントロールネットワーク構成例

#### 1. 2 FL-netの特長

FL-netには次のような特長があります。

- ・オープン化
- ・マルチベンダの実現
- ·多くの異なるメーカのプログラマブルコントローラ (PLC) や数値制御装置 (CNC) などのコントローラ やパーソナルコンピュータなどを相互接続し、制御・監視を実現できます。

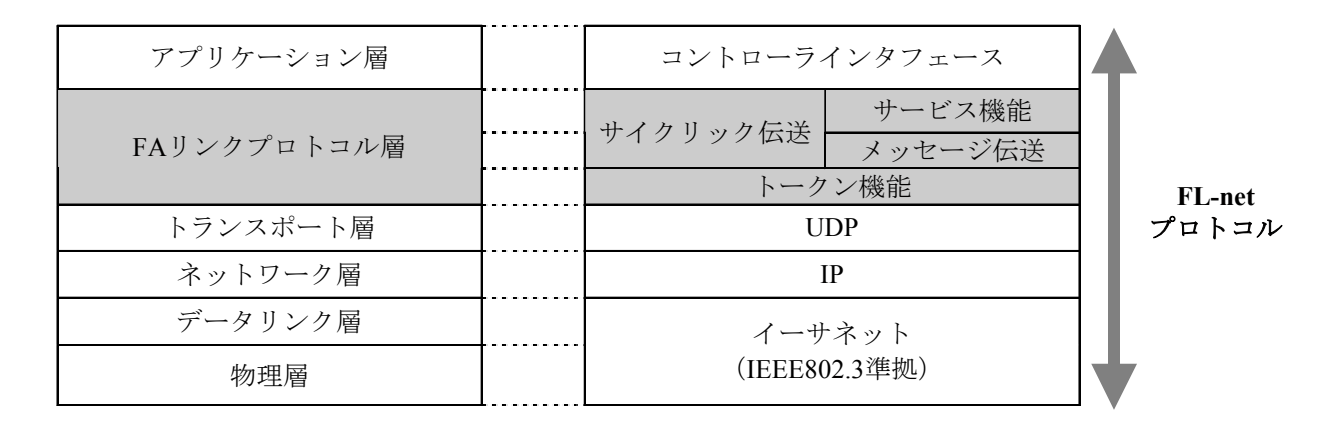

図1-2 FL-netプロトコルの基本構造

<広く普及した標準規格に準拠>

特にOAの機器で標準となっているイーサネットをベースに、標準のUDP/IPを使って効率のよい通信を実 現しています。

・低価格

普及した通信デバイスにより構成できるため、低価格を実現しています。

- ・ネットワーク機器が広く普及 トランシーバやハブ、ケーブル、パーソナルコンピュータ用LANカードなどイーサネット用として広く 普及したネットワーク用機器が使用できます。
	- ・将来の高速化

将来10Mbps→100Mbps→1Gbpsと伝送速度の向上が期待できます。

・光通信化

また、これもイーサネット用に普及している光リピータなどを使用することにより、必要な部分を光 ファイバ化することで、500m以上の長距離伝送や、耐ノイズ性の向上、屋外配線時の雷サージ対策を実 施できます。

<FAコントローラ間に必要な通能をサポート>

ユーザの要求仕様がスタートとなっているため、FAに必要な各種の特長を持っています。

・大規模ネットワーク

最大254台の機器(ノード)が接続できます。

- ・用途に応じた2種類の通信機能 サイクリック通信により各ノードが同一のデータを常に共有できるコモンメモリ機能と、必要なときに 必要な情報だけをやり取りするメッセージ通信機能の両方をサポートしています。
- ・大容量コモンメモリ コモンメモリは8kビット+8kワードと大容量です。
- ・高速応答

FL-net対応モジュール同士の接続では、接続する機器により性能が異なりますが、S10mini FL.NETモ ジュール同士を接続した場合、64ms/32ノード(2kビット+2kワード時)の高速応答が実現できます。

・マスタレス方式による高い信頼性 マスタが存在しないことから、各ノードの加入/離脱が他のノードの通信に影響を与えず自由にできる ため、どのノードも自由に電源の入/切やメンテナンスができます。

## 2 一般的なご注意

#### 2. 1 安全上のご注意

取り付け、運転、保守・点検の前に必ずこのマニュアルとその他の付属書類をすべて熟読し、正しくご使用 ください。機器の知識、安全の情報そして注意事項のすべてについて熟読してご使用ください。また、このマ ニュアルは最終保守責任者のお手元に必ず届くようにしてください。

このマニュアルでは、安全注意事項のランクを「危険」「注意」として区分してあります。

危 険

:取り扱いを誤った場合に、危険な状況が起こりえて、死亡または重傷を受ける可能性 が想定される場合。

$$
\boxed{\bigwedge\limits_{\raisebox{0pt}{\textstyle\bigtriangleup}}\, \hat\Xi\quad \ \ \, \widehat\Xi\quad \ }
$$

:取り扱いを誤った場合に、危険な状況が起こりえて、中程度の傷害や軽傷を受ける可 能性が想定される場合および物的損害だけの発生が想定される場合。

なお、 | / ● 注 着 | に記載した事項でも、状況によっては重大な結果に結びつく可能性があります。 注

いずれも重要な内容を記載していますので必ず守ってください。

禁止、強制の絵表示の説明を次に示します。

:禁止(してはいけないこと)を示します。例えば分解禁止の場合は となります。

:強制(必ずしなければならないこと)を示します。例えば接地の場合は ■ となります。

### 2. 2 使用上の一般的なご注意

このFL.NETモジュールを使用する場合は、下記の点に特に注意してください。 (1) 取り付けについて

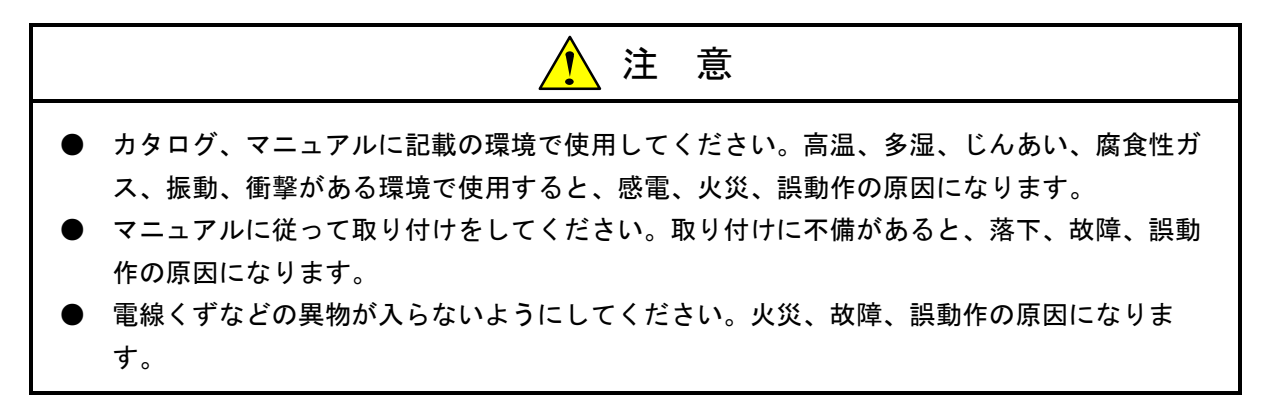

(2) 配線について

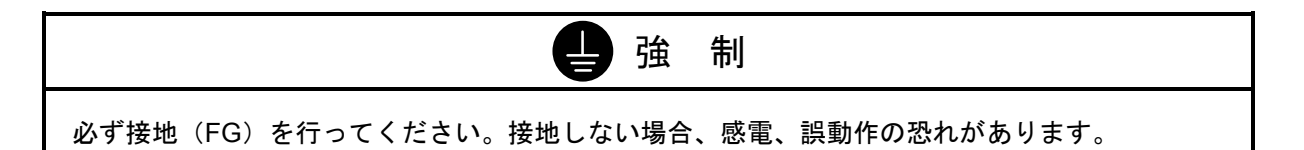

注 意 ● 定格にあった電源を接続してください。定格と異なった電源を接続すると火災の原因になり ます。 配線は、資格のある専門家が行ってください。配線を誤ると火災、故障、感電の恐れがあり ます。

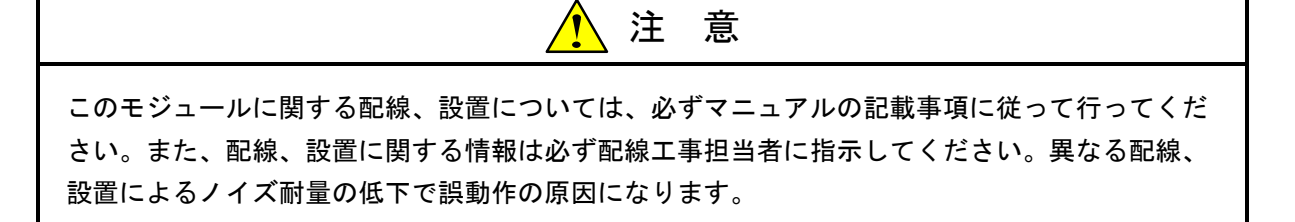

(3) 使用上の注意

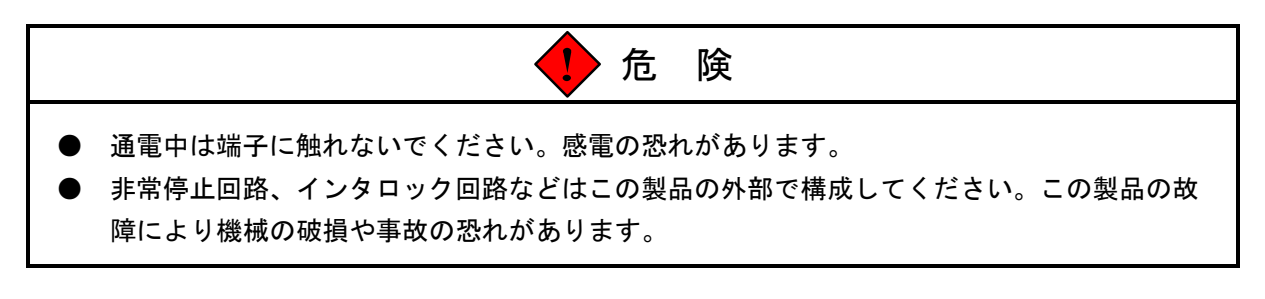

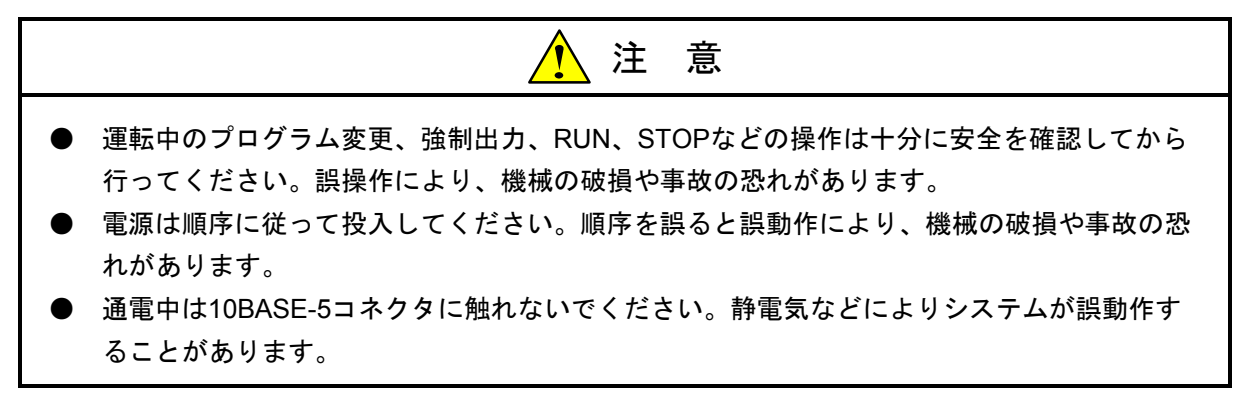

(4) 保守について

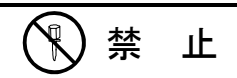

分解、改造はしないでください。火災、故障、誤動作の原因になります。

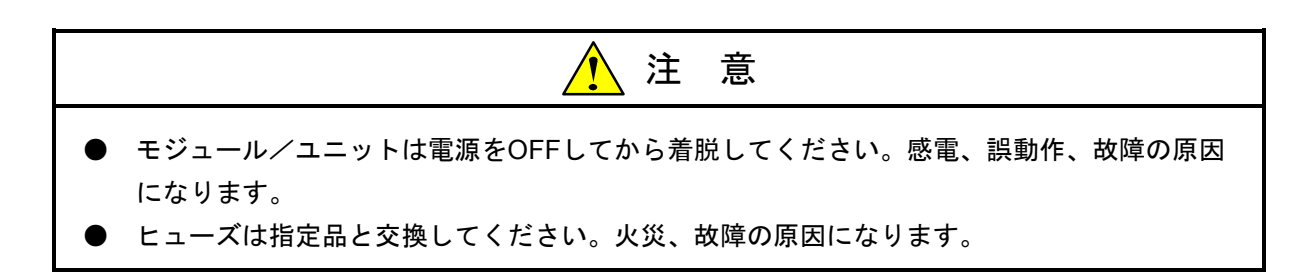

## 2. 3 保証・サービス

特別な保証契約がない場合、この製品の保証は次のとおりです。

1. 保証期間と保証範囲

#### 【保証期間】

この製品の保証期間は、ご注文のご指定場所に納入後1年といたします。

【保証範囲】

上記保証期間中に、このマニュアルに従った製品仕様範囲内の正常な使用状態で故障が生じた場合 は、その機器の故障部分をお買い上げの販売店または(株)日立エンジニアリング・アンド・サービス にお渡しください。交換または修理を無償で行います。ただし、郵送いただく場合は、郵送料金、梱包 費用はご注文主のご負担になります。

次のいずれかに該当する場合は、この保証の対象範囲から除外いたします。

- 製品仕様範囲外の取り扱いおよび使用により故障した場合。
- 納入品以外の事由により故障した場合。
- 納入者以外の改造または修理により故障した場合。
- リレーなどの消耗部品の寿命により故障した場合。
- 上記以外の天災、災害など、納入者側の責任ではない事由により故障した場合。

ここでいう保証とは、納入した製品単体の保証を意味します。したがって、弊社ではこの製品の運用 および故障を理由とする損失、逸失利益等の請求につきましては、いかなる責任も負いかねますのであ らかじめご了承ください。また、この保証は日本国内でのみ有効であり、ご注文主に対して行うもので す。

2. サービスの範囲

納入した製品の価格には技術者派遣などのサービス費用は含まれておりません。次に該当する場合は 別個に費用を申し受けます。

- 取り付け調整指導および試運転立ち会い。
- 保守点検および調整。
- 技術指導、技術教育、およびトレーニングスクール。
- 保証期間後の調査および修理。
- 保証期間中においても、上記保証範囲外の事由による故障原因の調査。

# FL.NETモジュール

## 3. 1 システム構成

FL.NETは、FL-netのプロトコルに準拠した当社のモジュールです。 図3-1にFL-net通信を使用した場合のシステム構成例を示します。

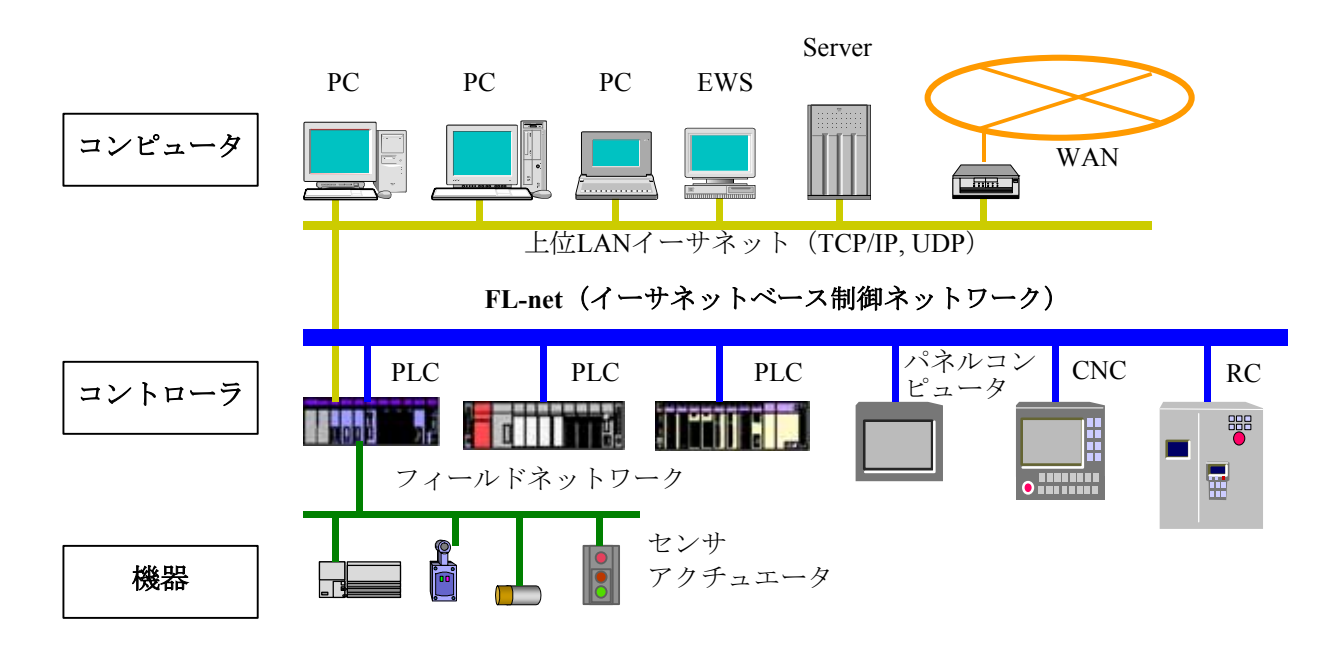

図3-1 FAコントロールネットワーク構成例

#### 表3-1 一般仕様

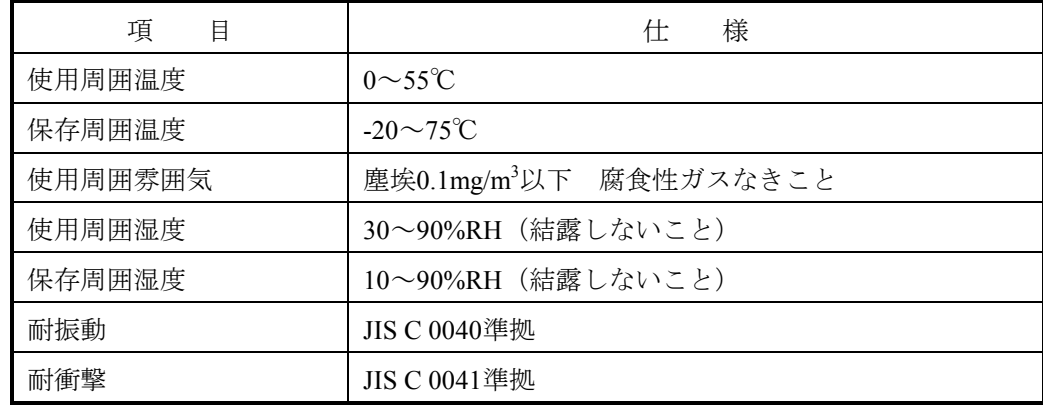

### 3. 1. 1 機能・性能仕様

| 項<br>目     | 様<br>仕                                        | 備         | 考 |
|------------|-----------------------------------------------|-----------|---|
| 型式         | LQE000                                        |           |   |
| 最大実装ユニット数  | 2モジュール/CPU (左詰めで実装)                           |           |   |
| 伝送速度       | 10Mbps                                        |           |   |
| 電気的インタフェース | IEEE802.3準拠 (CSMA/CD準拠)                       |           |   |
| 伝送プロトコル    | UDP/IP、FAリンクプロトコル                             |           |   |
| 接続台数       | 最大254台/ネットワーク                                 |           |   |
| 接続コネクタ     | AUIコネクタ(10BASE-5)                             |           |   |
|            | RJ45コネクタ (10BASE-T)                           |           |   |
| 外部AUI供給電源  | DC12V、500mA以下                                 | 10BASE-5使 |   |
| (端子台)      | (M3ねじ端子台)                                     | 用時のみ必要    |   |
| モジュール寸法    | 34 (W) $\times$ 130 (H) $\times$ 100.2 (D) mm |           |   |
| 質量         | 240g                                          |           |   |
| 転送語数       | サイクリック 最大8.5kワード (ノード)                        |           |   |
|            | メッセージ 最大1024バイト(ノード)                          |           |   |
| 転送距離       | 10BESE-5時:最長2.5km (ノード間)                      |           |   |
|            | 10BASE-T時 : 最長1.5km (ノード間)                    |           |   |
| ケーブル長      | トランシーバケーブル:最長50m (10BESE-5)                   |           |   |
|            | ツイストペアケーブル:最長100m (10BASE-T)                  |           |   |

表3-2 機能・性能仕様

#### 3. 1. 2 サポートツール仕様

 このFL.NETモジュールを使用するには、設定ツール[FL.NET For Windows®]を使用してノード番 号、コモンメモリ設定などの各種設定を行う必要があります。

 設定ツールに関する詳しい仕様は、「ソフトウェアマニュアル オプション FL.NET For Windows® (マニュアル番号 SAJ-3-139)」を参照してください。

#### 3. 1. 3 リンクデータ仕様

(1) コモンメモリ領域

このFL.NETモジュールでは、コモンメモリ領域をノード単位で設定できます。

 コモンメモリ領域の設定方法に関しては、「6. 4. 1 リンクパラメータの設定方法」を参照してく ださい。また、コモンメモリ領域をCPUメモリへ割り付けするには、「6. 4. 2 CPUメモリの割り付 け方法」を参照してください。

表3-3 コモンメモリ領域をCPUメモリに割り付け可能なレジスタ

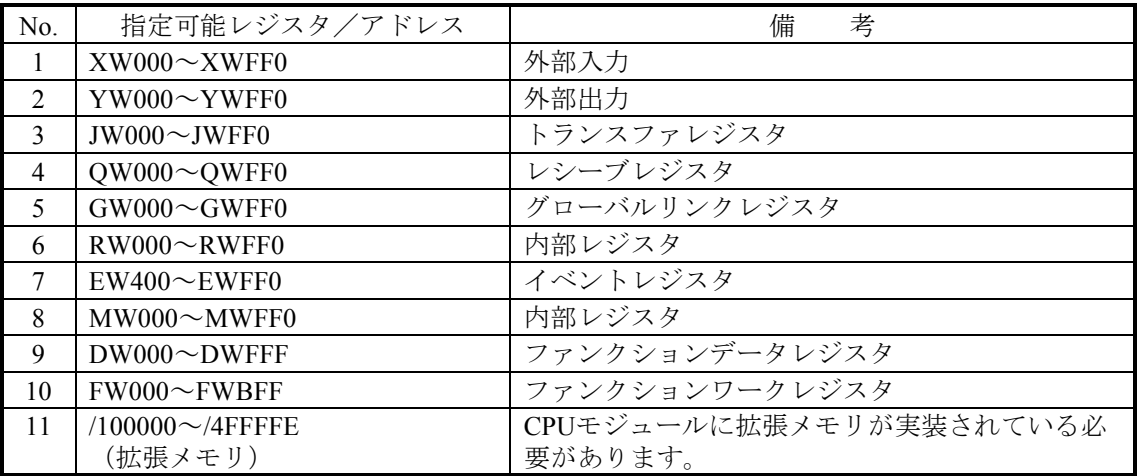

(2) 仮想アドレス空間と物理メモリ

表3-4 仮想アドレス空間と物理メモリ

| 項<br>目        | 説                                             | 明                      |  |
|---------------|-----------------------------------------------|------------------------|--|
| 領域名           | S10miniメモリアドレス (0x000000~0xFFFFFF)            |                        |  |
| アクセス単位        | <b>WORD</b>                                   |                        |  |
| 領域の大きさ        | 16777216バイト                                   |                        |  |
| アクセス属性        | 読み出し/書き込み<br>条件:一部ROMエリアおよびOSエリアにつき、書き込み不可    |                        |  |
| 仮想アドレスとの対応    | ベンダ固有表記                                       | 仮想アドレス                 |  |
| (ワードブロック) (*) | 0x000000, 0x000001                            | 0x00000000             |  |
|               | 0x000002, 0x000003                            | 0x00000001             |  |
|               |                                               |                        |  |
|               | OXFFFFFE, OXFFFFFF                            | $0x007$ FFFFF          |  |
| データの並び        | 2バイトエリアがワードブロック1ワードに対応<br><b>MSB</b><br>アドレスn | <b>LSB</b><br>アドレス n+1 |  |
| その他のアクセス方法    | 特になし                                          |                        |  |
|               |                                               |                        |  |

「0x000012AB」は、16進数(000012AB hex)を示します。

(\*)仮想アドレスとの対応にて、バイトブロックは未サポートです。

表3-5に、仮想アドレス空間とS10miniメモリアドレス、各レジスタの関係を示します。

| レジスタ名称          | シンボル名称                | S10mini<br>メモリアドレス        | 仮想アドレス空間                      |
|-----------------|-----------------------|---------------------------|-------------------------------|
| 外部入力            | $X000 \sim XFFF$      | $0x0A0000 \sim 0x0A1$ FFE | $0x00050000 \sim 0x00050$ FFF |
| 外部出力            | $Y000 \sim YFFF$      | $0x0A4000 \sim 0x0A5$ FFE | $0x00052000 \sim 0x00052$ FFF |
| 内部レジスタ          | $R000 \sim RFFF$      | $0x0ACO00 \sim 0x0ADFFE$  | $0x00056000 \sim 0x00056$ FFF |
| グローバルレジスタ       | $G000 \sim GFFF$      | $0x0A8000 \sim 0x0A9$ FFE | $0x00054000 \sim 0x00054$ FFF |
| オンディレイタイマ       | $T000 \sim T1FF$      | $0x0B3000 \sim 0x0B33FE$  | $0x00059800 \sim 0x000599$ FF |
| ワンショットタイマ       | $U000 \sim U0FF$      | $0x0B5000 \sim 0x0B51FE$  | $0x0005A800 \sim 0x0005A8FF$  |
| カウンタ            | $CO00 \sim COFF$      | $0x0B7000 \sim 0x0B71FE$  | $0x0005B800 \sim 0x0005B8FF$  |
| キープ             | $K000\nthicksim KFFF$ | $0x0B0000 \sim 0x0B1$ FFE | $0x00058000 \sim 0x00058$ FFF |
| システムレジスタ        | $S000 \sim SBFF$      | $0x0BE800 \sim 0x0B$ FFFE | $0x0005F400 \sim 0x0005FFFF$  |
| ゼットレジスタ         | $Z000 \sim Z3FF$      | $0x0BE000 \sim 0x0BE7FE$  | $0x0005F000 \sim 0x0005F3FF$  |
| 内部レジスタ          | $M000 \sim MFFF$      | $0x0AE000 \sim 0x0A$ FFFE | $0x00057000 \sim 0x00057$ FFF |
| トランスファレジスタ      | $J000 \sim JFFF$      | $0x0A2000 \sim 0x0A3$ FFE | $0x00051000 \sim 0x00051$ FFF |
| レシーブレジスタ        | $Q000 \sim QFFF$      | $0x0A6000 \sim 0x0A7$ FFE | $0x00053000 \sim 0x00053$ FFF |
| 外部入力 (ワード)      | $XW000\sim XWFF0$     | $0x0E0000 \sim 0x0E01FE$  | $0x00070000 \sim 0x000700$ FF |
| 外部出力 (ワード)      | $YW000\sim YWFF0$     | $0x0E0400 \sim 0x0E05FE$  | $0x00070200 \sim 0x000702FF$  |
| 内部レジスタ(ワード)     | $RW000^\sim RWFF0$    | $0x0E0C00 \sim 0x0E0DFE$  | $0x00070600 \sim 0x000706$ FF |
| グローバルレジスタ (ワード) | $GW000^\sim GWFF0$    | $0x0E0800 \sim 0x0E09FE$  | $0x00070400 \sim 0x000704FF$  |
| オンディレイタイマ (ワード) | $TW000 \sim TW1F0$    | $0x0E1300 \sim 0x0E133E$  | $0x00070980 \sim 0x0007099F$  |
| ワンショットタイマ (ワード) | $UW000 \sim UW0F0$    | $0x0E1500 \sim 0x0E151E$  | $0x00070A80 \sim 0x00070A8F$  |
| カウンタ (ワード)      | $CW000 \sim CW000$    | $0x0E1700 \sim 0x0E171E$  | $0x00070B80 \sim 0x00070B8F$  |
| キープ (ワード)       | $KW000\sim KWFF0$     | $0x0E1000 \sim 0x0E11FE$  | $0x00070800 \sim 0x000708$ FF |
| システムレジスタ (ワード)  | $SW000 \sim SWBFO$    | $0x0E1E80 \sim 0x0E1FFE$  | $0x00070F40 \sim 0x00070FFF$  |
| ゼットレジスタ (ワード)   | $ZW000^\sim ZW3F0$    | $0x0E1E00 \sim 0x0E1E7E$  | $0x00070F00 \sim 0x00070F3F$  |
| 内部レジスタ (ワード)    | $MW000^\sim MWFF0$    | $0x0E0E00 \sim 0x0E0$ FFE | $0x00070700 \sim 0x000707$ FF |
| トランスファレジスタ(ワード) | $JW000 \sim JWFF0$    | $0x0E0200 \sim 0x0E03FE$  | $0x00070100 \sim 0x000701$ FF |
| レシーブレジスタ (ワード)  | QW000~QWFF0           | $0x0E0600 \sim 0x0E07FE$  | $0x00070300 \sim 0x000703FF$  |
| ファンクションデータレジスタ  | $DW000^\sim$ DWFFF    | $0x061000 \sim 0x062$ FFE | $0x00030800 \sim 0x000317FF$  |
| ファンクションワークレジスタ  | $FW000 \sim FWBFF$    | $0x0E2000 \sim 0x0E37FE$  | $0x00071000 \sim 0x00071$ BFF |
| 拡張メモリアドレス       | 拡張メモリアドレス             | $0x100000 \sim 0x4$ FFFFE | $0x00080000 \sim 0x0027$ FFFF |

表3-5 仮想アドレス空間と各シンボル名称対応

(3) エラーメモリ領域

このFL.NETモジュールでは、エラー情報を記録するためのテーブルを用意しています。

| 項<br>曰      | 様                |
|-------------|------------------|
| エラーフリーズ情報   | モジュールにて異常動作が発生した |
| テーブル        | 際の情報を格納します。      |
| エラーメッセージデータ | 他ノードからの異常応答メッセージ |
| テーブル        | を格納します。          |

表3-6 リンクデータのエラーメモリ領域

各テーブルに関する詳細情報は、「8 トラブルシューティング」を参照してください。

(4) ステータスメモリ領域

FL.NETモジュールのステータスメモリ領域は、設定ツール [FL.NET For Windows®] にて参照できま す(詳細は、「ソフトウェアマニュアル オプション FL.NET For Windows®(マニュアル番号 SAJ-3-139)」を参照してください)。

#### 3. 1. 4 リンクパラメータの設定領域

FL.NETモジュールのリンクパラメータは、設定ツール [FL.NET For Windows®] にて参照できます (詳細は、「ソフトウェアマニュアル オプション FL.NET For Windows®(マニュアル番号 SAJ-3-139)」を参照してください)。

#### 3. 1. 5 プロファイルシステムパラメータの設定領域

FL.NETモジュールのプロファイルシステムパラメータは、設定ツール「FL.NET For Windows®]にて 参照できます(詳細は、「ソフトウェアマニュアル オプション FL.NET For Windows®(マニュアル 番号 SAJ-3-139)」を参照してください)。

FL.NETモジュールでは、プロファイルシステムパラメータ内のベンダ名、メーカ型式、プロトコルの バージョンは固定データです。また、FAリンクの状態/自ノードの状態は、FL.NETモジュールが通信状 態などに応じて自動的に変更します。ユーザは設定ツールを使用して、ノード名のみ設定できます。

| 項<br>目      | バイト長  | データ         | 容<br>内         |
|-------------|-------|-------------|----------------|
| ベンダ名        | 10バイト | "HITACHI"   | ベンダの名称         |
| メーカ型式       | 10バイト | " $S10min"$ | メーカの型式、デバイスの名称 |
| ノード名(設備名)   | 10バイト |             | ユーザ設定によるノードの名称 |
| プロトコルのバージョン | コバイト  |             | $0x80$ 固定      |
| FAリンクの状態    | 1バイト  |             | 加入/離脱など        |
| 自ノードの状態     | 1バイト  |             | ノード番号重複検知など    |

表3-7 プロファイルシステムパラメータの設定領域 (記載例)

## 3. 2 FL.NETモジュールの各部名称と機能

#### 3. 2. 1 外観・構造

図3-2にFL.NETモジュールの外観を示します。

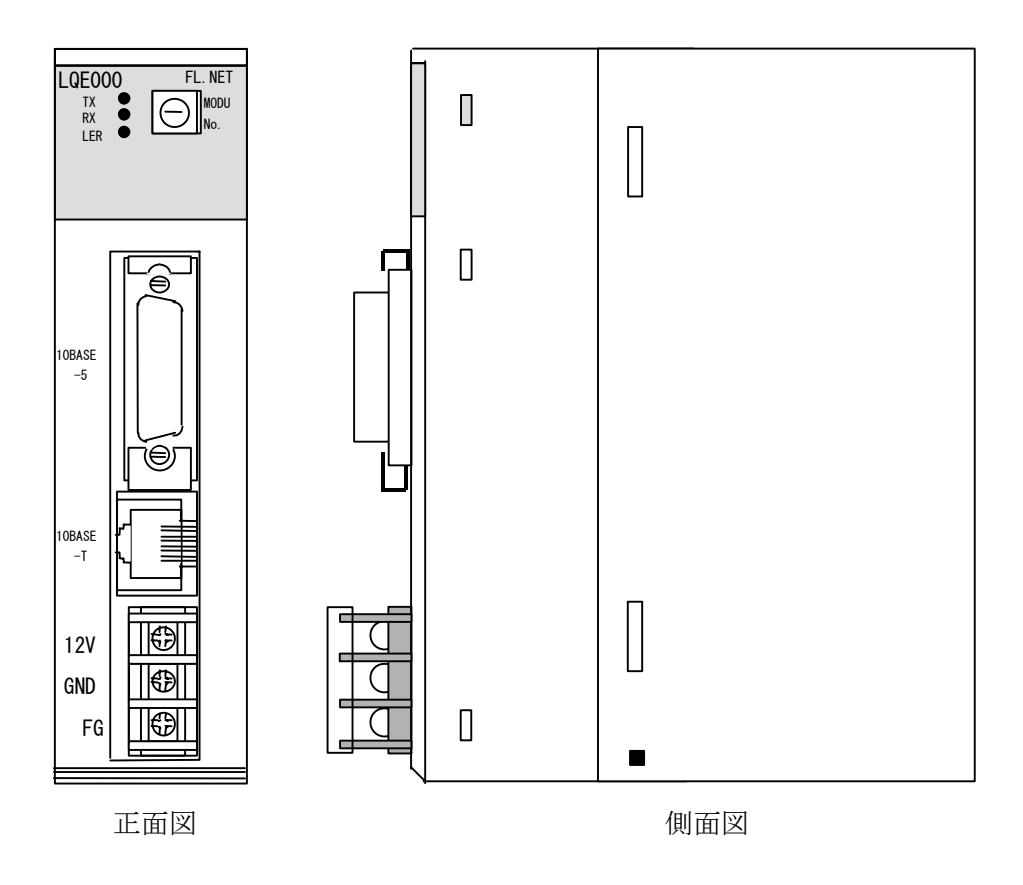

図3-2 FL.NETモジュールの外観

## 3. 2. 2 各部名称と機能

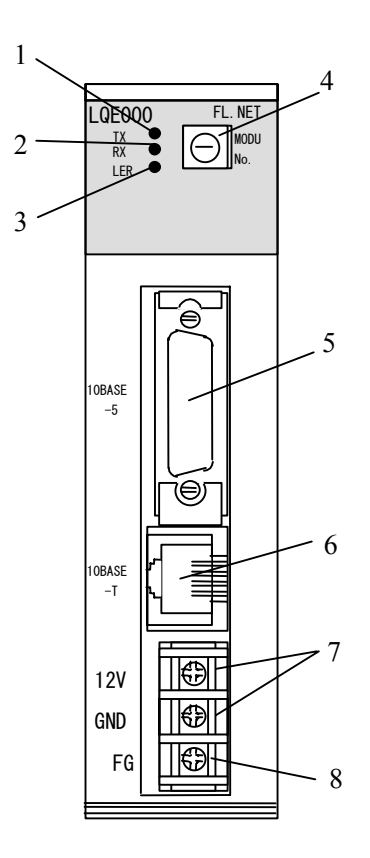

図3-3 FL.NETモジュールの各部名称

表3-8 FL.NETモジュールの各部名称とその機能

| N <sub>0</sub> | 称<br>名            | 能<br>機                                     |
|----------------|-------------------|--------------------------------------------|
| 1              | TX LED            | データ転送時に点灯します。                              |
| $\overline{2}$ | RX LED            | 伝送路上にデータが流れているとき(キャリア検出時)、点灯します。           |
| 3              | LER LED           | ハードウェア異常、FAリンク未接続時、FAリンク通信異常発生時に点          |
|                |                   | 灯します。                                      |
| $\overline{4}$ | モジュールNo           | メインモジュールとサブモジュールの設定および使用する通信ポート種           |
|                | 設定スイッチ            | 類を設定します。                                   |
| 5              | $10BASE-5$ I/F    | S10miniまたは他のコントローラと接続します。                  |
|                | コネクタ              |                                            |
| 6              | $10$ BASE-T $V$ F | S10miniまたは他のコントローラと接続します。                  |
|                | コネクタ              |                                            |
| $\tau$         | 電源入力端子            | 10BASE-5 I/Fコネクタに接続するトランシーバの電源 (DC12V) を接続 |
|                |                   | します。                                       |
| 8              | フレームグラウンド         | トランシーバケーブルのシールド線に接続します。                    |
# FL.NETモジュールの実装

# 4. 1 モジュールの実装

FL.NETモジュールを、CPUマウントベースのオプションスロットに実装してください。

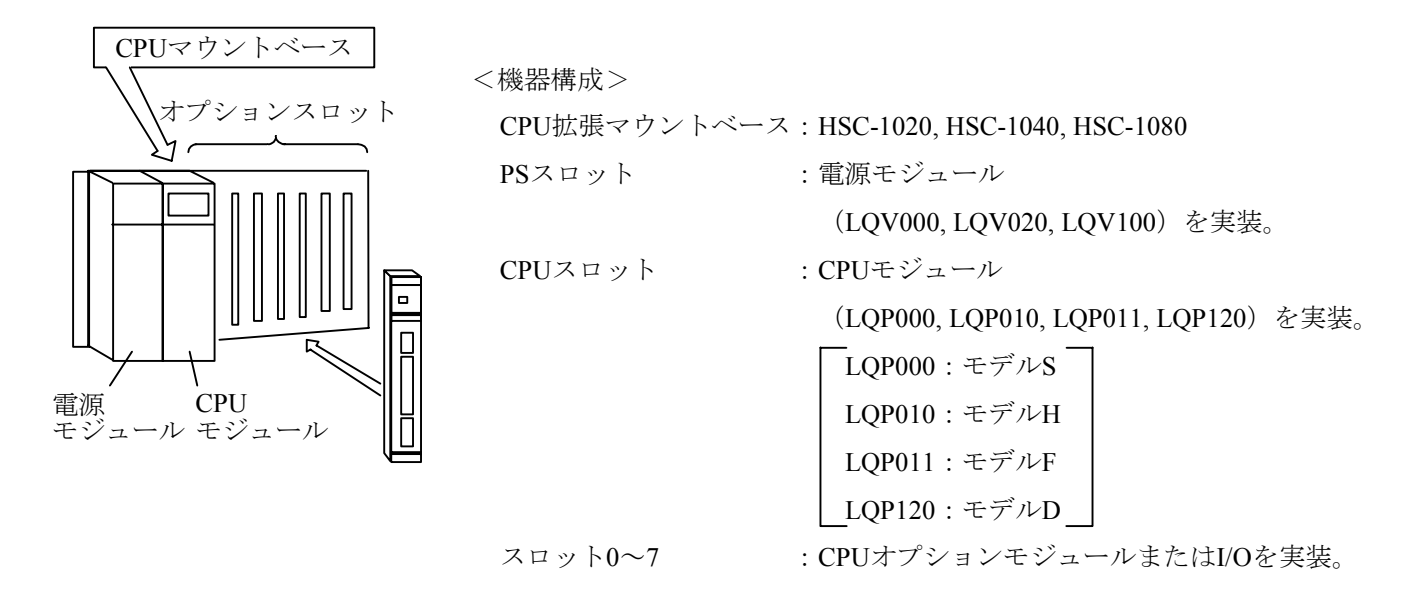

図4-1 モジュールの実装(参考例)

- FL.NETモジュールは、CPUモジュールとの間にI/Oモジュールが入らないように左詰めで実 装してください。
- FL.NETモジュールを1枚実装する場合は、必ずメインモジュールの設定にして使用してくだ さい。

# 4. 2 モジュールの実装方法

CPUマウントベースにこのモジュールを実装し、ねじ止めを行ってください。

このモジュール実装に際しては、マウントベースに対して正面からまっすぐに実装してください(悪い例の ように斜めに実装すると、コネクタが壊れる恐れがあります)。

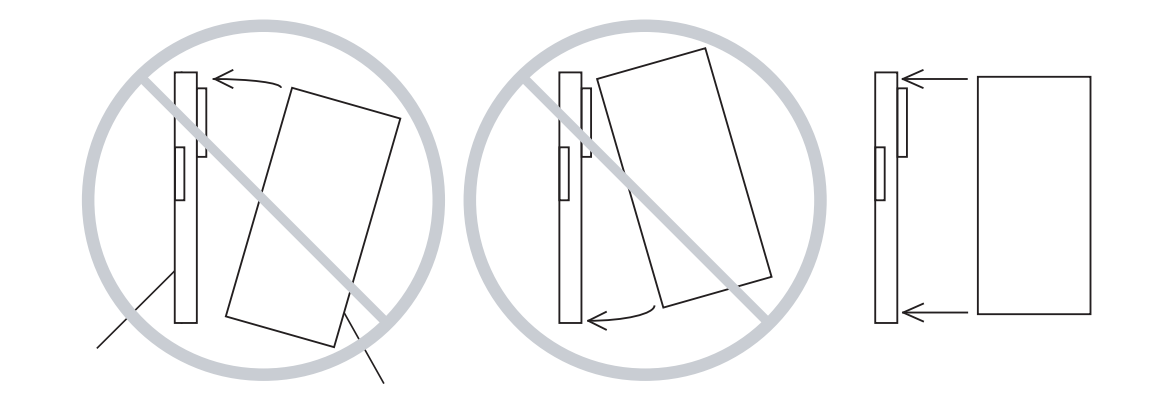

図4-2 モジュールの実装方法(参考例)

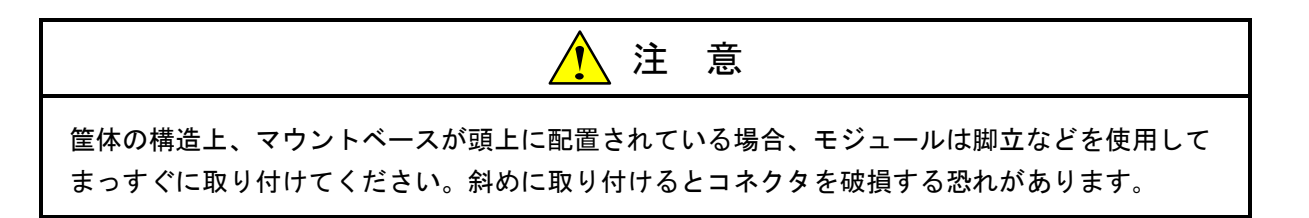

# 4. 3 モジュールスイッチの設定方法

FL.NETモジュールを使用する際、メインモジュール、サブモジュール、および通信ポートを設定してくださ い。

モジュールNo.は、モジュールNo.設定スイッチの矢印を、指定したいモジュールNo.に合わせると設定できま す。

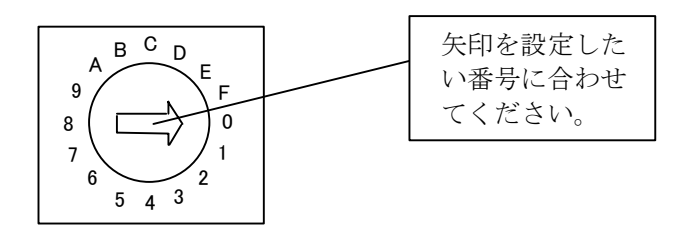

図4-3 モジュールスイッチの設定方法

表4-1にモジュールNo.設定スイッチについて示します。

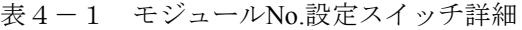

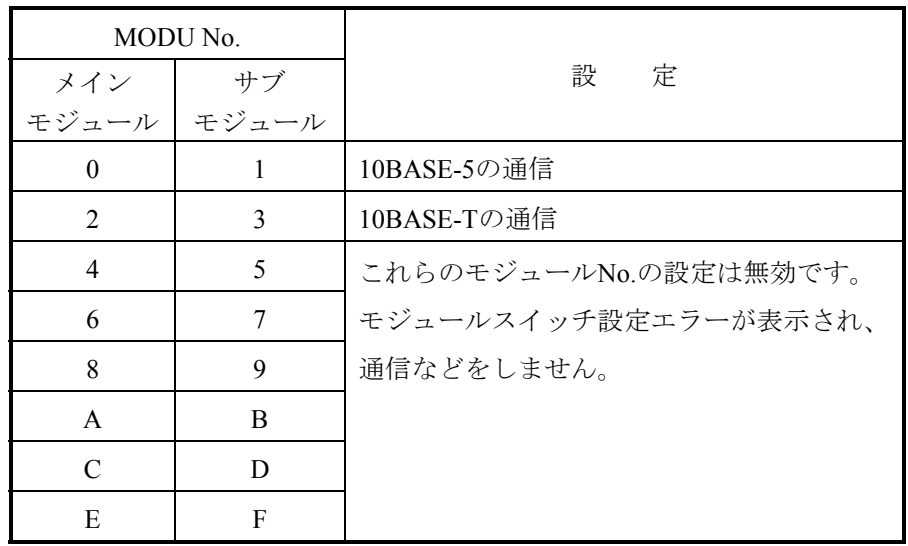

システムが誤動作する恐れがあります。モジュールNo.は、電源を切った状態で設定してくださ い。

# 5 FL.NETモジュールの 配線方法

# 5. 1 通信ケーブルの接続

(1) 10BASE-5トランシーバケーブルの接続

 モジュールNo.設定スイッチを0または1に設定した場合、このモジュールは10BASE-5 I/Fコネクタを使 用して、他モジュールと通信します。

その際、10BASE-5ケーブルを図5-1に示す位置に差し込んでください。

 また、10BASE-5により通信するには、DC12V外部供給電源による電源供給が必要となります。 外部電源供給の接続については、「5. 3 電源配線」を参照してください。

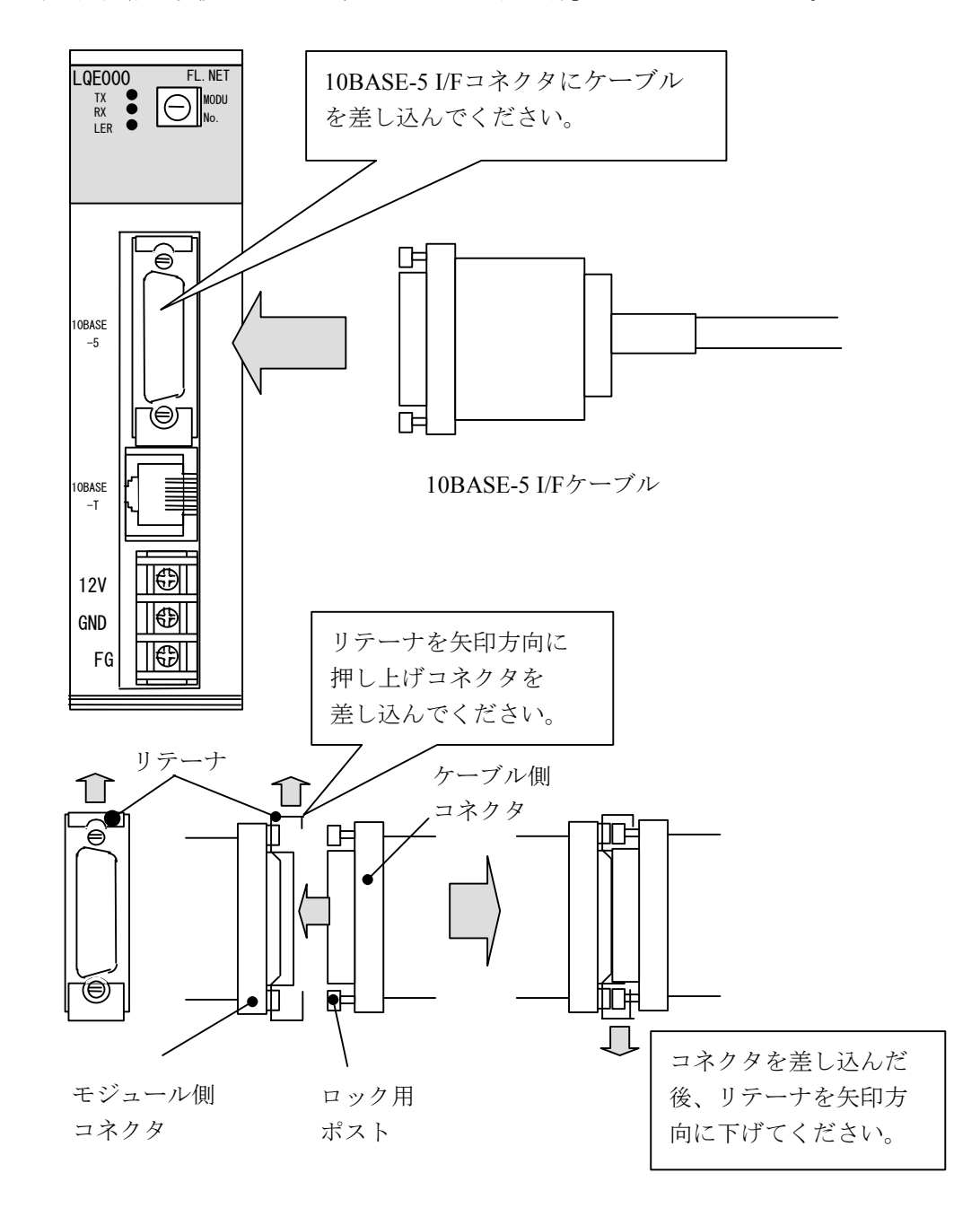

図5-1 モジュールの10BASE-5トランシーバケーブル接続

- 接触不良または断線により誤動作する恐れがあります。10BASE-5用コネクタを接続したと き、ロック用ポストがリテーナによってロックされているか確認してください。 通電中は10BASE-5コネクタに触れないでください。静電気などによりシステムが誤動作す ることがあります。
- (2) 10BASE-Tケーブルの接続

 モジュールNo.設定スイッチを2または3に設定した場合、このモジュールは10BASE-T I/Fコネクタを使 用して、他モジュールと通信します。

その際、10BASE-Tケーブルを図5-2に示す位置に差し込んでください。

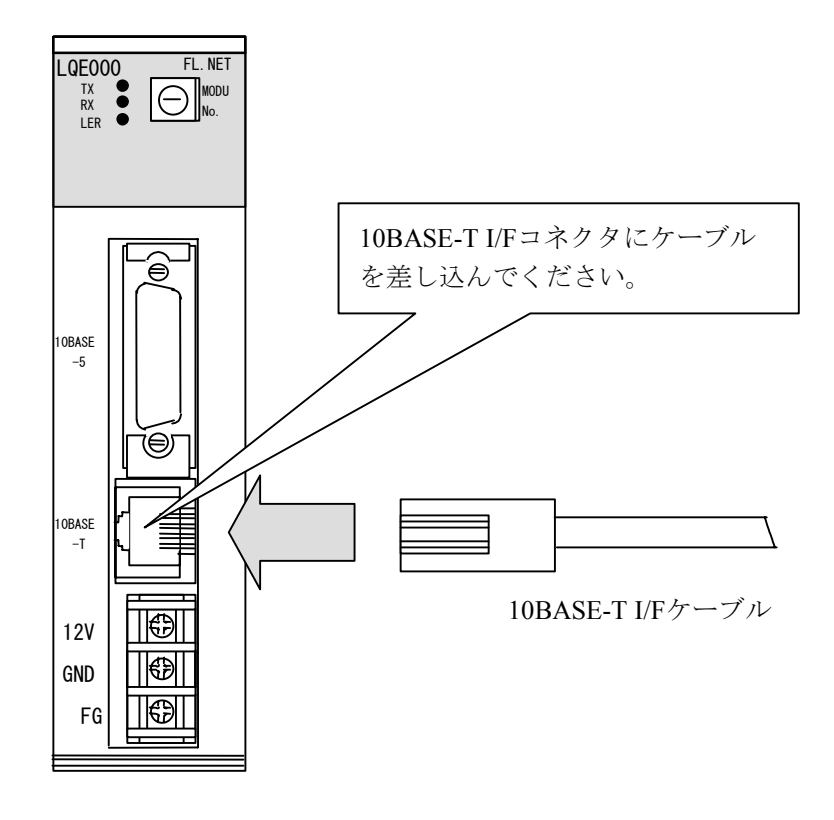

図5-2 モジュールの10BASE-Tケーブル接続

# 5. 2 適用通信ケーブル

(1) 10BASE-5トランシーバケーブル

表5-1 モジュール適用通信ケーブル(10BASE-5トランシーバケーブル)

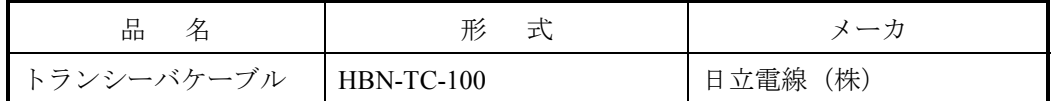

(2) 10BASE-Tケーブル

表5-2 モジュール適用通信ケーブル(10BASE-Tツイストペアケーブル)

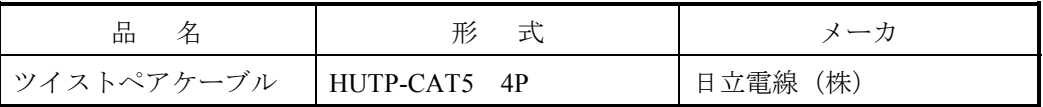

# 5. 3 電源配線

10BASE-5を使用する場合、図5-3のように外部供給電源で電源供給してください。

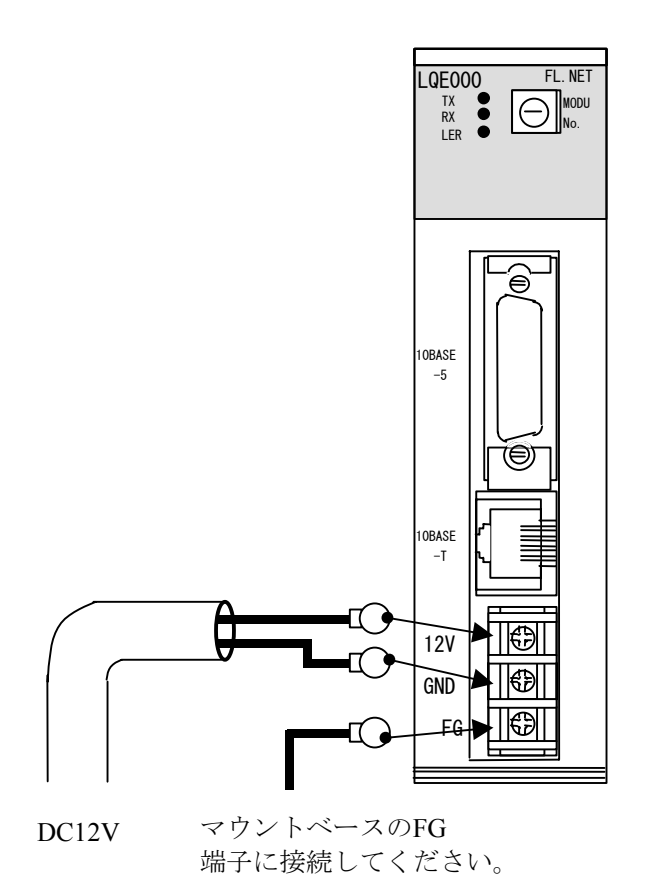

図5-3 モジュールの電源配線

DC12V外部供給電源は、下記型式の電源を推奨します。推奨型式の電源を利用してください。 電源型式: HK-25A-12 (メーカ:デンセイラムダ (株))

## 5. 4 アース配線

10BASE-5を使用する場合は、図5-4に従いアース配線してください。

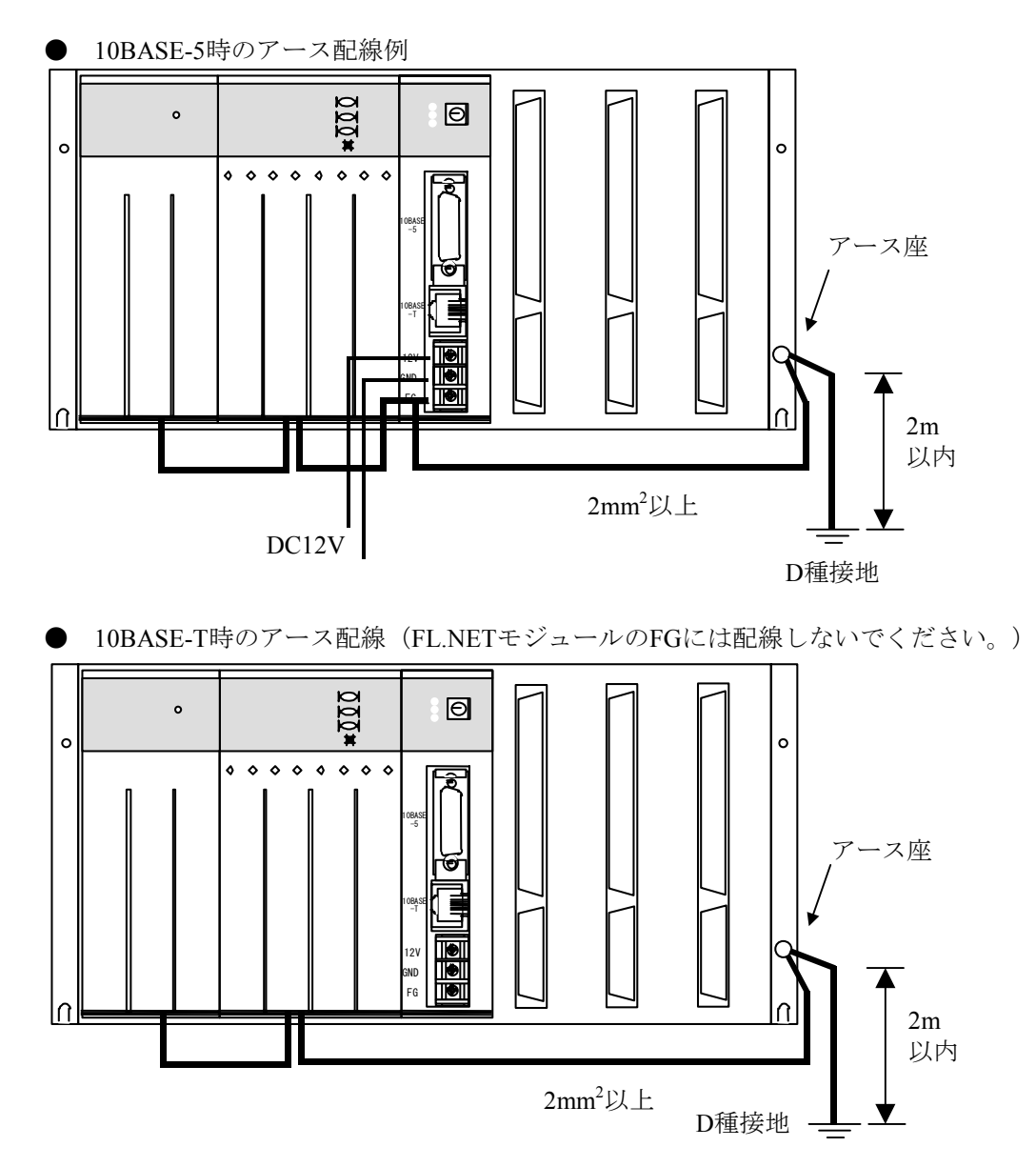

図5-4 ユニットのアース配線

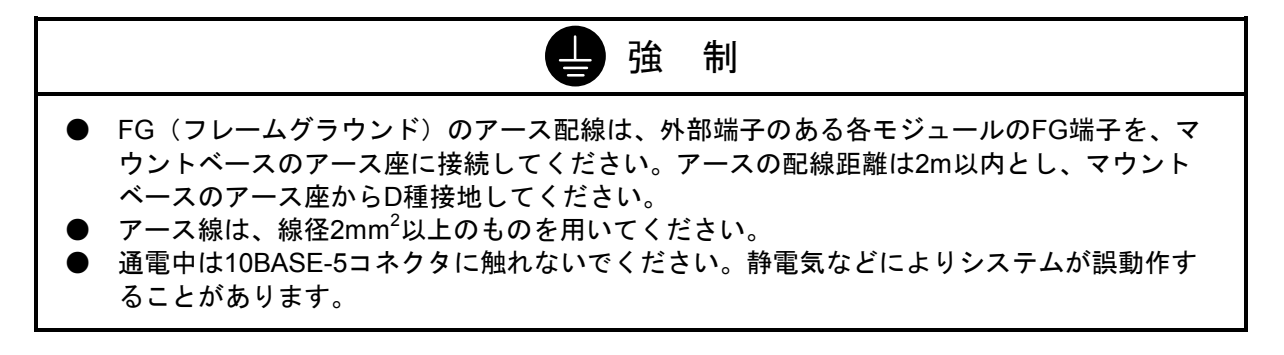

# 6 利用の手引き

## 6. 1 イーサネットについて

#### 6. 1. 1 10BASE-5システム

 基本構成は、図6-1のように最長500mの同軸ケーブルとそれに接続されるノードからなります。 ノードはトランシーバケーブル(AUIケーブル)とトランシーバを介して同軸ケーブルに接続されま す。トランシーバには、トランシーバケーブル (AUIケーブル) を1本だけ接続できるシングルポートト ランシーバと、複数本接続できるマルチポートトランシーバの2種類があります。 この基本構成をセグメントといい、1セグメントのノード数は最大100台です。

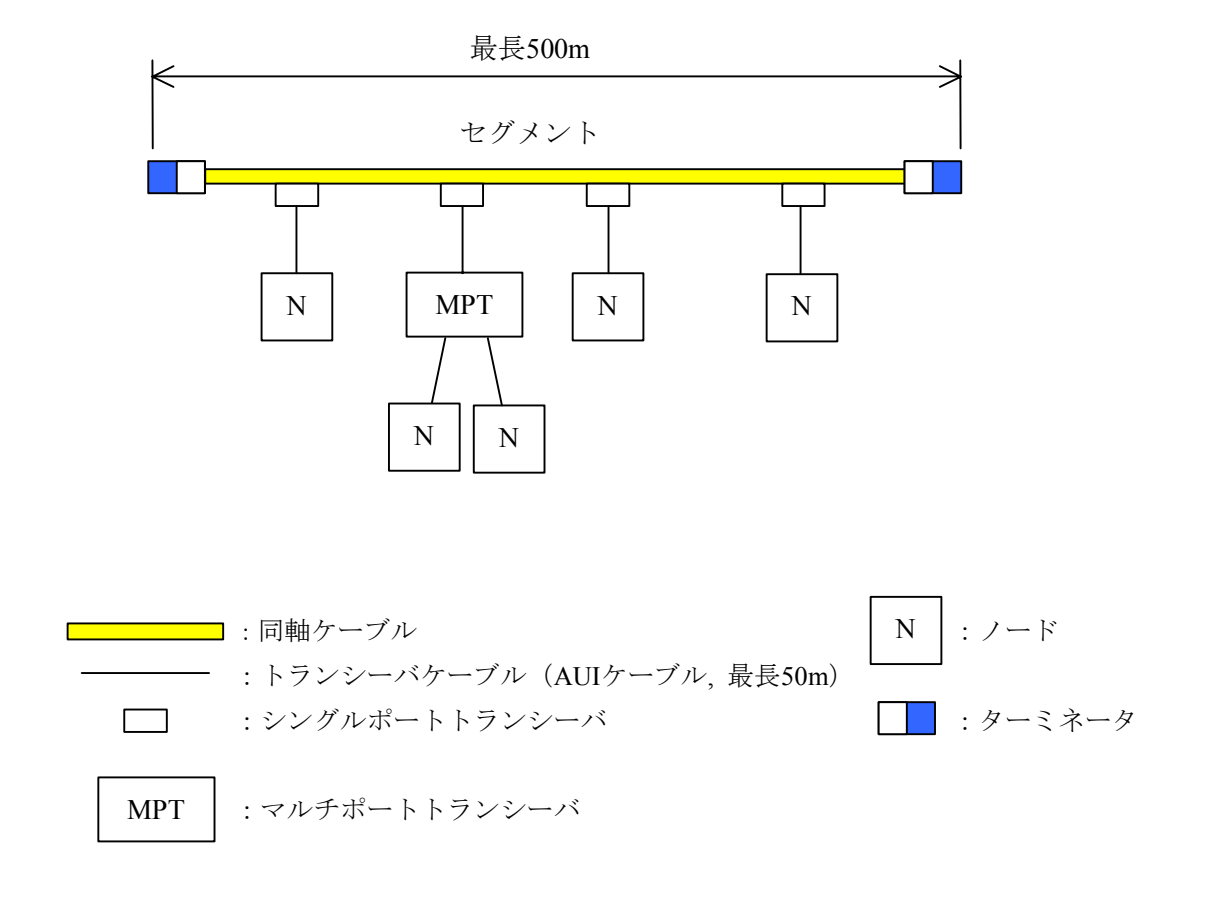

図6-1 10BASE-5システムの基本接続方法(リピータなし、最大距離500m)

 ノード間の距離が500m以上となる場合は図6-2に示すようにリピータを接続して分岐状にセグメン トの数を増やすことになります。図6-3はノード間の距離が最長1,500m以内のシステム例であり、任 意に選んだ2つのノード間は、どの経路を通過してもリピータの数が2台以下となるように構成してくだ さい。

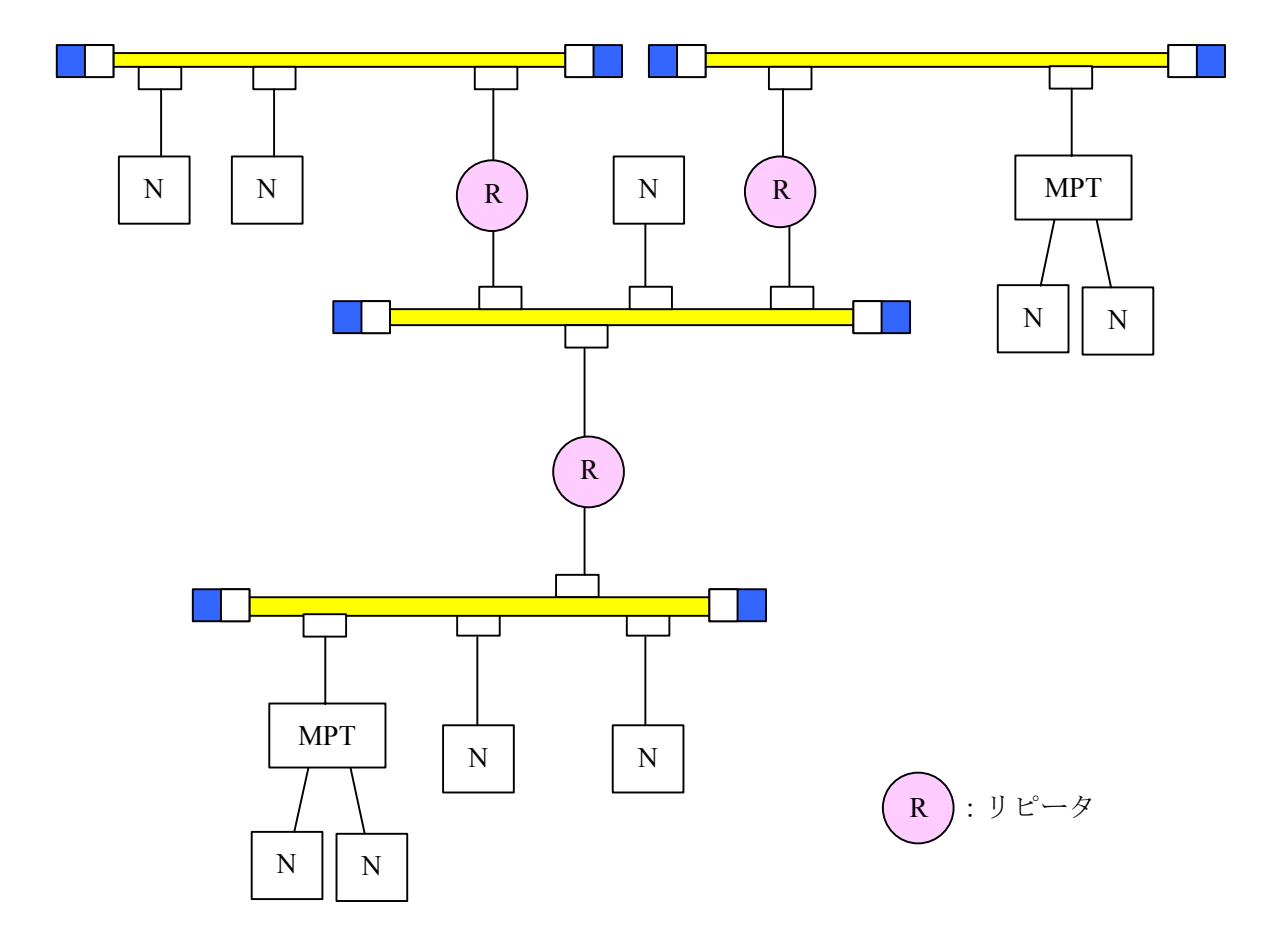

図6-2 10BASE-5システムの基本接続方法(リピータ使用、最大距離1,500m)

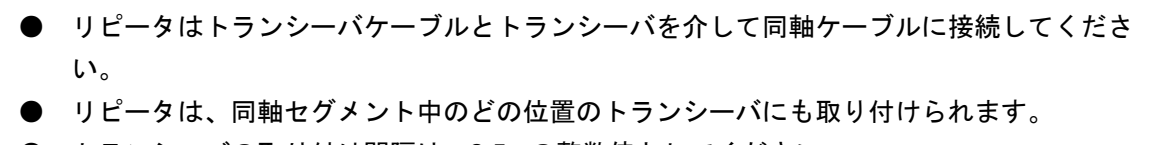

● トランシーバの取り付け間隔は、2.5mの整数倍としてください。

 図6-3はノード間の距離を最長2,500mとした例です。伝送距離を大きくするため、リピータを両端 に設置したリンクケーブル(同軸ケーブルの場合、最長500m)を用いており、これをリンクセグメント と呼びます。

 リンクセグメントにはノードを接続せず、そのかわり両端のリピータを含めて点線で囲った部分を1台 のリピータとして数えることができ、任意ノード間のリピータ合計台数の制限を軽減できます。

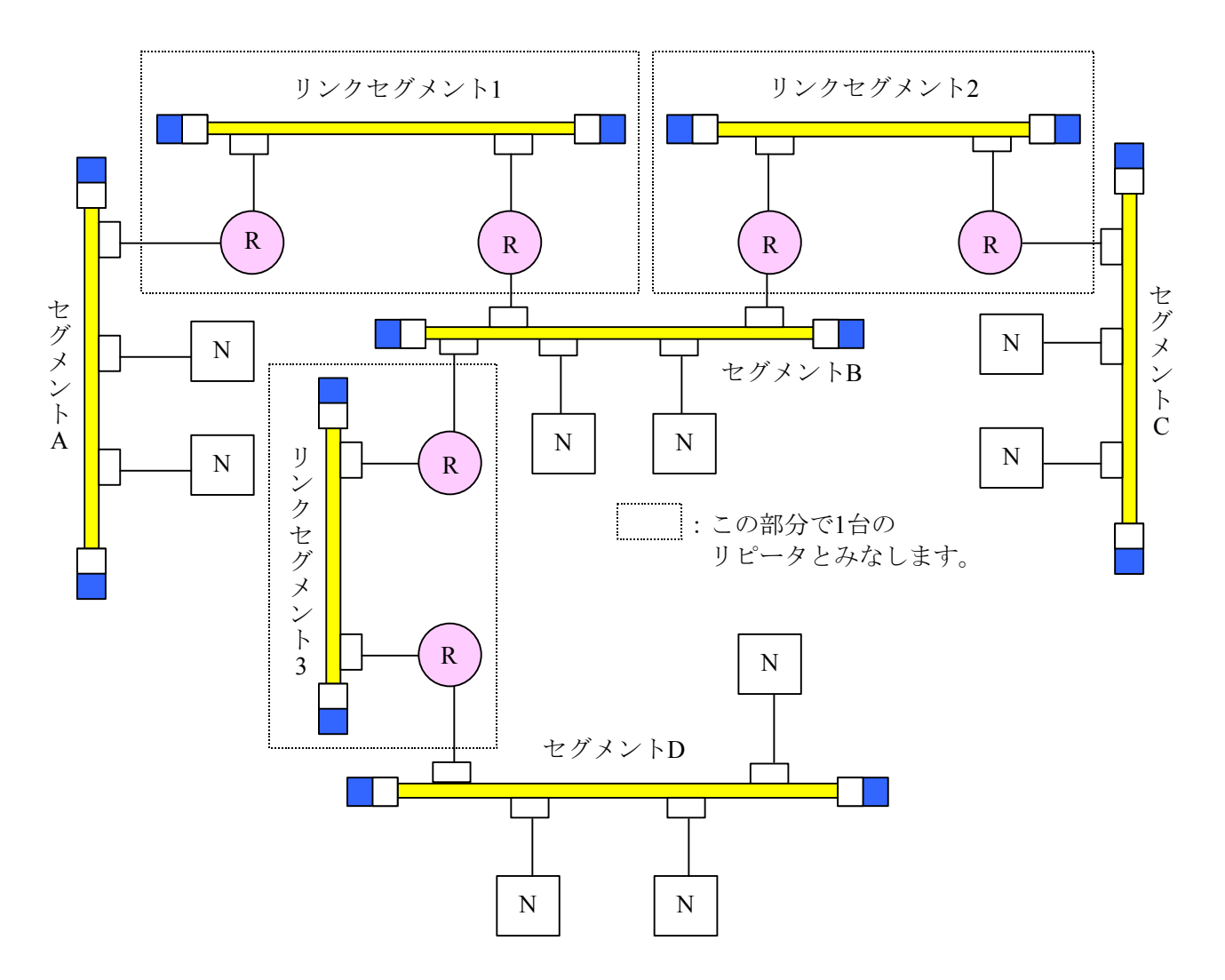

図6-3 10BASE-5システムの基本接続方法(リピータ使用、最大距離2,500m)

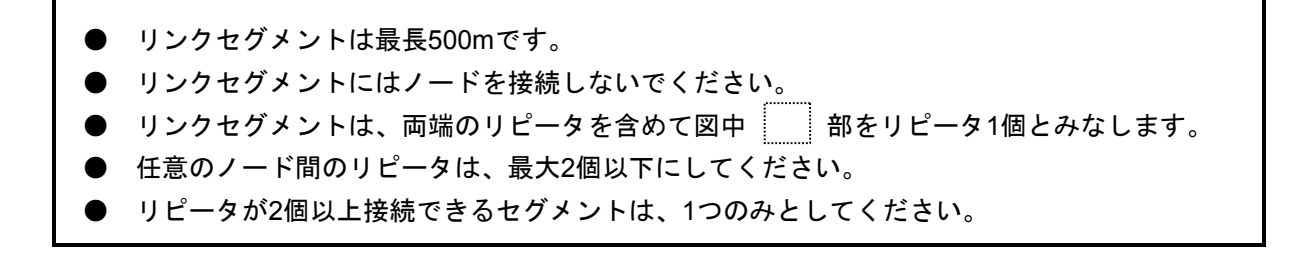

システム構成上のパラメータを表6-1に示します。

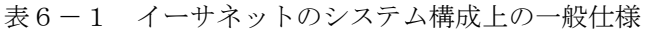

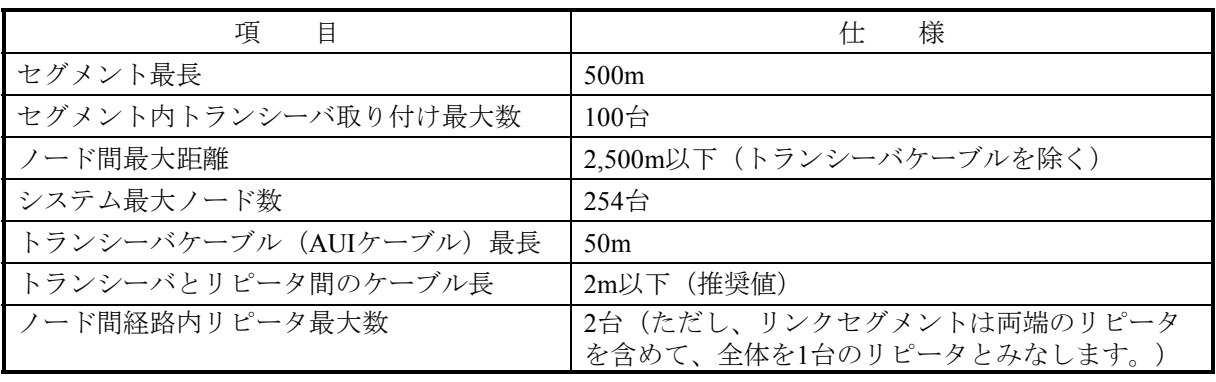

- マルチポートトランシーバの設置位置制限
- 同軸ケーブル長として最長2,500m (5セグメント)で構成するシステムにおいて、最遠端の 同軸ケーブルセグメント上にマルチポートトランシーバを設置する場合には、データの遅延 時間が増加するためマルチポートトランシーバの設置位置に制限が生じます。 マルチポートトランシーバを経由したノード間の最大距離は、マルチポートトランシーバを 1台通過することにより、同軸ケーブル長に換算して100m減少します。したがって、ある ノード間の同軸ケーブル長L[m]には下記制限があります。

L[m]≦2,500[m]-100×N[m] N:経由するマルチポートトランシーバの数 2.500mの同軸ケーブルで構成されるシステムにおいて、マルチポートトランシーバは最遠端 の同軸ケーブルターミネータから100m以上内側(ノード間の距離を減少させる位置)に設 定してください。

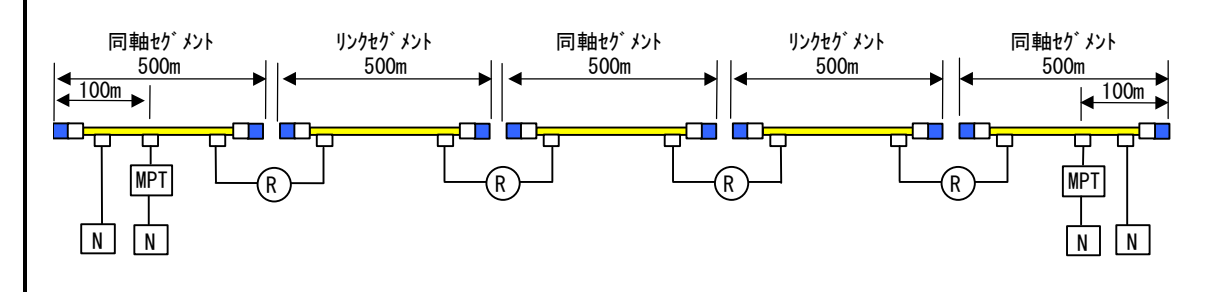

同様にマルチポートトランシーバを使用してセグメント間のリピータを接続する場合もマル チポートトランシーバ1台通過することにより、最遠端のノード間距離を100m減少させる位 置にマルチポートトランシーバを設置する必要があります。

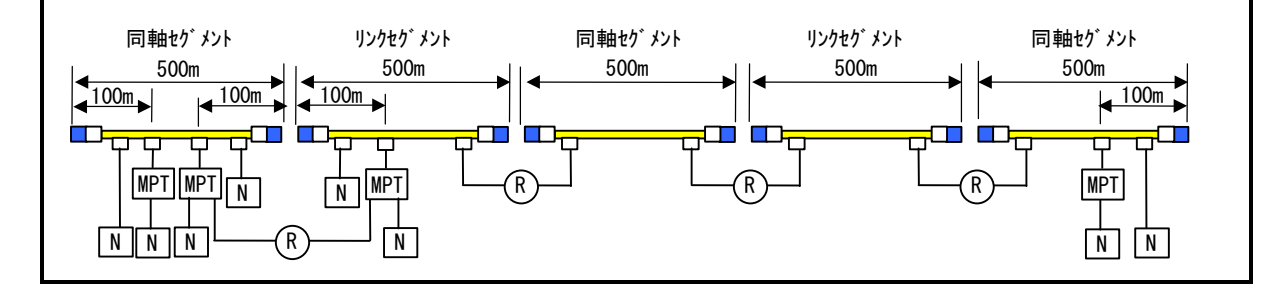

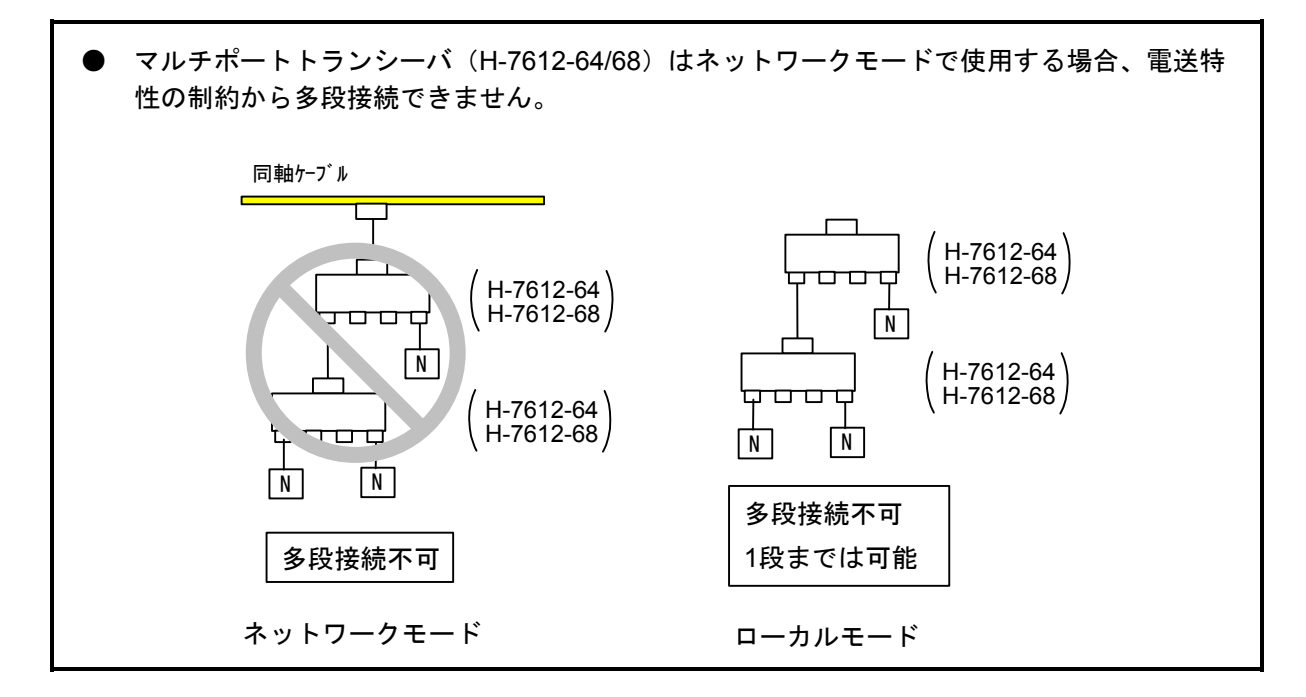

#### 6. 1. 2 10BASE-Tシステム

 トランシーバにトランシーバケーブル(AUIケーブル)を経由してハブ(HUB)を接続することによ り、ハブに複数のノードを接続できます。これを図6-4に示します。

ハブにノードを接続する場合には、ツイストペアケーブル(10BASE-T)を使用します。

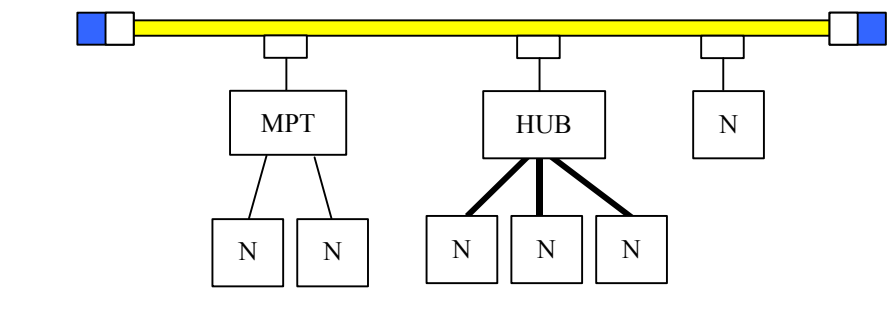

**- :** ツイストペアケーブル (10BASE-T, 最長100m)

図6-4 10BASE-Tシステムの基本接続方法1

 また、ノード間の距離が短い場合は、図6-5のように同軸ケーブルやトランシーバなしで、ハブに ツイストペアケーブルを介してノードを接続できます。

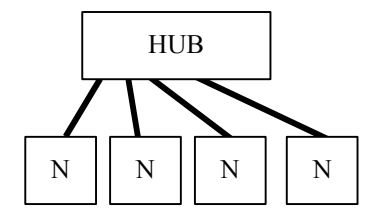

図6-5 10BASE-Tシステムの基本接続方法2

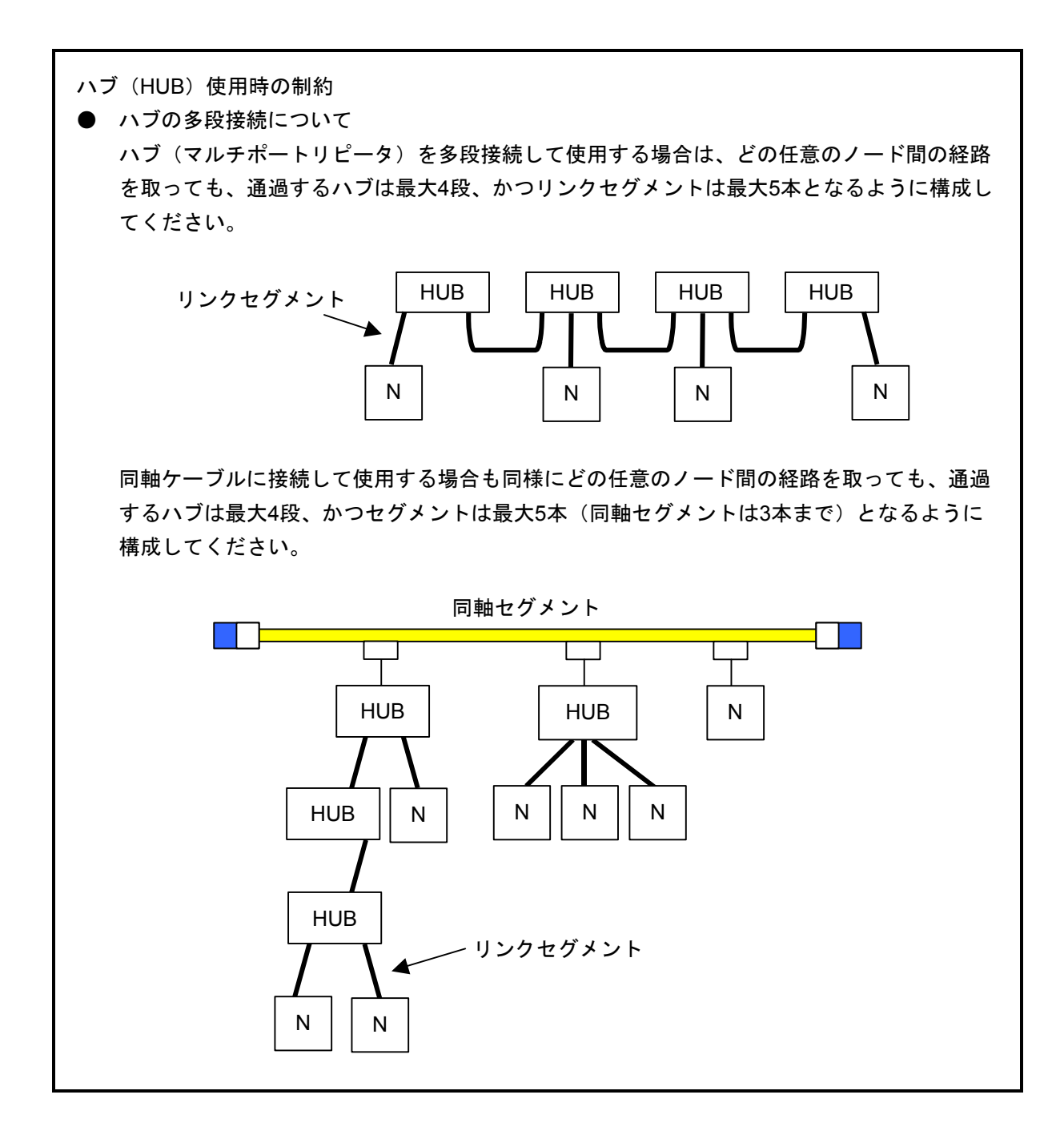

<IPアドレス>

UDP/IPでは、IPアドレスという32ビットの論理アドレスを使用します。

IPアドレスはネットワークアドレスとホストアドレスからなります。一般的にFA分野ではクラスC が使用されます。

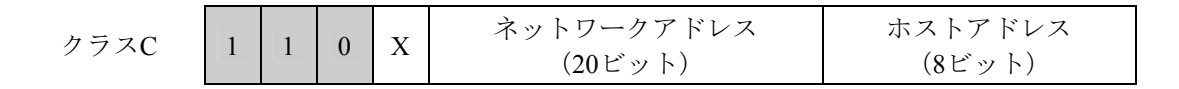

図6-6 イーサネットのIPアドレスのクラス区分

 また、このアドレスは8ビットごとにピリオド"."で区切り、10進数で表します。例えば、クラスC では以下のように表現します。

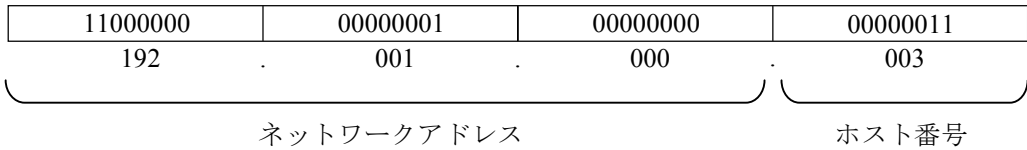

FL.NETでは、デフォルト値が192.168.250.N (Nはノード番号1~254) となっています。

図6-7 イーサネットのクラスCのIPアドレス例

## 6. 2 FL-netについて

#### 6. 2. 1 FL-netの概要

(1) FL-netのコンセプト

FL-netは、イーサネットをベースとしたFAコントロールネットワークです。 FL-netは、サイクリック伝送機能およびメッセージ伝送機能を持っています。 FL-netの基本的な考え方は次のとおりです。 ・イーサネットをFAコントローラ間の通信媒体(物理レベル、データリンク)にしています。 ・イーサネット上で普及しているUDP/IPを使用し、基本的なデータ送達手段を実現しています。

・上記の基本的なデータ送達手段を使用しつつ、ネットワーク内各ノードの通信媒体アクセスを管理 /制御(衝突回避)して、一定時間内の伝送を保証します。

FL-netの対象は、生産システムにおけるプログラマブルコントローラ(PLC)、ロボットコントローラ (RC)、数値制御装置(CNC)などの制御装置や制御用パーソナルコンピュータ間におけるデータ交換 を行うためのFAコントロールネットワークです。

図6-8にFL-netの位置付けを示します。

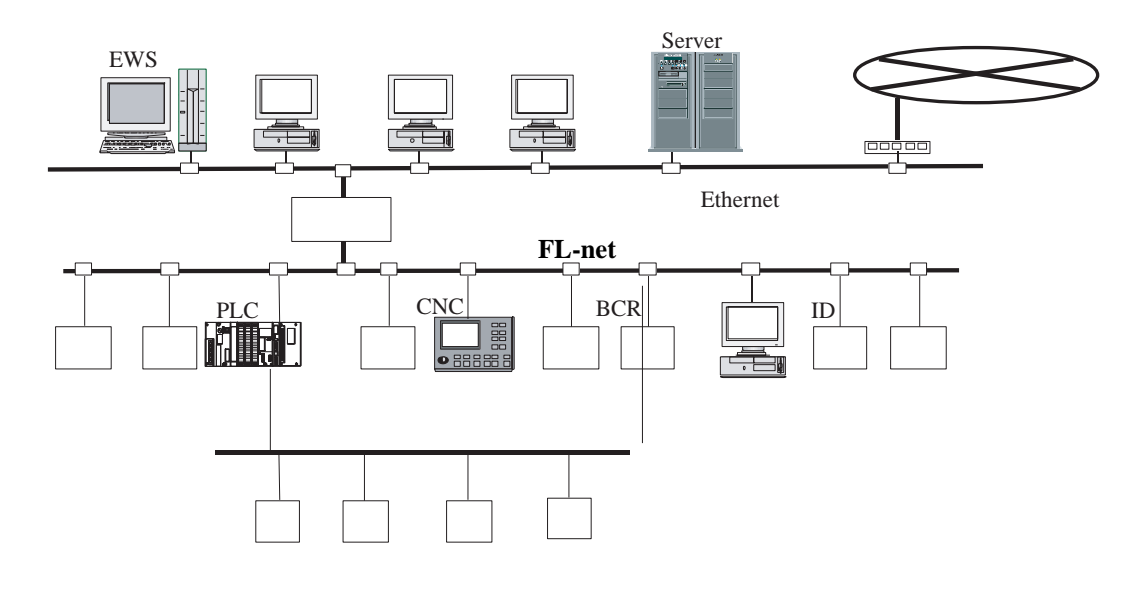

BCR:バーコードリーダ ID:IDコントローラ

図6-8 FL-netのコンセプト

(2) FL-netのプロトコル

FL-netは、図6-9のように6つのプロトコル層から構成されます。

 トランスポート層、ネットワーク層ではUDP/IPを使用し、データリンク層、物理層ではイーサネット を使用します。

| アプリケーション層<br>FAリンクプロトコル層<br>トランスポート層 | サイクリック伝送      | コントローラインタフェース<br>サービス機能<br>メッセージ伝送<br>トークン機能<br><b>UDP</b> | <b>FL-net</b><br>プロトコル |
|--------------------------------------|---------------|------------------------------------------------------------|------------------------|
| ネットワーク層                              | <b>IP</b>     |                                                            |                        |
| データリンク層                              | イーサネット        |                                                            |                        |
| 物理層                                  | (IEEE802.3準拠) |                                                            |                        |

図6-9 FAリンクプロトコル

(3) FL-net伝送方式の特長

FL-netのFAリンクプロトコル層の特長を以下に示します。

- ・マスタレス、トークン方式による送出管理を行い衝突を回避しています。
- ・トークンを一定時間で周廻させることによって、リフレッシュサイクル時間が規定可能です。
- ・定められたトークンをサイクリックデータとともに送信しています。
- ・立ち上がり時一番若いノードからトークンを送信しています。
- ・一定時間トークンが送信されない場合、次ノードがトークンを送信します。
- ・マスタレス、トークン方式によって、1部のノードが故障してもネットワークが停止することはあり ません。
- ·運転モード (RUN/STOP) /ハードウェア異常 (ALARM) などの情報の管理テーブルを用意し他 ノードの動作状態を参照できます。

(4) FL-netのIPアドレス

IPアドレスとは、IP(インターネットプロトコル)による伝送を行う場合に、特定のノード(ステー ション)を指し示す「アドレス」です。このため、IPアドレスは重複しないように設定/管理する必要 があります。

FL-netの各ノードには、IPアドレスを個別に設定する必要があり、FL-netプロトコル規約によりクラス CのIPアドレスを使用するよう推奨します。

FL-netのIPアドレスのデフォルト値は、192.168.250.\*\*\*を使用しています。\*\*\*部分は、ノード 番号になります(デフォルト値の値は、FL-netプロトコル規約の推奨値です)。

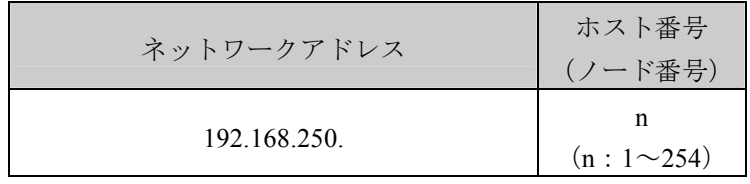

図6-10 FL-netのIPアドレス

#### 6. 2. 2 接続台数とノード番号

最大接続台数は254台です。ノード番号は1~254を使用します。

- ノード番号:1~249 通常のFL-net機器用 ノード番号:250~254 FL-netメンテナンス用 ノード番号:255 FL-netの内部で使用します。ユーザは使用できません(グローバルアドレス のブロードキャスト伝送に使用)。
- ノード番号:0 FL-netの内部で使用します。ユーザは使用できません。

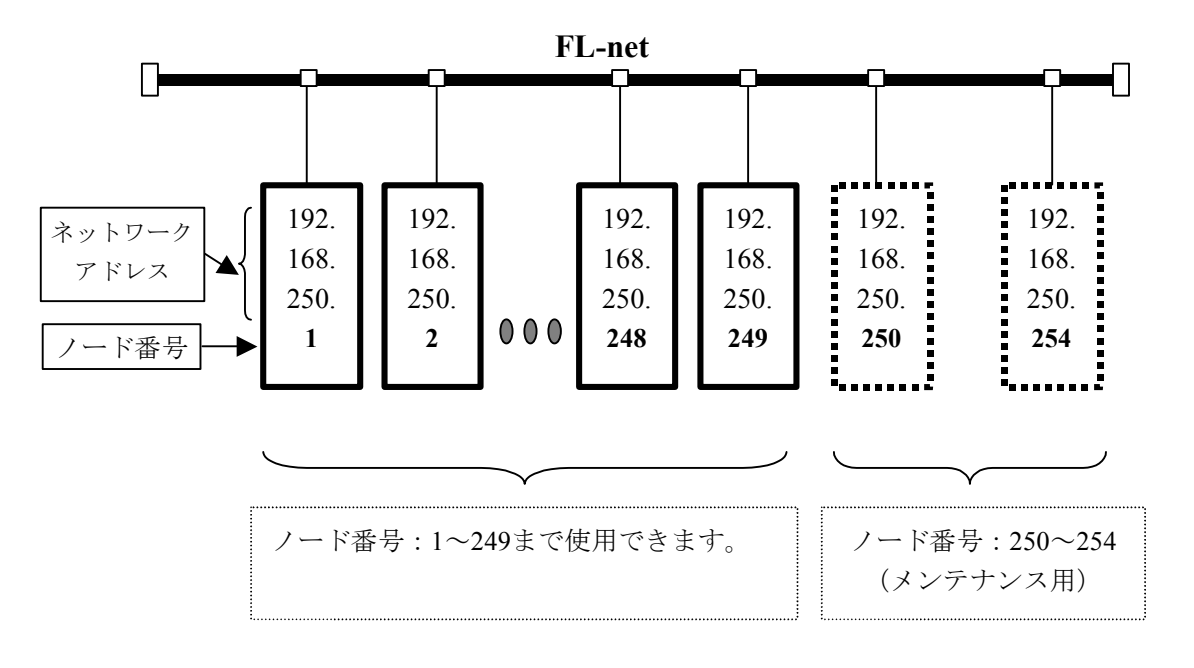

図6-11 FL-netの接続台数とノード番号

### 6 利用の手引き

### 6. 2. 3 データ通信の種類

FL-netのデータ通信は、サイクリック伝送とメッセージ伝送をサポートしています。

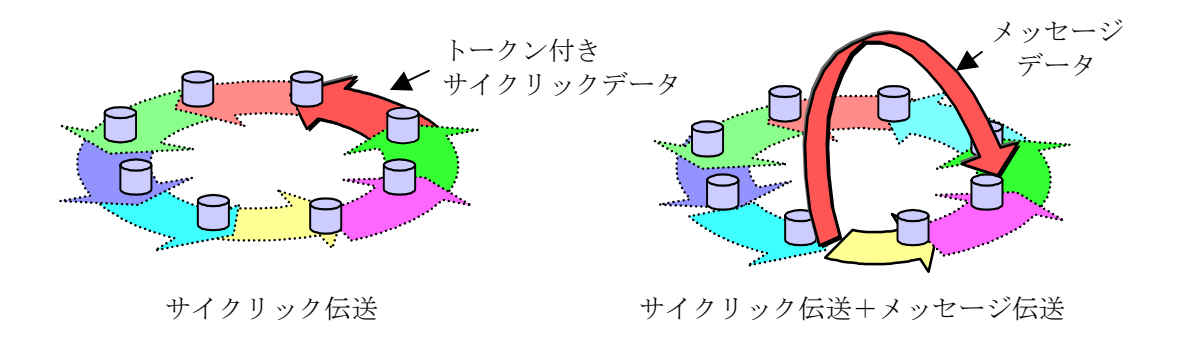

図6-12 FL-netのデータ通信の種類

(1) サイクリック伝送

 サイクリック伝送は、周期的なデータの伝送を行います。各ノードは、コモンメモリ(共通メモリ) を介して、データを共有できます。

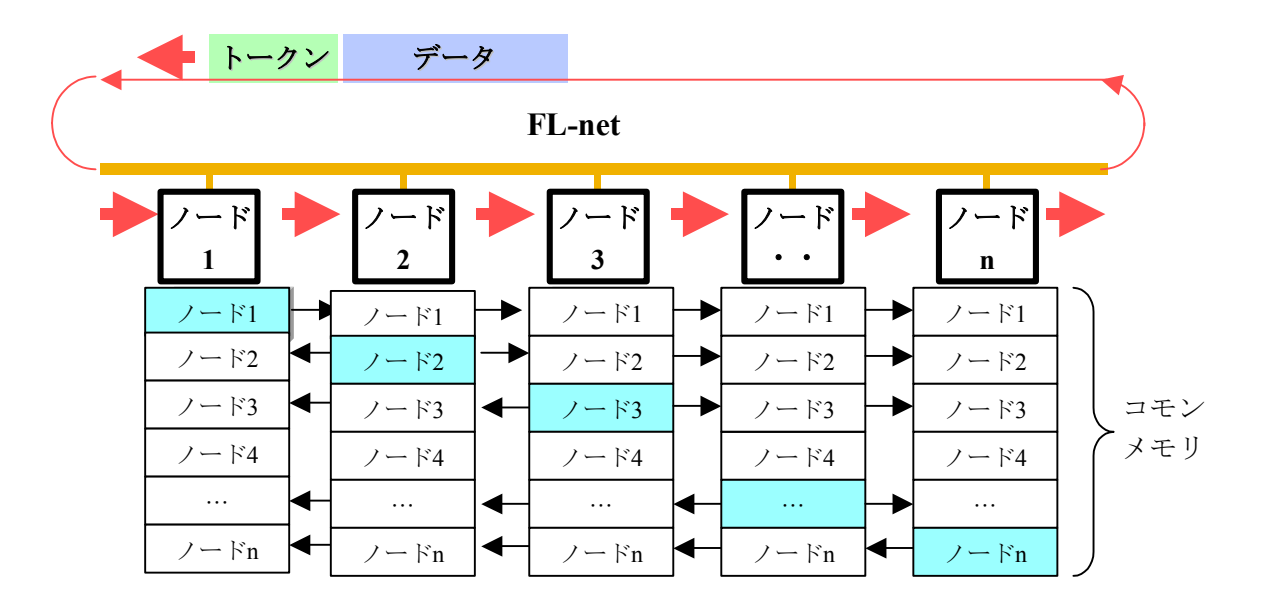

図6-13 コモンメモリとサイクリック伝送の例

(2) メッセージ伝送

メッセージ伝送は非周期的なデータの伝送を行います。

通常は、送信要求があったときに、特定のノードに向けて通信を行います。

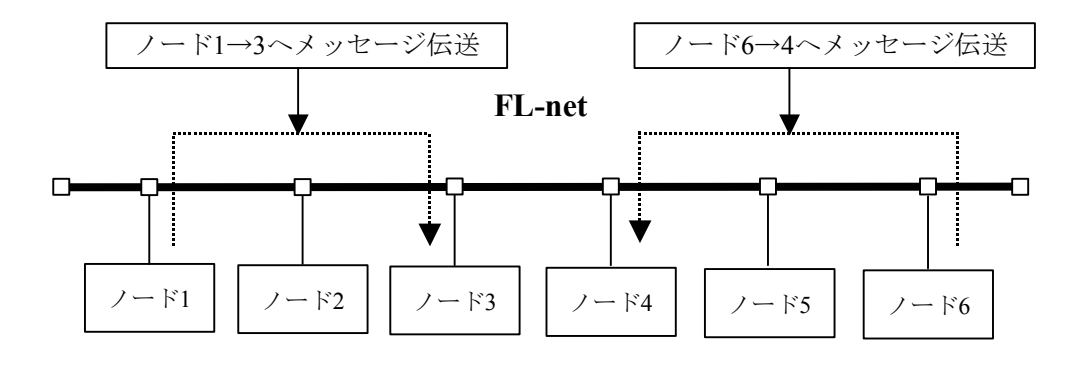

図6-14 メッセージ伝送の例

## 6. 2. 4 伝送データ量

(1) サイクリック伝送

 ネットワーク全体で8kビット+8kワード=8.5kワードを持っています。 1ノードあたりで利用できる送信データ量は、最大8.5kワードです。 ただし、1ワードは2バイトです。

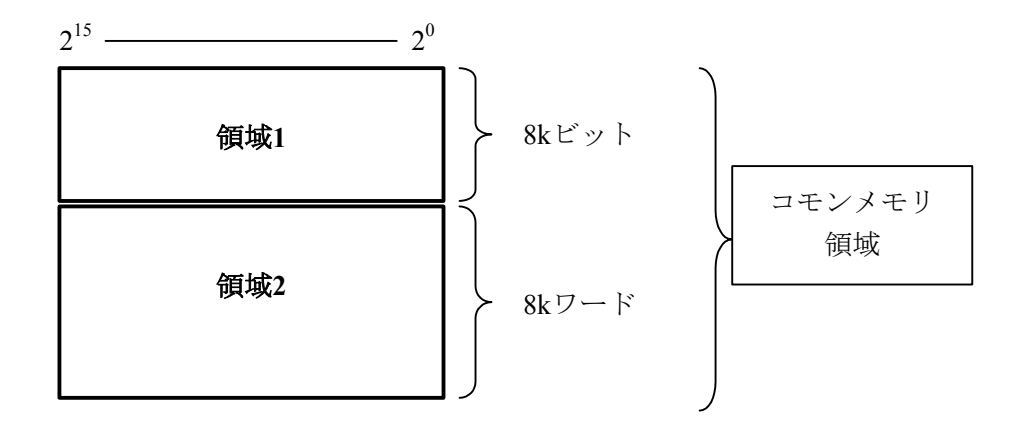

図6-15 サイクリック伝送のデータ量

(2) メッセージ伝送

1メッセージのフレームデータ量は、最大1024バイトです(ヘッダ部分は含みません)。

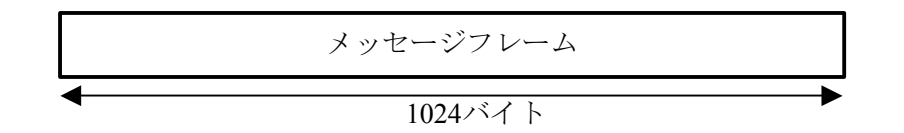

図6-16 メッセージ伝送のデータ量

#### 6. 2. 5 転送周期とその監視

 サイクリックデータ通信は、ほぼ一定周期でコモンメモリをリフレッシュします。単発のメッセージ 通信により、コモンメモリのリフレッシュ時間がリフレッシュサイクル許容時間を超えないように、 メッセージ通信の送信をコントロールしています。

 各ノードは、自ノード宛のトークン受信から次の自ノード宛のトークン受信までにネットワークに流 れるメッセージ通信のフレームを常時監視しています。この1周期の間にネットワークに1つもメッセー ジ通信のフレームが流れないとき、この1周期時間の120%の値をリフレッシュサイクル許容時間としま す。

 上記の監視処理によって、リフレッシュサイクル許容時間は、ネットワークに加入するノード数に よって動的に決定されます。

 例:ノード5台でサイクリックデータ通信のみ行っている場合 (どのノードもメッセージ通信は行わない)

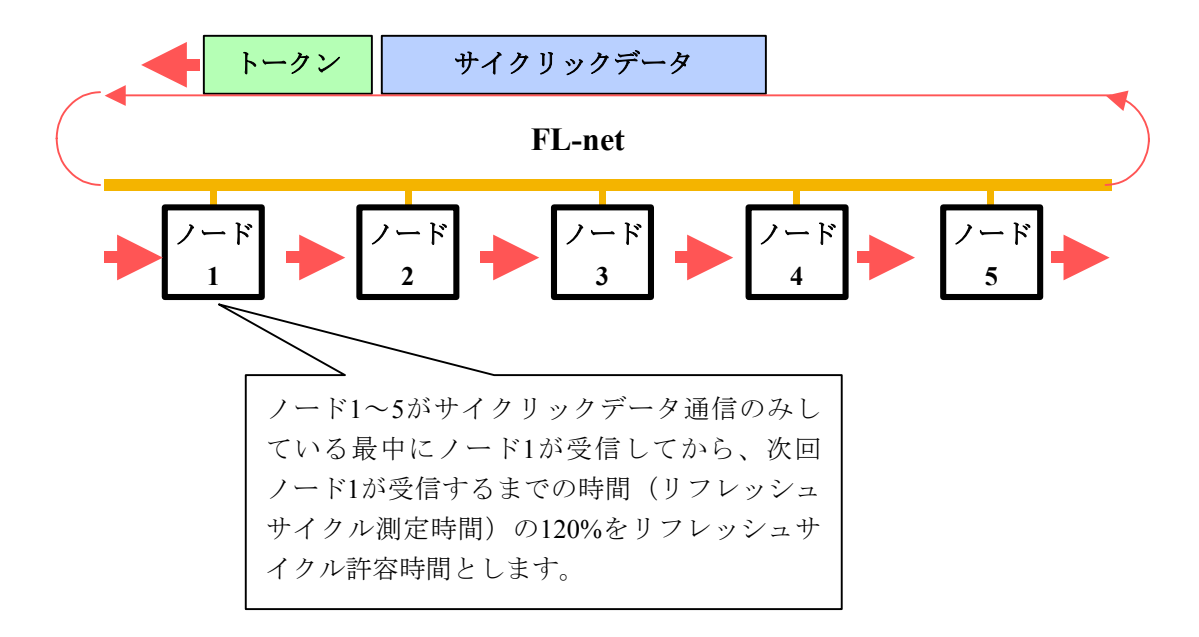

図6-17 リフレッシュサイクル許容時間の例

計算方法に関しては、「6. 4. 7 FL.NETモジュールの通信時間」を参照してください。

## 6. 2. 6 データ領域とメモリ

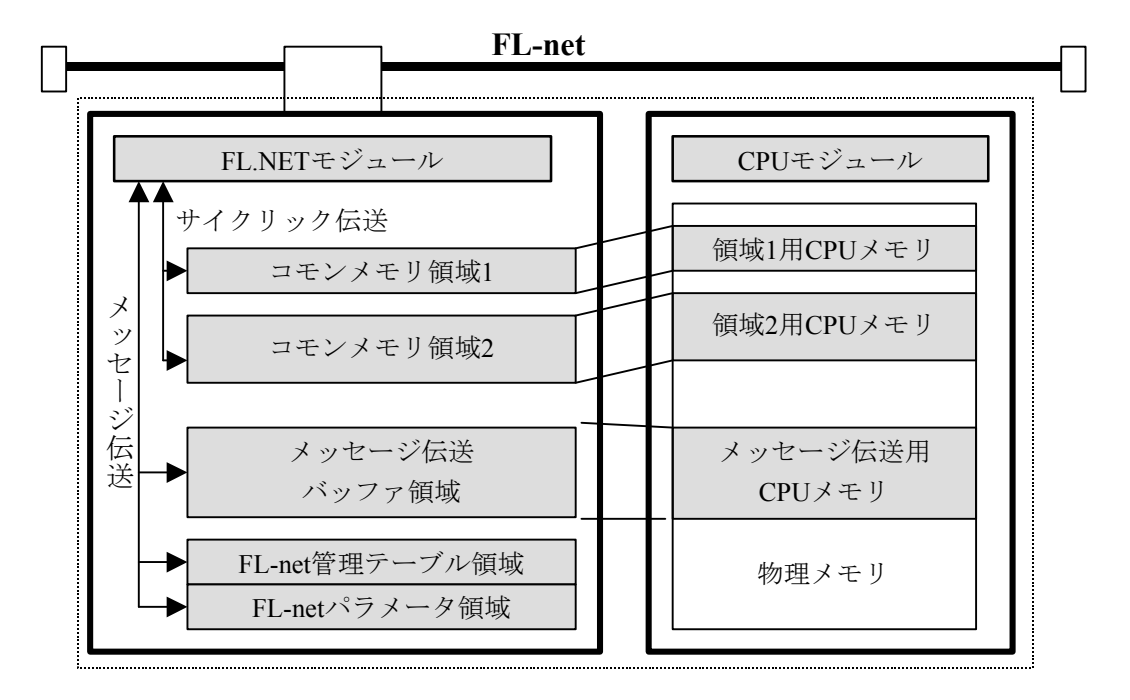

図6-18 データ領域とメモリ

## 6. 2. 7 通信管理テーブル

 ノードの状態管理は、自ノード管理テーブル、参加ノード管理テーブル、ネットワーク管理テーブル で行っています。

(1) 自ノード管理テーブル

自ノード管理テーブルは、自ノードの設定について管理します。

| 名称            | バイト長                    | 内容・データ範囲                      |
|---------------|-------------------------|-------------------------------|
| ノード番号         | (1バイト)                  | $1^{\sim}254$                 |
| コモンメモリにおける    | (2バイト)                  | ワード・アドレス (0~0x1FF)            |
| 領域1・データ先頭アドレス |                         |                               |
| コモンメモリにおける    | $(2, \times)$           | サイズ (0~0x1FF)                 |
| 領域1・データサイズ    |                         |                               |
| コモンメモリにおける    | (2バイト)                  | ワード・アドレス (0~0x1FFF)           |
| 領域2・データ先頭アドレス |                         |                               |
| コモンメモリにおける    | $(2, \times)$           | サイズ (0~0x1FFF)                |
| 領域2・データサイズ    |                         |                               |
| 上位層の状態        | $(2\gamma\gamma\gamma)$ | RUN/STOP/ALARM/WARNING/NORMAL |
| トークン監視時間      | (1バイト)                  | 1s単位                          |
| 最小許容フレーム間隔    | (1バイト)                  | $100 \mu s$ 単位                |
| ベンダ名          | $(10 \times 1)$         | ベンダの名称                        |
| メーカ型式         | $(10 \times \times)$    | メーカの型式、デバイスの名称                |
| ノード名(設備名)     | $(10 \times \times)$    | ユーザ設定によるノードの名称                |
| プロトコル・バージョン   | (1バイト)                  | $0x80$ 固定                     |
| FAリンクの状態      | (1バイト)                  | 加入/離脱など                       |
| 自ノードの状態       | (1バイト)                  | ノード番号重複検知など                   |

表6-2 自ノード管理テーブル

(2) 参加ノード管理テーブル

参加ノード管理テーブルは、ネットワークに加入しているノードに関する情報を管理します。

| 名称             | バイト長                             | 内容・データ範囲                      |
|----------------|----------------------------------|-------------------------------|
| ノード番号          | (1バイト)                           | $1^{\sim}254$                 |
| 上位層の状態         | (2バイト)                           | RUN/STOP/ALARM/WARNING/NORMAL |
| コモンメモリにおける     | $(2\gamma\gamma\gamma + \gamma)$ | ワード・アドレス(0~0x1FF)             |
| 領域1・データ先頭アドレス  |                                  |                               |
| コモンメモリにおける     | (2バイト)                           | サイズ(0~0x1FF)                  |
| 領域1・データサイズ     |                                  |                               |
| コモンメモリにおける     | (2バイト)                           | ワード・アドレス(0~0x1FFF)            |
| 領域2・データ先頭アドレス  |                                  |                               |
| コモンメモリにおける     | (2バイト)                           | サイズ $(0 \sim 0x1$ FFF)        |
| 領域2・データサイズ     |                                  |                               |
| リフレッシュサイクル許容時間 | (2バイト)                           | 1s単位                          |
| トークン監視時間       | $(1 \times \times \ \mid \cdot)$ | 1s単位                          |
| 最小許容フレーム間隔     | (1バイト)                           | $100 \mu s$ 単位                |
| リンクの状態         | $(1 \times 1)$                   | 加入/離脱情報など                     |

表6-3 参加ノード管理テーブル

(3) ネットワーク管理テーブル

ネットワーク管理テーブルは、ネットワークに共通する情報を管理します。

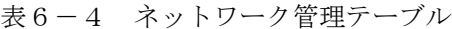

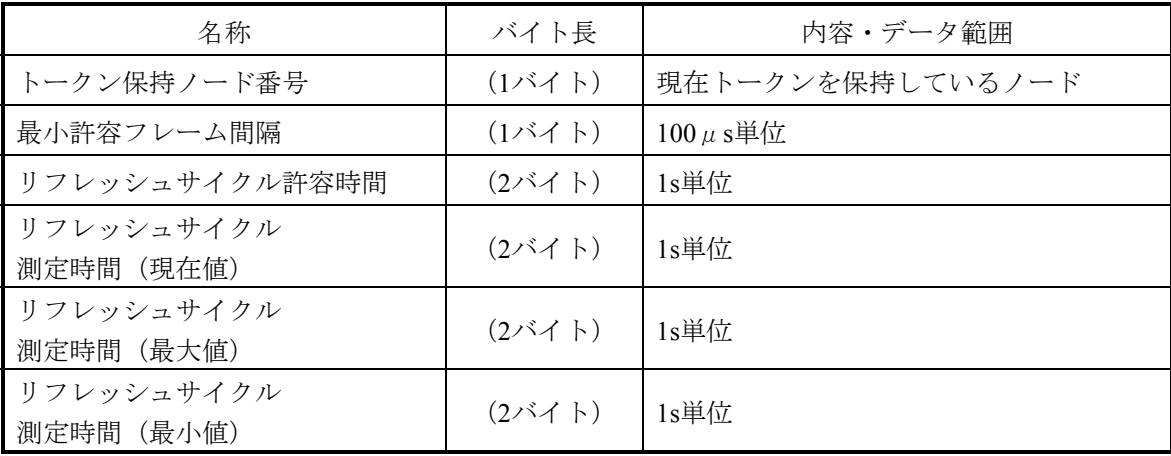

#### 6. 2. 8 サイクリック伝送と領域

#### (1) サイクリック伝送概要

- サイクリック伝送とは、コモンメモリを使用し周期的にデータ交換を行う機能です。
- ・ノードがトークンを保持するときに送信します。
- ・ネットワークに参加するノードでサイクリック伝送を行わないものも認めます。
- ・トークンを保持したときに、送信すべきサイクリックデータをすべて送信します。
- トークン :トークンは、基本的にネットワークに1つだけが存在します。もしも、ネットワー クに2つ以上のトークンが存在した場合、ノードは宛先ノード番号が小さい方を優 先し、他方を破棄します。
- トークンフレーム:トークンを含むフレーム(トークンフレーム)には、トークンの宛先ノード番号 とトークン送出ノード番号があります。各ノードは、受信したトークンフレーム のトークンの宛先ノード番号と一致した場合にトークン保持ノードになります。
- トークンの順序 :トークンのローテーションの順番は、ノード番号によって決まります。各ノード は参加ノード管理テーブルに登録されているノードの中の昇順でトークンのロー テーションを行います。最大ノード番号のノードは、最小ノード番号のノードに トークンを渡します。

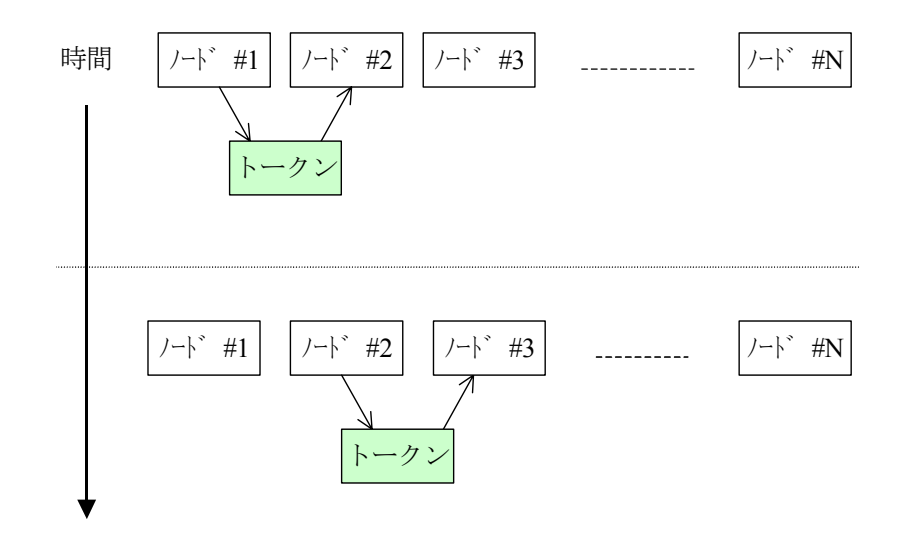

図6-19 トークン巡回とサイクリック伝送1

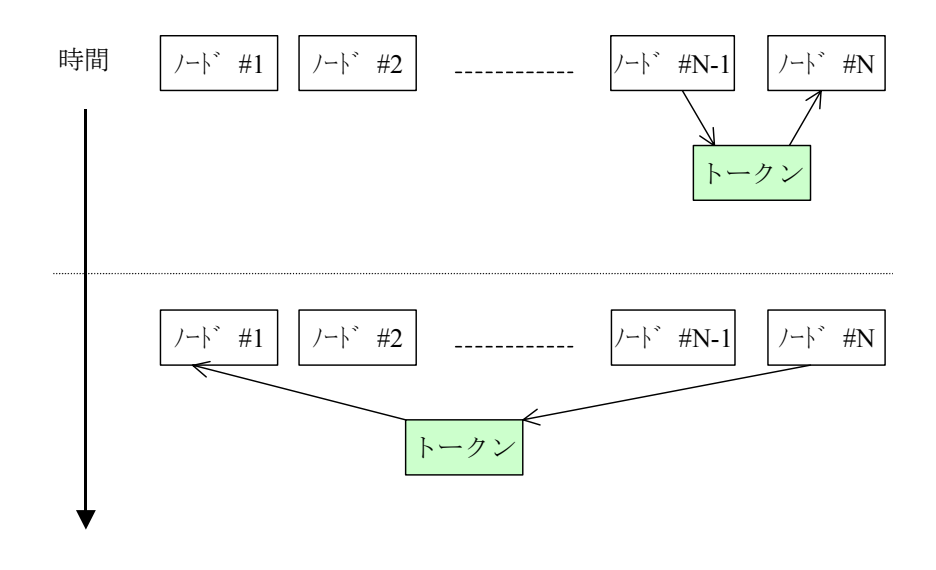

図6-20 トークン巡回とサイクリック伝送2

(2) コモンメモリ

コモンメモリの考え方は次のとおりです。

- サイクリック伝送を行うノード間で、共通のメモリとして扱うことのできる機能を提供します。
- 1つのノードについて2種類の領域(領域1、領域2)を割り付けられます。
- 1つのノードが送信する領域が1フレームによる伝送サイズ、すなわち1024バイトを超えるとき、 複数のフレームによってデータを伝送します。
- 複数に分割されたデータのフレームを受信するとき、コモンメモリは1つのノードからくるすべて のフレームの受信完了まで、コモンメモリを更新しません。すなわちノード単位の同時性を保証 します。
- 1ノードの通信部が用意するコモンメモリのための容量は、8kビット+8kワード=8.5kワードの固 定サイズです。
- コモンメモリの内、1ノードの送信領域として領域1、領域2とも最大領域の範囲内で任意に設定す ることができます。
- 一定周期で各ノードは、データをブロードキャストすることで、システム全体で同じデータを共 有する機能を提供します。FL-net上の各ノードは互いに重複しない送信領域を分担して受け持 ち、データの交換を行います。コモンメモリの動作において、あるノードに割り当てられた送信 領域は、他ノードにとっては受信領域となります。

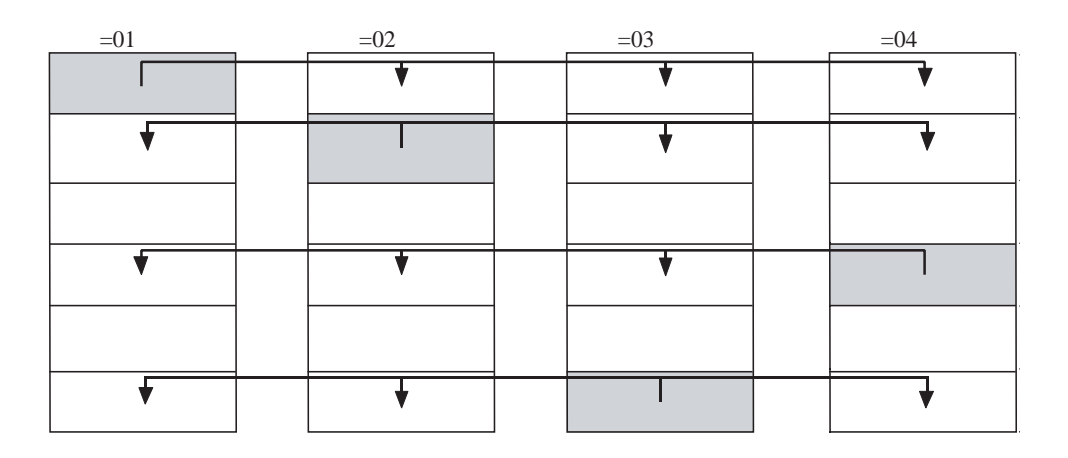

図6-21 サイクリック伝送のコモンメモリ領域例1

コモンメモリは受信領域のみも使用できます。

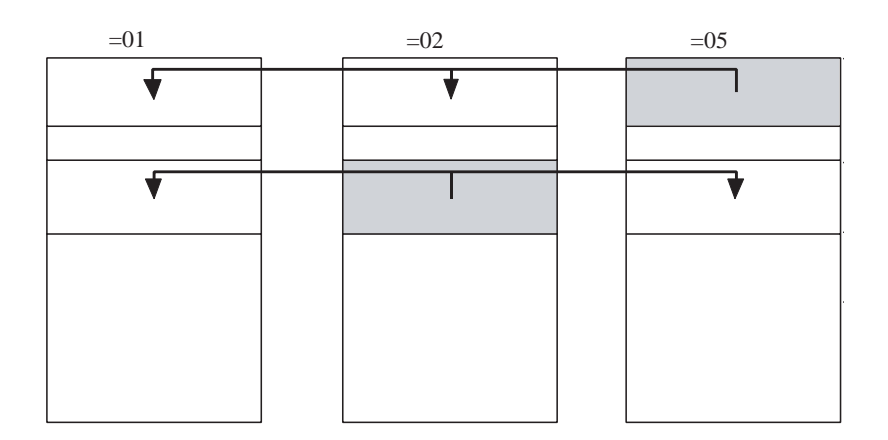

図6-22 サイクリック伝送のコモンメモリ領域例2

(3) 領域1と領域2

1つのノードは、領域1と領域2という2つのデータ領域をコモンメモリに割り付けできます。送信領域 の設定は、領域の先頭アドレスとサイズによって行います。

 領域のアクセスは、ワード・アドレスとします。領域1は、0.5kワード、領域2は、8kワードから成り 立っています。

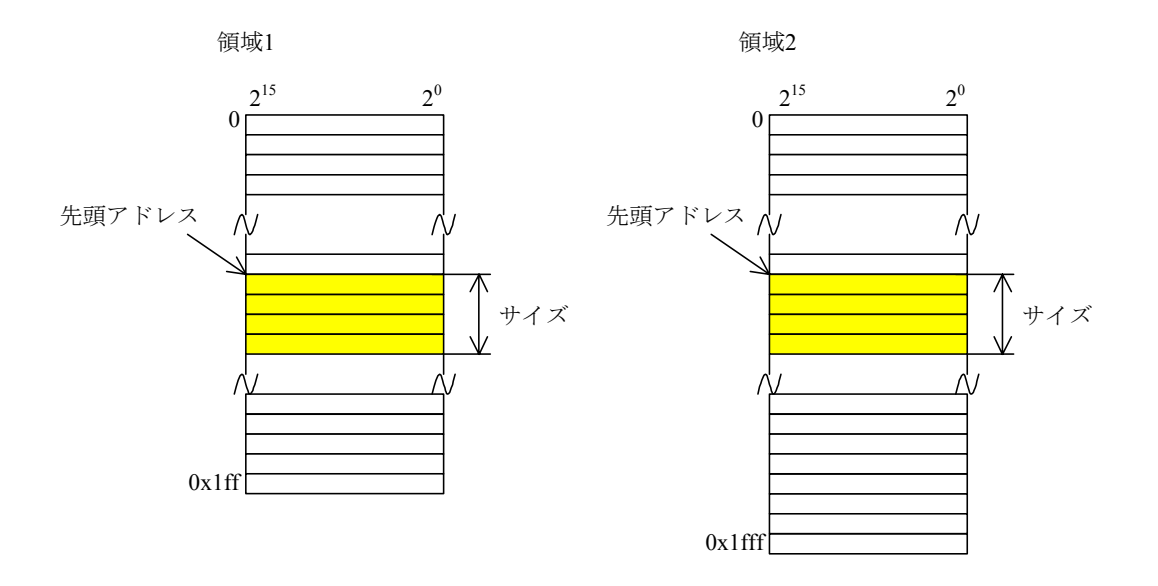

図6-23 コモンメモリ領域1と領域2

(4) データの同時性保証

 サイクリック伝送では、送信するデータ量によってフレームを複数に分割します。 次の手順でノード単位のコモンメモリ(FL.NET内のメモリ)の同時性を保証します。

● 送出タイミング 上位層からのデータ送信要求時、自ノードのサイクリックデータをバッファにコピーし、送信準 備を行い順次送信します。送信ノードが持っているデータサイズが1フレームで送信できるサイズ より大きいとき、バッファのデータを複数のフレームに分割して送信します。

● 受信時のリフレッシュタイミング 受信ノードは、1つのノードからのサイクリックデータをすべて受信完了した時点で、上位層と同 期をとりながら対応する領域を更新します。 サイクリックデータが複数のフレームに分割して送信されてくるときも、領域の更新は、1つの

ノードから送信されるフレームをすべて受信終了した時点で行います。ノードから分割されて送 られてくるフレームがすべて揃わなかったときは、そのノードからの全データは破棄します。

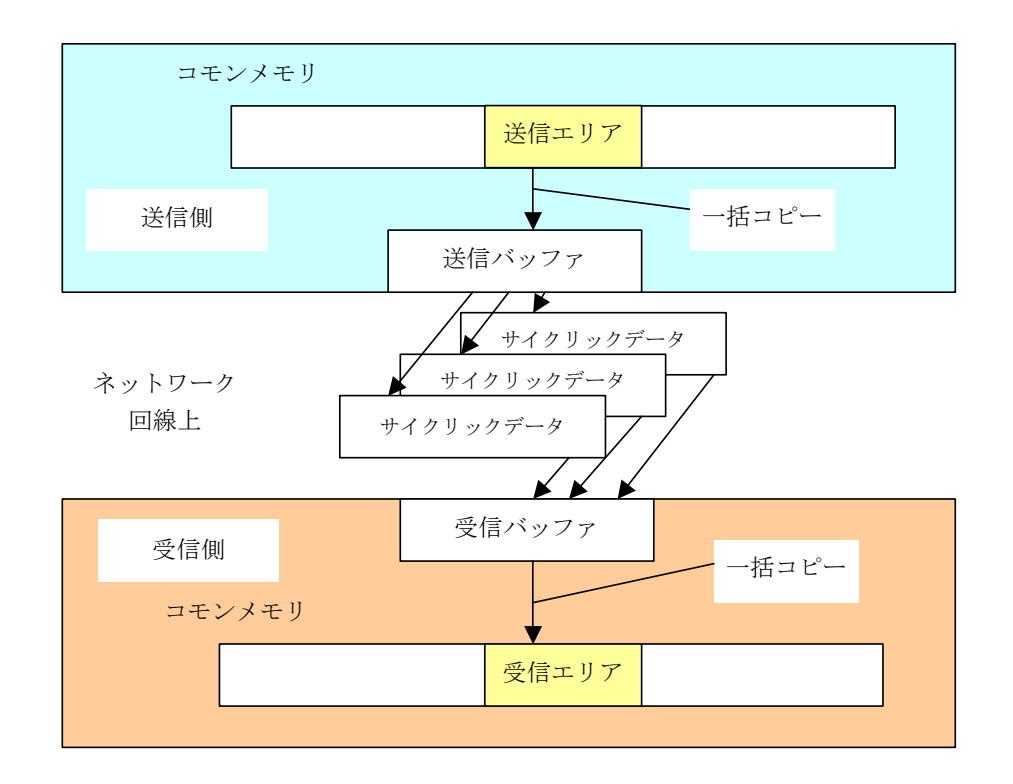

図6-24 データの同時性保証

## 6. 2. 9 メッセージ伝送

#### (1) メッセージ伝送概要

 メッセージ伝送とは、ノード間に発生する非同期的なデータ交換をサポートする機能です。 メッセージ伝送の基本機能は、以下のとおりとなります。

- ノードがトークンを受けたとき、サイクリックフレーム送信の前に最大1フレームだけ送信できま す。
- 1回の送信で送信できるデータ量は、最大1024バイトです。
- サイクリック伝送のリフレッシュサイクル許容時間を超えないためのアルゴリズムを持ちます。
- 指定された相手ノードだけに送信する1対1伝送と、すべてのノードに送信する1対n伝送の機能を 持ちます。
- 1対1メッセージ伝送において、相手先がデータを正しく受信したか確認する送達確認の機能を持 ちます。

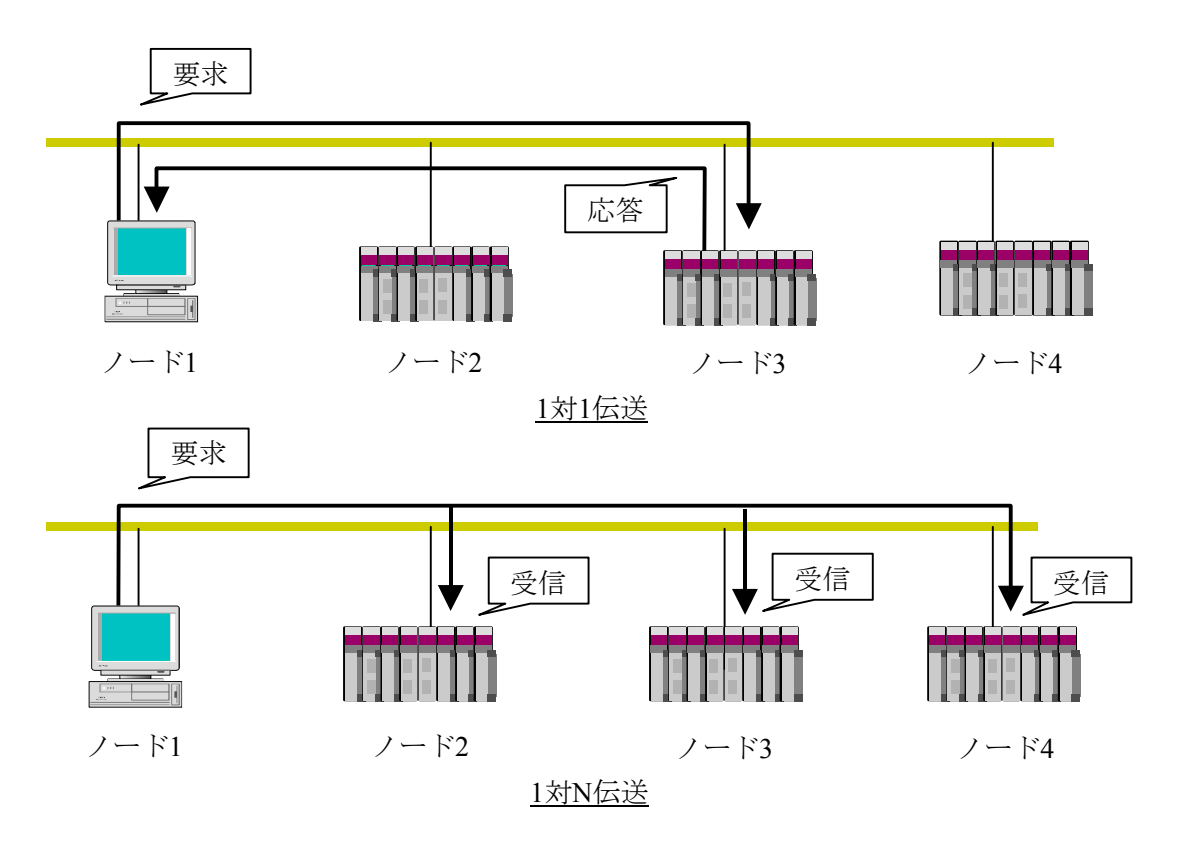

図6-25 メッセージ伝送概要

#### (2) サポートメッセージ一覧

 $S10$ mini FL.NET (LQE000)にてサポートしているメッセージの種別を表6-5に示します。

| メッセージ           | 要求                     | 応答       |
|-----------------|------------------------|----------|
| バイトブロック読み出し     | $\times$               | $\times$ |
| バイトブロック書き込み     | $\times$               | $\times$ |
| ワードブロック読み出し     | $\left( \quad \right)$ |          |
| ワードブロック書き込み     | 0                      |          |
| ネットワークパラメータ読み出し | ( )                    |          |
| ネットワークパラメータ書き込み |                        |          |
| 運転/停止指令         | ( `                    | $\times$ |
| プロファイル読み出し      | $\times$               |          |
| 通信ログデータの読み出し    | ( )                    |          |
| 通信ログデータのクリア     | (                      |          |
| メッセージ折り返し       | 20                     |          |
| 透過型メッセージ        |                        |          |

表6-5 サポートメッセージ伝送一覧

○:サポート、×:未サポート

- (3) メッセージ機能説明
	- バイトブロック読み出し

ネットワークから相手ノードが持つ仮想アドレス空間(32ビットアドレス空間)に対して、バイト 単位(1アドレス8ビット単位)で読み出すメッセージ機能です。この機能は、S10mini FL.NETでは サポートしていません。

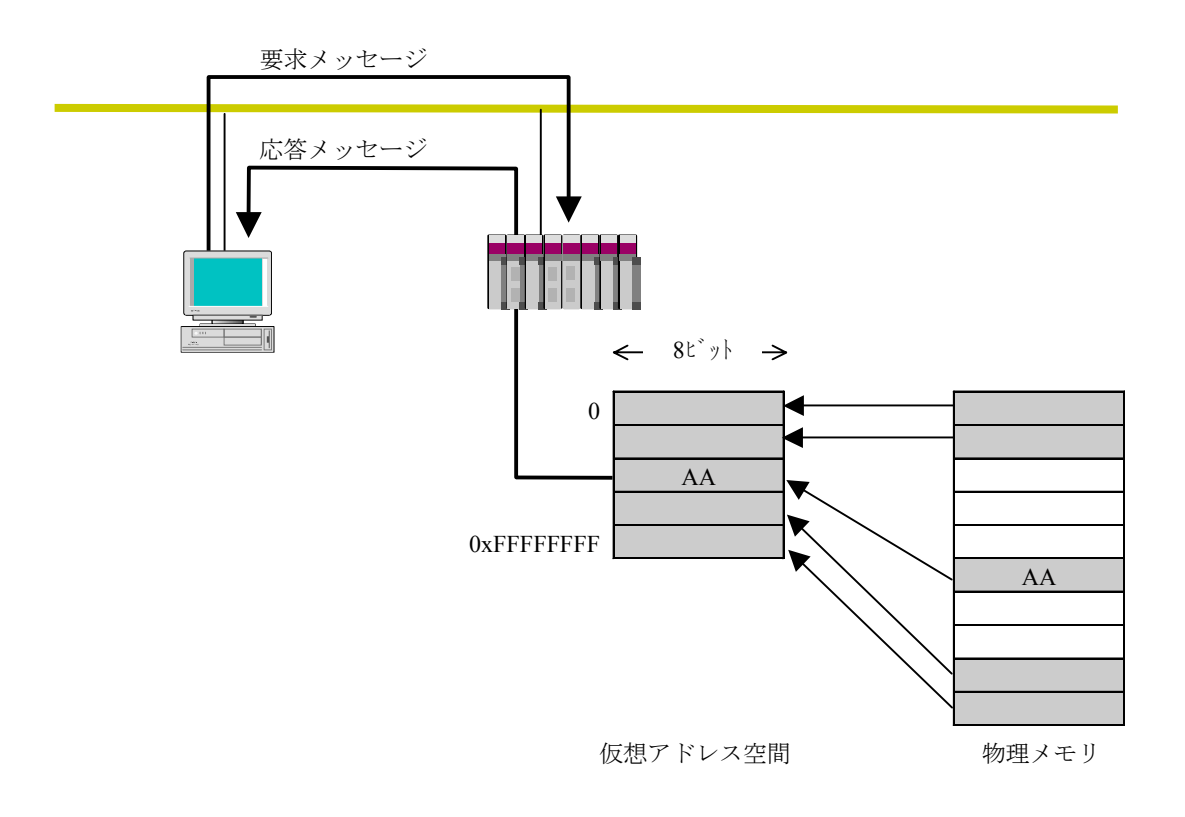

図6-26 バイトブロック読み出し

● バイトブロック書み込み

ネットワークから相手ノードが持つ仮想アドレス空間(32ビットアドレス空間)に対して、バイト 単位(1アドレス8ビット単位)で書き込むメッセージ機能です。この機能は、S10mini FL.NETでは サポートしていません。

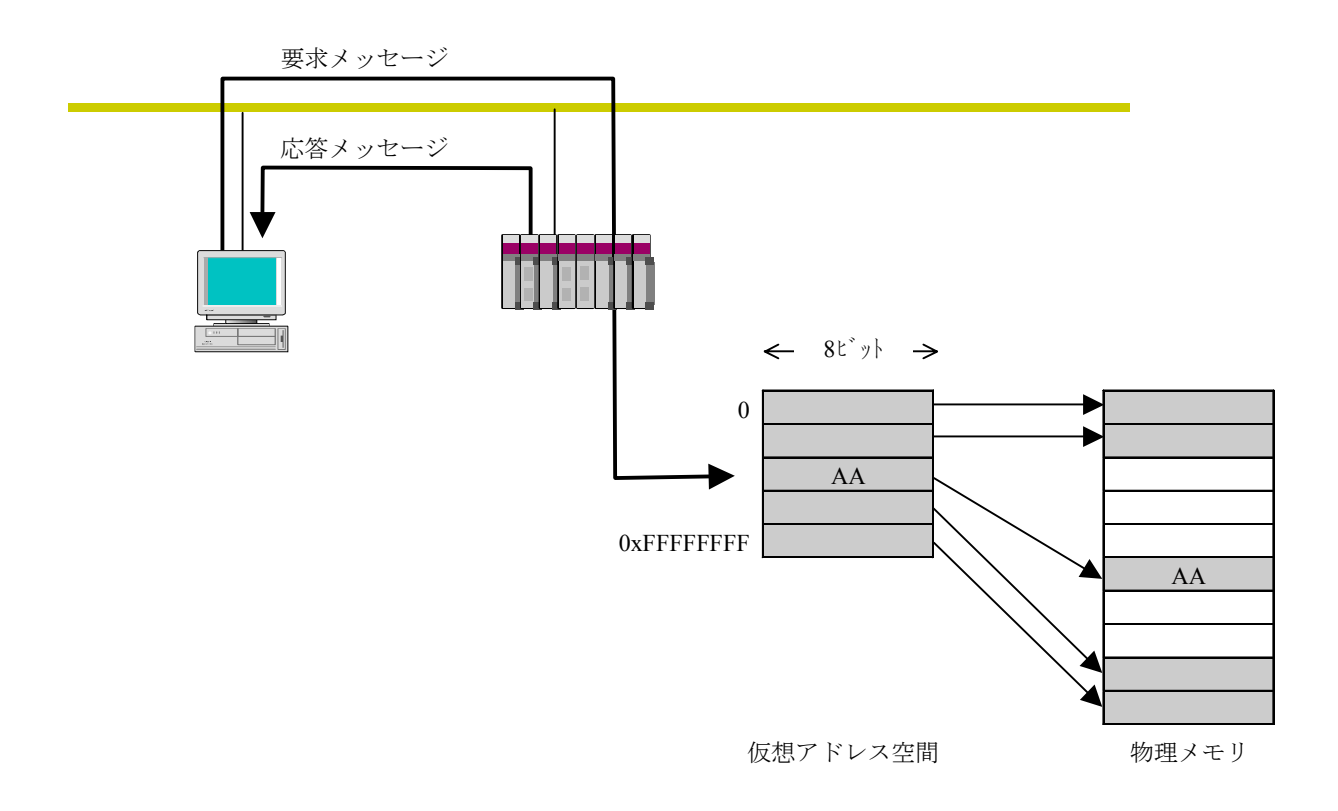

図6-27 バイトブロック書き込み
● ワードブロック読み出し

ネットワークから相手ノードが持つ仮想アドレス空間(32ビットアドレス空間)に対して、ワード 単位(1アドレス16ビット単位)で読み出すメッセージ機能です。使用方法に関しては、「6. 4 FL.NETの使い方」を参照してください。

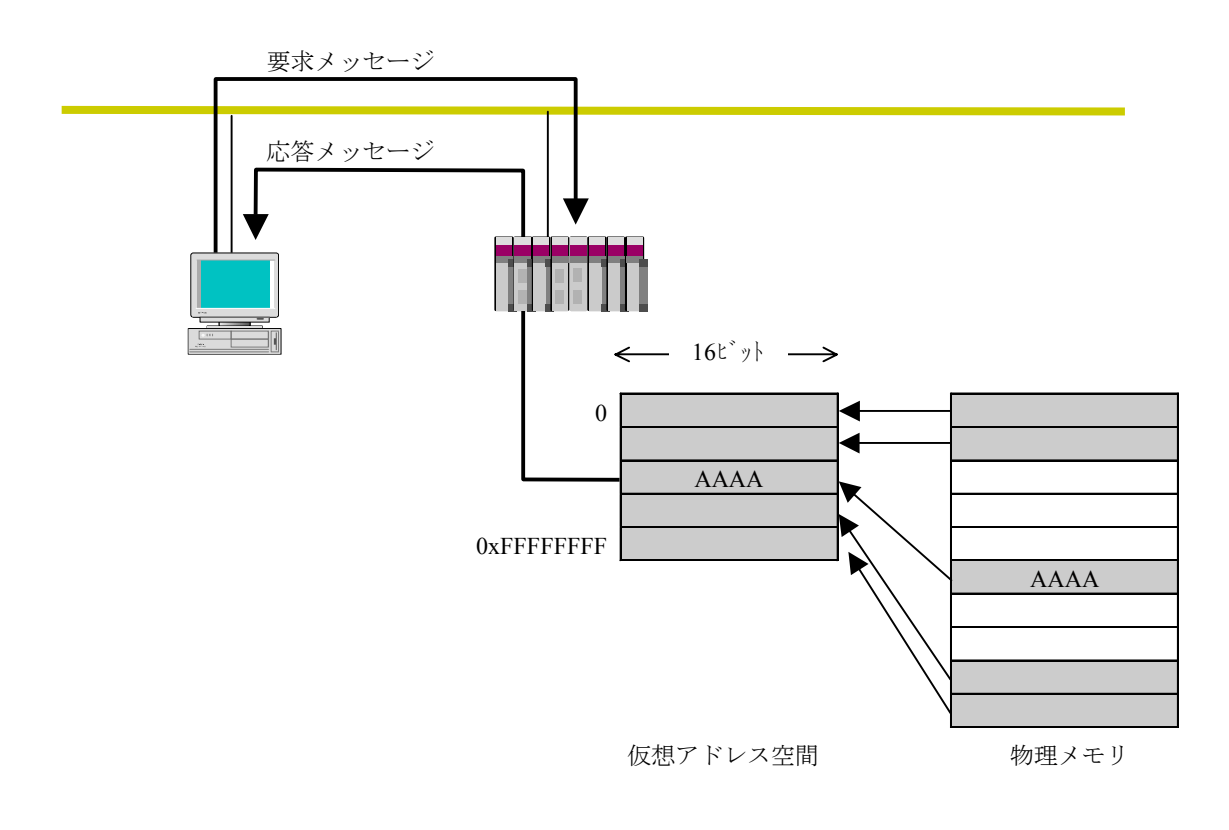

図6-28 ワードブロック読み出し

● ワードブロック書き込み

ネットワークから相手ノードが持つ仮想アドレス空間(32ビットアドレス空間)に対して、ワード 単位(1アドレス16ビット単位)で書き込むメッセージ機能です。使用方法に関しては、「6. 4 FL.NETの使い方」を参照してください。

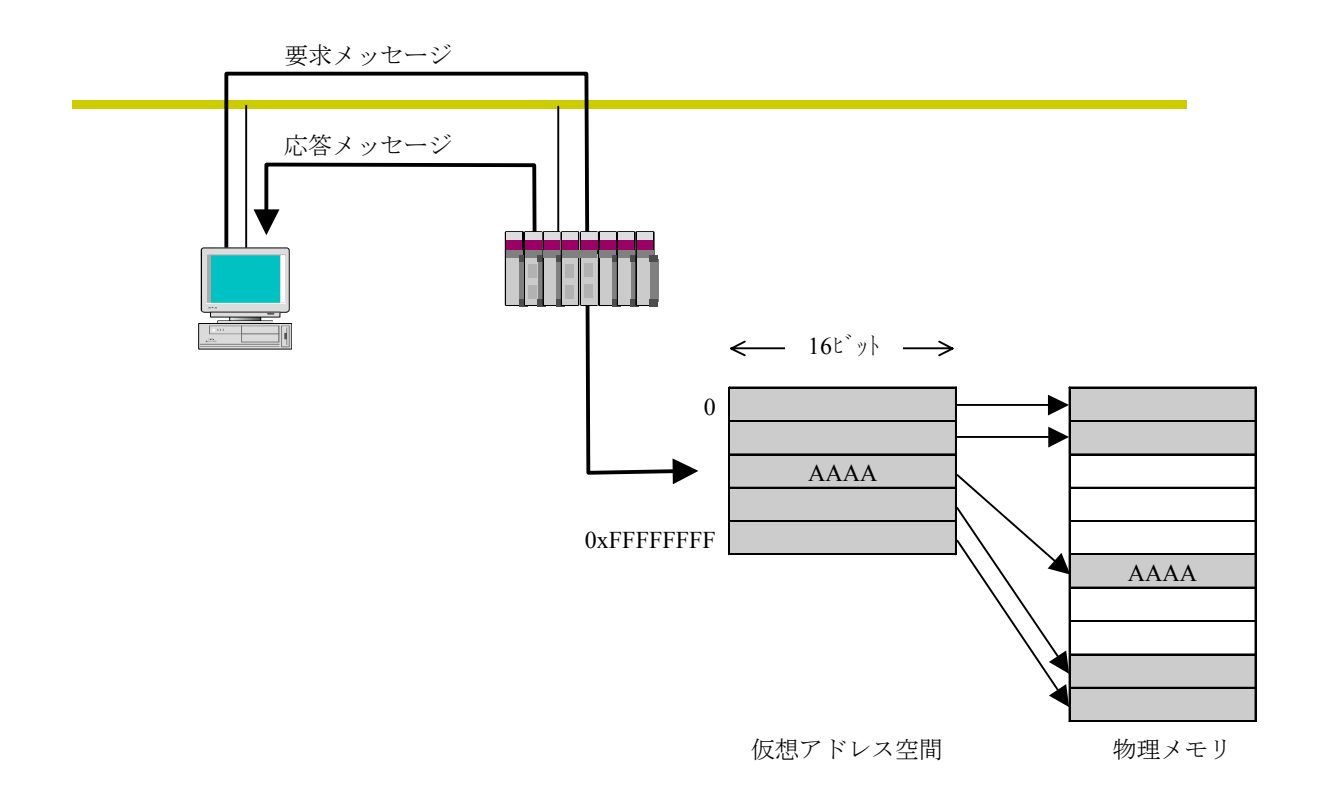

図6-29 ワードブロック書き込み

● ネットワークパラメータ読み出し ネットワークから相手ノードのネットワークパラメータ情報を読み出す機能です。 以下の情報を読み出します。また、使用方法に関しては、「6. 4 FL.NETの使い方」を参照して ください。

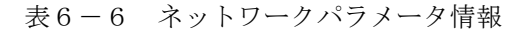

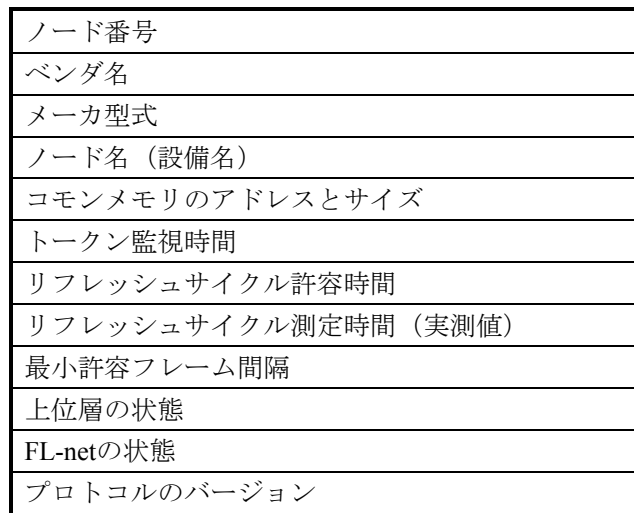

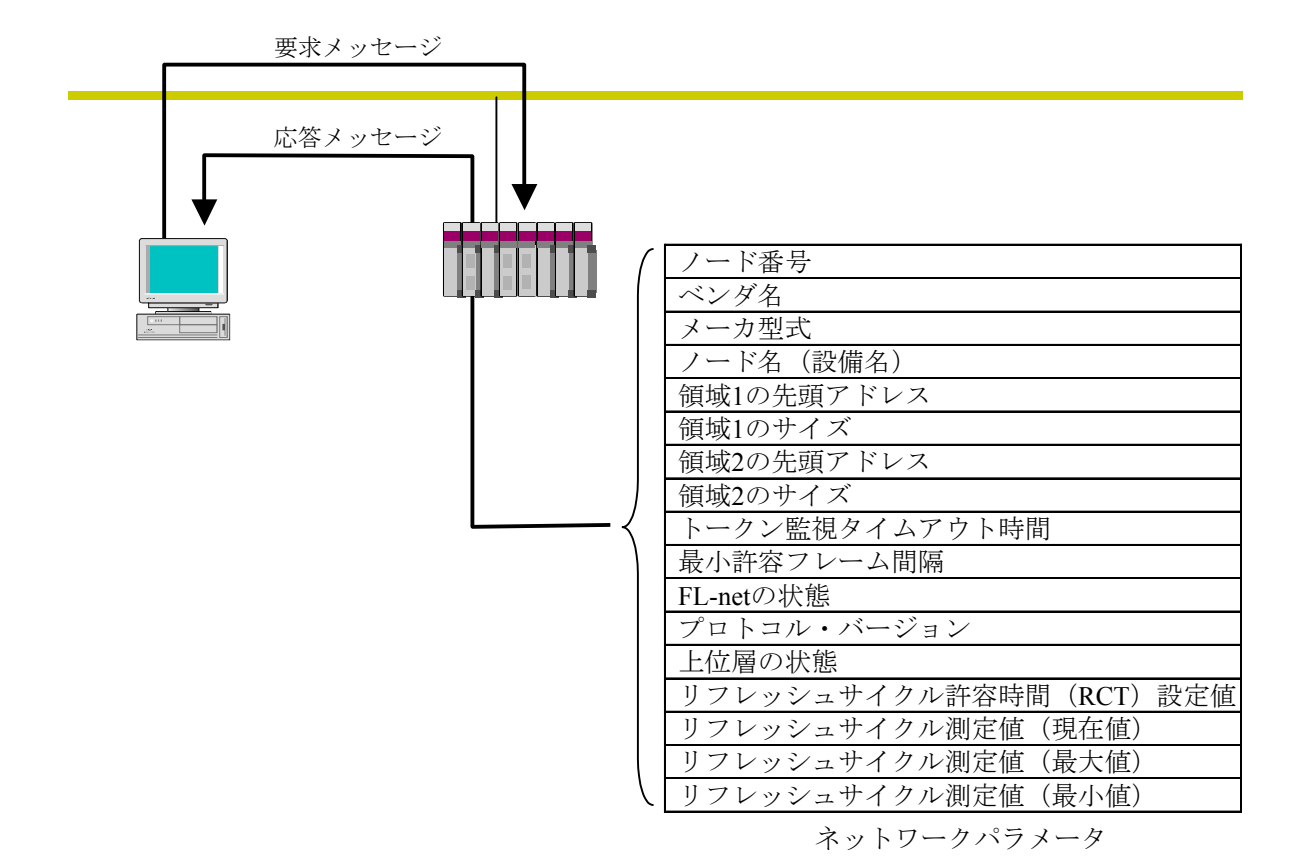

図6-30 ネットワークパラメータ読み出し

● ネットワークパラメータ書き込み

ネットワークから相手ノードのネットワークパラメータ情報を変更する機能です。

以下の情報が変更できます。また、使用方法に関しては、「6. 4 FL.NETの使い方」を参照して ください。

• ノード名 (設備名)

・コモンメモリのアドレスとサイズ

領域1、領域2の先頭アドレスがコモンメモリの範囲から外れる場合はエラーとなりますが、ノード 名に関してはチェックしていません。

コモンメモリのアドレスとサイズを変更した場合、相手ノードはネットワークを一度離脱し、再加 入します。ノード名のみ変更した場合、相手ノードは離脱しません。

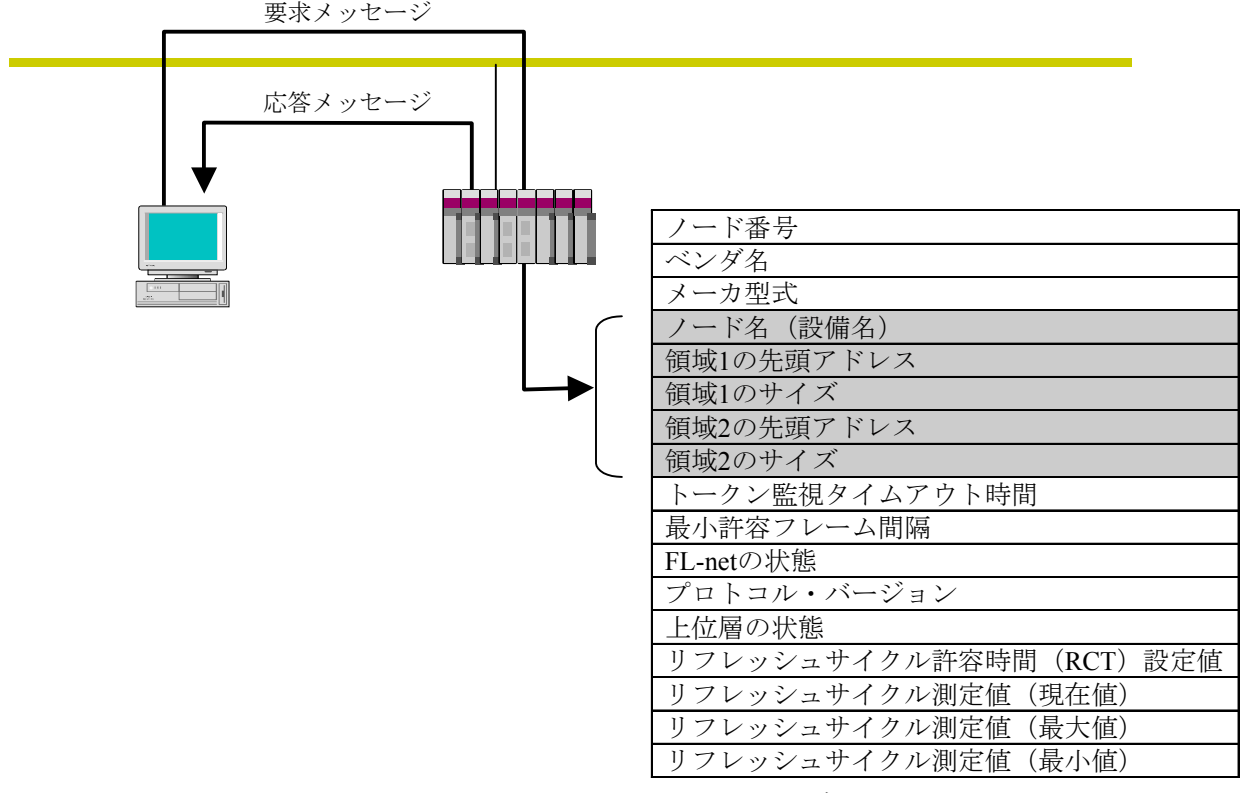

ネットワークパラメータ

図6-31 ネットワークパラメータ書き込み

● 運転/停止指令

ネットワークからFL-netに接続されている機器の動作をリモート運転/停止させる機能です。 S10mini FL.NETでは、要求のみサポートします。使用方法に関しては、「6. 4 FL.NETの使い 方」を参照してください。

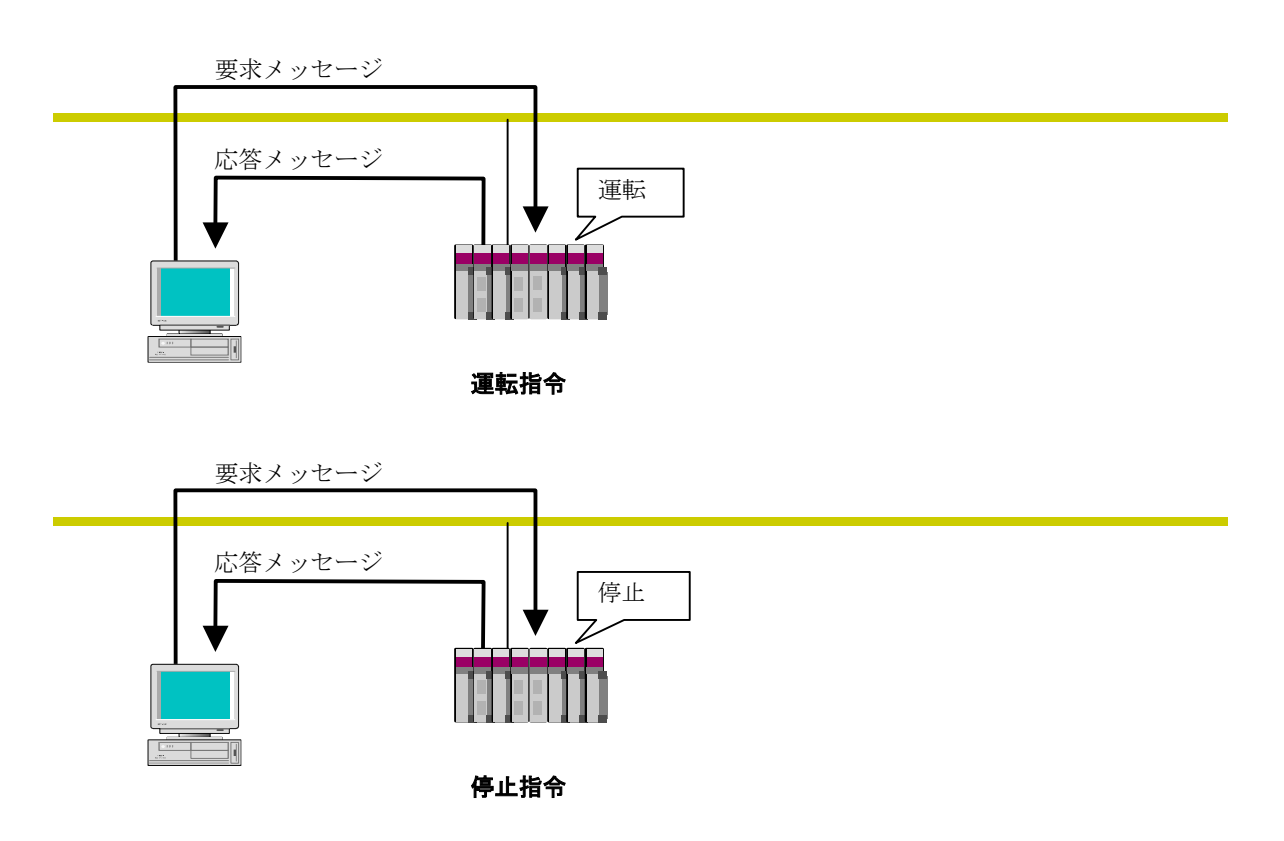

図6-32 運転・停止指令

● プロファイル読み出し

ネットワークから相手ノードの情報であるデバイスプロファイルのシステムパラメータを読み出す 機能です。S10mini FL.NETでは、応答のみサポートします。

システムパラメータには、以下のパラメータ情報があります。

- ・共通パラメータ(必須)
- ・デバイス固有パラメータ(任意)

システムパラメータのデバイスプロファイル詳細は、「9 付 録」を参照してください。

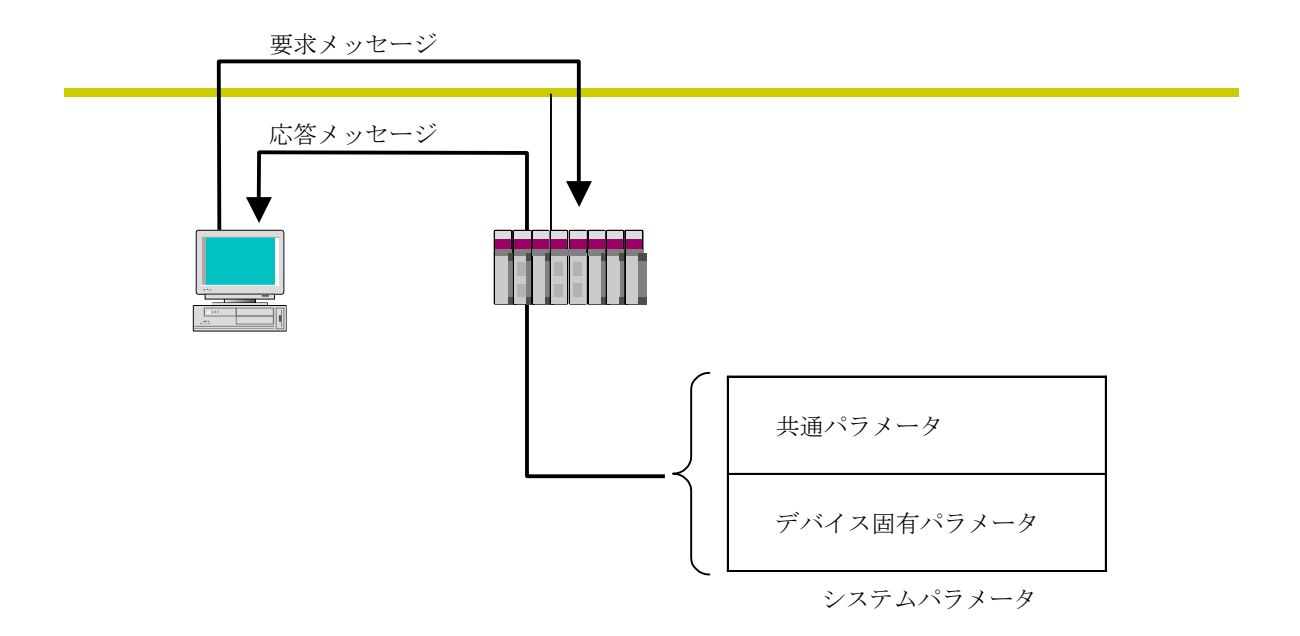

図6-33 プロファイル読み出し

● 通信ログデータの読み出し ネットワークから相手ノードのログ情報を読み出す機能です。 使用方法に関しては、「6. 4 FL.NETの使い方」を参照してください。

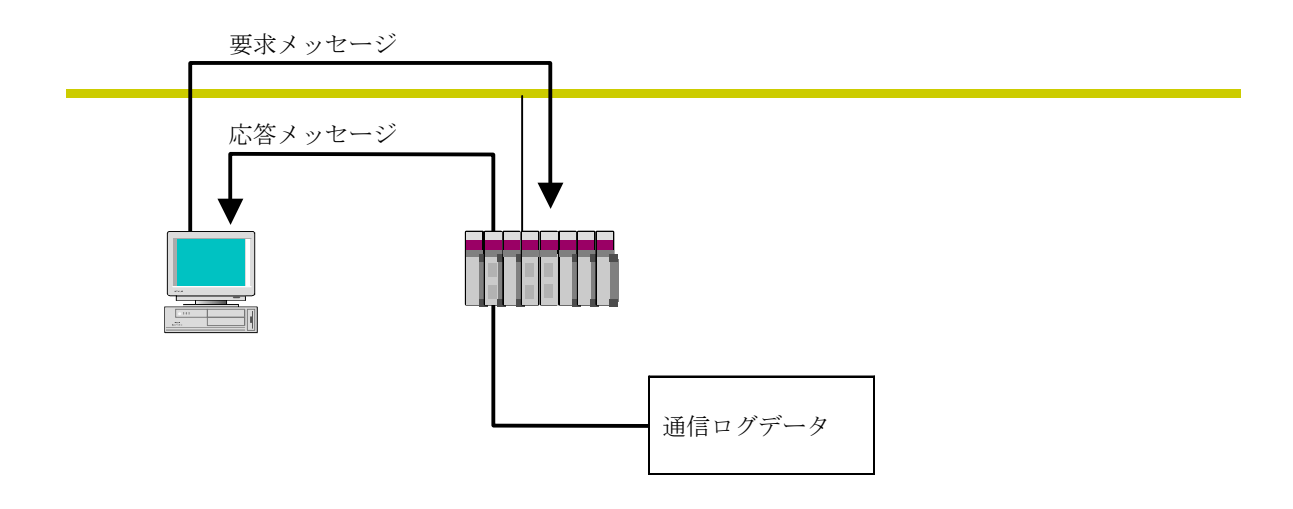

図6-34 通信ログデータの読み出し

● 通信ログデータのクリア ネットワークから相手ノードのログ情報をクリアする機能です。 使用方法に関しては、「6. 4 FL.NETの使い方」を参照してください。

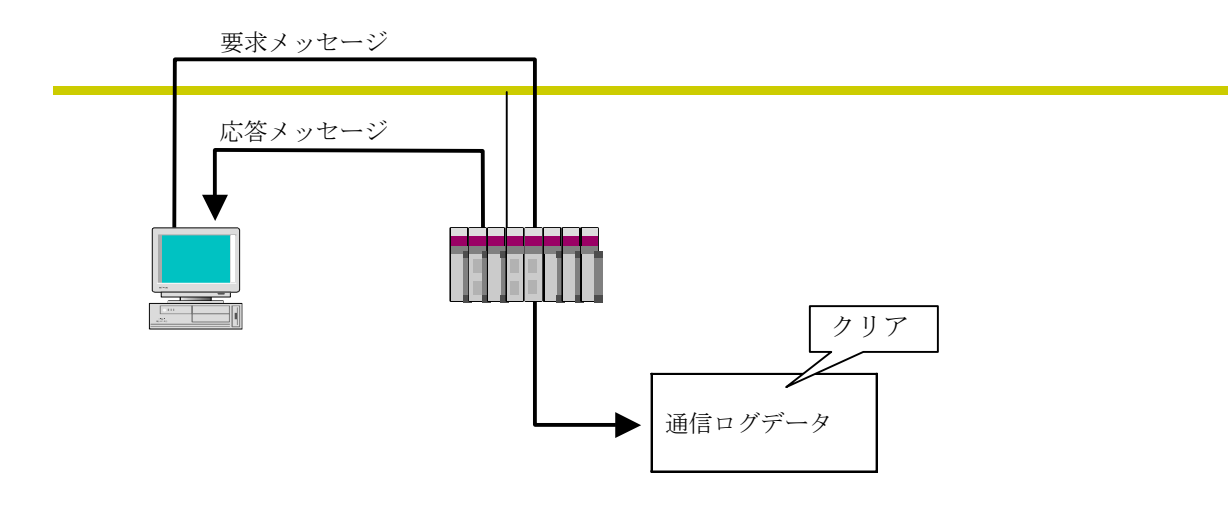

図6-35 通信ログデータのクリア

● メッセージ折り返し 受信したメッセージを折り返す機能です。 折り返しは、FL.NET内で自動的に行います。 使用方法に関しては、「6. 4 FL.NETの使い方」を参照してください。

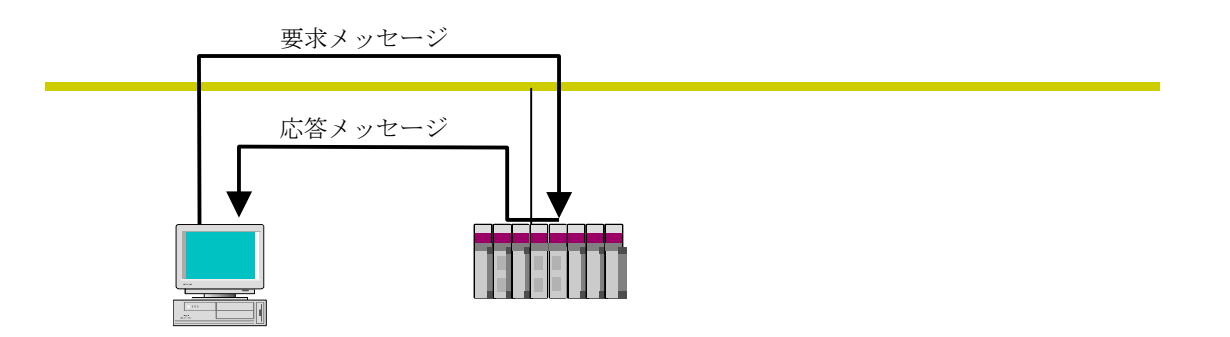

図6-36 メッセージ折り返し機能

● 透過形メッセージ伝送

FL-net上位層に透過形のサービスを提供する機能です。 このサービスは、受信メッセージをFL-net上位層へ通知します。通知を受けたFL-net上位層は、ユー ザインタフェースレベルへそのまま通知します。ユーザインタフェースレベルへ通知された場合、 対応する応答を作成し応答を返す必要があります。

使用方法に関しては、「6. 4 FL.NETの使い方」を参照してください。

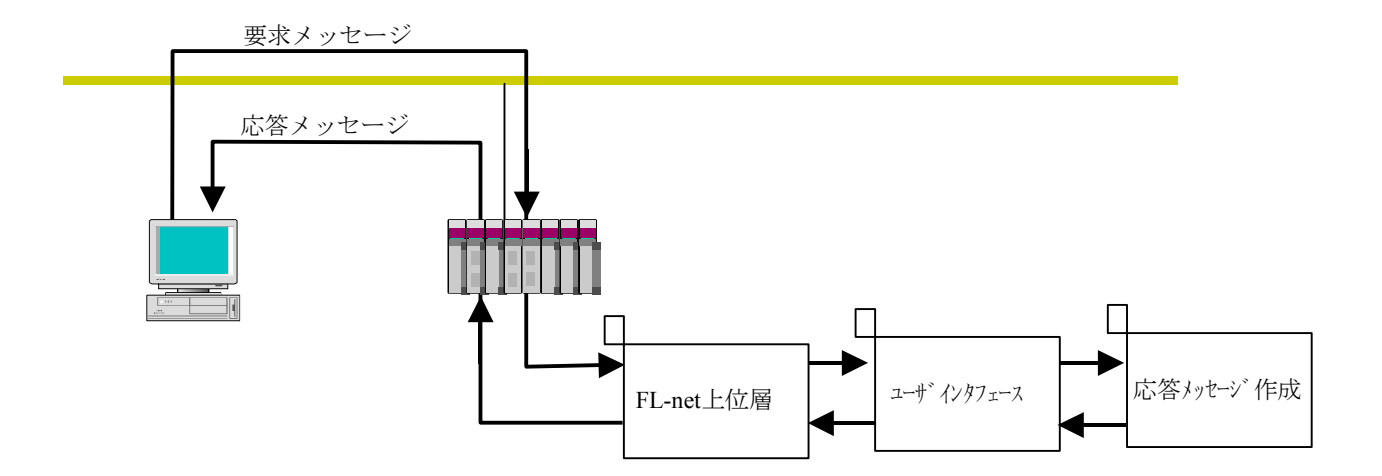

図6-37 透過形メッセージ伝送

# 6. 3 FL.NETの設定方法

## 6. 3. 1 立ち上げ手順

このモジュールの立ち上げ手順を以下に示します。

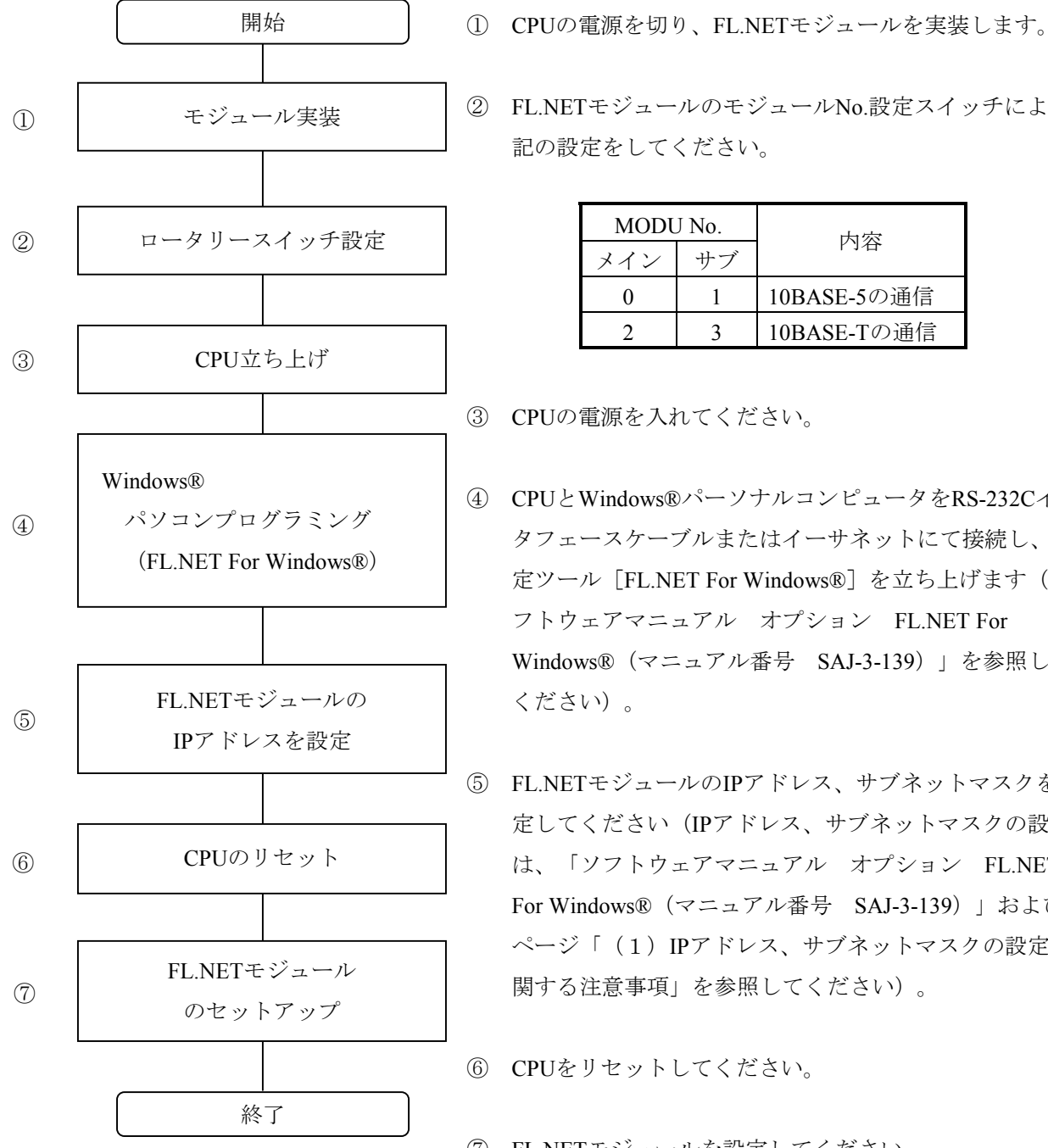

② FL.NETモジュールのモジュールNo.設定スイッチにより下

記の設定をしてください。

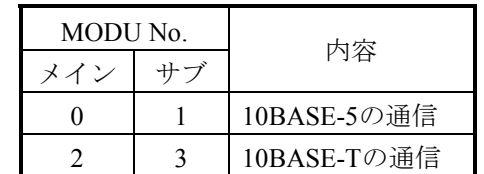

- ③ CPUの電源を入れてください。
- ④ CPUとWindows®パーソナルコンピュータをRS-232Cイン タフェースケーブルまたはイーサネットにて接続し、設 定ツール[FL.NET For Windows®]を立ち上げます(「ソ フトウェアマニュアル オプション FL.NET For Windows®(マニュアル番号 SAJ-3-139)」を参照して ください)。
- ⑤ FL.NETモジュールのIPアドレス、サブネットマスクを設 定してください(IPアドレス、サブネットマスクの設定 は、「ソフトウェアマニュアル オプション FL.NET For Windows®(マニュアル番号 SAJ-3-139)」および次 ページ「(1)IPアドレス、サブネットマスクの設定に 関する注意事項」を参照してください)。
- ⑥ CPUをリセットしてください。
- ⑦ FL.NETモジュールを設定してください。

(1) IPアドレス、サブネットマスクの設定に関する注意事項

FL.NETモジュールでは、IPアドレスの設定、サブネットマスクの設定は自由に行えますが、FL-netプ ロトコルの規約に従う必要があります。

 そのため、IPアドレスの設定はクラスCを使用し、ネットワークアドレスに192.168.250を使用すること を推奨します。また、サブネットマスクの設定は必ず255.255.255.0としてください。

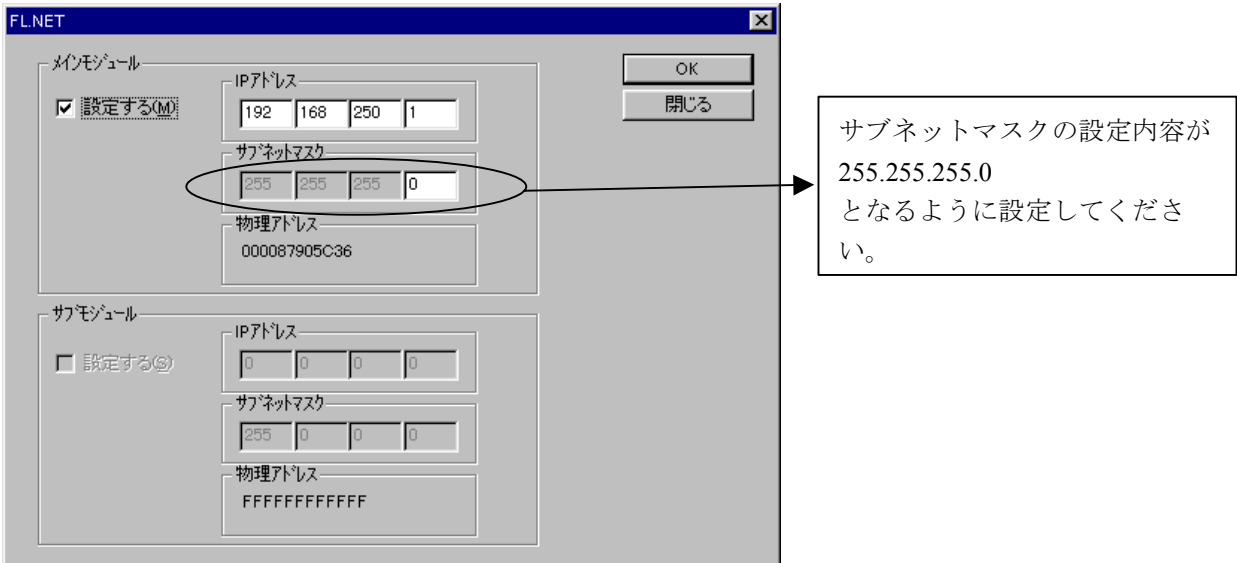

図6-38 IPアドレス設定画面

- (注1)IPアドレスの設定にて、IPアドレスをすべて/0、またはすべて/Fなどと設定した場合は、入力 エラーとなります。
- (注2)ホスト番号部をすべて/0、またはすべて/Fと設定した場合、FL.NETモジュールはIPアドレス未 設定と同様の処理を行います。
- (注3) FL.NETモジュール未実装状態では、設定ツール [FL.NET For Windows®] のIPアドレス設定の 画面に切り替えると物理アドレス表示は/FFFFFFFFFFFFとなります。また、FL.NETモジュー ルが実装されていてもIPアドレス未設定状態では、物理アドレス表示は /000000000000となります。
- (注4)物理アドレスを参照する場合は、FL.NETモジュールを実装し、IPアドレスを設定してくださ い。なお、IPアドレス、サブネットマスクは、FL.NETモジュール未実装状態でも参照できま す。
- (注5)IPアドレスが未設定またはOSロード時のメモリクリアなどによりIPアドレス設定がクリアされ た場合は、FL.NETモジュールのLER LEDが点灯、CPUインディケータに下記のエラーを表示 し、IPアドレス設定以外のすべての処理を停止します。 メインモジュールのIPアドレスが未設定の場合:"FLNMIPNG" サブモジュールのIPアドレスが未設定の場合 :"FLNSIPNG"
- (注6)自ノード設定、他ノード受信設定を行う前に必ずFL.NETモジュールのIPアドレスを設定して ください。FL.NETモジュールのIPアドレスが未設定のまま自ノード設定、他ノード受信設定 を行ってもタイムアウトエラーが発生し設定が正常終了しません。

# 6. 3. 2 モジュールの実装とスイッチの設定

 このモジュールの実装方法およびスイッチの設定に関しては、「4 FL.NETモジュールの実装」を参 照してください。

## 6. 3. 3 ツールの接続方法

 ツールの接続方法に関しては、「ソフトウェアマニュアル オプション FL.NET For Windows®(マ ニュアル番号 SAJ-3-139)」を参照してください。

### 6. 3. 4 ツールの立ち上げ方法

 ツールの立ち上げ方法に関しては、「ソフトウェアマニュアル オプション FL.NET For Windows® (マニュアル番号 SAJ-3-139)」を参照してください。

# 6. 4 FL.NETの使い方

### 6. 4. 1 リンクパラメータの設定方法

 リンクパラメータとは、FL.NETモジュールのコモンメモリ領域を各ノードごとに設定するパラメータ 値です。設定ツール[FL.NET For Windows®]を使用してリンクパラメータの設定を行います。下記に 自ノード設定画面を表示します。

「現在値」にFL.NETモジュールの現在の設定値が表示されます。

 設定を変更したい場合には、「書き換え値」に変更したい内容を入力し、[OK]ボタンをクリックす れば、FL.NETモジュール内にリンクパラメータ設定が保存されます。

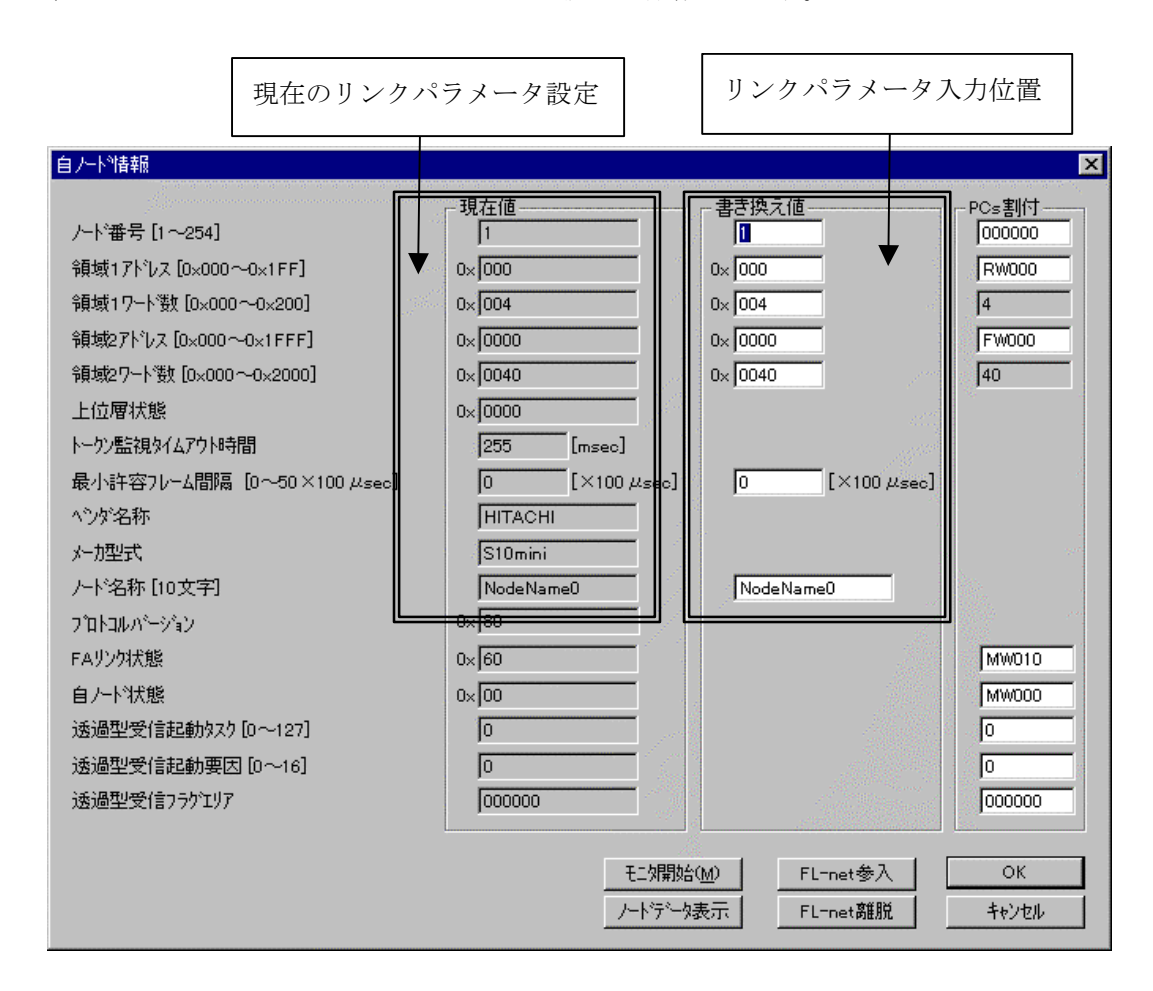

図6-39 リンクパラメータ設定画面

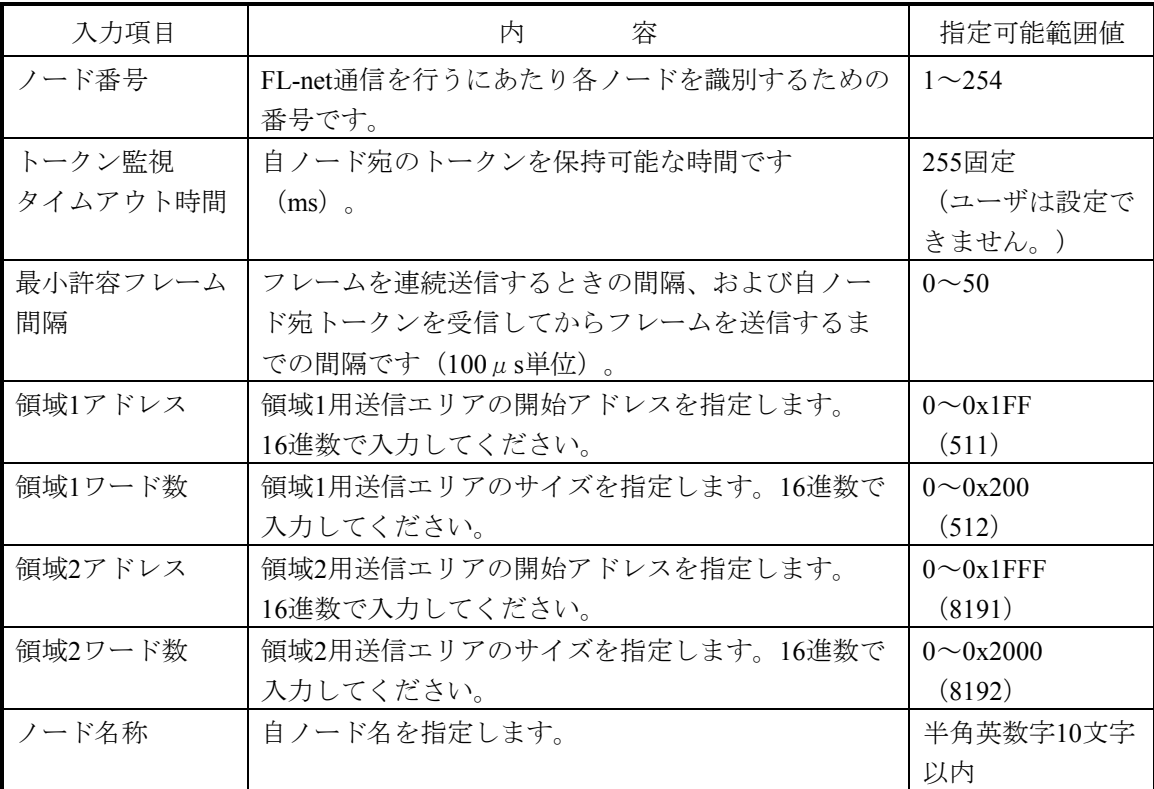

以下に、各設定項目の入力可能範囲を示します。

 詳しい操作方法については、「ソフトウェアマニュアル オプション FL.NET For Windows®(マ ニュアル番号 SAJ-3-139)」を参照してください。

- (注1)最小許容フレーム間隔に「0」を指定した場合には、フレームの送信間隔はありません。
- (注2)自ノードからコモンメモリ送信をしない場合には、開始アドレス、サイズとも「0」を指定し てください。
- (注3)最小許容フレーム間隔の値は、20以上(2ms以上)としてください。最小許容フレーム間隔の 値が小さいと他ノードのと接続ができない可能性があります。

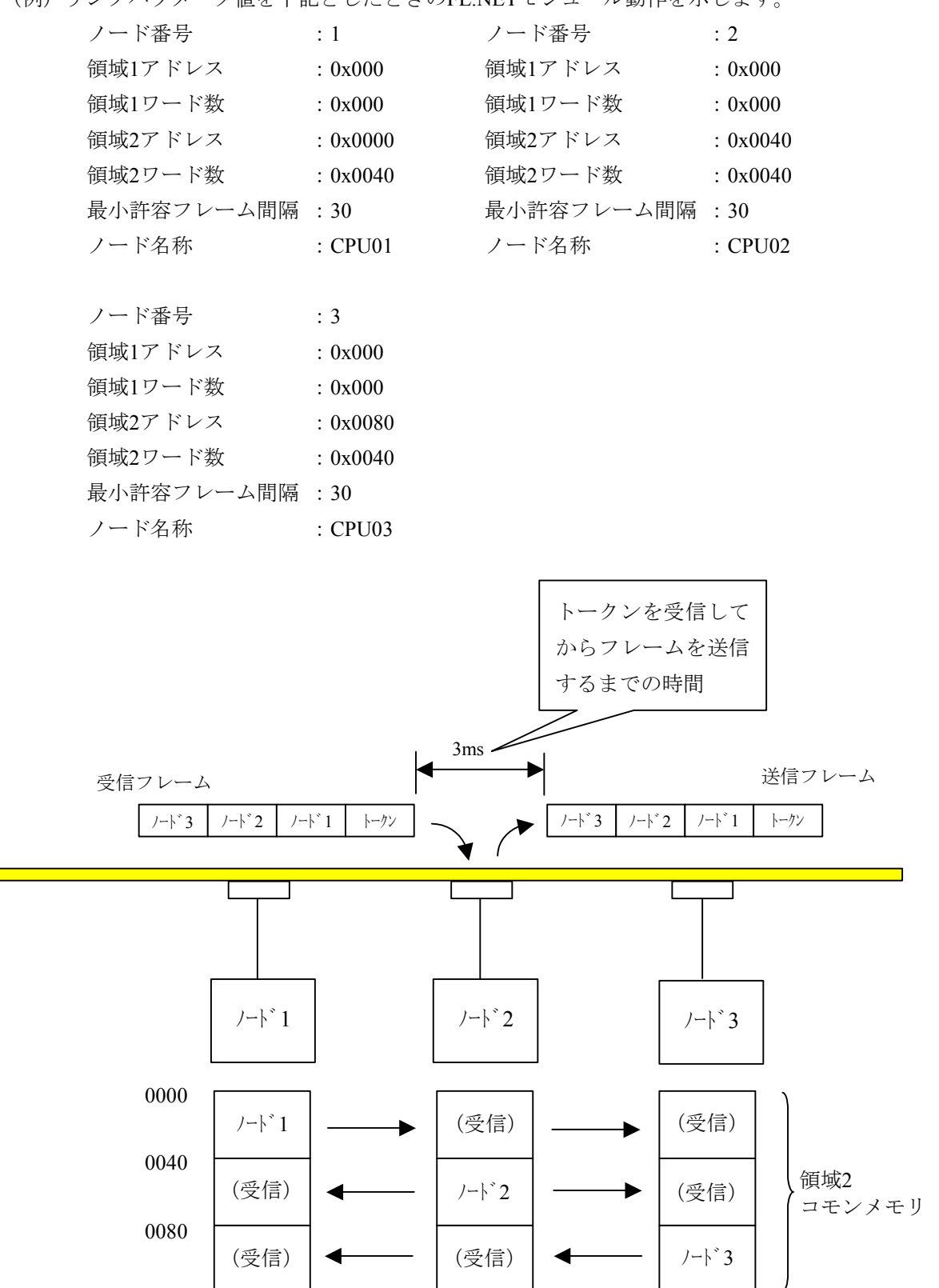

(例)リンクパラメータ値を下記としたときのFL.NETモジュール動作を示します。

領域2コモンメモリのエリアを上記のようにしてデータの送受信を行います。

#### 6. 4. 2 CPUメモリの割り付け方法

FL.NETモジュールでは、コモンメモリ領域をCPUメモリに割り付けます。 FL.NETモジュールで受信したデータは、割り付けしたCPUメモリに転写します。

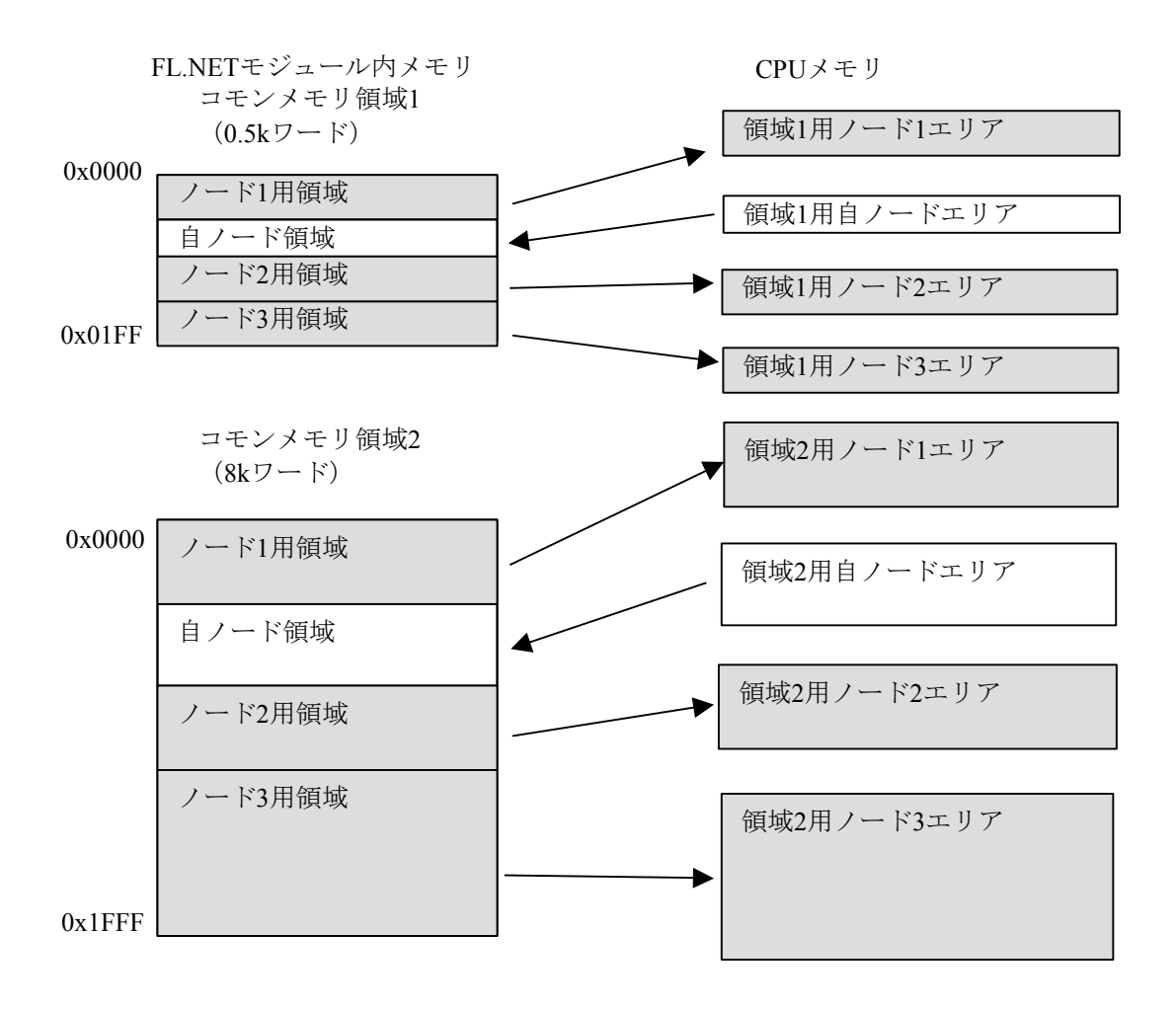

図6-40 FL.NETモジュールのコモンメモリデータ転写イメージ

コモンメモリ領域をCPUメモリへ割リ付ける設定は、設定ツール [FL.NET For Windows®]にて行い ます。

 各設定画面での詳しい操作方法は、「ソフトウェアマニュアル オプション FL.NET For Windows® (マニュアル番号 SAJ-3-139)」を参照してください。

また、コモンメモリ領域をCPUメモリに割リ付けできるアドレスを表6-7に示します。

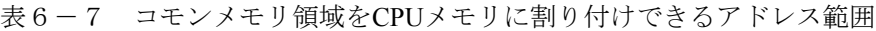

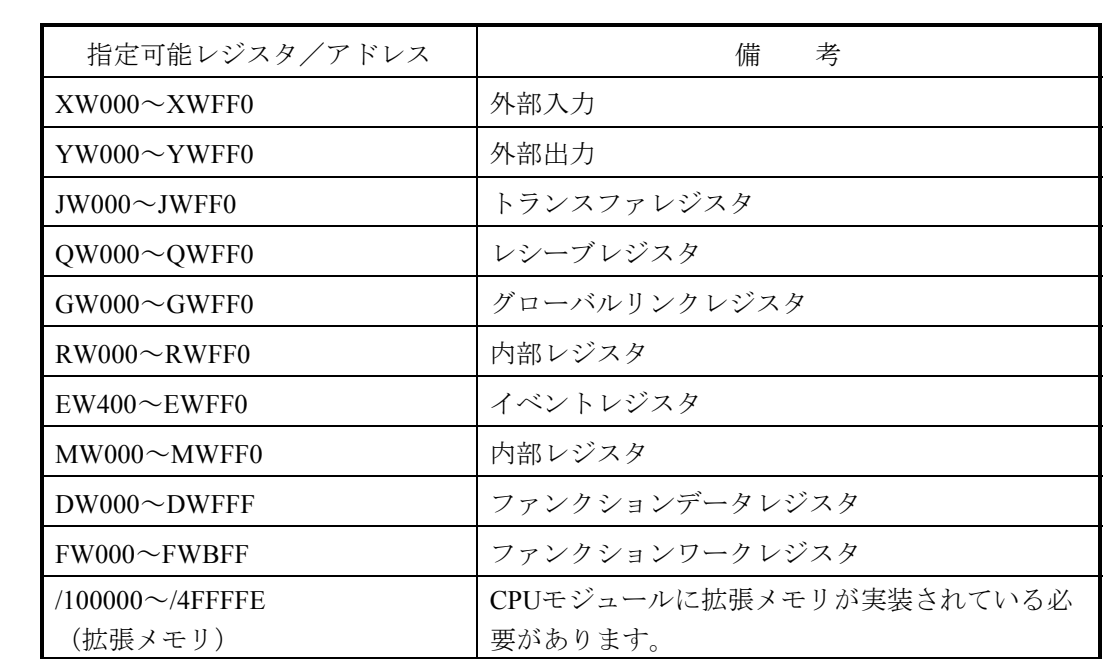

(1) 自ノード用CPUメモリの割り付け

設定ツール「FL.NET For Windows®]を使用して、自ノード設定画面を表示します。

PCs割り付けに表示されているエリアに、自ノードCPUメモリ領域として割り付けたいPI/Oまたは拡張 メモリアドレスを入力してください。入力後、[OK]ボタンをクリックすれば、FL.NETモジュール内 に設定が保存されます。

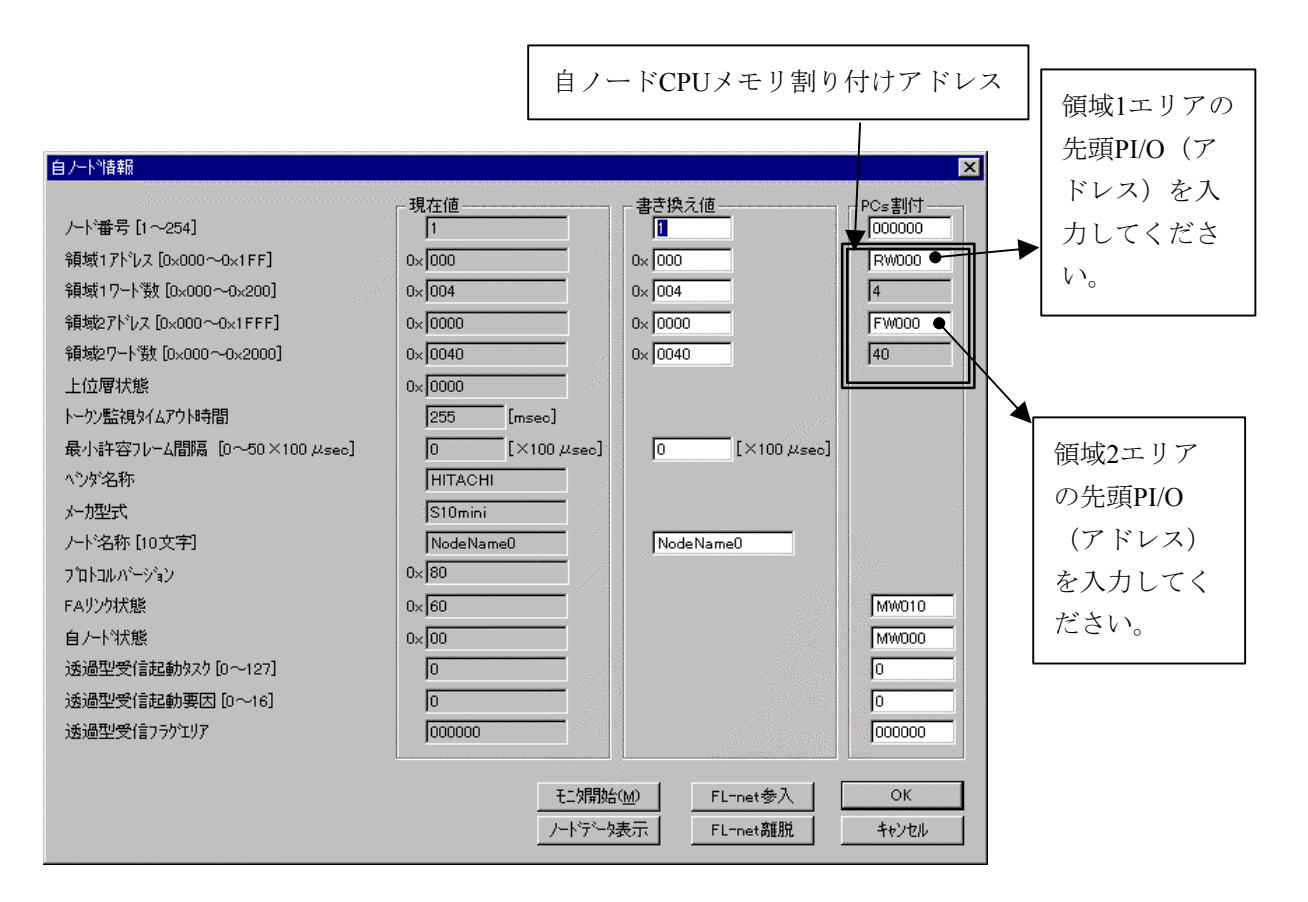

図6-41 自ノードのCPUメモリ割り付け画面

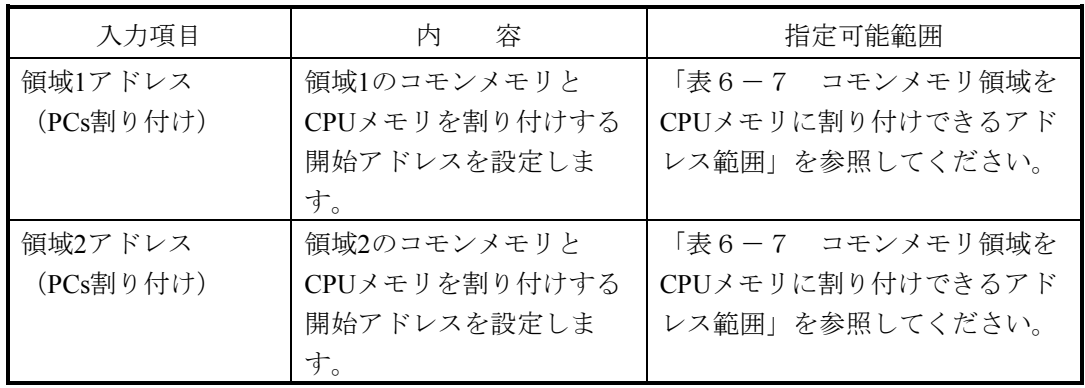

- (注1)PCs割り付けに使用する領域1ワード数(領域2ワード数)は、リンクパラメータの領域1ワード 数(領域2ワード数)と同じになります。
- (注2)自ノード用CPUメモリの割り付けアドレスの設定は、各ノード用CPUメモリの割り付けアドレ スと重複しないように設定してください。
- (注3)CPUメモリの割り付けは、PI/O範囲をまたがって使用できません。 例:以下のような設定はできません。 領域1側の設定でワード数(サイズ)が3ワードとなっているとき、CPUメモリの割り付け に"RWFF0"を指定できません(RWエリアの範囲を超えています)。
- (注4)リンクパラメータの領域1ワード数(領域2ワード数)を"0"に設定した場合、PCs割り付けの 領域1アドレス (領域2アドレス)は設定できません。

(2) 他ノード用CPUメモリ領域の設定

設定ツール[FL.NET For Windows®]を使用して、他ノード受信設定をします。

 各ノードから受信したデータをCPUメモリに割り付けしたエリアに転送します。CPUメモリの領域 ワード数と、コモンメモリ設定サイズ(リンクパラメータの領域ワード数)が異なる場合、FL.NETモ ジュールは、CPUメモリの領域ワード数で指定の語数分のデータをコモンメモリから転写します。コモ ンメモリに受信したデータをすべて取得したい場合には、各ノードのコモンメモリ設定(リンクパラ メータの設定値)と同じサイズを設定してください。

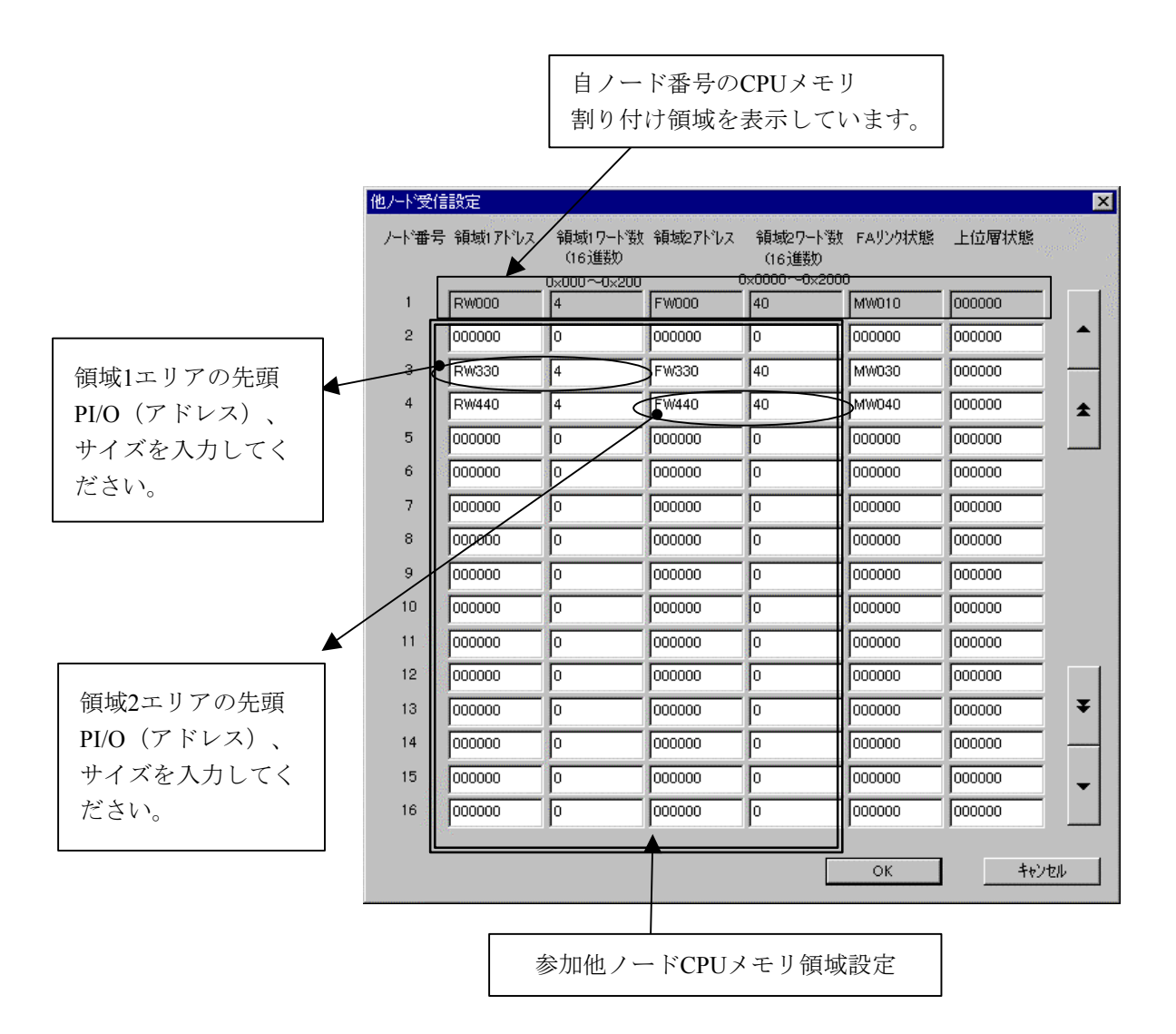

図6-42 参加他ノード用コモンメモリ領域設定画面

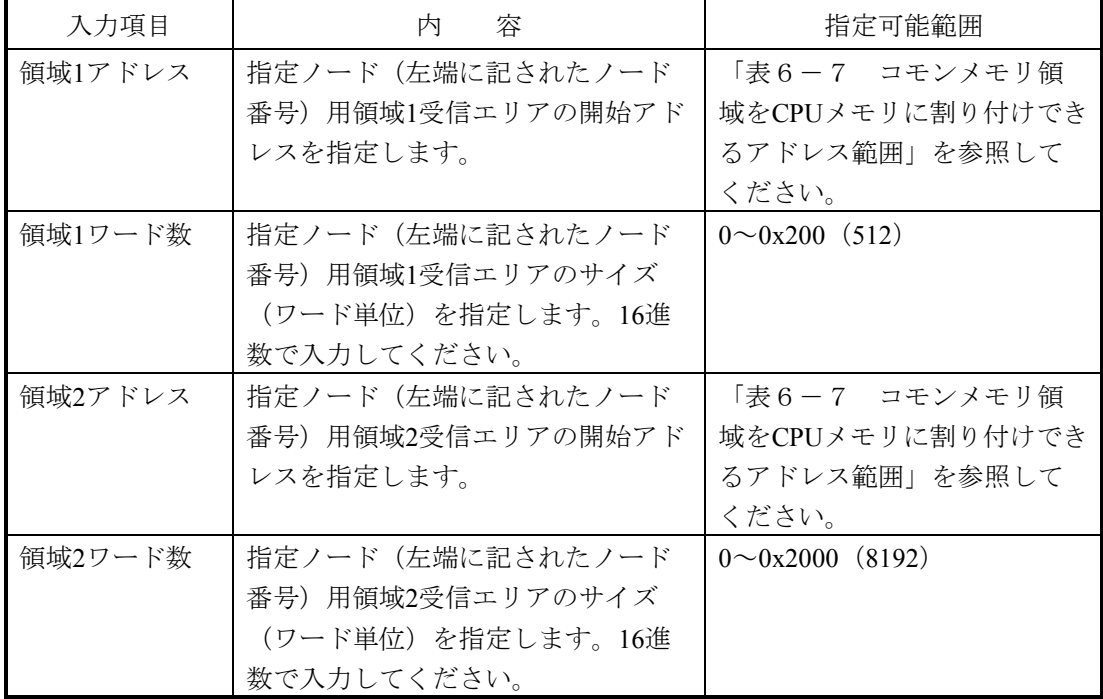

以下に、各項目での入力可能範囲を示します。

- (注1)他ノード受信設定では、自ノードのCPUメモリ領域に割り付けしたエリアと重複しないように 設定してください。
- (注2)CPUメモリの割り付けは、各PI/O範囲をまたがって使用できません。 例:以下のような設定はできません。 領域1ワード数(サイズ)が3ワードとなっているとき、領域1アドレスに "RWFF0"を指

定できません(RWエリアの範囲を超えています)。

- CPUメモリの領域ワード数と、コモンメモリ設定サイズ(リンクパラメータの領域ワード) 数)が異なる場合、FL.NETモジュールは、CPUメモリの領域ワード数で指定の語数分だけ コモンメモリからデータを転写します。
- 設定されていないノードがあった場合、FL.NETモジュールは、そのノードからのコモンメ モリに受信したデータをS10mini上に転写できません。

(3) 自ノード状態、FAリンクステータスを参照したい場合

FL.NETモジュールの自ノード状態/FAリンク状態、各ノードのFAリンクステータス、上位層状態フ ラグは、設定ツール[FL.NET For Windows®]にて参照できます。

S10mini上で各状態を参照したい場合、各フラグの転写エリアを設定することで、参加ノードの状態な どを把握できるようになります。

自ノードの自ノード状態/FAリンク状態転写エリアは、自ノード情報画面にて設定します。

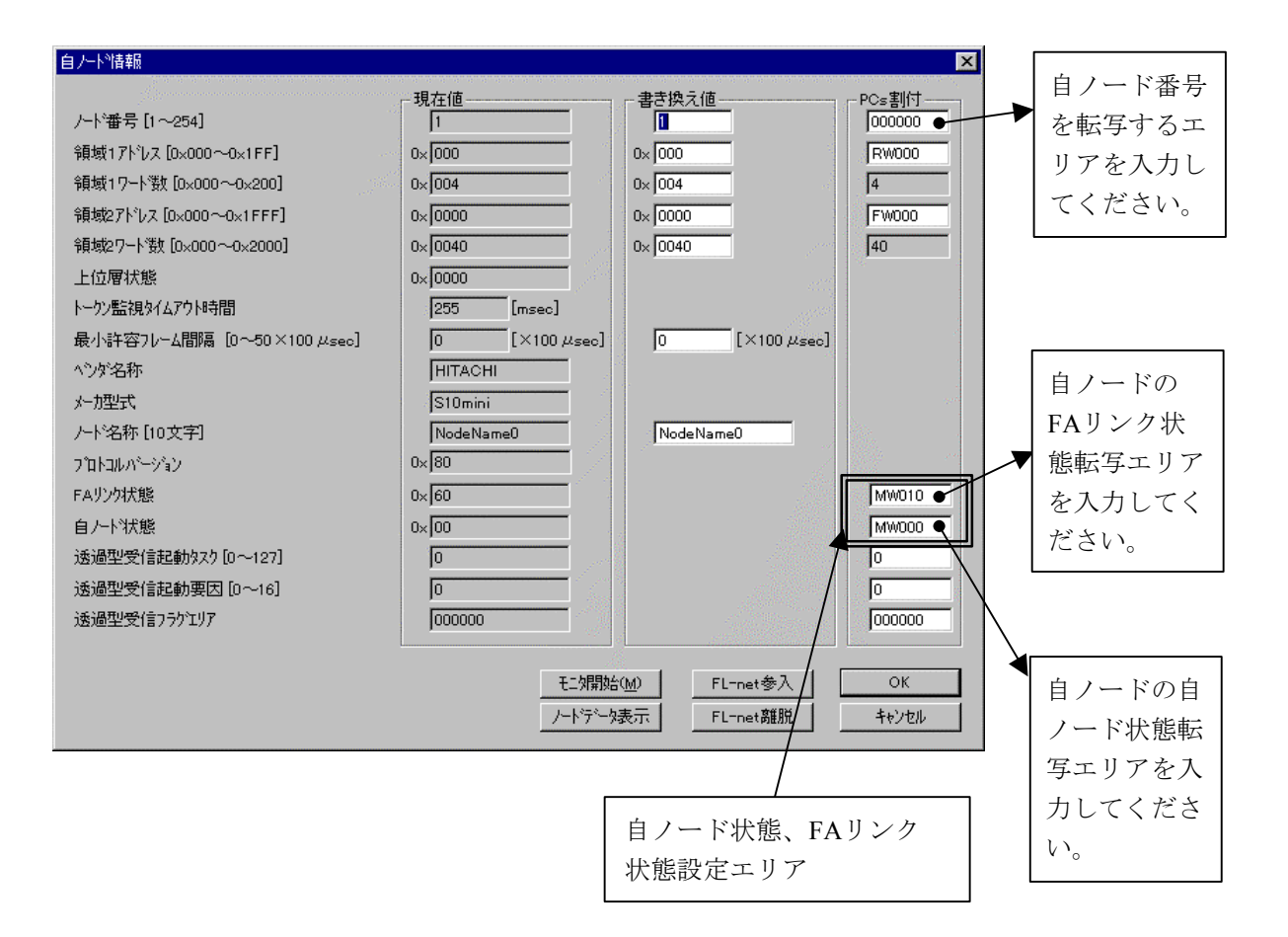

図6-43 自ノードの各状態フラグエリア設定画面

 自ノード状態、FAリンク状態の表示内容(ビット割り付け)に関しては、「6. 4. 6 管理テーブ ルの使い方」を参照してください。

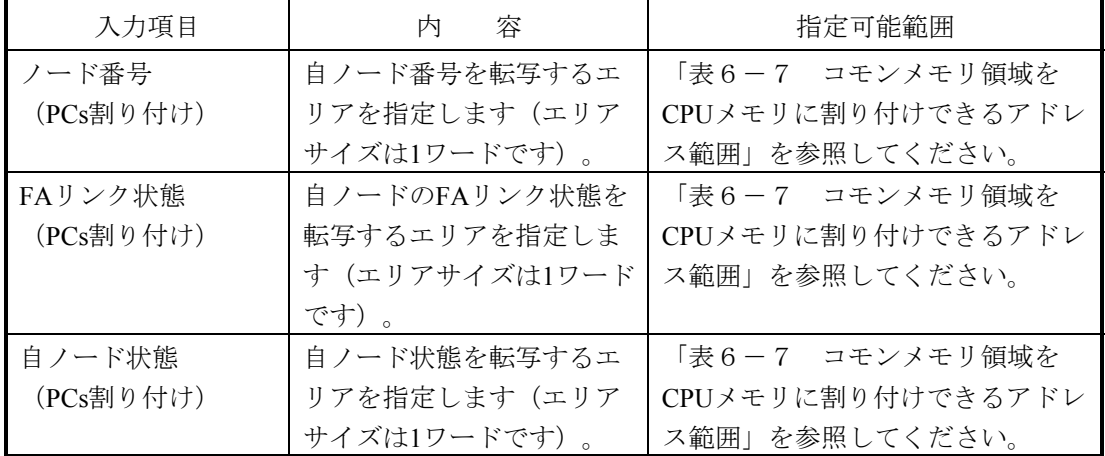

以下に、各項目での入力可能範囲を示します。

- (注1)自ノード状態エリア、FAリンク状態エリアに指定できるレジスタ/拡張メモリアドレスの範 囲は、CPUメモリ割り付け領域と同じです。
- (注2)自ノード状態エリア/FAリンク状態エリアは、参加他ノード用CPUメモリ割り付け領域の設 定、自ノード用CPUメモリ割り付け領域と重複しないように設定してください。
- 自ノード状態エリアを設定すると、自ノード状態フラグが、1ワードのデータとして転写さ れます。
- FAリンク状態エリアを設定すると、指定エリアの下位バイトに、自ノードのFAリンク状態 フラグが転写されます。
- **自ノード状態エリア、FAリンク状態エリアを指定されない場合、FL.NETモジュールは、そ** れらの状態をS10mini上に転写できません。

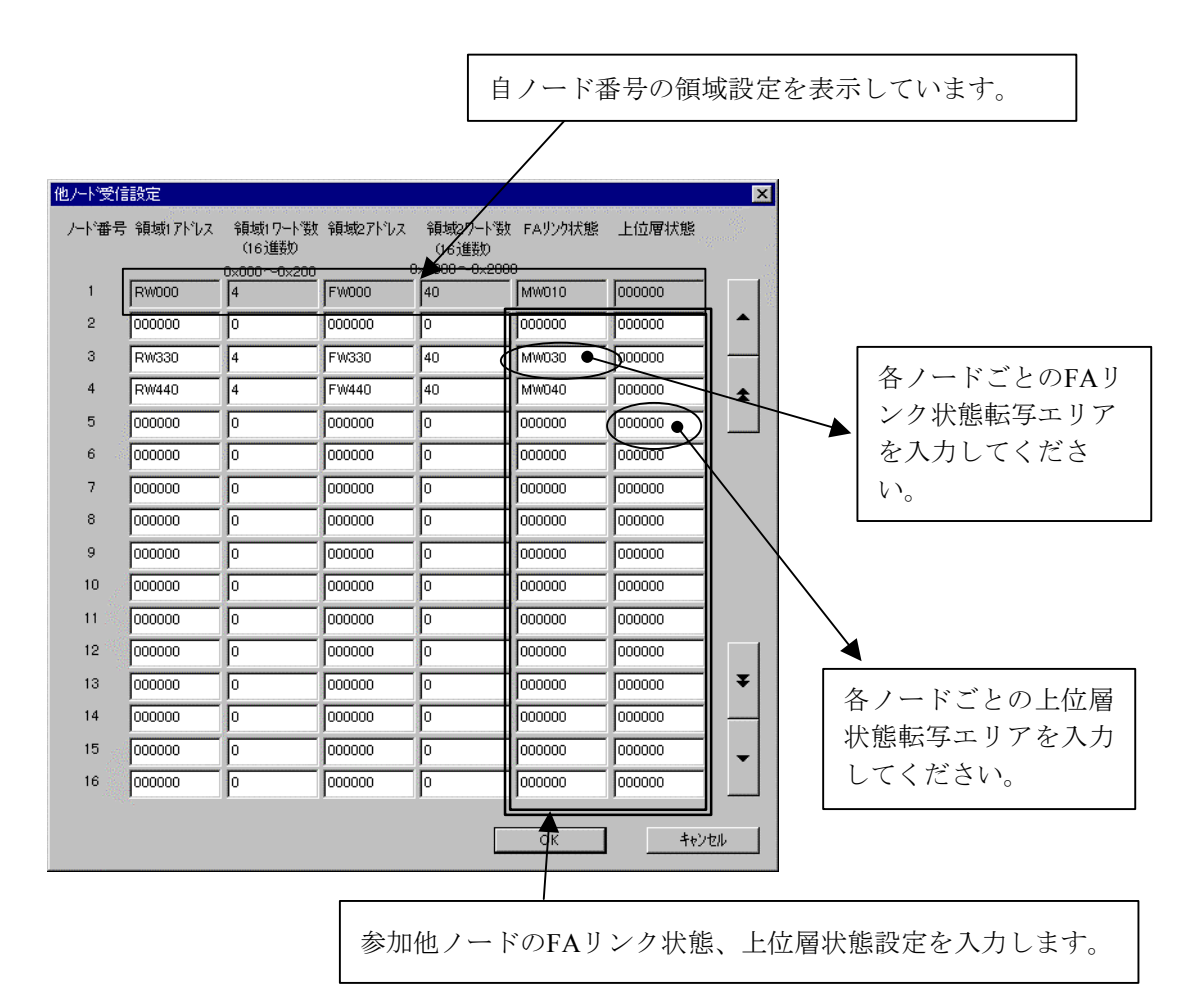

各ノードのFAリンク状態/上位層状態フラグエリアは、参加他ノード設定画面にて設定します。

図6-44 参加他ノードの各状態フラグエリア設定画面

以下に、各項目での入力可能範囲を示します。

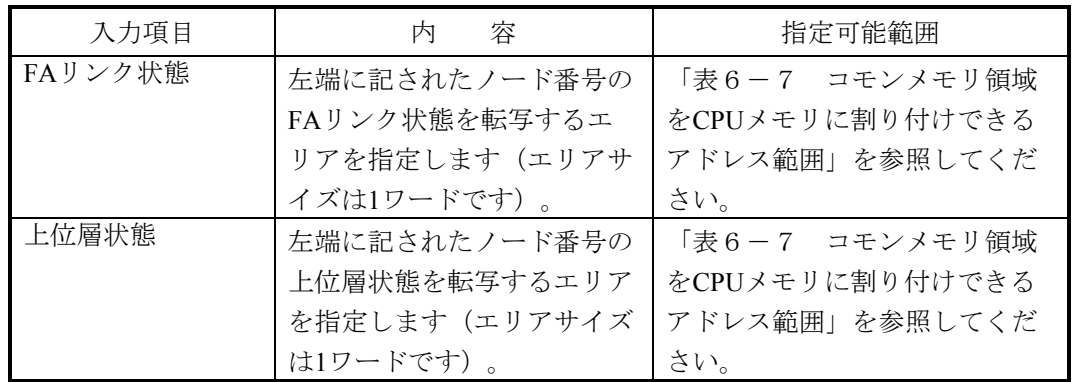

FAリンク状態、上位層状態の表示内容(ビット割り付け)に関しては、「6. 4. 6 管理テーブル の使い方」を参照してください。

- 上位層状態エリア、FAリンク状態エリアに指定可能なレジスタ/拡張メモリアドレスの範囲 は、CPUメモリ割り付け領域と同じです。
- 上位層状態エリアを設定すると、上位層状態フラグの内容が、1ワードのデータとして転写 されます。
- FAリンク状態エリアを設定すると、指定エリアの下位バイトに、そのノードのFAリンク状 態フラグの内容が転写されます。
- 上位層状態エリア/FAリンク状態エリアは、他ノード受信設定でのCPUメモリ割り付け領域 の設定、自ノード情報でのCPUメモリ割り付け領域の設定、その他のエリアと重複しないよ うに設定してください。
- 設定されていないノードがあった場合、FL.NETモジュールは、そのノードの上位層状態、 FAリンクステータスをS10mini上に転写できません。

6. 4. 3 ビットデータの使い方

FL.NETモジュールでは、コモンメモリ領域1のデータを送信/受信時にビット変換します。

例:領域1の1ワードデータ

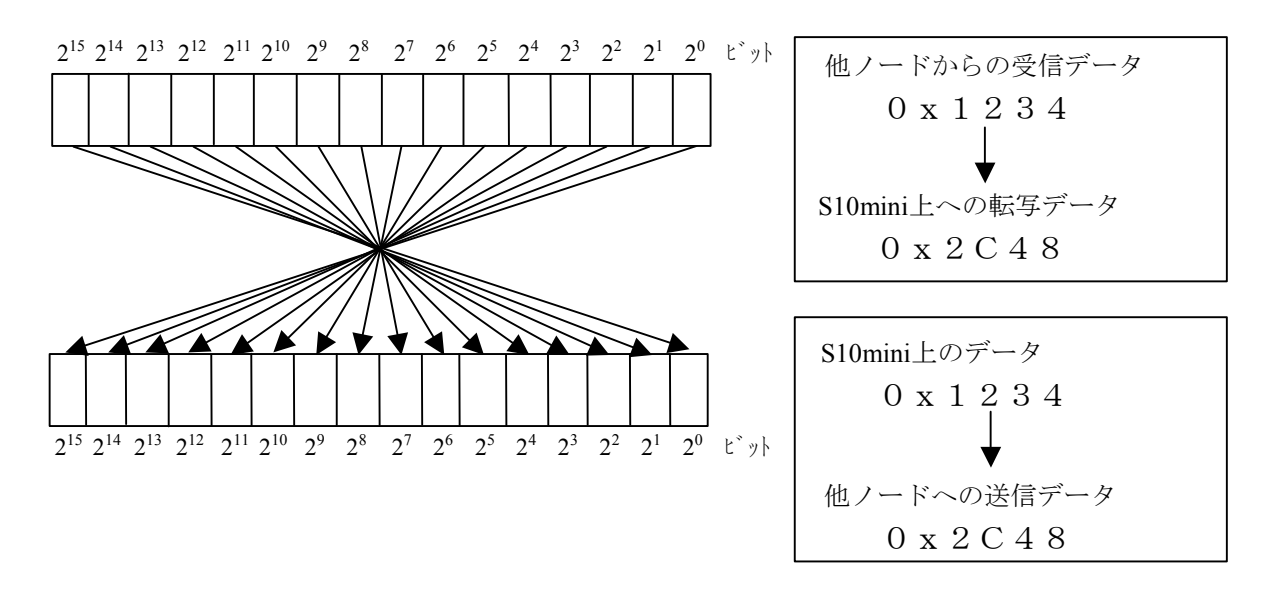

図6-45 領域1データのビット変換

#### 6. 4. 4 ワードデータの使い方

FL.NETモジュールでは、コモンメモリ領域2のデータを送信/受信時には、ビット変換をしません。 S10mini上のデータの並びそのままにネットワーク上に転送し、他ノードから受信したデータをそのま ま転写します。

#### 6. 4. 5 メッセージ通信の使い方

(1) メッセージ通信(サーバ側)

FL.NETモジュールは、他ノードからのメッセージ要求を受信した場合、そのメッセージをFL.NETモ ジュール内部で処理します。ユーザが意識する必要はありません。

 ただし、透過型メッセージを受信した場合には、自ノード状態フラグ、透過型受信フラグを通じて、 ユーザに透過型メッセージを受信したことを通知します。詳しくは、「(4)透過型メッセージの受信 について」を参照してください。

 また、透過型メッセージを受信した場合には、Cモードプログラムまたは演算ファンクションを使用し て透過型メッセージをFL.NETモジュールから取り込んでください。

 透過型メッセージがFL.NETモジュール内にたまっていると、他の要求メッセージを処理できなくなる 場合があります。

(2) メッセージ通信(クライアント側)

 他ノードに対するメッセージを要求する(または透過型メッセージを受信する)場合には、Cモードプ ログラムや演算ファンクションを使用して、FL.NETモジュールに対して要求を発行してください。

FL.NETモジュールでは、メッセージ要求を発行する手段として、Cモードハンドラと演算ファンク ションを用意しています。

以下に、Cモードプログラムやラダープログラムで、メッセージ要求を発行する手順を示します。

(注)メッセージ通信を行うには、ユーザプログラムにて自ノード状態フラグが参照できる環境が必 要です。

設定ツール「FL.NET For Windows®]の自ノード設定画面にて、自ノード状態フラグエリアを 設定してください。詳しい操作方法に関しては、「ソフトウェアマニュアル オプション FL.NET For Windows®(マニュアル番号 SAJ-3-139)」を参照してください。

(3) Cモードハンドラ、演算ファンクション

(a) Cモードハンドラによるメッセージ送信要求

CモードハンドラはC言語の関数として呼び出され、ユーザプログラムの代りにFL.NETモジュール に対するメッセージ要求を行い、データの送受信を実行します。Cモードハンドラはメッセージの種類 別に用意されています。

Cモードハンドラは、アドレス指定で呼び出してください。ユーザプログラムは、Cモードハンドラ を含めた形では作成(リンク)できません。

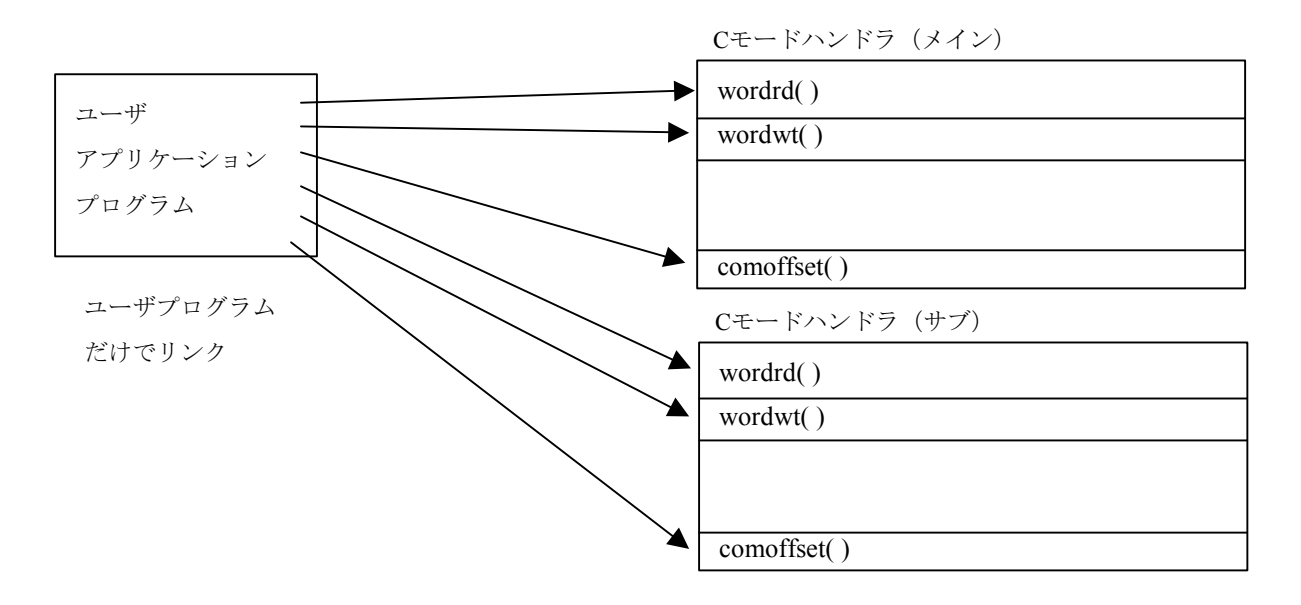

また、FL.NETモジュールのCモードハンドラは、FL.NETモジュールに対して要求を発行するだけで 処理を終了します。

Cモードハンドラからのリターンコードが -1(0xFFFFFFFF)の場合には、パラメータ異常、または 他メッセージ処理中であることを意味します。Cモードハンドラ起動時に指定したエラーコード格納ア ドレスの内容をチェックしてください。リターンコードが0の場合には、Cモードハンドラは処理の発 行が正常であることを意味します。

FL.NETモジュールは、要求受け付け後に、自ノード状態フラグ内のユーザ要求処理中ビットをON し、処理が終了するとユーザ要求処理中ビットをOFFします。

発行後、メッセージ処理終了を確認するには、自ノード状態フラグをチェックしてください。状態 で処理終了を表します。

また、Cモードハンドラでの要求発行後は、ユーザ要求処理中ビットがOFFするまでメッセージ要求 しないでください。要求を発行した場合、そのメッセージ要求は他メッセージ処理中として処理され ません(エラーコード格納アドレス内に他メッセージ処理中エラーコードが設定されます)。

ユーザ要求処理中ビットがOFFした後、Cモードハンドラ起動時に指定したエラーコード格納アドレ スに処理終了後の状態を入力します。

要求した処理が正常終了したかは、そのエラーコード格納アドレス内に設定されたコードにて確認 してください。

| 名称                  |         | サブルーチンコールアドレス | 能<br>機                    |  |  |  |  |  |  |
|---------------------|---------|---------------|---------------------------|--|--|--|--|--|--|
|                     | メイン     | サブ            |                           |  |  |  |  |  |  |
| wordrd()            | /D74112 | /DF4112       | ワードブロック読み出し要求発行           |  |  |  |  |  |  |
| wordwt()            | /D74118 | /DF4118       | ワードブロック書き込み要求発行           |  |  |  |  |  |  |
| $\text{parard}(\ )$ | /D7411E | /DF411E       | ネットワークパラメータ読み出し要求発行       |  |  |  |  |  |  |
| parawt()            | /D74124 | /DF4124       | ネットワークパラメータ書き込み要求発行       |  |  |  |  |  |  |
| regstop()           | /D7412A | /DF412A       | 停止要求発行                    |  |  |  |  |  |  |
| $r$ eqrun $()$      | /D74130 | /DF4130       | 運転要求発行                    |  |  |  |  |  |  |
| logrd()             | /D7413C | /DF413C       | ログ読み出し要求発行                |  |  |  |  |  |  |
| logclr()            | /D74142 | /DF4142       | ログクリア要求発行                 |  |  |  |  |  |  |
| mesret()            | /D74148 | /DF4148       | メッセージ折り返し要求発行             |  |  |  |  |  |  |
| reqmacro()          | /D74160 | /DF4160       | 指定タスク制御要求(日立独自透過型サポート)    |  |  |  |  |  |  |
| toukaread()         | /D74178 | /DF4178       | 透過型メッセージ受信要求(日立独自透過型サポート) |  |  |  |  |  |  |
| toukasend()         | /D7417E | /DF417E       | 透過型メッセージ送信要求(日立独自透過型サポート) |  |  |  |  |  |  |
| comoffset()         | /D74184 | /DF4184       | コモンメモリオフセット転写要求           |  |  |  |  |  |  |

表6-8 Cモードハンドラ一覧

(注)自ノード状態フラグのビット割り付けに関しては、「6. 4. 6 管理テーブルの使い方」を 参照してください。

Cモードハンドラと演算ファンクションは混在して使用しないでください。 必ずFL.NETモジュール単位で、Cモードハンドラが演算ファンクションに統一してください。 (b) 演算ファンクションによるメッセージ送信要求

演算ファンクションはラダープログラムから呼び出され、FL.NETモジュールに対するメッセージ要 求を行い、データの送受信を行います。演算ファンクションはメインモジュール/サブモジュール用 が用意されていて、演算ファンクション起動時に指定するパラメータによって、要求したいメッセー ジ処理を指定します。

ラダープログラムにて演算ファンクションを使用するには、あらかじめ「FL.NET For Windows®] にて、メインモジュール/サブモジュール用の演算ファンクションを登録しておいてください。

FL.NETモジュール用演算ファンクションの登録手順に関しては、「ソフトウェアマニュアル オプ ション FL.NET For Windows®(マニュアル番号 SAJ-3-139)」を参照してください。

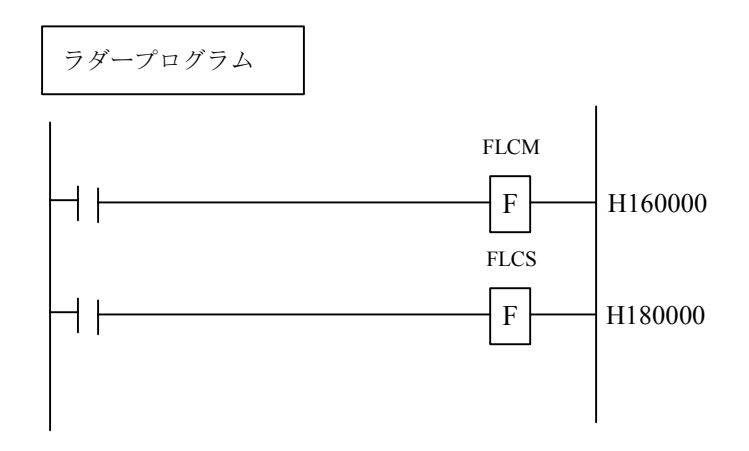

演算ファンクションもFL.NETモジュールへの要求を発行するだけで処理を終了します。

FL.NETモジュールは要求受け付け後、自ノード状態フラグ内のユーザ要求処理中ビットをONし、 処理が終了するとユーザ要求処理中ビットをOFFします。

発行後のメッセージ処理終了を確認するには、自ノード状態フラグをチェックしてください。状態 で処理終了を表します。

また、演算ファンクションでの要求発行後は、ユーザ要求処理中ビットがOFFするまでメッセージ 要求しないでください。要求を発行した場合、そのメッセージ要求は他メッセージ処理中として処理 されません(エラーコード格納アドレス内に他メッセージ処理中エラーコードが設定されます)。

ユーザ要求処理中ビットがOFFした後、演算ファンクション起動時に指定したエラーコード格納ア ドレスに処理終了後の状態を入力します。

要求した処理が正常終了したかは、そのエラーコード格納アドレス内に設定されたコードにて確認 してください。

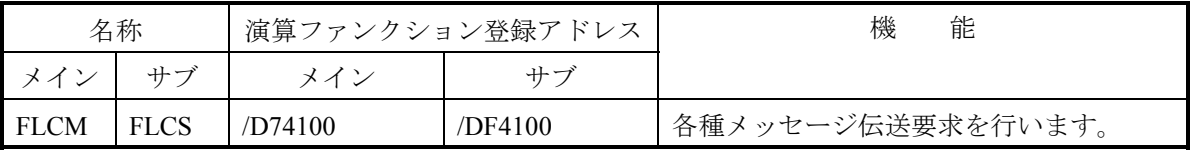

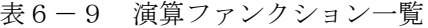

<演算ファンクションによるFL.NETモジュールへの処理要求>

FL.NETモジュール用の演算ファンクションを使用して、ラダープログラムを作成します。

演算ファンクションに指定したアドレスに、要求パラメータを書き込み、演算ファンクションを 実行してください。

演算ファンクションによるメッセージ送信要求を行う場合には、メッセージ伝送サービス番号に て、要求するメッセージの種類を指定する必要があります。各種パラメータについては、「(5) 各メッセージ要求時のパラメータ」を参照してください。

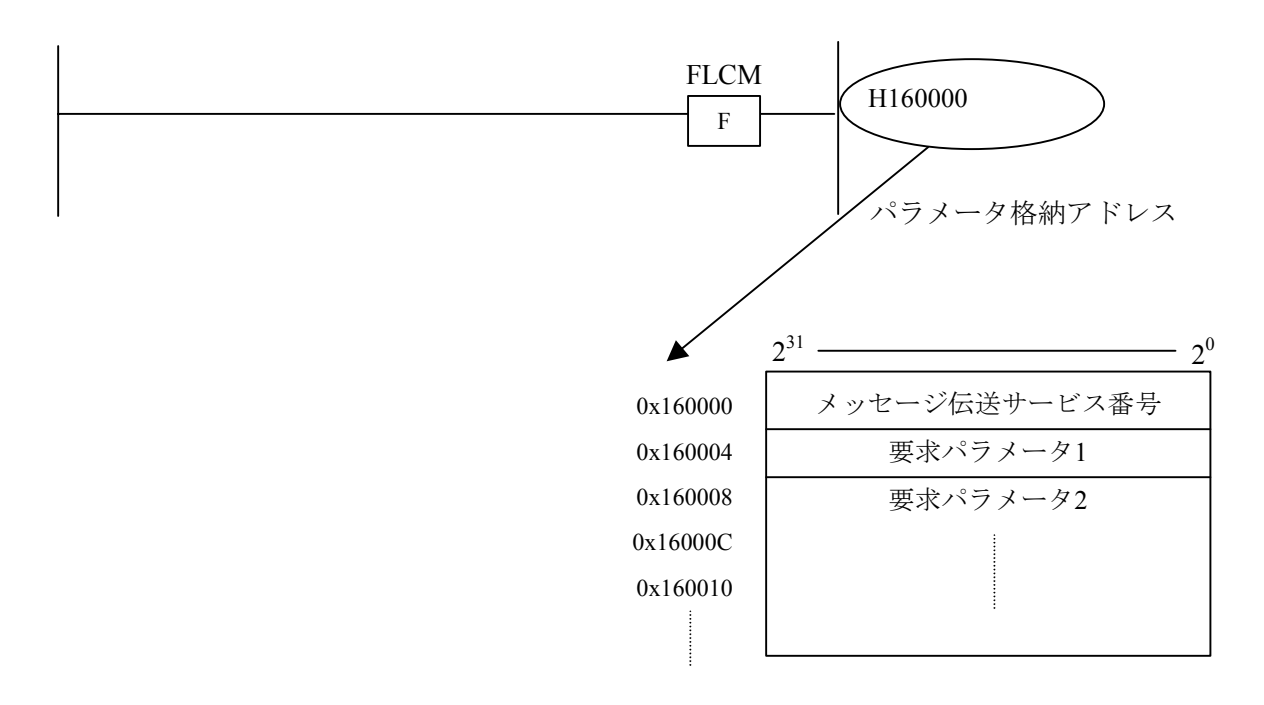

演算ファンクションにて使用するパラメータは、すべてロング長で指定してください。 また、演算ファンクションは、使用しているモジュールの設定に合わせて使い分けてください (メインモジュールに要求を発行したい場合には、メインモジュール用演算ファンクション (FLCM)を、サブモジュールに要求を発行したい場合には、サブモジュール用演算ファンクショ ン(FLCS)を使用してください)。

- (注1)自ノード状態フラグのビット割り付けに関しては、「6. 4. 6 管理テーブルの使い 方」を参照してください。
- (注2) 演算ファンクションによる要求を行うには、設定ツール「FL.NET For Windows®]を使用 して、FL.NET用の演算ファンクションをS10mini上に登録してください。 詳しい設定方法に関しては、「ソフトウェアマニュアル オプション FL.NET For Windows®(マニュアル番号 SAJ-3-139)」を参照してください。

FL.NETモジュールへ要求する際には、Cモードハンドラ、演算ファンクションを混在して使用し ないでください。

(4) 透過型メッセージの受信について 以下に透過型メッセージの概略動作説明図を示します。

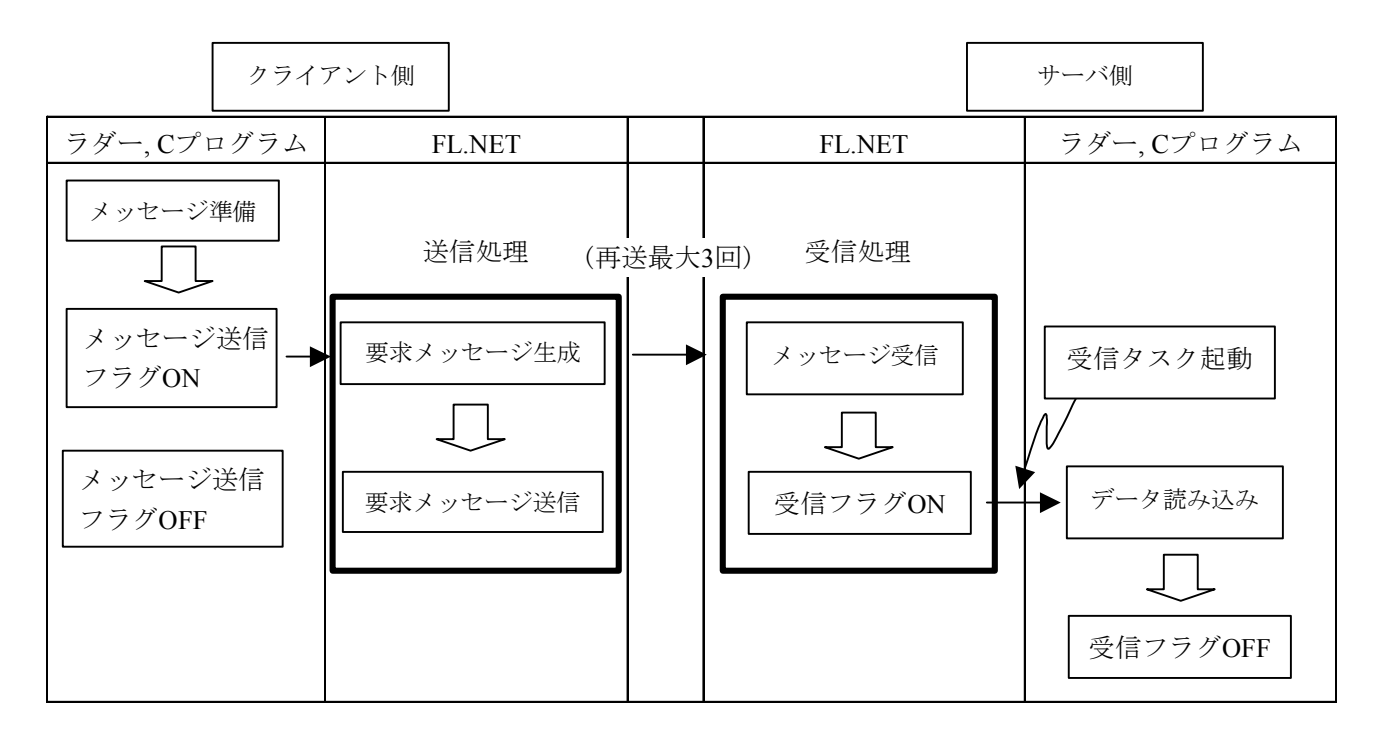

FL.NETモジュールには、透過型メッセージの受信に関する特殊な機能があります。

<透過型受信起動タスク>

FL.NETモジュールに、透過型受信起動タスクが登録されていると、透過型メッセージを受信した際 に、そのタスク番号を設定されている起動要因(透過型受信起動要因)でタスクキューします。

ただし、設定したタスクがリリースされていない場合には、設定したタスクは起動しません。 <透過型受信フラグ>

FL.NETモジュールに、透過型受信フラグが設定されていると、その設定アドレスから16ワードのエ リアを透過型受信フラグエリアとして使用します。

透過型受信フラグエリアは、FL.NETモジュールが透過型メッセージを受信したとき、そのメッセー ジがどのノードから送信されたかを示します。

透過型メッセージの受信バッファは合計8ケース分用意されています。

透過型メッセージを受信すると、まず受信バッファに格納されます。そのとき、格納した透過型 メッセージの送信元ノード番号をチェックし、透過型受信フラグエリアの送信元ノード番号に対応す るビットをONします。

ユーザが透過型メッセージを取り込んだ後、ユーザに渡した透過型メッセージと同じ送信元ノード 番号のメッセージが透過型メッセージ用受信バッファ内に残っていないかをチェックします。

同じ送信元ノード番号のメッセージが存在しなくなったとき、透過型受信フラグエリアの送信元 ノード番号に対応するビットをOFFします。

ただし、FL.NETモジュールにて独自にサポートしている機能(指定タスク制御および指定サブルー チン制御)に対応するTCDの透過型メッセージを受信した場合、これらのメッセージは透過型とみな しません。

透過型受信起動タスク、透過型受信フラグの設定は、設定ツール[FL.NET For Windows®]にて行 うことができます。詳しい操作手順に関しては、「ソフトウェアマニュアル オプション FL.NET For Windows®(マニュアル番号 SAJ-3-139)」を参照してください。

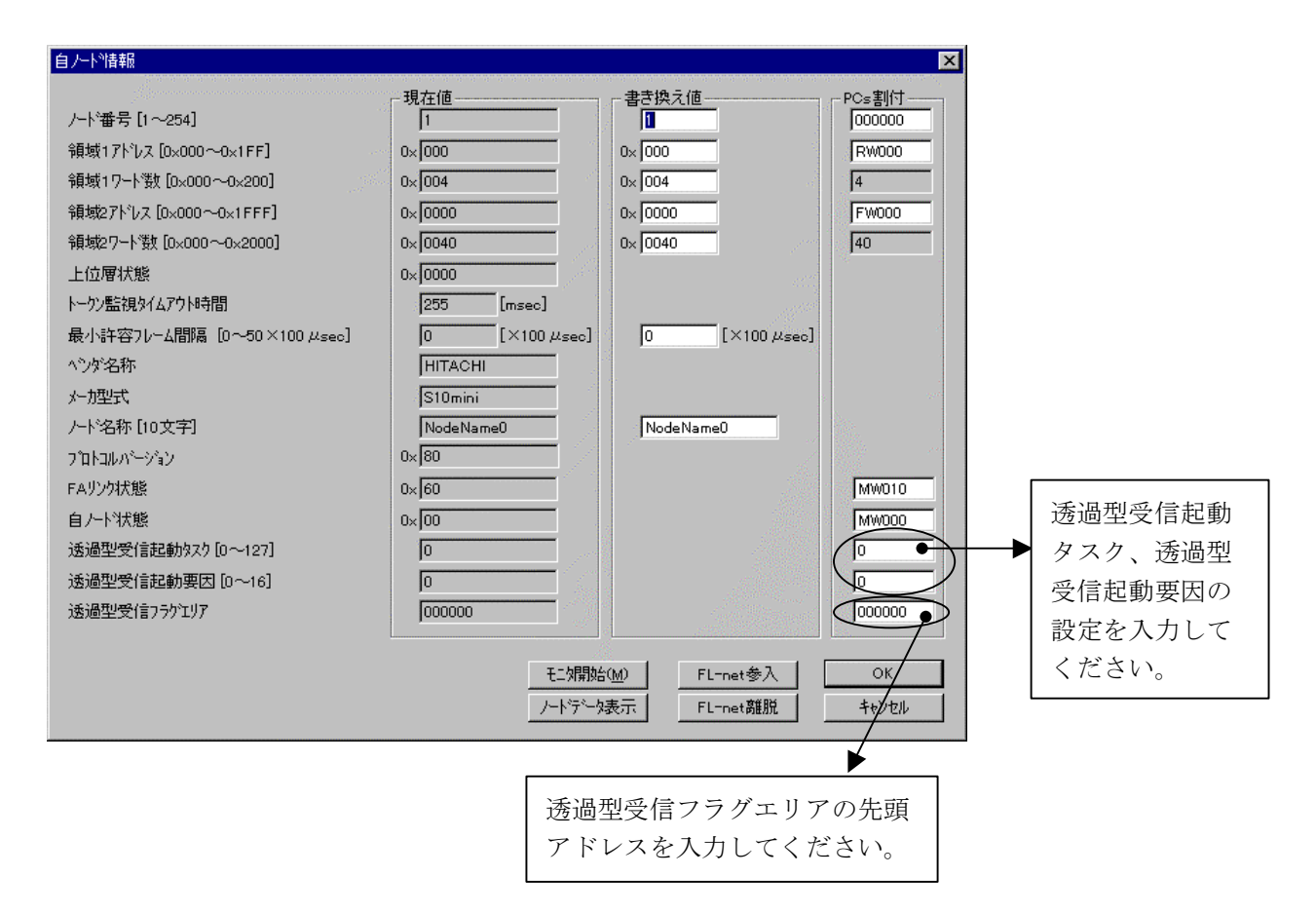

図6-46 透過型受信フラグエリア、透過型受信起動タスク設定画面

以下に、各項目での入力可能範囲を示します。

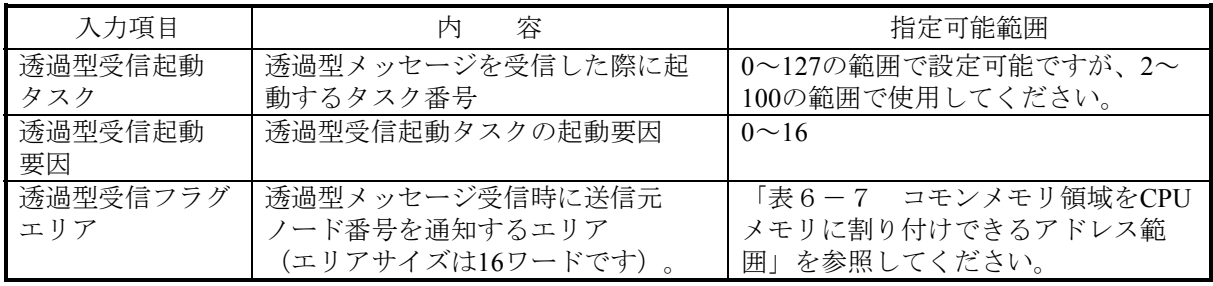

(注) 透過型受信フラグエリアに設定できるシンボル、拡張メモリアドレスは、CPUメモリ領域エ リアの設定可能シンボルと同じです。また、透過型受信フラグエリアは、他の設定領域と重 複しないように設定してください。

表6-10に、透過型受信フラグエリアのビット割り付けを示します。

|        | ビットNo.   |              |                |          |                |          |       |       |       |       |       |                |       |       |                |         |
|--------|----------|--------------|----------------|----------|----------------|----------|-------|-------|-------|-------|-------|----------------|-------|-------|----------------|---------|
| アドレス   | $2^{15}$ | $2^{14}$     | $2^{13}$       | $2^{12}$ | $2^{11}$       | $2^{10}$ | $2^9$ | $2^8$ | $2^7$ | $2^6$ | $2^5$ | 2 <sup>4</sup> | $2^3$ | $2^2$ | 2 <sup>1</sup> | $2^{0}$ |
| 0x0000 |          | $\mathbf{1}$ | $\overline{2}$ | 3        | $\overline{4}$ | 5        | 6     | 7     | 8     | 9     | 10    | 11             | 12    | 13    | 14             | 15      |
| 0x0002 | 16       | 17           | 18             | 19       | 20             | 21       | 22    | 23    | 24    | 25    | 26    | 27             | 28    | 29    | 30             | 31      |
| 0x0004 | 32       | 33           | 34             | 35       | 36             | 37       | 38    | 39    | 40    | 41    | 42    | 43             | 44    | 45    | 46             | 47      |
| 0x0006 | 48       | 49           | 50             | 51       | 52             | 53       | 54    | 55    | 56    | 57    | 58    | 59             | 60    | 61    | 62             | 63      |
| 0x0008 | 64       | 65           | 66             | 67       | 68             | 69       | 70    | 71    | 72    | 73    | 74    | 75             | 76    | 77    | 78             | 79      |
| 0x000A | 80       | 81           | 82             | 83       | 84             | 85       | 86    | 87    | 88    | 89    | 90    | 91             | 92    | 93    | 94             | 95      |
| 0x000C | 96       | 97           | 98             | 99       | 100            | 101      | 102   | 103   | 104   | 105   | 106   | 107            | 108   | 109   | 110            | 111     |
| 0x000E | 112      | 113          | 114            | 115      | 116            | 117      | 118   | 119   | 120   | 121   | 122   | 123            | 124   | 125   | 126            | 127     |
| 0x0010 | 128      | 129          | 130            | 131      | 132            | 133      | 134   | 135   | 136   | 137   | 138   | 139            | 140   | 141   | 142            | 143     |
| 0x0012 | 144      | 145          | 146            | 147      | 148            | 149      | 150   | 151   | 152   | 153   | 154   | 155            | 156   | 157   | 158            | 159     |
| 0x0014 | 160      | 161          | 162            | 163      | 164            | 165      | 166   | 167   | 168   | 169   | 170   | 171            | 172   | 173   | 174            | 175     |
| 0x0016 | 176      | 177          | 178            | 179      | 180            | 181      | 182   | 183   | 184   | 185   | 186   | 187            | 188   | 189   | 190            | 191     |
| 0x0018 | 192      | 193          | 194            | 195      | 196            | 197      | 198   | 199   | 200   | 201   | 202   | 203            | 204   | 205   | 206            | 207     |
| 0x001A | 208      | 209          | 210            | 211      | 212            | 213      | 214   | 215   | 216   | 217   | 218   | 219            | 220   | 221   | 222            | 223     |
| 0x001C | 224      | 225          | 226            | 227      | 228            | 229      | 230   | 231   | 232   | 233   | 234   | 235            | 236   | 237   | 238            | 239     |
| 0x001E | 240      | 241          | 242            | 243      | 244            | 245      | 246   | 247   | 248   | 249   | 250   | 251            | 252   | 253   | 254            |         |

表6-10 透過型受信フラグ割り付け

表内の数値は、透過型メッセージの送信元ノード番号を示します。また、空白のビット位置は使用 していません。

(表示例)

透過型受信フラグエリアをMW000に設定します。

自ノードが、ノード番号17から透過型メッセージを受信したとき、M011 (ノード17用ビット)が ONします。

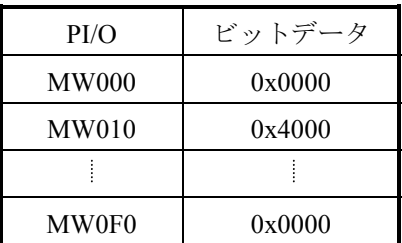

(5) 各メッセージ要求時のパラメータ

Cモードハンドラおよび演算ファンクションにて、各メッセージ要求を発行する際のパラメータを示し ます。

ワードブロック読み出し要求:wordrd( )

[リンク手順]

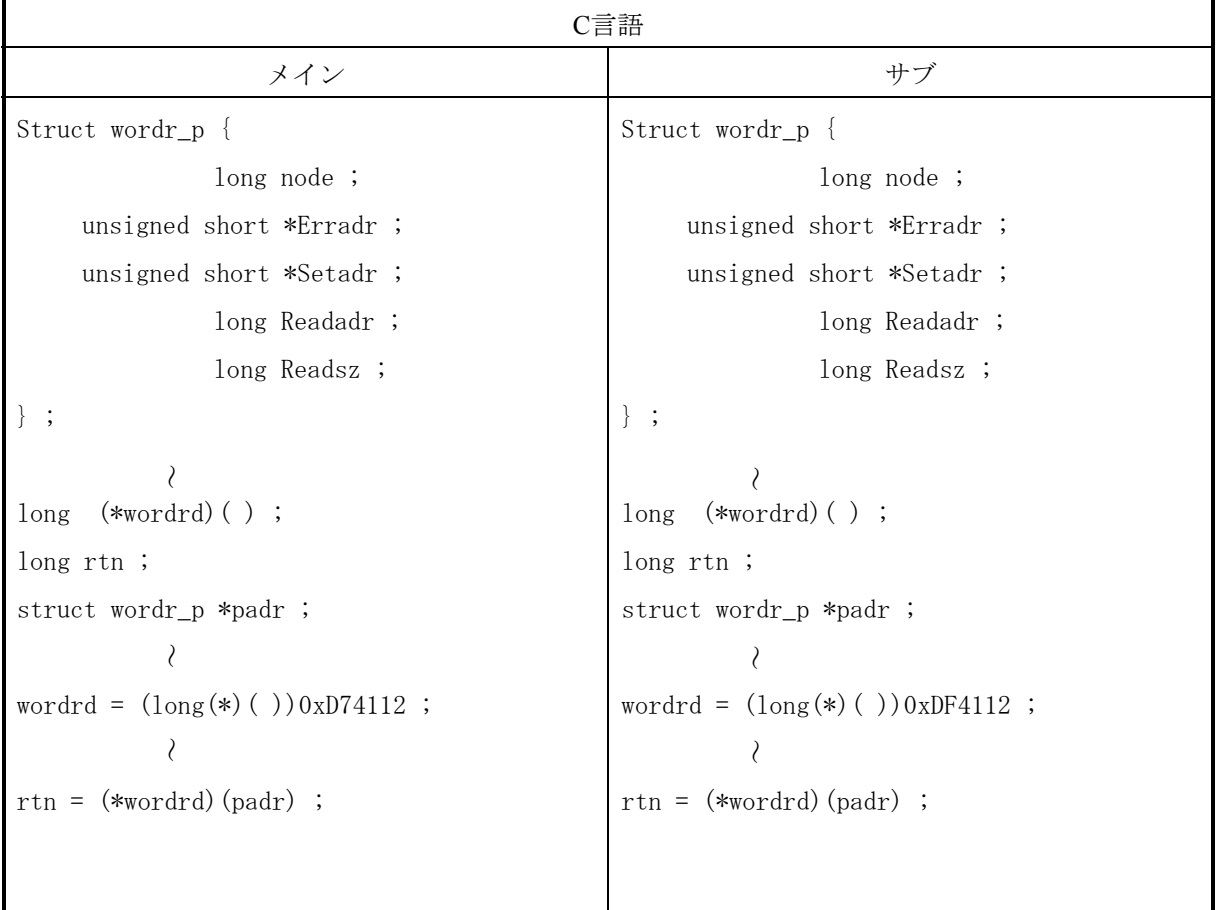

[演算ファンクションでのパラメータ]

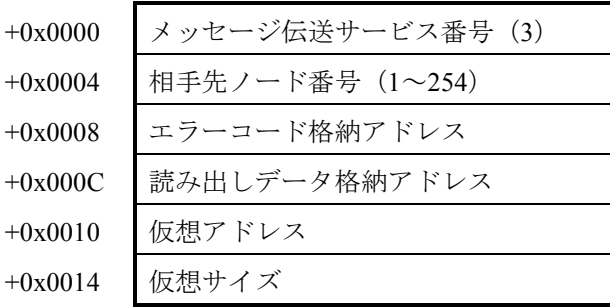

```
[パラメータ]
```
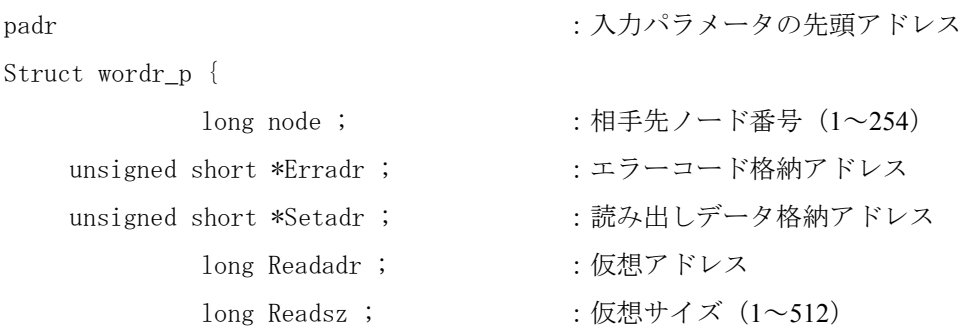

} ;

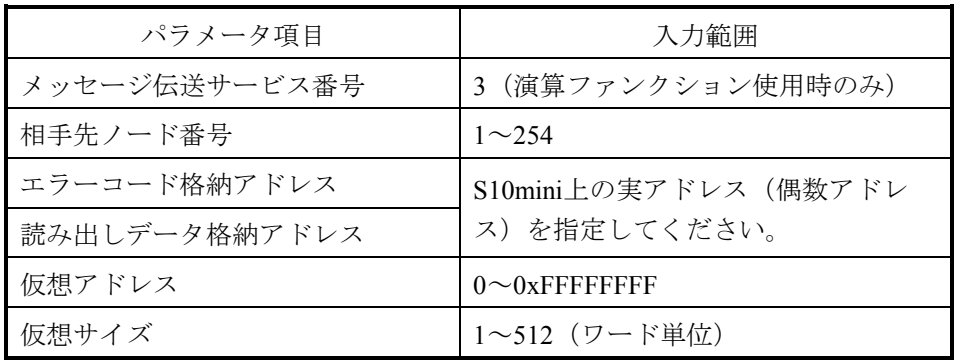

[機能]

- ・相手先ノードに対し、指定された仮想アドレス、仮想サイズにてワードブロック読み出し要求を 発行します。応答コード受信時、読み出しデータ格納アドレス内にデータを転写します。
- ・仮想アドレスは、各FL.NETモジュールによって異なります。 このFL.NETモジュールに対する仮想アドレスの仕様については、「表3-4 仮想アドレス空間 と物理メモリ」を参照してください。

FL.NETモジュールのサーバ機能では、ワードブロック読み出し要求を受信し仮想サイズが512 ワードを超える場合には、異常応答を返します。そのときのエラーコードは、0xFFFFFFFFとな ります。

## ワードブロック書き込み要求:wordwt( )

[リンク手順]

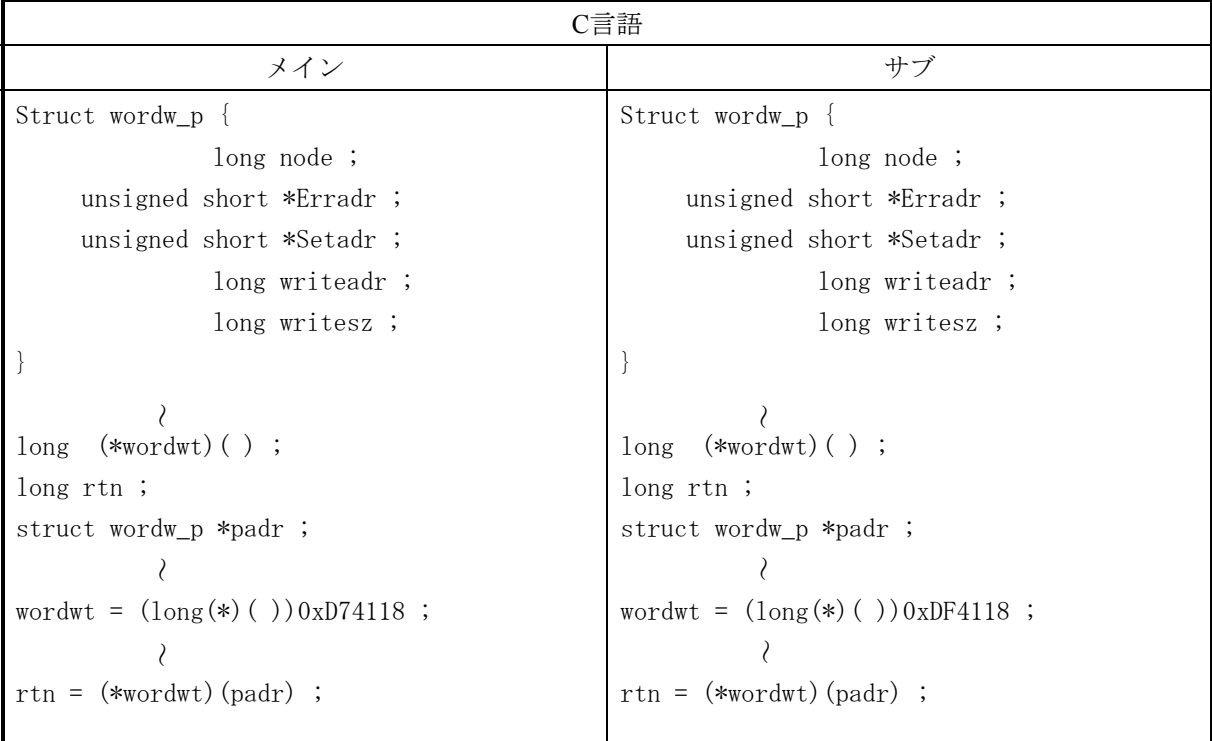

#### [演算ファンクションでのパラメータ]

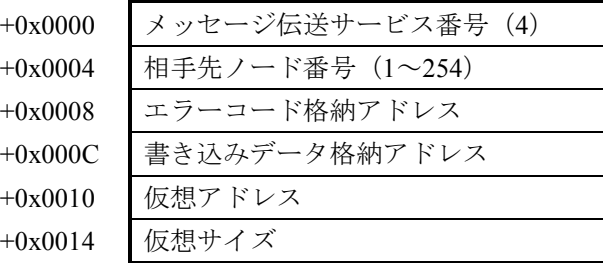

```
[パラメータ]
```

```
padr :入力パラメータの先頭アドレス
Struct wordw_p { 
         long node ; :相手先ノード番号(1~254)
   unsigned short *Erradr ; :エラーコード格納アドレス
   unsigned short *Setadr ; : 書き込みデータ格納アドレス
        long writeadr; : : 仮想アドレス
        long writesz ; \sqrt{64} + \sqrt{7} (1~512)
} ;
```
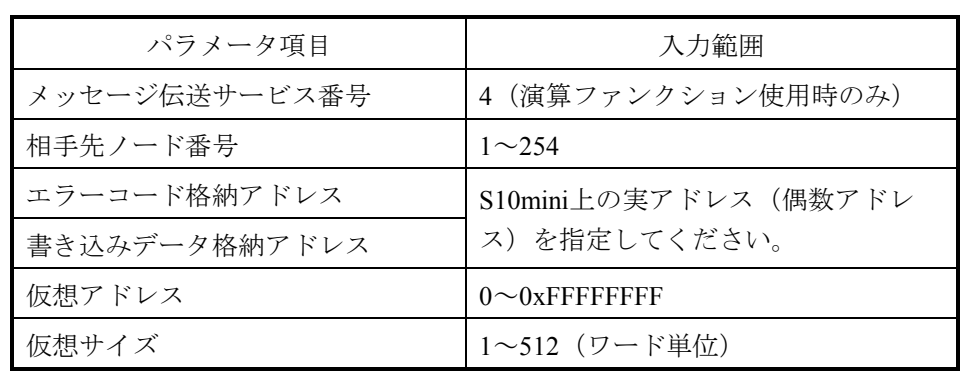

[機能]

- ・相手先ノードに対し、指定された仮想アドレス、仮想サイズ、書き込みデータ格納アドレス内の データを使用して、ワードブロック書き込み要求を発行します。
- ・仮想アドレスは、各FL.NETモジュールによって異なります。 このFL.NETモジュールに対する仮想アドレスの仕様については、「表3-4 仮想アドレス空間 と物理メモリ」を参照してください。

FL.NETモジュールのサーバ機能では、ワードブロック書き込み要求を受信し仮想サイズが512 ワードを超える、または仮想サイズとデータサイズが一致しない場合、異常応答を返します。そ のときのエラーコードは、0xFFFFFFFFとなります。
ネットワークパラメータ読み出し要求:parard( )

[リンク手順]

| C言語                                         |                                             |  |  |
|---------------------------------------------|---------------------------------------------|--|--|
| メイン                                         | サブ                                          |  |  |
| Struct parar_p {                            | Struct parar_p {                            |  |  |
| long node;                                  | long node $\mathfrak{z}$                    |  |  |
| unsigned short *Erradr;                     | unsigned short *Erradr;                     |  |  |
| unsigned char *Setadr;                      | unsigned char *Setadr;                      |  |  |
| $\}$ ;                                      | $\}$ ;                                      |  |  |
|                                             |                                             |  |  |
| long $(*\text{parard})$ ();                 | long $(*\text{parard})$ ();                 |  |  |
| long $rtn$ ;                                | long $rtn$ ;                                |  |  |
| struct parar_p *padr;                       | struct parar_p *padr;                       |  |  |
|                                             |                                             |  |  |
| parard = $(\text{long} (*) ()$ ) 0xD7411E ; | parard = $(\text{long} (*) ()$ ) 0xDF411E ; |  |  |
|                                             |                                             |  |  |
| $rtn =$ (*parard) (padr) ;                  | $rtn =$ (*parard) (padr) ;                  |  |  |

[演算ファンクションでのパラメータ]

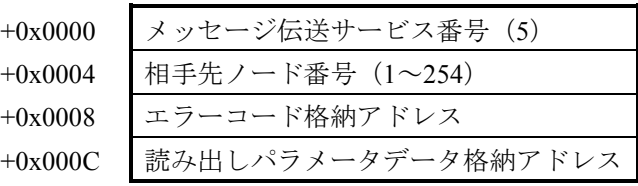

```
[パラメータ]
```

```
Struct parar_p { 
  unsigned short *Erradr ;             :エラーコード格納アドレス
```
padr **2000** - アンティークの先頭アドレス

long node ; :相手先ノード番号(1~254)

unsigned char \*Setadr ; : : 読み出しパラメータデータ格納アドレス

```
} ;
```
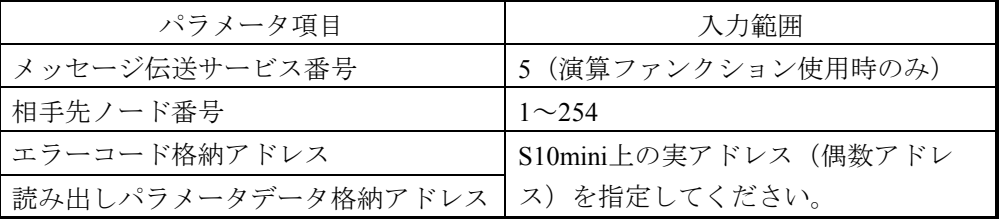

[機能]

相手先ノードに対し、ネットワークパラメータ読み込み要求を発行します。

応答コード受信時、読み出しパラメータデータ格納アドレス内に、指定ノードのネットワークパラ メータ情報を転写します。

読み出しパラメータデータ格納アドレスには、次のようなフォーマットでデータを転写します。 ノード番号は、S10mini上には転写しません。

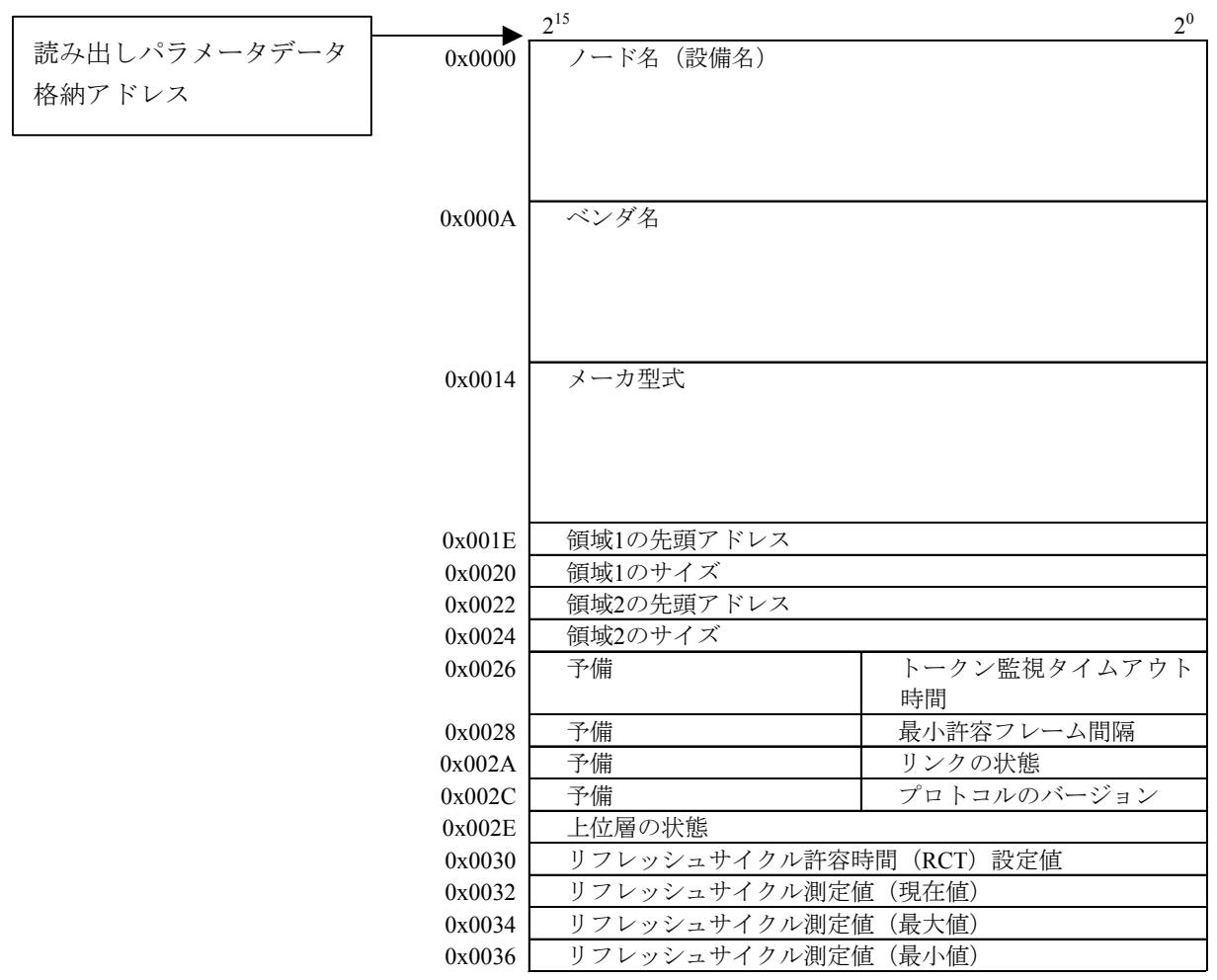

ネットワークパラメータ書き込み要求:parawt( )

[リンク手順]

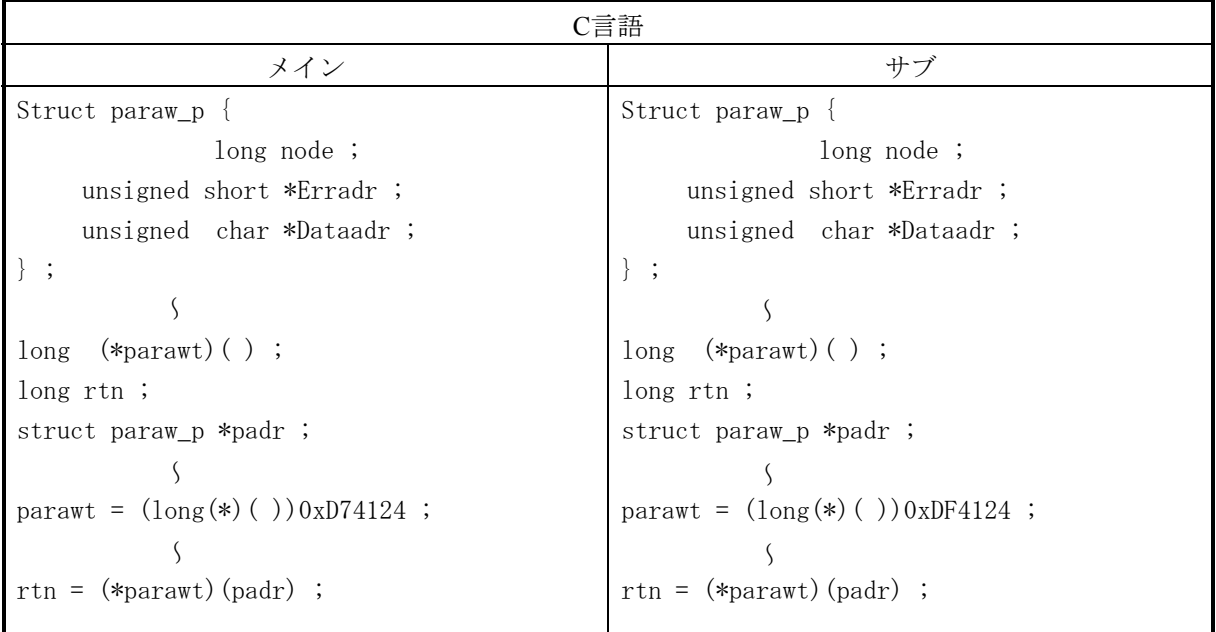

[演算ファンクションでのパラメータ]

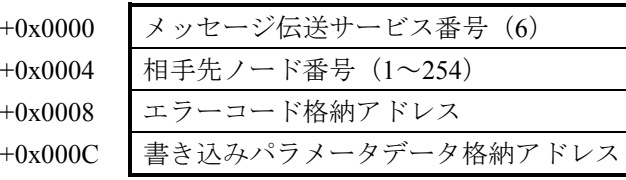

[パラメータ]

```
Struct paraw_p { 
   unsigned short *Erradr ;       :エラーコード格納アドレス
```
padr カイラン マングラメータの先頭アドレス

long node ; : 相手先ノード番号 (1~254)

unsigned char \*Dataadr ; : 書き込みパラメータデータ格納アドレス

} ;

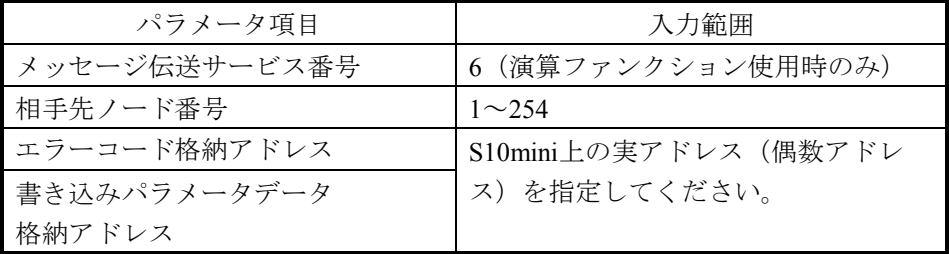

[機能]

相手先ノードに対し、書き込みパラメータデータ格納アドレス内のパラメータにて、ネットワーク パラメータ書き込み要求を発行します。

#### 「書き込みパラメータデータ構成] (連続エリア)

書き込みパラメータデータ格納アドレスに指定したエリアに、以下のようなデータを作成してくだ さい。

1.コモンメモリアドレス、コモンメモリサイズのみ書き換えたい場合

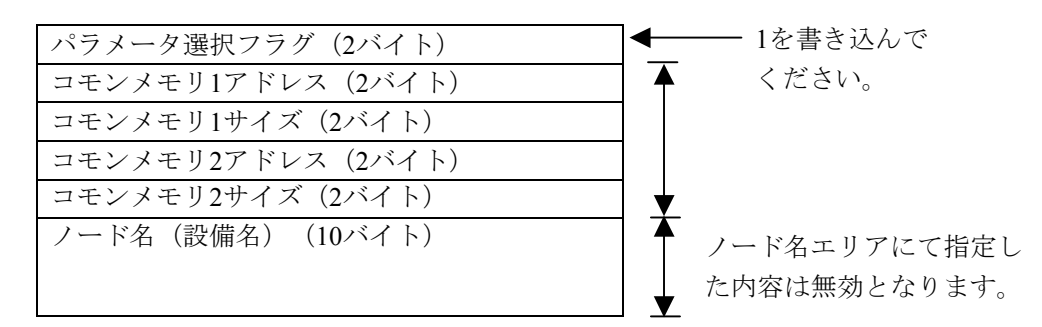

2.ノード名(設備名)のみ書き換えたい場合

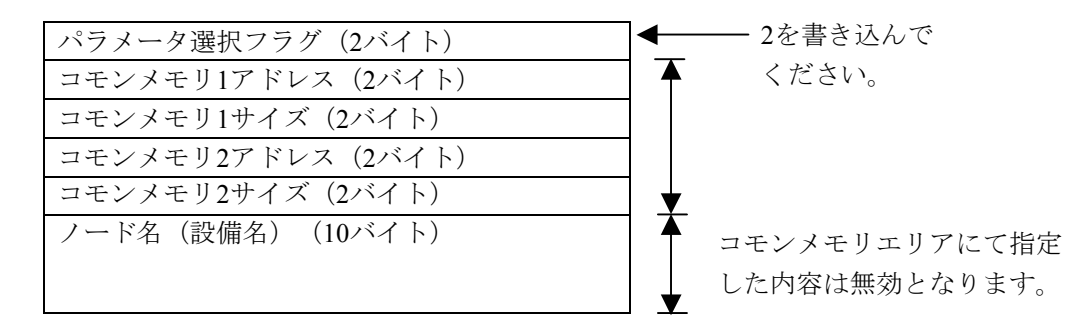

3.コモンメモリアドレス、コモンメモリサイズ、ノード名(設備名)すべてを書き換えたい場合

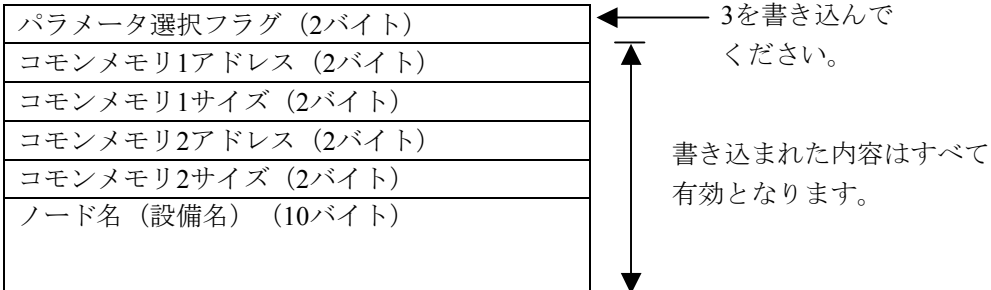

- ネットワークパラメータは、コモンメモリなどの設定が重複しないように十分注意して書き 換えてください。特にこのモジュールに対して実行し、S10mini上のコモンメモリエリアが 重複するとFL.NETモジュールの再設定が必要となる可能性があります。
- FL.NETモジュールのサーバ機能では、ネットワークパラメータの書き込み要求を受信しパ ラメータ選択フラグが1~3以外の場合は、異常応答を返します。その場合のエラーコードは 0xFFFFFFFFとなります。

## 停止指令要求:reqstop( )

[リンク手順]

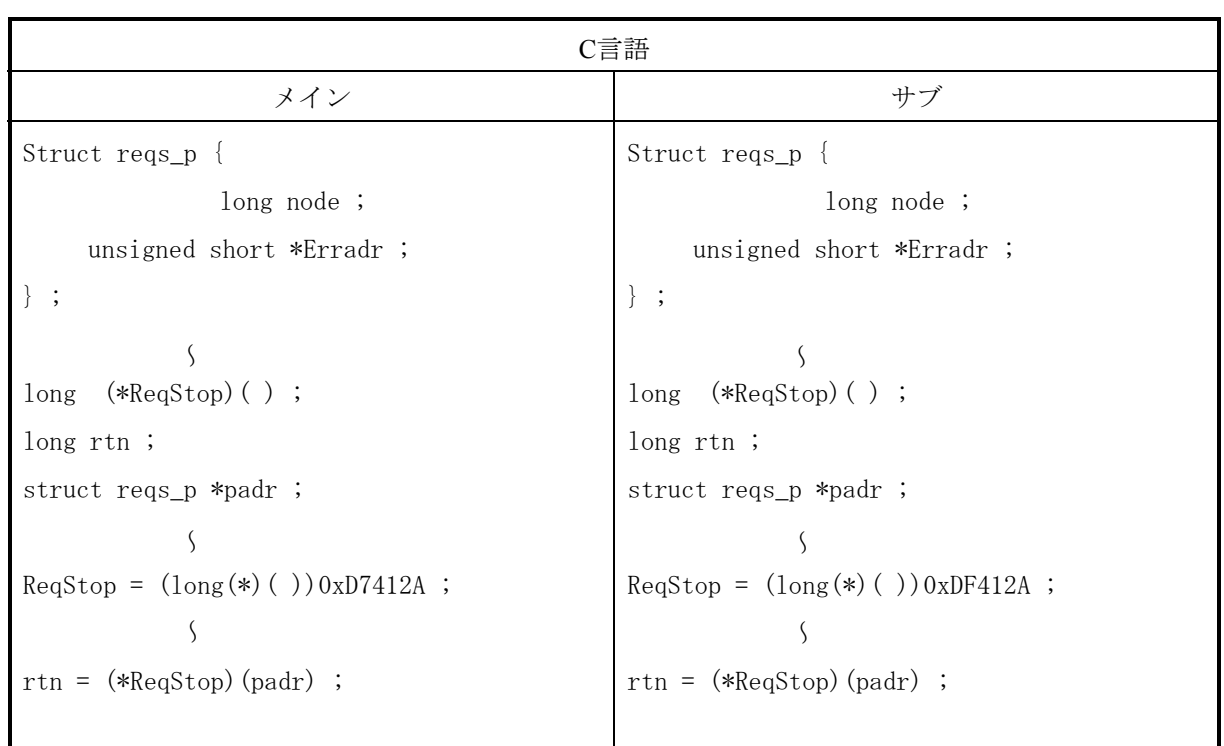

[演算ファンクションでのパラメータ]

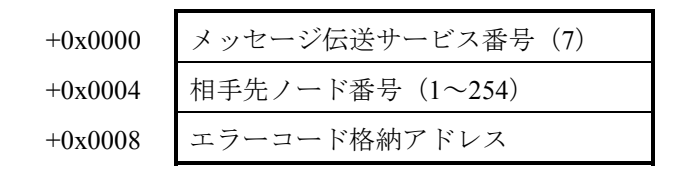

[パラメータ]

padr **headr** : 入力パラメータの先頭アドレス Struct reqs\_p { long node ; :相手先ノード番号(1~254) unsigned short \*Erradr ; :エラーコード格納アドレス } ;

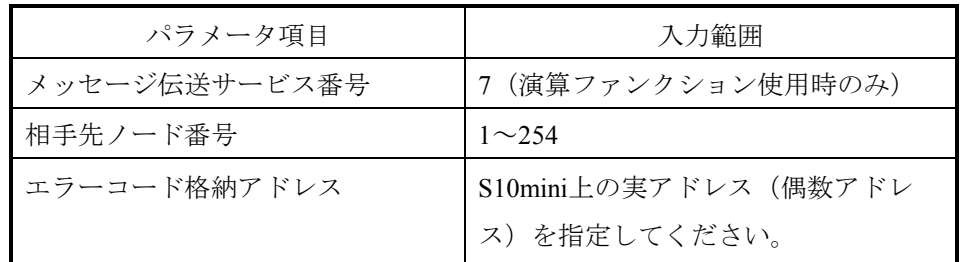

## [機能]

相手先ノードに対し、停止指令要求を発行します。

FL.NETモジュールでは、停止指令に対するサーバ機能をサポートしていません。FL.NETモ ジュールに対して、停止指令要求を発行した場合、未サポート応答が返ってきます。

## 運転指令要求:reqrun( )

[リンク手順]

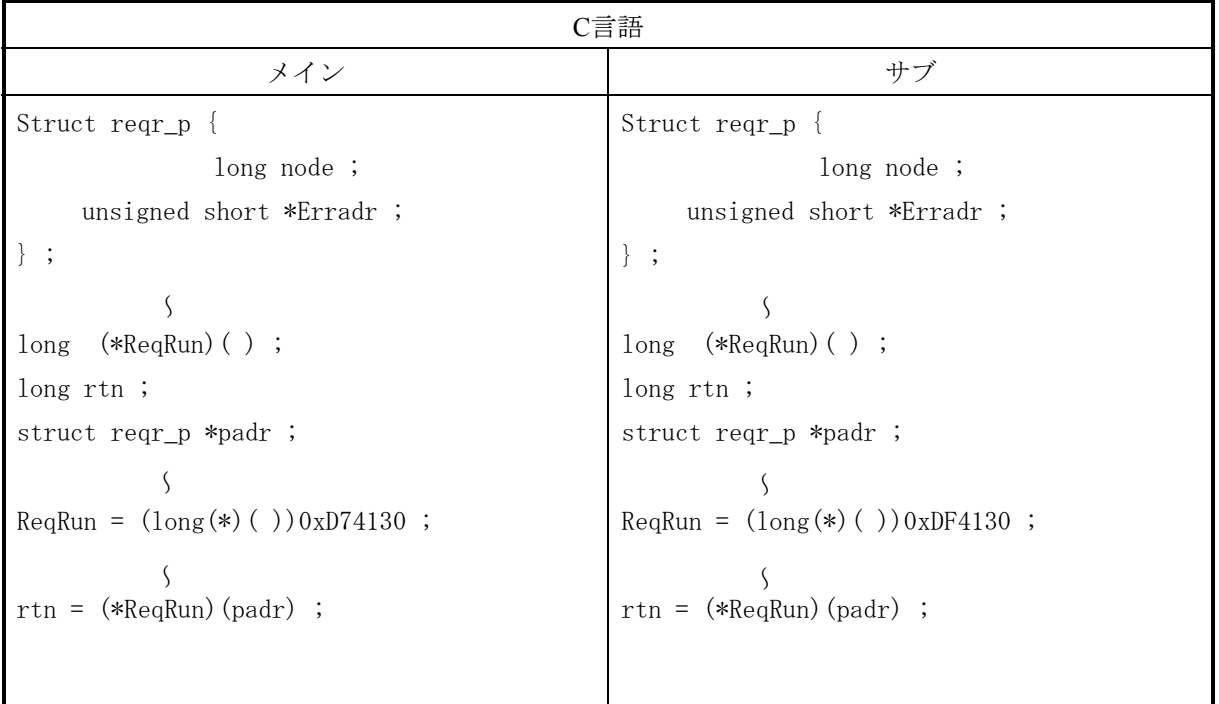

## [演算ファンクションでのパラメータ]

+0x0000 メッセージ伝送サービス番号(8) +0x0004 相手先ノード番号(1~254) +0x0008 エラーコード格納アドレス

[パラメータ]

Struct reqr\_p {

unsigned short \*Erradr ; :エラーコード格納アドレス

padr **2000** - カカパラメータの先頭アドレス

long node ; :相手先ノード番号(1~254)

} ;

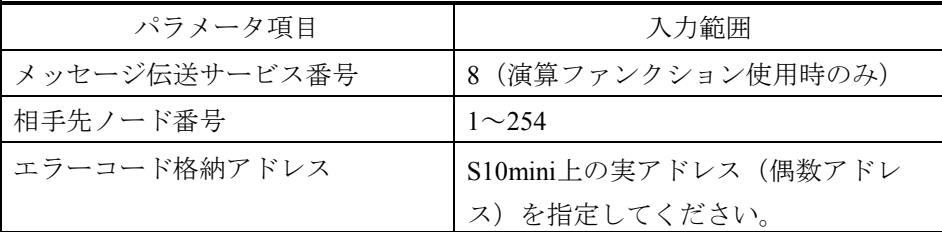

## 6 利用の手引き

[機能]

相手先ノードに対し、運転指令要求を発行します。

FL.NETモジュールでは、運転指令に対するサーバ機能をサポートしていません。FL.NETモ ジュールに対して、運転指令要求を発行した場合、未サポート応答が返ってきます。

## プロファイルの読み出し

このモジュールでは、他ノードに対してプロファイルの読み出しのクライアント機能はサポートし ていませんが他ノード要求に対する応答は返します。

以下に、他ノードからのプロファイルの読み出し要求に対するFL.NETモジュールの応答内容を示し ます。

識別子 長さ

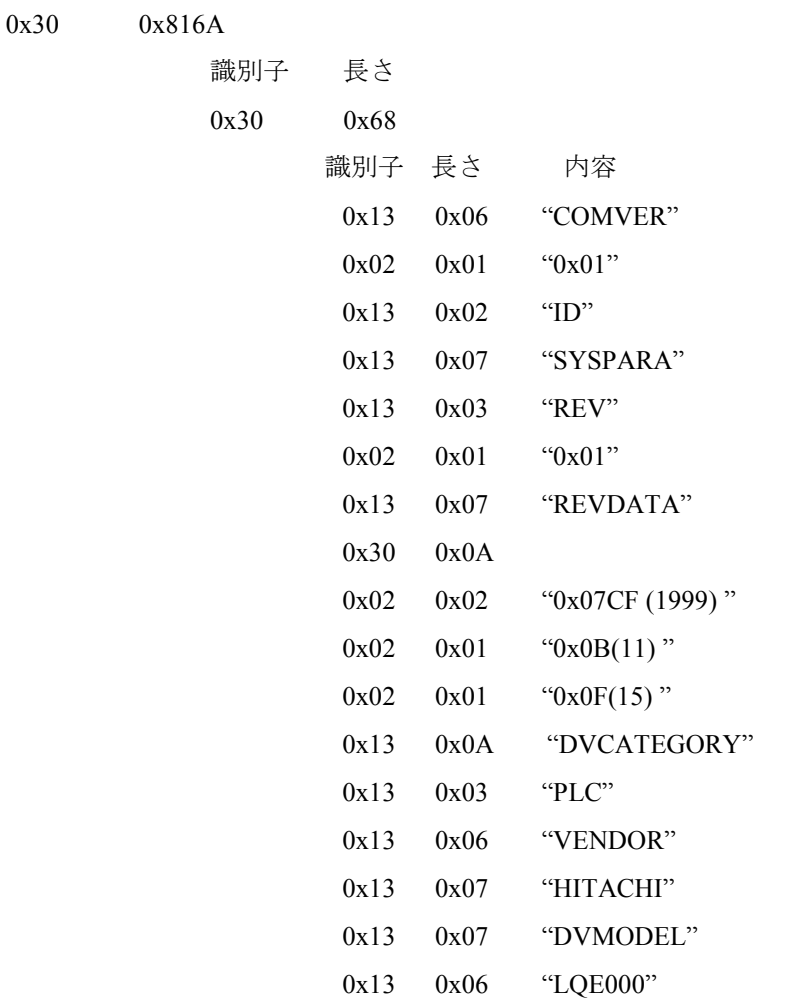

通信ログデータの読み出し要求:logrd( )

[リンク手順]

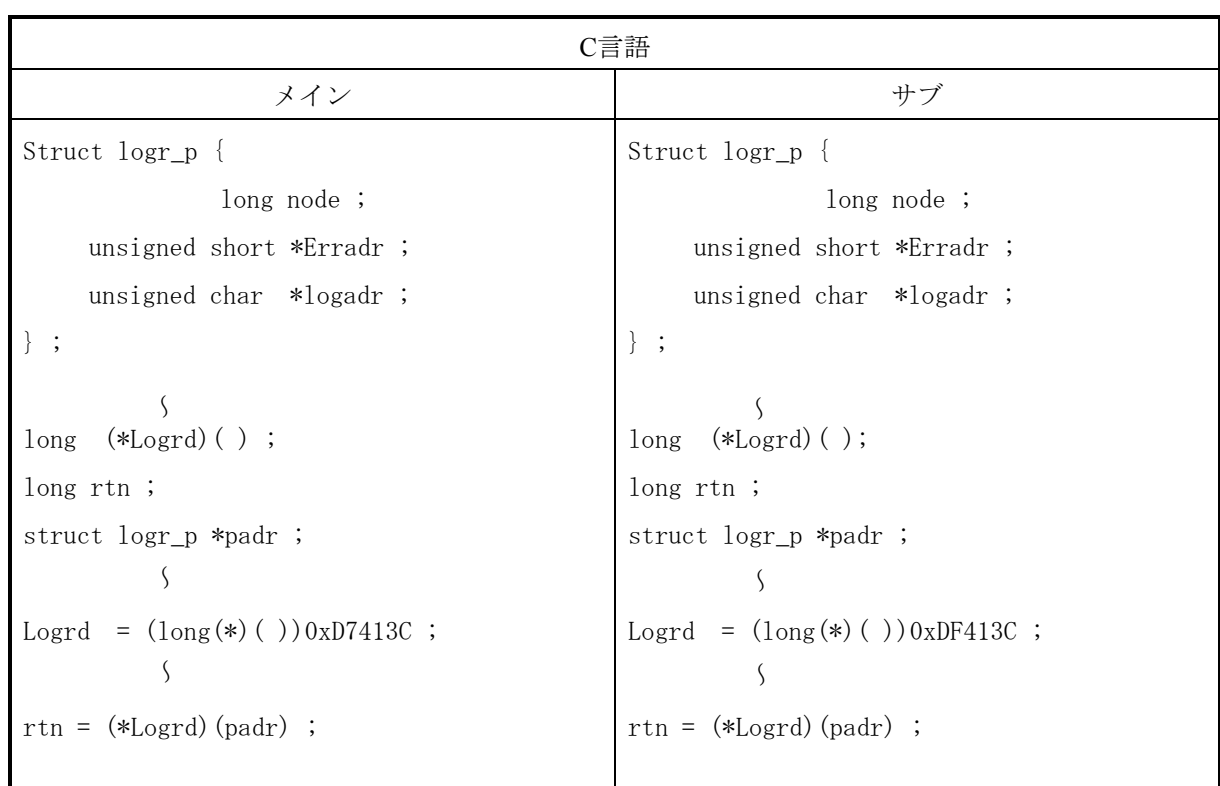

[演算ファンクションでのパラメータ]

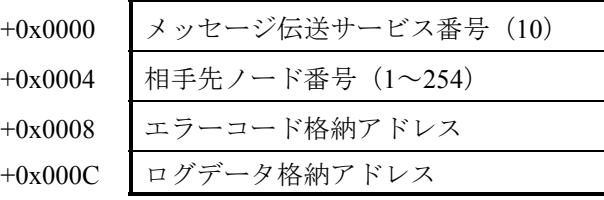

[パラメータ]

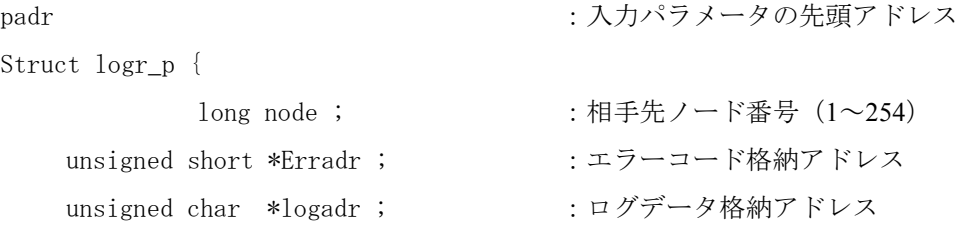

} ;

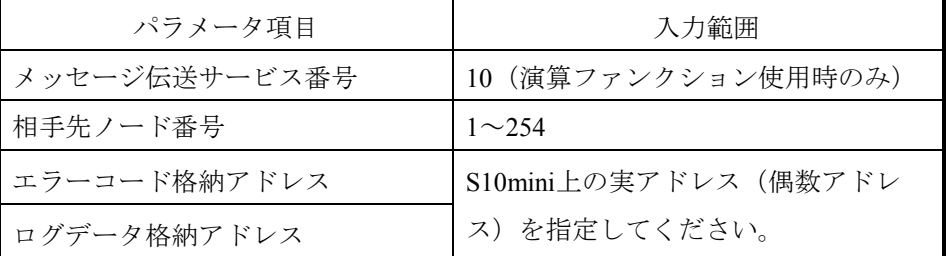

### [機能]

- ・相手先ノードに対し、通信ログデータの読み出し要求を発行します。 応答コードが返ってきた場合、応答コード内の通信ログデータをログデータ格納アドレスに転写 します。
- ・転写される通信ログデータは512バイトです。各データは、4バイトデータです。 通信ログデータの詳細に関しては、「6. 4. 8 通信ログの使い方」を参照してください。

```
通信ログデータのクリア要求: logclr()
```
[リンク手順]

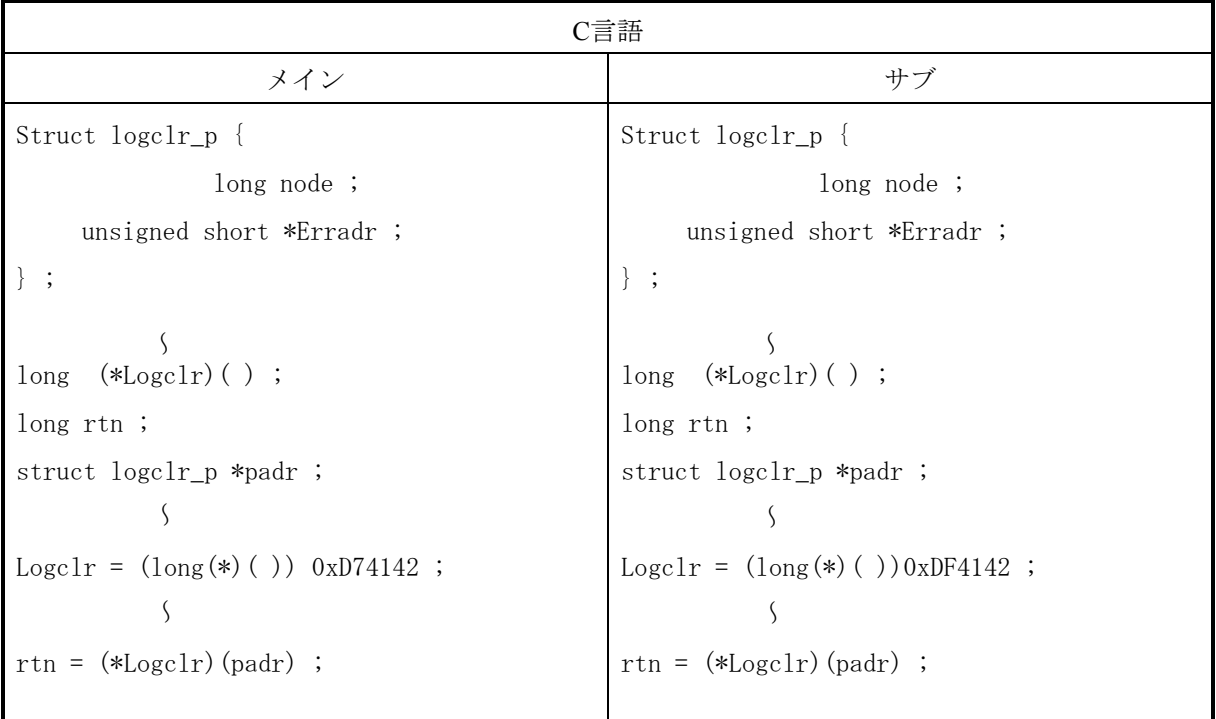

```
[演算ファンクションでのパラメータ]
```
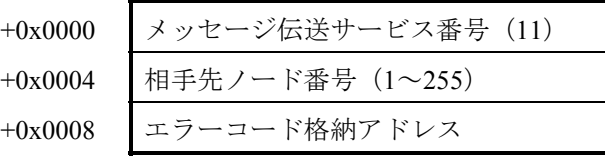

```
[パラメータ]
```

```
padr カイラン マングラメータの先頭アドレス
Struct logclr_p { 
         long node ; :相手先ノード番号(1~255)
  unsigned short *Erradr ;               :エラーコード格納アドレス
} ;
```
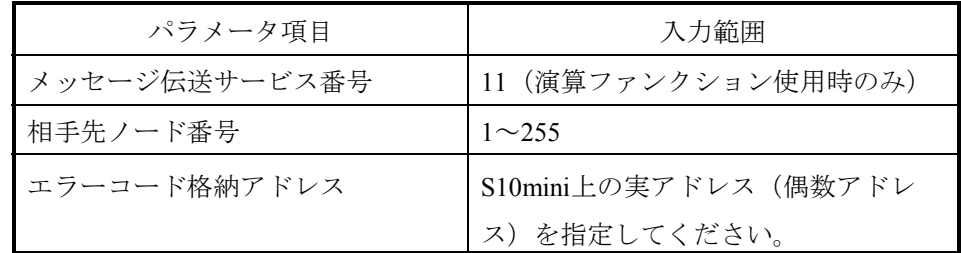

## [機能]

- ・相手先ノードに対し、通信ログデータのクリア要求を発行します。
- ・相手先ノード番号を255に指定すると、1対N伝送となります。

## 6 利用の手引き

メッセージ折り返し要求:mesret( )

[リンク手順]

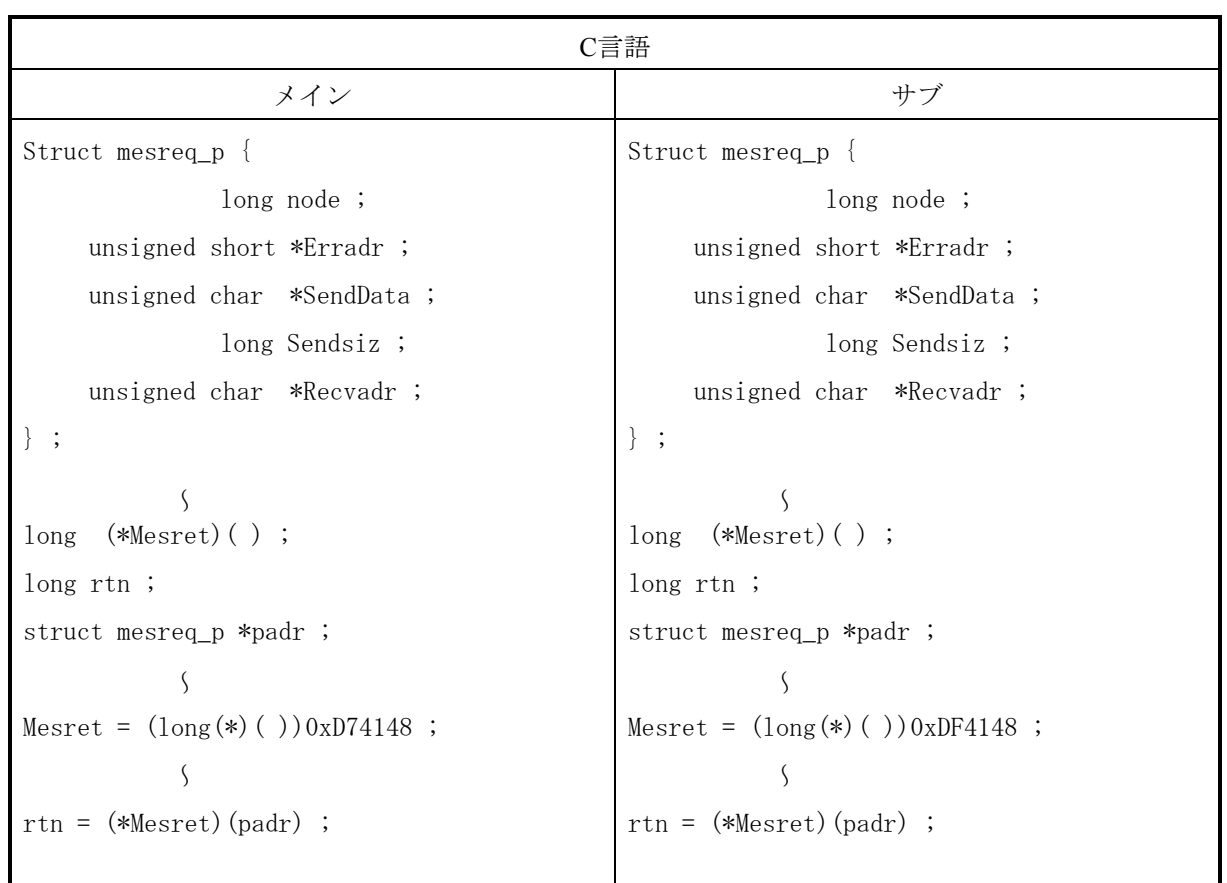

## [演算ファンクションでのパラメータ]

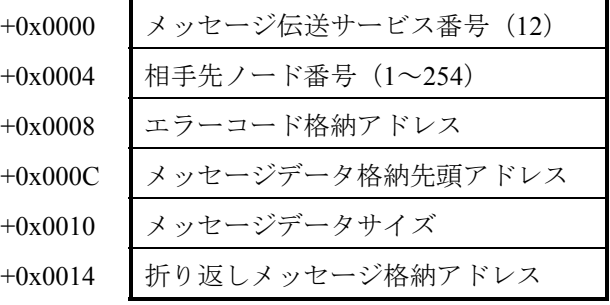

```
[パラメータ]
padr :入力パラメータの先頭アドレス
Struct mesreq p {
        long node ; : 相手先ノード番号 (1~254)
   unsigned short *Erradr ; : ニラーコード格納アドレス
   unsigned char *SendData ; : メッセージデータ格納先頭アドレス
         long Sendsiz ; :メッセージデータサイズ(1~1024)
   unsigned char *Recvadr ; : : 折り返しメッセージ格納アドレス
```
} ;

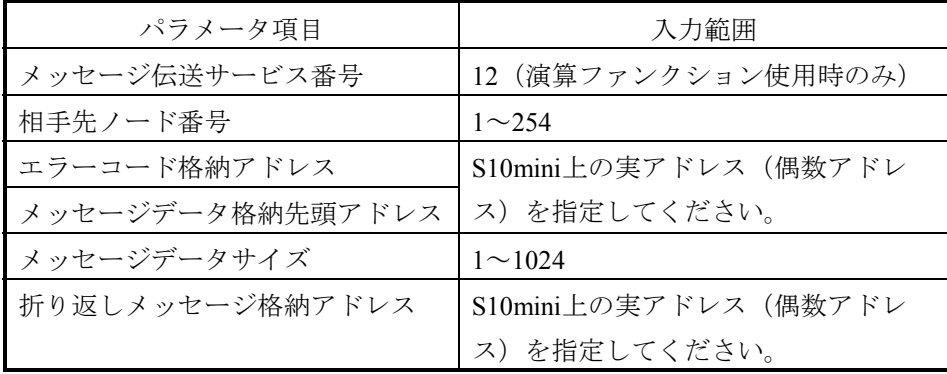

[機能]

- ・相手先ノードに対し、メッセージデータ格納先頭アドレス内のデータにて、メッセージ折り返し 要求を発行します。応答メッセージが返ってきた場合、応答コード内のメッセージデータを折り 返しメッセージ格納アドレスに転写します。
- ・折り返しメッセージ格納アドレスには、次のようなフォーマットでデータを転写します。

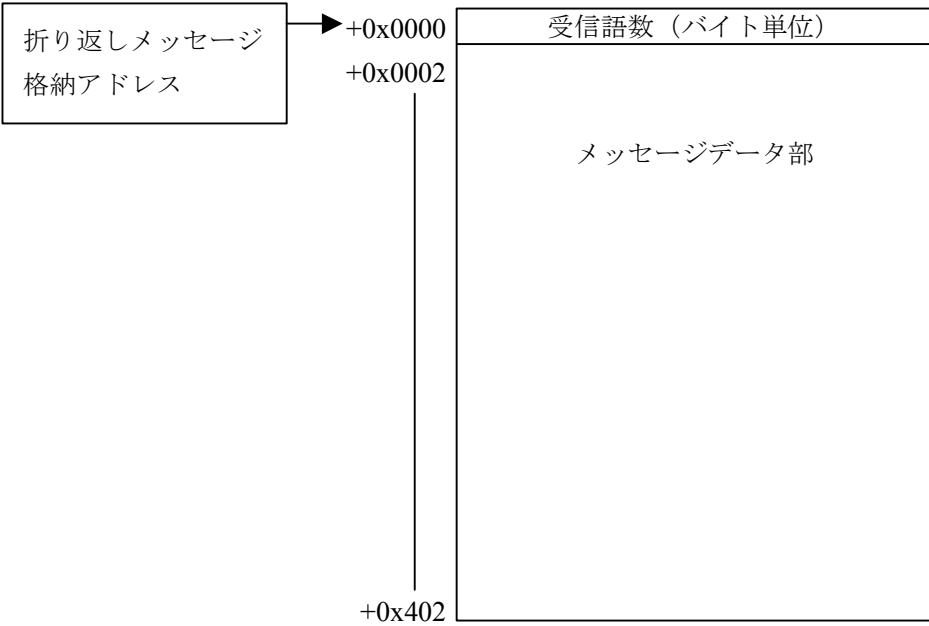

指定タスク制御(日立独自透過型サポート):reqmacro()

### [動作内容]

ユーザが指定したタスク番号に対する制御(アボート、リリース、キュー)を実行します。

[リンク手順]

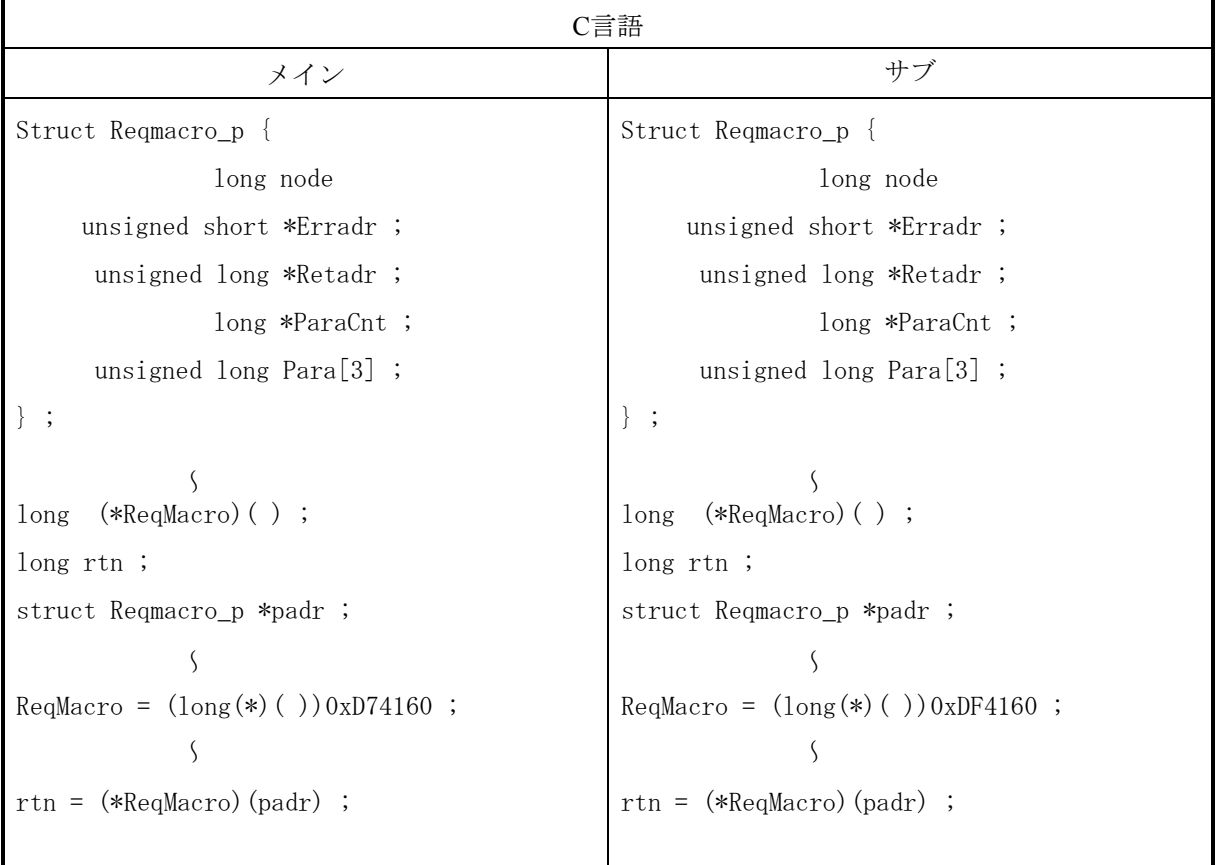

[演算ファンクションでのパラメータ]

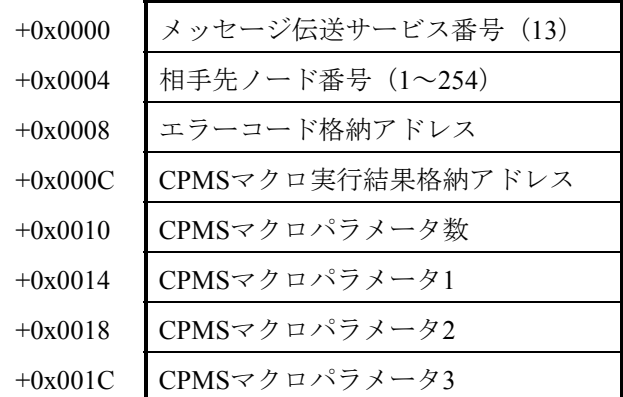

```
[パラメータ]
```
# padr :入力パラメータの先頭アドレス Struct Reqmacro\_p { long node ; <br> :相手先ノード番号 (1~254) unsigned short \*Erradr ; : ニラーコード格納アドレス

- 
- unsigned long \*Retadr ; : : CPMSマクロ実行結果格納アドレス
	- long \*ParaCnt ; :CPMSマクロパラメータ数
- unsigned long Para[3];<br>
: CPMSマクロパラメータ

} ;

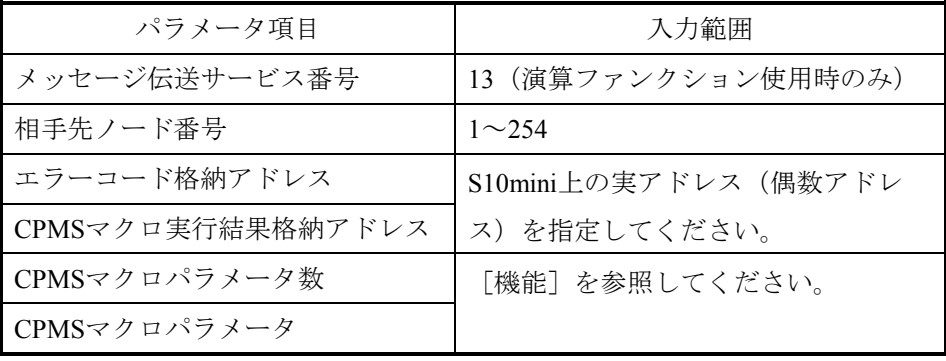

### [機能]

相手先ノードに対して、タスクアボート/リリース/キューのいずれかの実行を要求できます。

応答メッセージを受信した際、CPMSマクロ実行結果格納アドレスへタスク制御の実行結果(ロング 値)が書き込まれます。

各パラメータを以下のように指定してください。 <タスクアボートを実行させたい場合> CPMSマクロパラメータ数=2 CPMSマクロパラメータ $[0] = 1$ CPMSマクロパラメータ[1]=タスク番号(1~128) <タスクリリースを実行させたい場合> CPMSマクロパラメータ数=2 CPMSマクロパラメータ $[0] = 2$ CPMSマクロパラメータ[1]=タスク番号(1~128) <タスクキューを実行させたい場合> CPMSマクロパラメータ数=3 CPMSマクロパラメータ $[0]=3$ CPMSマクロパラメータ[1]=タスク番号(1~128) CPMSマクロパラメータ「2]=タスク起動要因 $(0~16)$  透過型メッセージ要求は、十分注意して使用してください。 タスク番号の指定を間違えると、相手ノード(S10mini)のCPUダウンを引き起こす可能性があ ります。

透過型メッセージ受信(日立独自透過型サポート): toukaread()

[リンク手順]

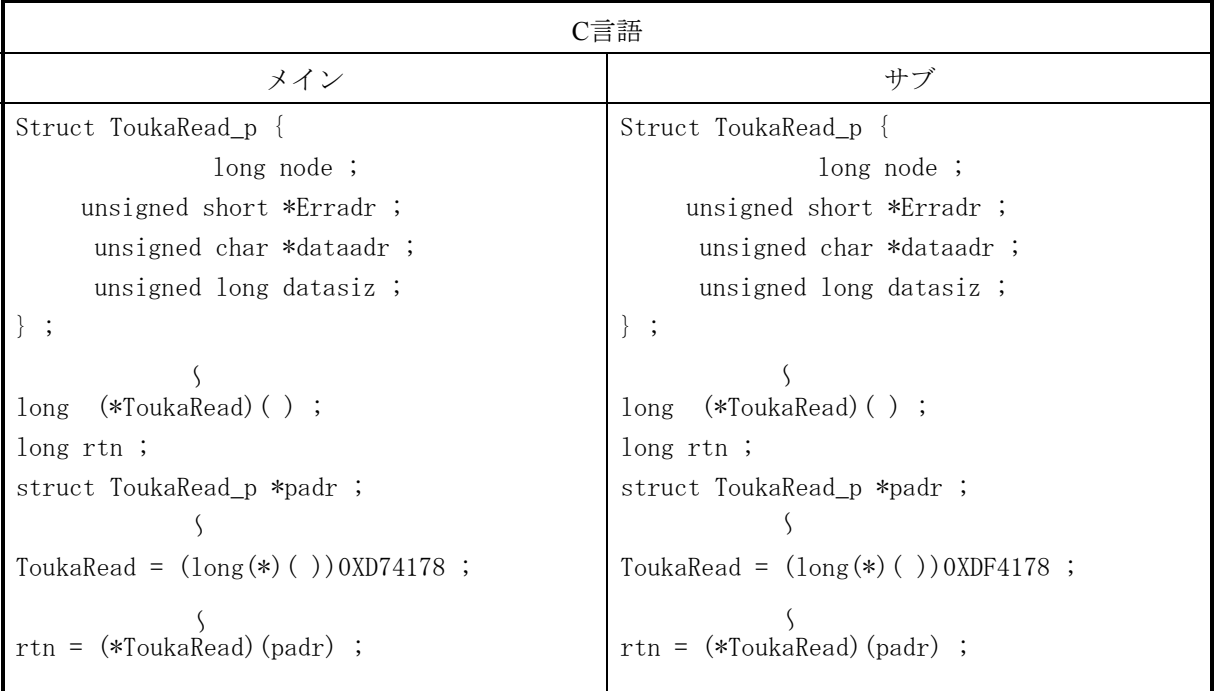

[演算ファンクションでのパラメータ]

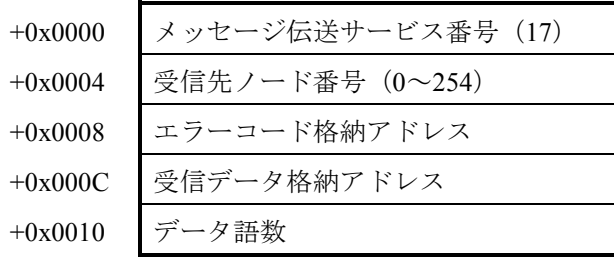

```
[パラメータ]
```
padr **headr** : 入力パラメータの先頭アドレス Struct ToukaRead\_p { long node ; <br> : 受信先ノード番号 (0~254) unsigned short \*Erradr ; :エラーコード格納アドレス unsigned char \*dataadr ; : : 受信データ格納アドレス unsigned long datasiz ;  $\qquad \qquad : \vec{y} - \beta$ 語数 (0~1024) } ;

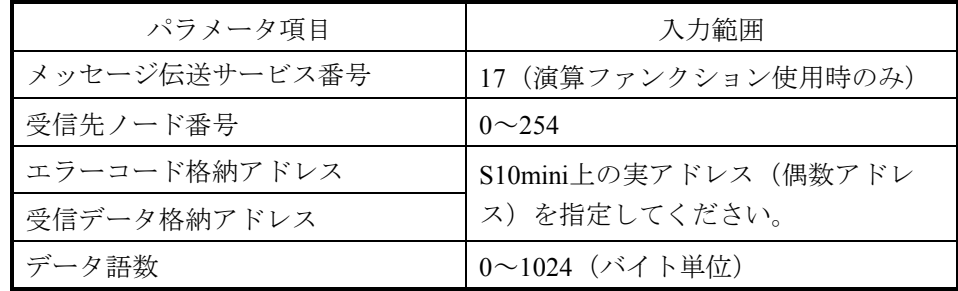

[機能]

- ・受信済みの透過型メッセージを、受信データ格納アドレスにて指定されたエリアへ、受信語数分 転写します。
- ・受信先ノード番号を指定すると、そのノード番号からの透過型メッセージが存在しない場合、パ ラメータエラーとなります。
- ・受信先ノード番号に0を指定すると、送信元ノード番号を気にせずに、透過型メッセージキュー内 で最初に検索されたデータを受信データ格納アドレスに転写します(受信順ではありません)。 透過型メッセージの受信が全くない場合、パラメータエラーとなります。
- ・ユーザから指定されたデータ語数が実際の受信語数より小さい場合、メッセージデータはユーザ 指定語数分のみ転写されます。
- ・受信データ格納アドレスには、次のようなフォーマットで透過型メッセージを転写します。

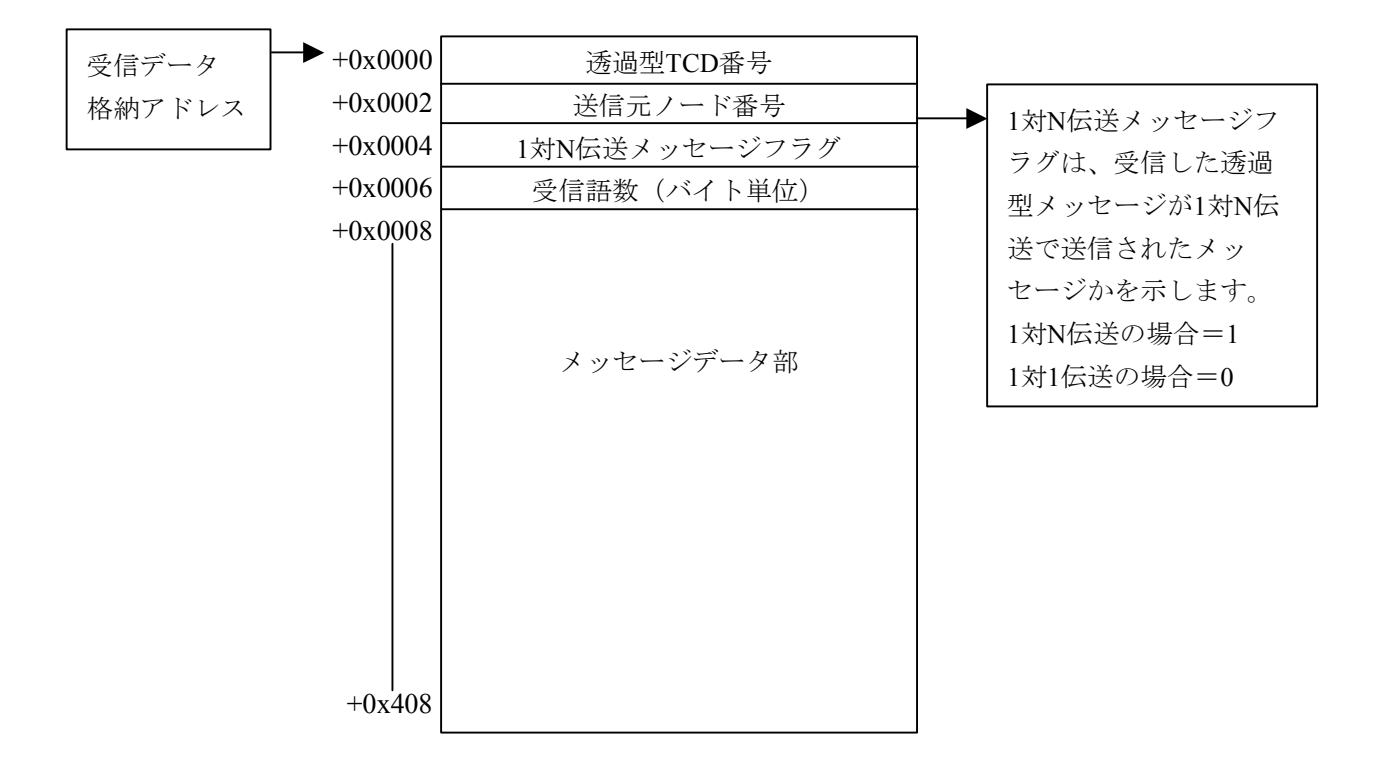

(注)ユーザから指定されたデータ語数が奇数バイトである場合、最終転写受信データに1バイトの データ「0x00」を付加します。

● FL.NETモジュール独自機能 受信した透過型メッセージTCD番号が0~999である場合、受信メッセージデータをワードデー タのリトルエンディアン形式のデータとして扱います。ただし、受信メッセージのデータ語数 が奇数バイトだった場合、リトルエンディアン形式のデータ変換が正常に行われません。 それ以外のTCD番号が指定された場合には、受信データをそのまま転写します。

TCD番号0~999の透過型メッセージを受信した場合のデータ変換

例:4バイトのデータを受信

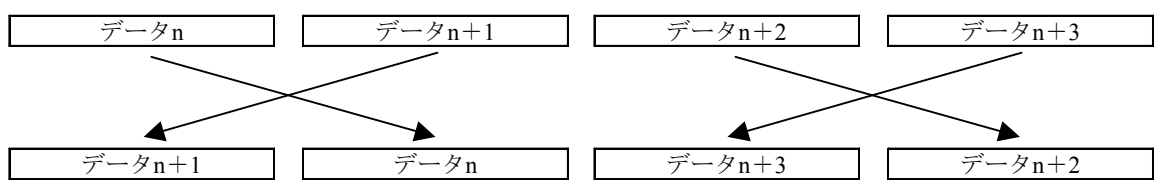

ワード単位でバイトスワップされて、受信します。

透過型メッセージ送信(日立独自透過型サポート): toukasend()

[リンク手順]

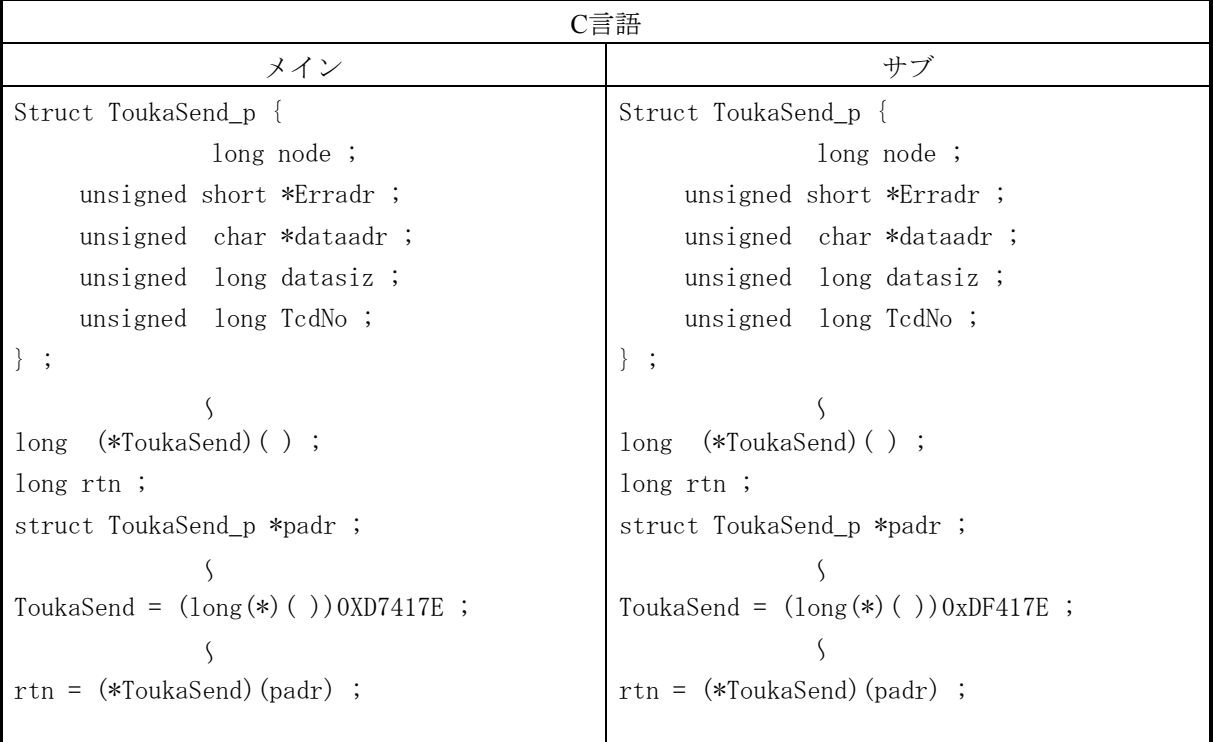

[演算ファンクションでのパラメータ]

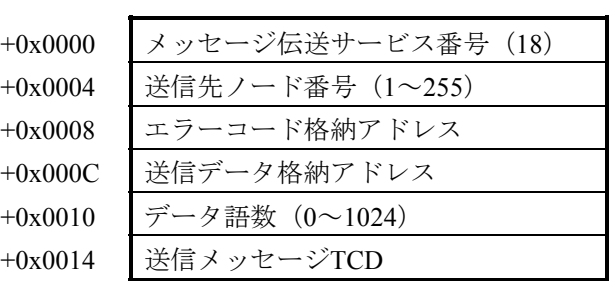

```
[パラメータ]
```
Struct ToukaSend\_p {

} ;

```
padr カイラン マングラメータの先頭アドレス
```
 long node ; :送信先ノード番号(1~255) unsigned short \*Erradr ; :エラーコード格納アドレス unsigned char \*dataadr ; : : 送信データ格納アドレス unsigned long datasiz ; : データ語数 (0~1024バイト) unsigned long TcdNo ;  $\mathcal{E}(\mathbb{R}^3 \times \mathbb{R}^3 \times \$ 

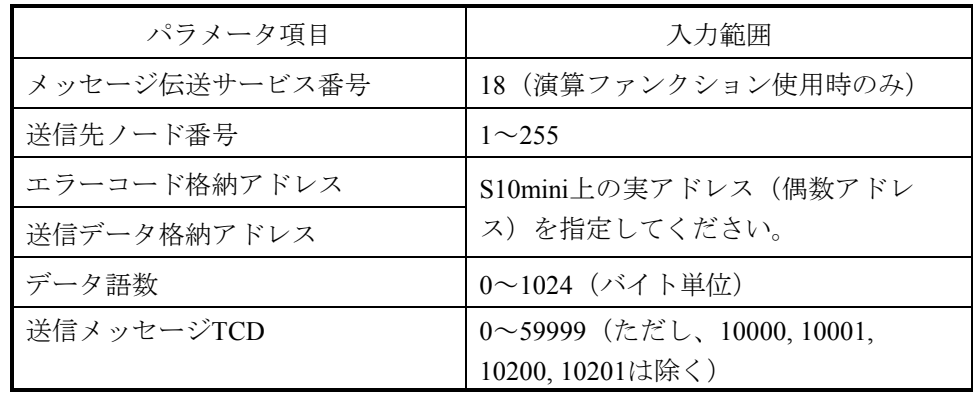

[機能]

- ・送信データ格納アドレスにて指定されたエリアのデータを語数分(バイト数指定)、送信メッ セージTCDにて指定されたTCD番号の透過型メッセージとして送信先ノード番号に転送します。
- ・送信先ノード番号に255を指定すると、1対N伝送になります。
- ・データ語数に0を指定すると、データを付加しないで送信します。
- ・送信メッセージTCDには、透過型メッセージ独自サポート機能(指定タスク制御/指定サブルー チン制御)にて使用しているTCD番号(10000, 10001, 10200, 10201)を指定できません。

● FL.NETモジュール独自機能

TCD番号に0~999を指定した場合、送信データをリトルエンディアン形式のデータ扱いで送信 します。また、送信語数が奇数バイトだった場合には、送信データに1バイトのデータ 「0x00」を付加し、リトルエンディアン形式に変換します。

それ以外のTCD番号が指定された場合には、送信データをそのまま送信します。

TCD番号0~999に指定された場合のデータ変換

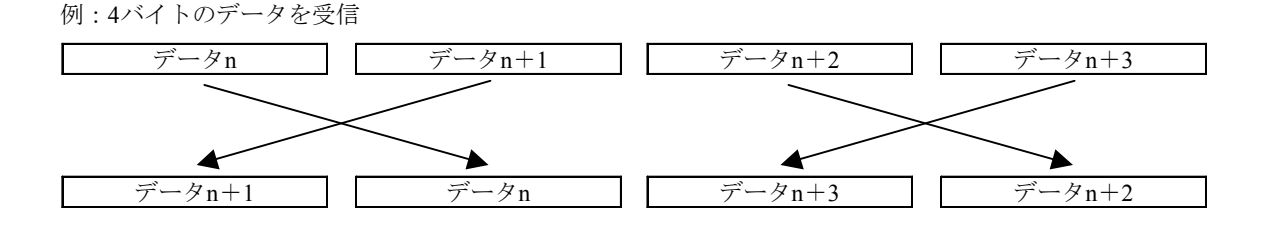

ワード単位でバイトスワップされて、送信します。

コモンメモリオフセット機能:comoffset( )

[動作内容]

このハンドラを実行することにより、データ転写時の開始アドレスを指定ノードのコモンメモリ領 域の先頭から指定オフセットだけずれた位置に設定することができます。

ノードごとにコモンメモリ領域1, 2それぞれ別々のオフセットサイズを指定できます。

このハンドラは、受信したデータのうち1部のみ使用する場合に有効です。

以下に通常動作(オフセットなし)とオフセット指定したときの動作の違いを示します。

例:通常動作時(オフセット指定なし)

コモンメモリ領域2アドレス:0x0020 コモンメモリ領域2ワード数:0x0030 PCsメモリアドレス:FW000 PCsメモリワード数:30

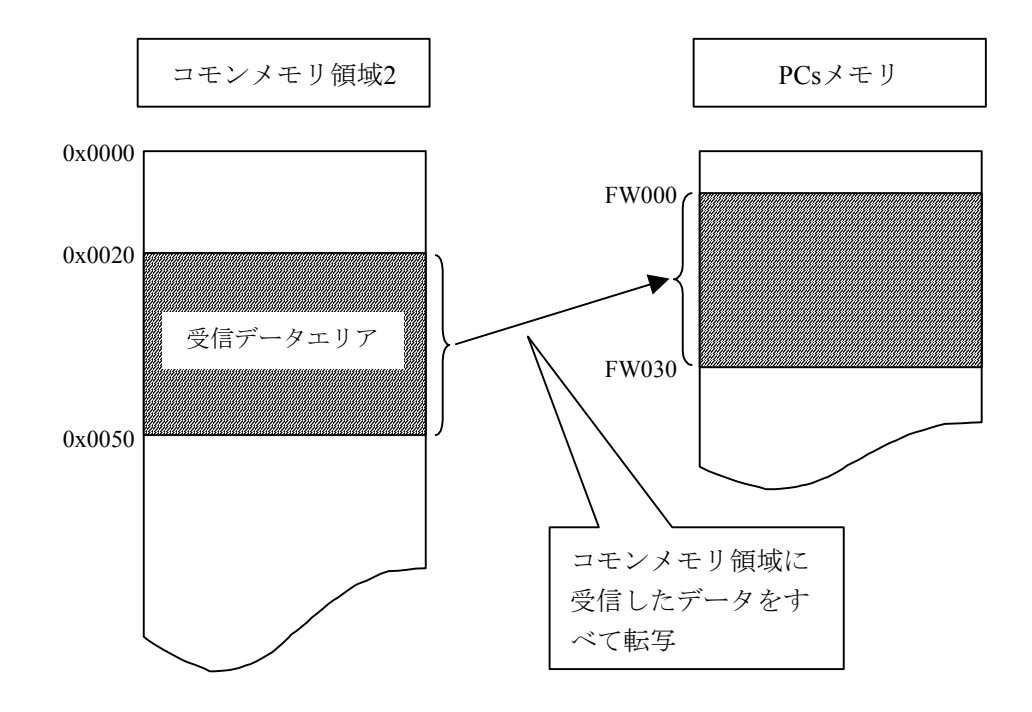

オフセット指定あり時 コモンメモリ領域2アドレス:0x0020 コモンメモリ領域2ワード数:0x0030 PCsメモリアドレス:FW000 PCsメモリワード数:5 オフセットサイズ:0x10

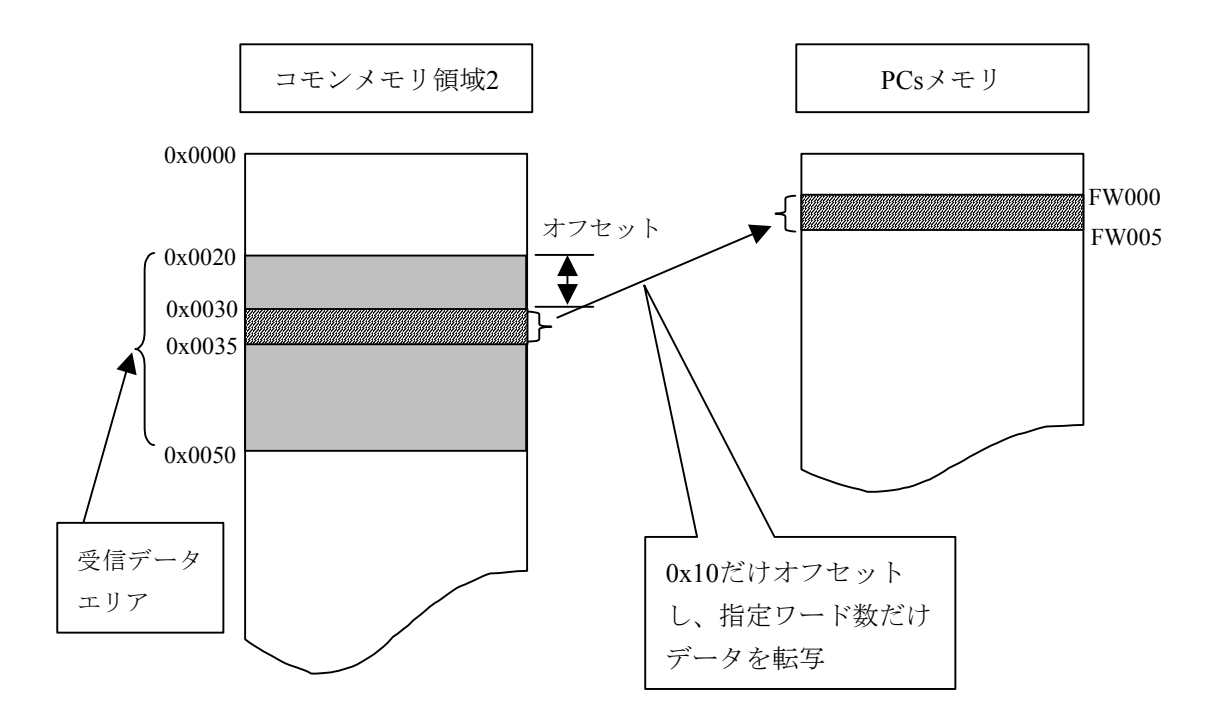

[リンク手順]

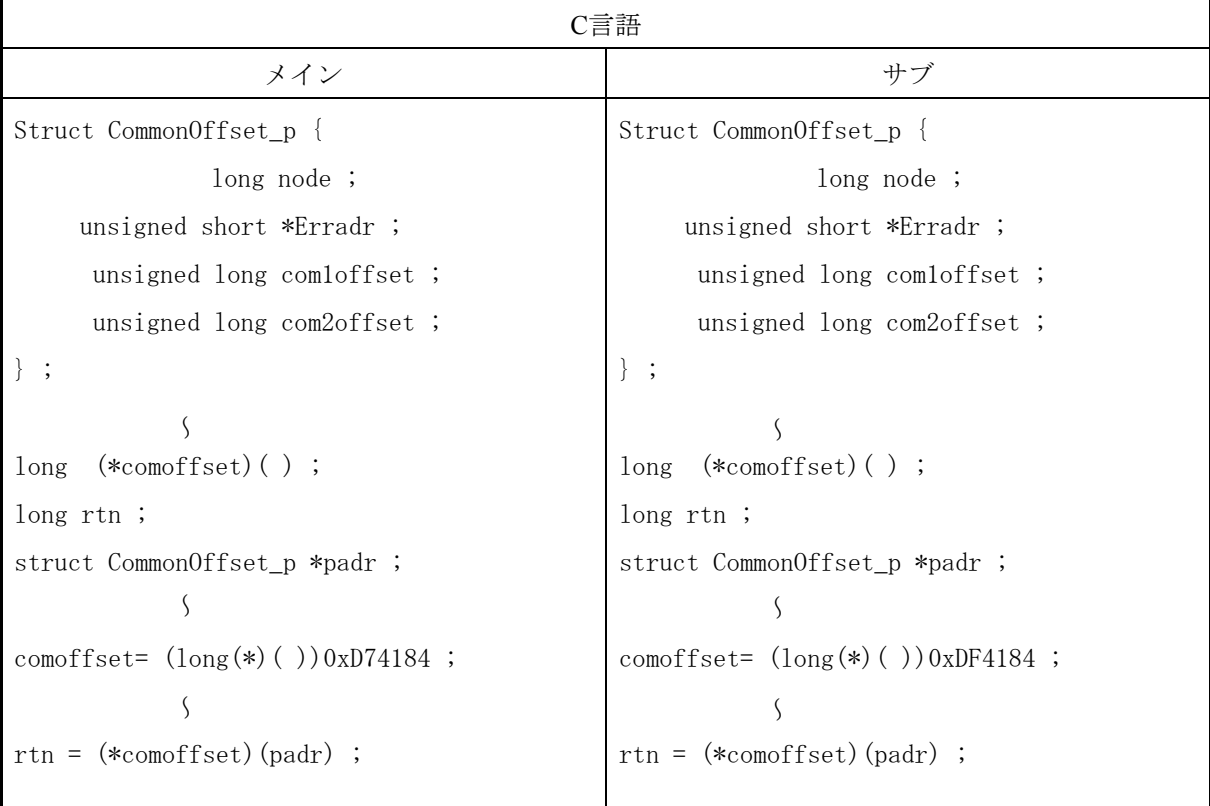

### [演算ファンクションでのパラメータ]

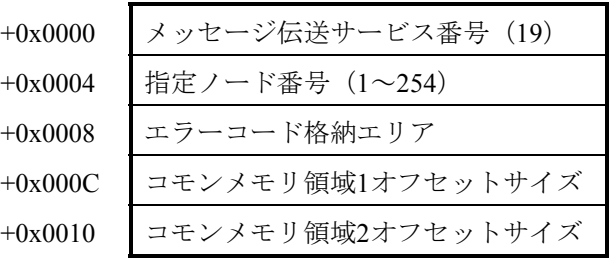

```
[パラメータ]
```
padr **2000** - カカパラメータの先頭アドレス

```
Struct CommonOffset_p { 
          long node ; :指定ノード番号(1~254)
   unsigned short *Erradr ; : ニラーコード格納アドレス
   unsigned long comloffset ; : コモンメモリ領域1オフセットサイズ
   unsigned long com2offset ; : コモンメモリ領域2オフセットサイズ
```

```
} ;
```
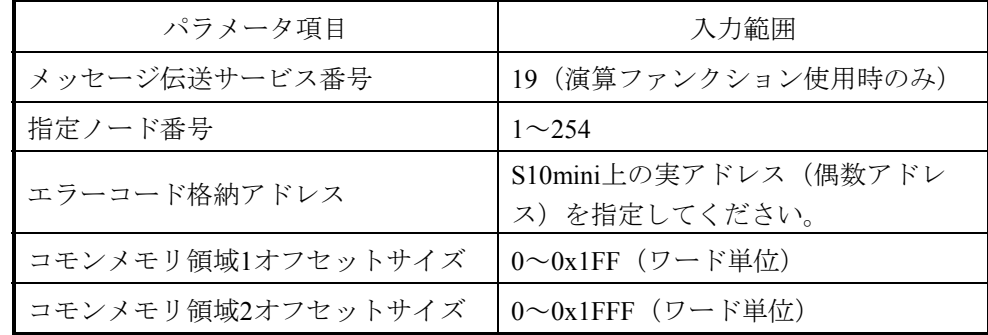

[機能]

- ・指定ノード番号のコモンメモリ転写時、オフセットサイズをFL.NETモジュールに通知します。
- ・指定ノード番号に、自ノード番号を指定すると、パラメータエラーとなります。
- ·コモンメモリ領域1オフセットサイズにコモンメモリ領域1最大サイズ(0x200)以上のサイズを指 定するとパラメータエラーとなります。
- ·コモンメモリ領域2オフセットサイズにコモンメモリ領域2最大サイズ (0x2000) 以上のサイズを 指定するとパラメータエラーとなります。
- ・メッセージ処理中にオフセットサイズの指定を行うと、他メッセージ処理中となります。
- 指定ノード番号に対するオフセットサイズの指定を行うと、FL.NETモジュールが電源断ま たはリセットされない限り、オフセットサイズを記憶します。しかし、オフセット設定後、 ユーザがFL.NETモジュール内のオフセット設定を参照することはできません。オフセット 設定はユーザにて管理してください。
- この機能は、S10mini上のメモリ領域が不足している場合に使用されることを想定した機能 です。S10mini上のメモリ領域が不足していない場合は、使用しないでください。
- オフセットをすることにより各コモンメモリ領域(領域1、領域2)のアドレスを超えてし まった場合、その超えてしまったアドレスのデータはS10miniのメモリに転写されません。 コモンメモリの領域を超えないよう使用してください。

(6) プログラム例

 以下に2台のFL.NETモジュールにて透過型メッセージの送信/受信を行うプログラムを示します。 (a) Cモードハンドラによる送受信

[システム構成]

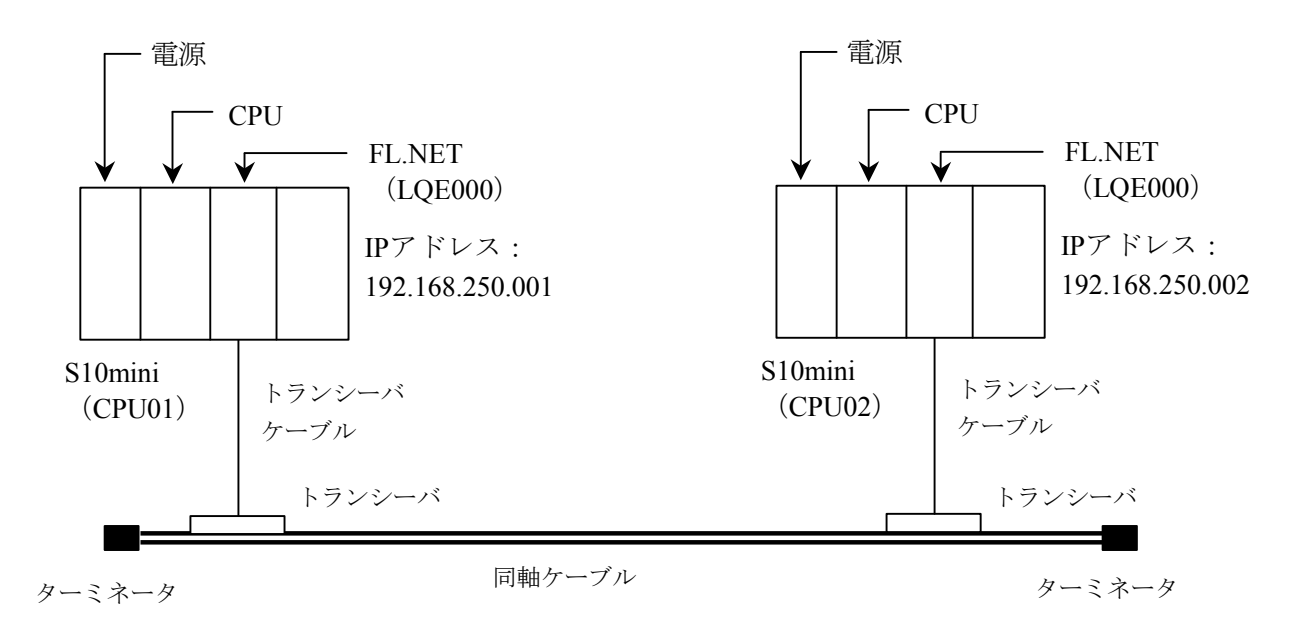

## CPU01, CPU02のFL.NETモジュールのMODU No.スイッチは0に設定してください。

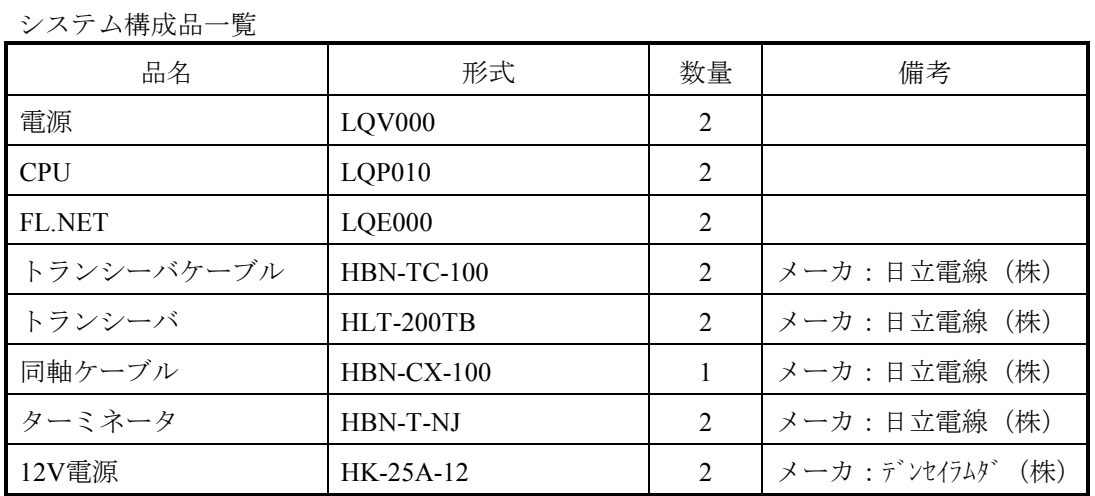

## [FL.NETモジュール設定]

CPU01, CPU02の各FL.NETモジュールの設定を以下に示します。

各FL.NETモジュールの自ノード設定

| 設定項目              | CPU01設定内容    | CPU02設定内容    |
|-------------------|--------------|--------------|
| ノード番号             | 1            | 2            |
| 領域1アドレス (設定値)     | 0x000        | 0x004        |
| 領域1ワード数           | 0x004        | 0x004        |
| 領域1アドレス (PCs割り付け) | RW000        | RW040        |
| 領域2アドレス (設定値)     | 0x0000       | 0x0040       |
| 領域2ワード数           | 0x0040       | 0x0040       |
| 領域2アドレス (PCs割り付け) | <b>DW000</b> | DW040        |
| 自ノード状態 (PCs割り付け)  | RW080        | <b>RW080</b> |
| 透過型受信起動タスク        |              |              |
| 透過型受信起動要因         |              |              |
| 透過型受信フラグ          |              | <b>RW100</b> |

各FL.NETモジュールの他ノード設定

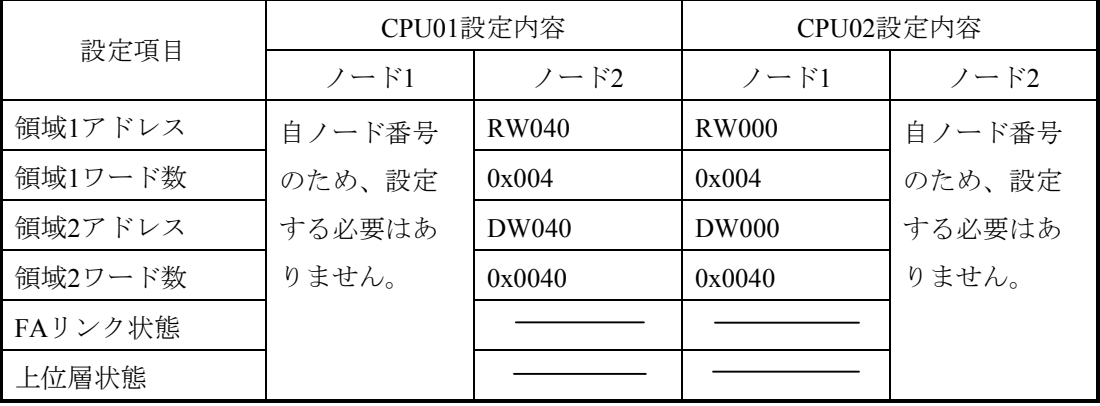

[プログラム構成]

プログラム構成を以下に示します。ノード番号1モジュール (CPU01のFL.NETモジュール) とノー ド番号2モジュール(CPU02のFL.NETモジュール)を接続し、FL.NETモジュール間でサイクリック転 送を実施させます(サイクリック転送はFL.NETモジュールが実施します。ユーザは意識する必要はあ りません)。

その後、ノード番号1モジュールからノード番号2モジュールに対して、1024バイトの透過型メッ セージ(TCD番号=1000)を送信します。ノード番号2モジュールはノード番号1からの透過型メッセー ジを受信します。

このプログラムを動作させる場合、必ずCPU01からユーザプログラムを起動させてください。

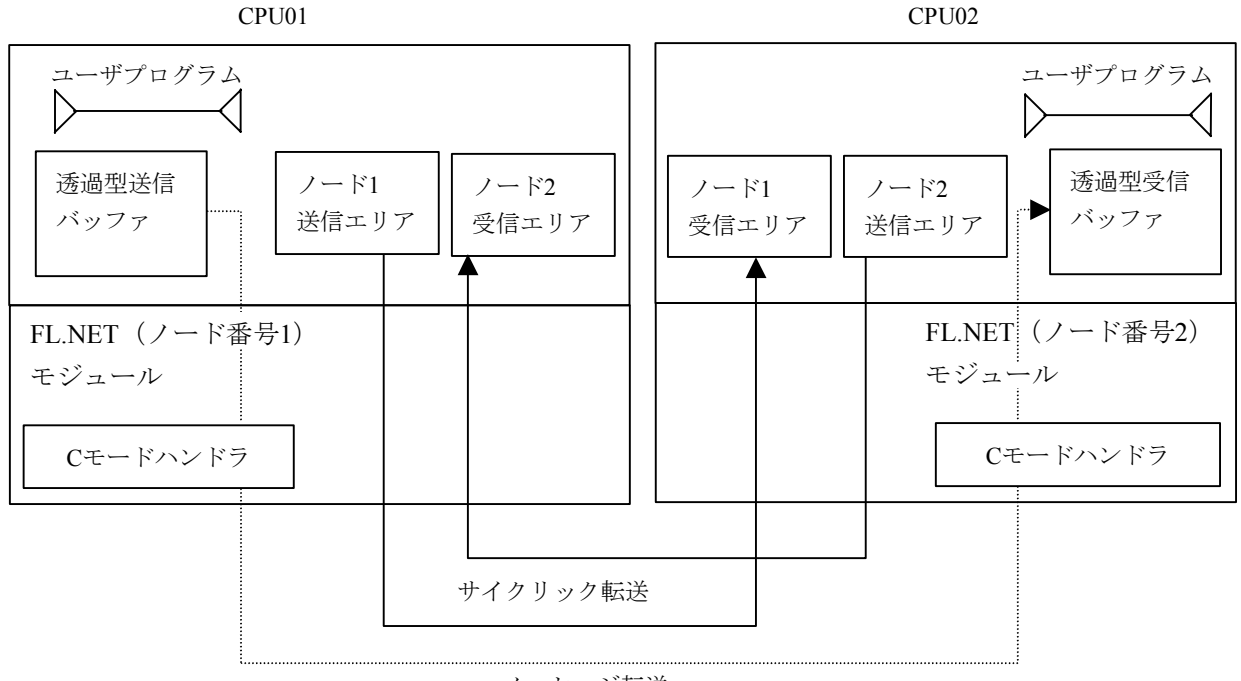

メッセージ転送

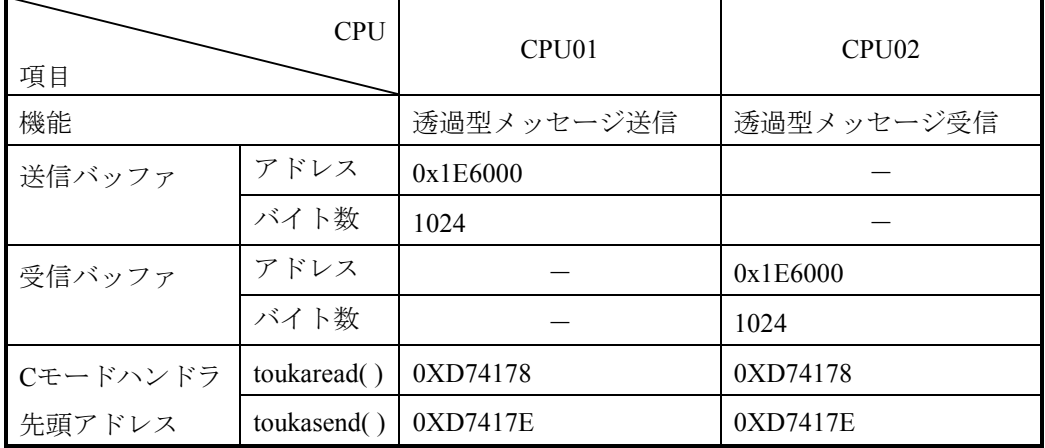

[CPU01側プログラムフローチャート]

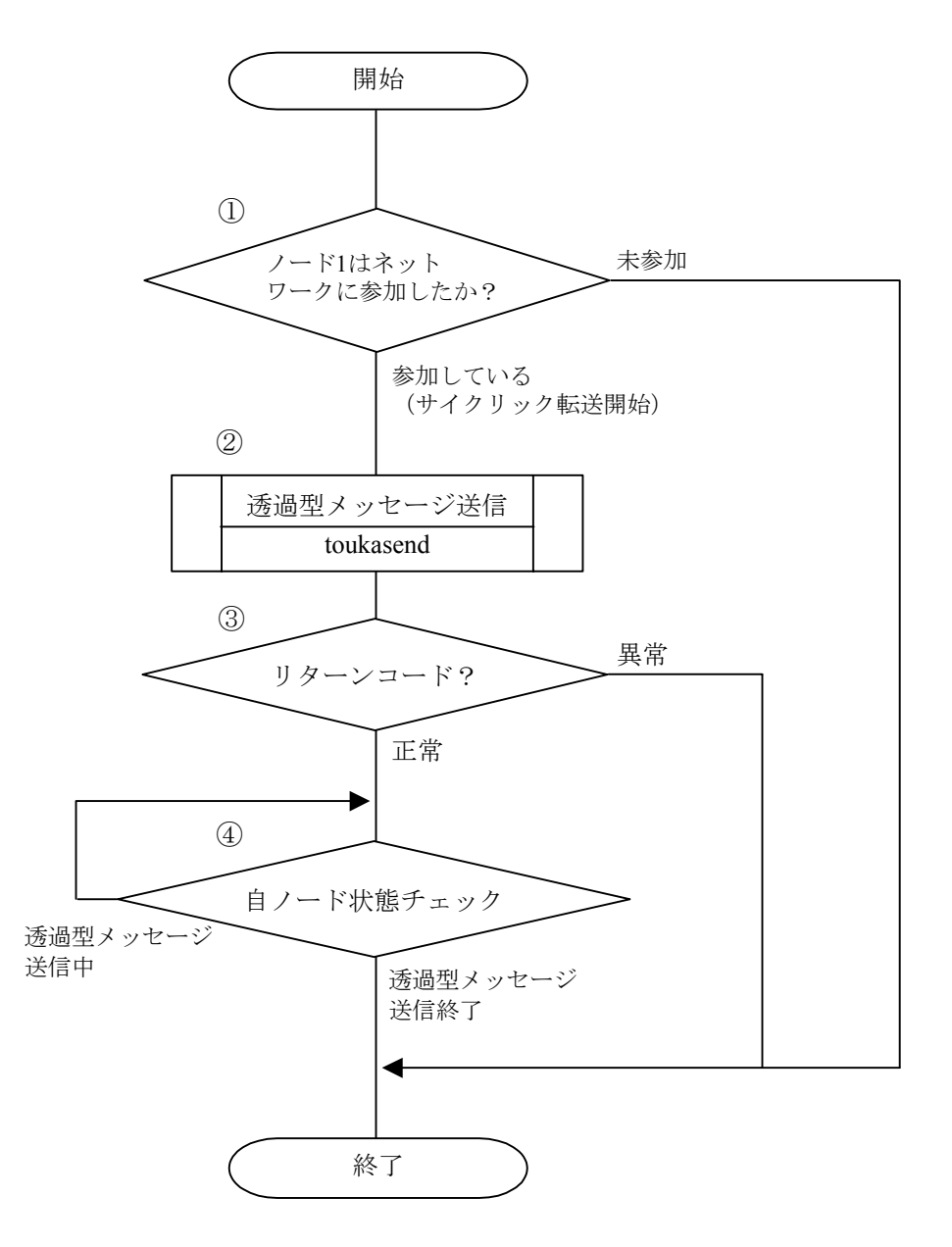

- ① 自ノード状態転写エリアをチェックし、その内容が0x0080になっていた場合、自ノードがネッ トワークに参加しているとみなします。
- ② ノード番号2モジュールに対して、透過型メッセージの送信要求を発行します。
- ③ Cモードハンドラからリターンコードをチェックし、正常に要求を受け付けられたかを判定しま す(リターンコードが0の場合は正常、-1の場合は異常とみなします)。
- ④ 自ノード状態転写エリアをチェックし、2<sup>15</sup>ビット(0x8000)がOFFするまで待ちます(自ノー ド状態フラグの2<sup>15</sup>ビットはユーザ要求処理中ビットです)。

}

## [CPU01側のC言語プログラム例]

```
#define TOUKA SEND 0xD7417EL /* toukasend() 先頭アドレス(メイン) */
#define SBUFADR 0x1E6000L /* 送信バッファのアドレス */
#define PARADDR 0x1E5000L /* 入力パラメータの先頭アドレス */ 
#define RW080 0x0E0C10L /* 自ノード状態転写エリア(RW080) */ 
#define RW090 0x0E0C12L /* 透過型メッセージ送信エラーコードエリア */ 
struct ToukaSend_p { 
   long node; /* 送信先ノード番号 */ 
  unsigned short *Erradr; /* エラーコード格納アドレス */
  unsigned char *dataadr; <br>
/*送信データ先頭アドレス */
  unsigned long datasiz; /* 送信データバイト数 */
  unsigned long TcdNo; /* 透過型メッセージTCD番号 */
}; 
\sqrt{\texttt{***}\texttt{***}\texttt{***}\texttt{***}\texttt{***}\texttt{***}\texttt{***}\texttt{***}}/* task2:送信(CPU01) */ 
/************************/ 
main() 
{ 
   register long ( *toukasend )(); 
  long rtn;
  struct ToukaSend p *send;
   unsigned short *nodeflg; 
  nodeflg = (unsigned short * )RW080;toukasend = (\text{long}(*)())TOUKA\_SEND;send = ( struct ToukaSend p *) PARADDR;
    if( !( *nodeflg & 0x0080)){ /* 自ノード状態チェック */ 
      return; 
   } 
   send->node = 0x00000002; /* 送信先ノード番号 */
   send->Erradr = (unsigned short*)RW090; /* エラーコード格納アドレス */
  send->dataadr = (unsigned char*)SBUFADR; /* 送信データ先頭アドレス */
   send->datasiz = 1024; \overline{\phantom{a}} /* 送信データバイト数 */
    send->TcdNo = 1000; /* 透過型メッセージTCD番号 */ 
   rtn = ( toukasend )( send ); /* 透過型メッセージ送信 */ 
   if( rtn != 0){ /* リターンコードチェック */ 
      return; 
   } 
  while(1){
      if( !( *nodeflg & 0x8000)){ /* メッセージ処理終了待ち */ 
         break; 
 } 
   }
```
[CPU02側プログラムフローチャート]

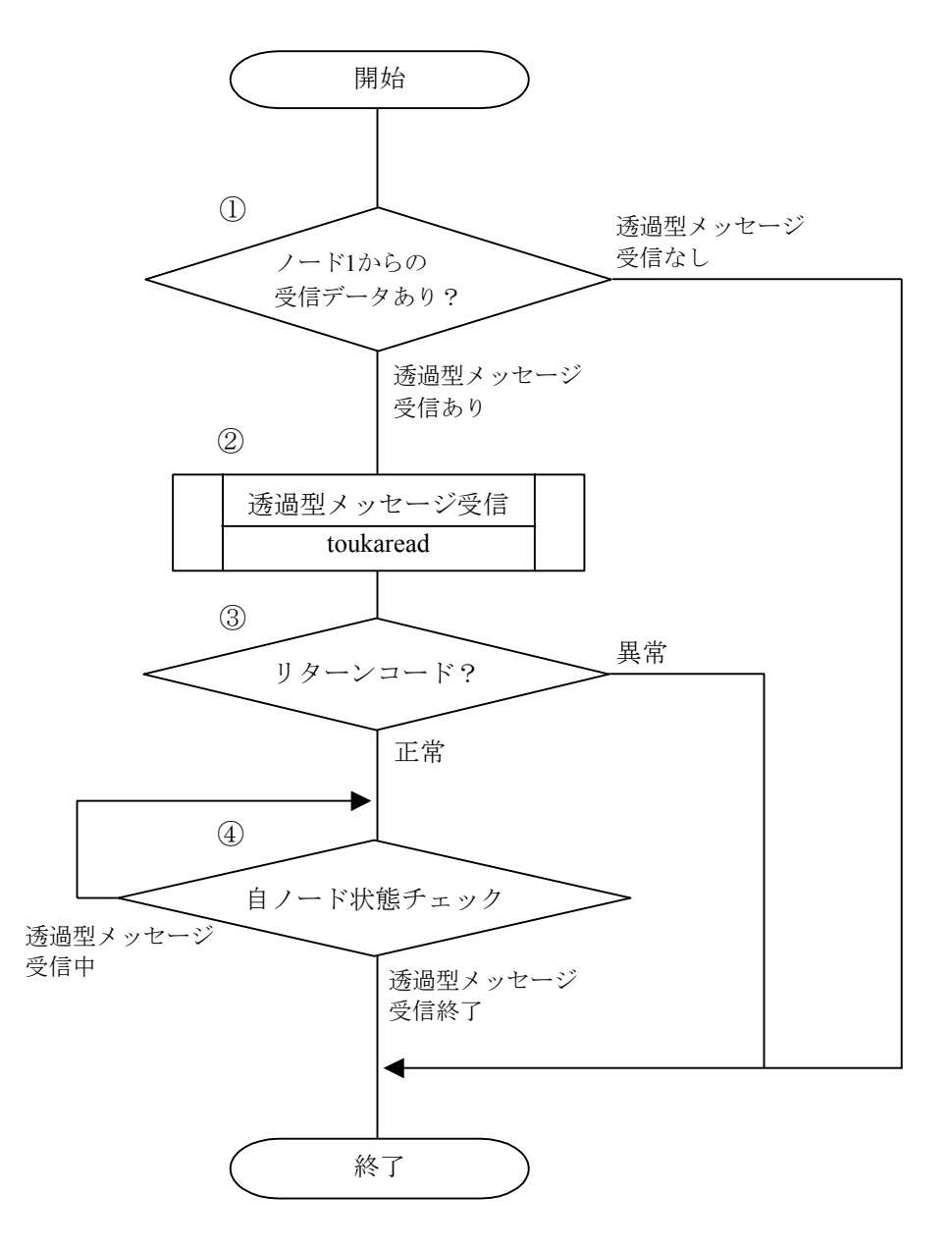

- ① 透過型受信フラグエリアをチェックし、その内容が0x4000であり、かつ、自ノード状態転写エ リア内の2<sup>14</sup>ビットがONしていた場合、ノード1からの透過型メッセージありとみなします(透 過型受信フラグの先頭アドレス2<sup>14</sup>ビットがノード1用受信ビットです)。
- ② 透過型メッセージの受信要求を発行します。
- ③ Cモードハンドラからリターンコードをチェックし、正常に要求を受け付けられたかを判定しま す(リターンコードが0の場合は正常、-1の場合は異常とみなします)。
- ④ 自ノード状態転写エリアをチェックし、2<sup>15</sup>ビット(0x8000)がOFFするまで待ちます(自ノー ド状態フラグの2<sup>15</sup>ビットはユーザ要求処理中ビットです)。

### [CPU02側のC言語プログラム例]

```
#define TOUKA READ 0xD74178L /* toukaread() 先頭アドレス(メイン) */
#define RBUFADR 0x1E6000L /* 受信バッファのアドレス */ 
#define PARADDR 0x1E5000L /* 入力パラメータの先頭アドレス */ 
#define RW080 0x0E0C10L /* 自ノード状態転写エリア(RW080) */ 
#define RW090 0x0E0C12L /* 透過型メッセージ送信エラーコードエリア */ 
#define RW100 0x0E0C20L /* 透過型受信フラグエリア */ 
struct ToukaRead_p { 
  long node; hode: /* 送信先ノード番号 */
  unsigned short *Erradr; /* エラーコード格納アドレス */
  unsigned char *dataadr; /*受信データ先頭アドレス */
  unsigned long datasiz; /* 受信データバイト数 */
}; 
/************************/ 
/* task3:受信(CPU02) */ 
/************************/ 
main() 
{ 
   register long ( *toukaread )(); 
  long rtn;
  struct ToukaRead p *read;
   unsigned short *nodeflg, *recvarea; 
   recvarea = ( unsigned short *)RW100; /* 透過型受信フラグエリア */ 
  nodefly = ( unsigned short *)RW080;toukaread = (\text{long}(*)())TOUKA\_READ;read = ( struct ToukaRead_p *) PARADDR;
   if( ( *recvarea != 0x4000) || /* 透過型受信フラグエリアおよび */ 
     !( *nodeflg & 0x4000)){ /* 自ノード状態をチェック */ 
      return; 
   } 
   read->node = 0x00000001; /* 送信元ノード番号 */ 
  read->Erradr = ( unsigned short *)RW090; /* エラーコード格納アドレス */
  read->dataadr = ( unsigned char *)RBUFADR; /* 受信データ先頭アドレス */
   read->datasiz = 1024; /* 受信データバイト数 */ 
  rtn = ( toukaread ) ( read ); <br> /* 透過型メッセージ受信 */
   if( rtn != 0){ /* リターンコードチェック */ 
      return; 
   } 
  while(1){
      if( !( *nodeflg & 0x8000)){ /* メッセージ処理終了待ち */ 
         break; 
      } 
   } 
} 
(注)ここに記述したユーザプログラムは、理解しやすいことを目的に書かれています。
    実用プログラムでは、メッセージ発行後、ユーザ要求処理中ビットがOFFした後で、エラー
```
コード格納アドレス内に書き込まれるエラーコードをチェックしてください。

## (b) 演算ファンクションによる送受信

## [システム構成]

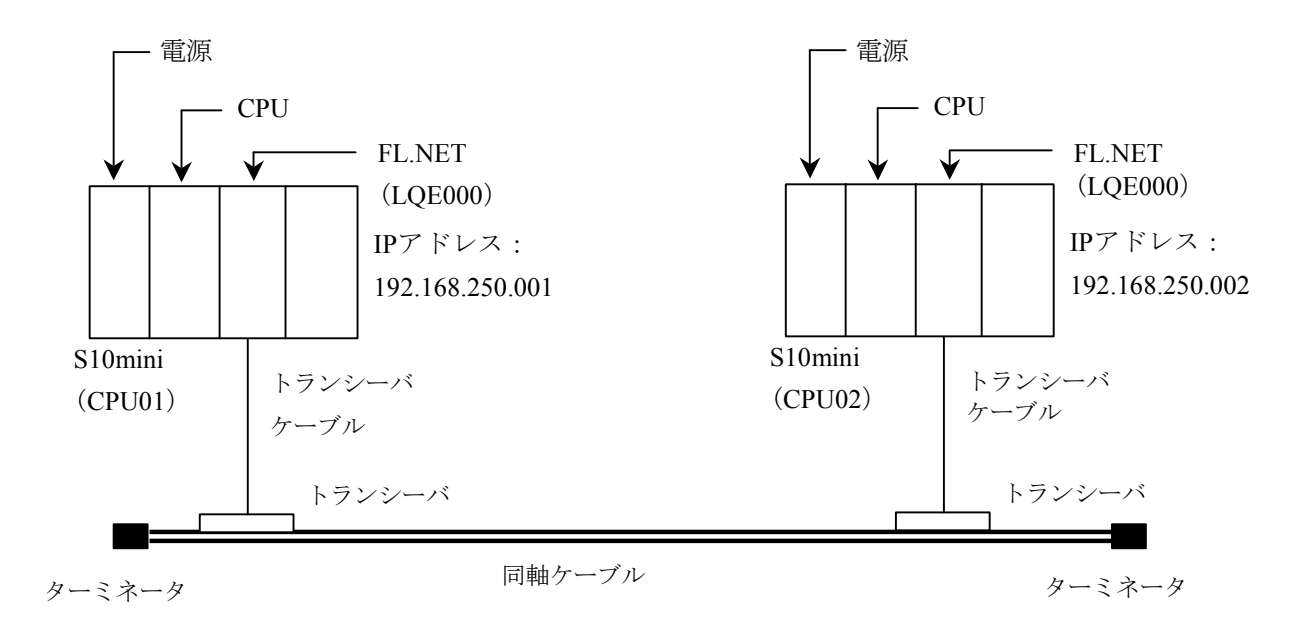

CPU01, CPU02のFL.NETモジュールのMODU No.スイッチは0に設定してください。

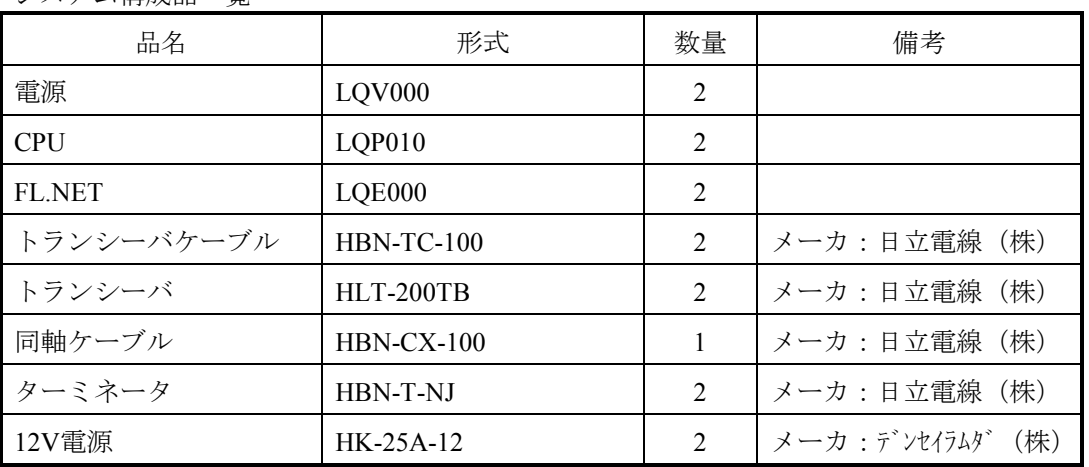

システム構成品一覧

## [FL.NETモジュール設定]

CPU01, CPU02の各FL.NETモジュールの設定を以下に示します。

各FL.NETモジュールの自ノード設定

| 設定項目              | CPU01設定内容    | CPU02設定内容      |
|-------------------|--------------|----------------|
| ノード番号             | 1            | $\overline{2}$ |
| 領域1アドレス (設定値)     | 0x000        | 0x004          |
| 領域1ワード数           | 0x004        | 0x004          |
| 領域1アドレス (PCs割り付け) | <b>RW000</b> | RW040          |
| 領域2アドレス (設定値)     | 0x0000       | 0x0040         |
| 領域2ワード数           | 0x0040       | 0x0040         |
| 領域2アドレス (PCs割り付け) | <b>DW000</b> | DW040          |
| 自ノード状態 (PCs割り付け)  | RW080        | <b>RW080</b>   |
| 透過型受信起動タスク        |              |                |
| 透過型受信起動要因         |              |                |
| 透過型受信フラグ          |              | <b>RW100</b>   |

各FL.NETモジュールの他ノード設定

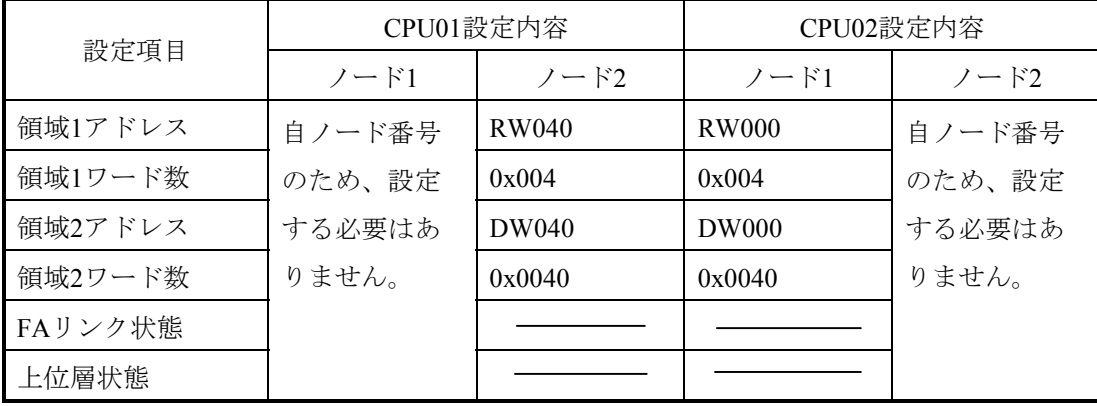
[プログラム構成]

プログラム構成を以下に示します。ノード番号1モジュール (CPU01のFL.NETモジュール) とノー ド番号2モジュール(CPU02のFL.NETモジュール)を接続し、FL.NETモジュール間でサイクリック転 送を実施させます(サイクリック転送はFL.NETモジュールが実施します。ユーザは意識する必要はあ りません)。

その後、CPU01側のラダープログラムにてR0A0の立ち上がりを検出したとき、ノード番号1モ ジュールからノード番号2モジュールに対して、1024バイトの透過型メッセージ(TCD番号=1000)を 送信します。ノード番号2モジュールはノード番号1からの透過型メッセージを受信します。 このラダープログラムを使用する場合には、S10miniをRUN状態にしてください。

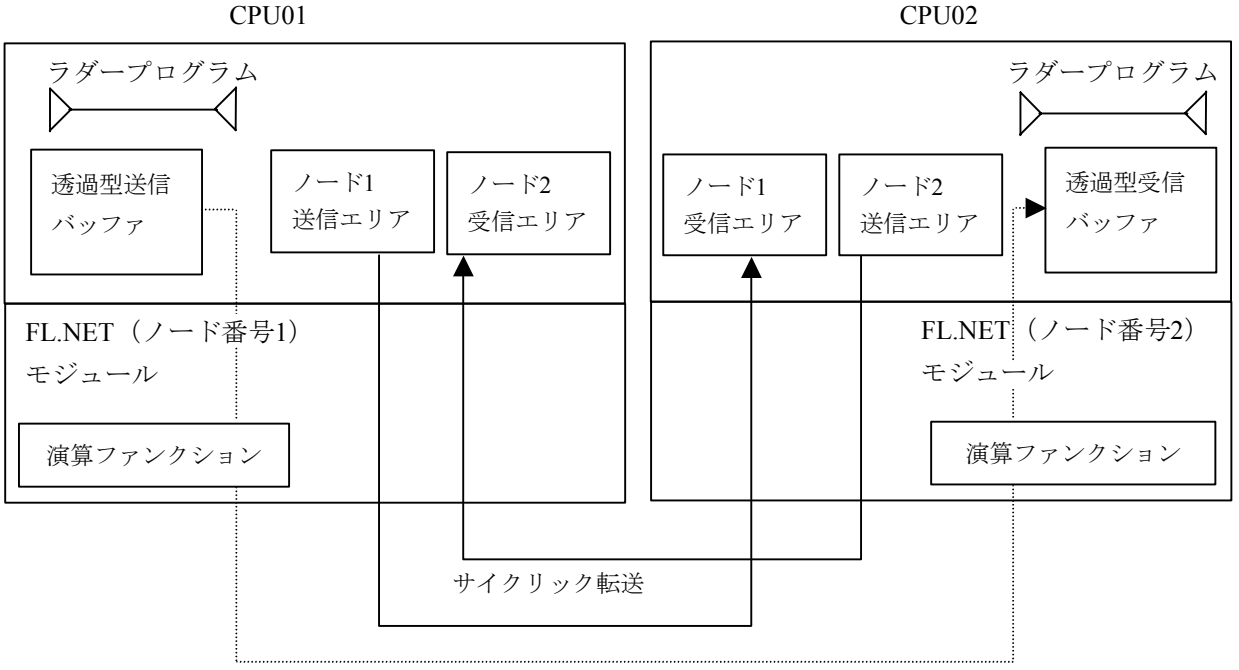

#### メッセージ転送

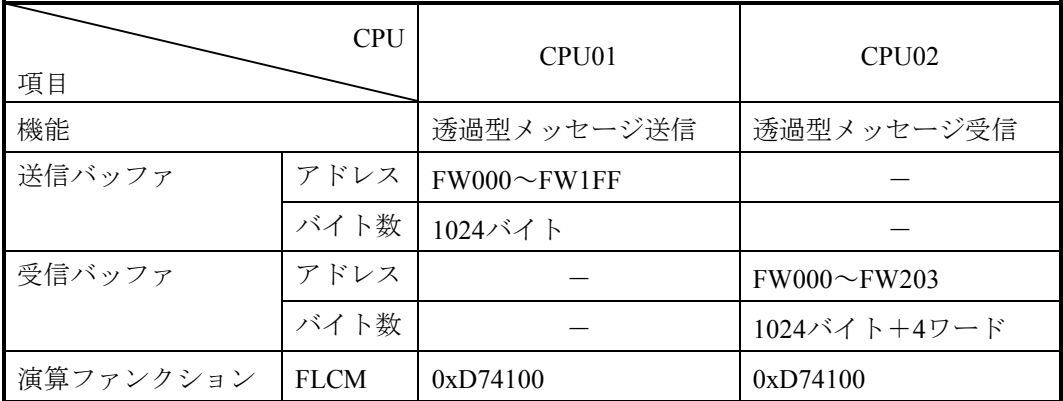

- 129 -

[CPU01側ラダープログラム]

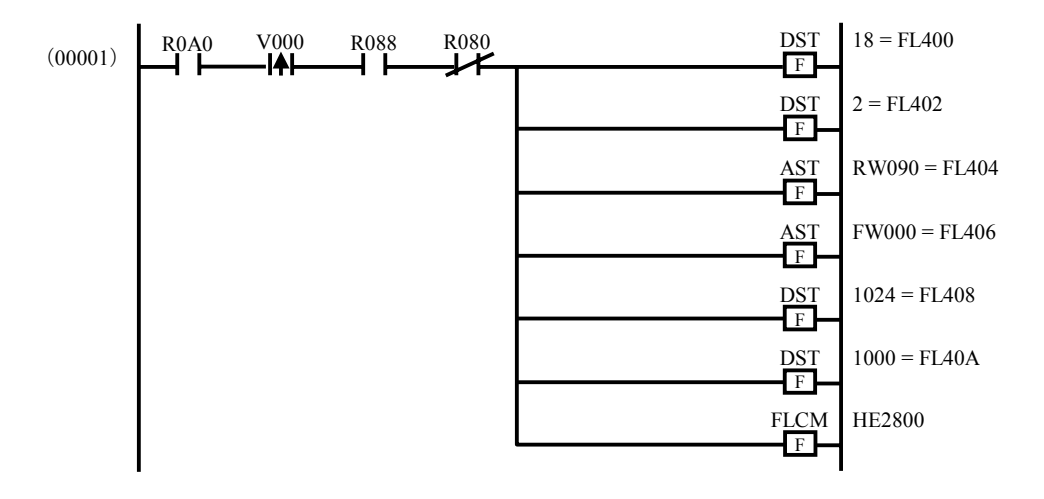

R0A0がONしたタイミングで、動作します。

そのとき、自ノード状態フラグ内のネットワーク参加状態ビット (R088) とユーザ要求処理中ビッ ト(R080)をチェックしています(ネットワーク参加状態ビットがONし、かつユーザ要求処理中ビッ トがOFFのとき、メッセージ処理が可能となります)。

各演算ファンクションにて、それぞれ透過型メッセージ送信を行うためのパラメータを指定してい ます。

 $\bullet$  DST 18 = FL400

メッセージ伝送サービス番号に18を指定し、透過型メッセージ送信要求を指定しています。

- $\bullet$  DST 2 = FL402 相手局(CPU02)を指定しています。
- $\bullet$  AST RW090 = FL404

エラーコード格納アドレス (RW090の実アドレス)を指定しています。

- $\bullet$  AST FW000 = FL406 送信バッファアドレス(FW000の実アドレス)を指定しています。
- $\bullet$  DST 1024 = FL408 送信語数を指定しています。
- $\bullet$  DST 1000 = FL40A 送信する透過型メッセージのTCD番号 (1000) を指定しています。

### $\bullet$  FLCM HE2800

演算ファンクション (FLCM) に、パラメータを格納したアドレスを指定しています (HE2800 = FW400の実アドレス)。FL.NETモジュールへのメッセージ要求(透過型メッセージ送信)を 発行します。

[CPU02側ラダープログラム]

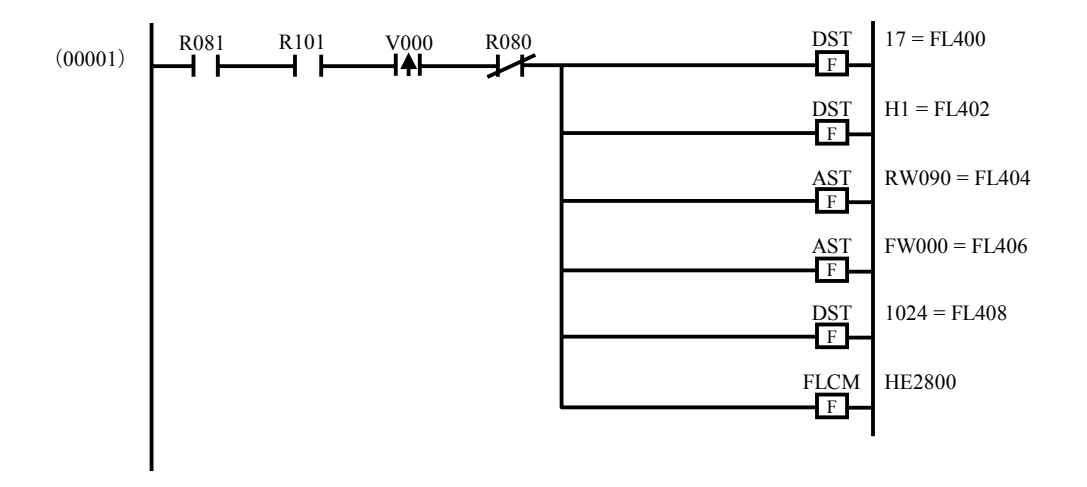

自ノード状態フラグの透過型メッセージ受信ビット (R081) がONし、透過型受信フラグエリア内の ノード1用受信ビット (R101) がそれぞれONしたタイミングで動作します。

そのとき、自ノード状態フラグ内のユーザ要求処理中ビット (R080) をチェックしています(ユー ザ要求処理中ビットがOFFのとき、メッセージ処理ができるようになります)。

各演算ファンクションにて、それぞれ透過型メッセージ送信するためのパラメータを指定していま す。

 $\bullet$  DST 17 = FL400

メッセージ伝送サービス番号に17を指定し、透過型メッセージ受信要求を指定しています。

 $\bullet$  DST 1 = FL402

相手局 (CPU01) からの透過型メッセージを指定しています。

- $\text{AST RW090} = \text{FL404}$ エラーコード格納アドレス (RW090の実アドレス)を指定しています。
- $\bullet$  AST FW000 = FL406 受信バッファアドレス(FW000の実アドレス)を指定しています。
- $\bullet$  DST 1024 = FL408 受信語数を指定しています。
- $\bullet$  FLCM HE2800 演算ファンクション (FLCM) に、パラメータを格納したアドレスを指定しています (HE2800 = FW400の実アドレス)。FL.NETモジュールへのメッセージ要求(透過型メッセージ送信)を 発行します。
- (注)ここに記述したラダープログラムは、理解しやすいことを目的に書かれています。 実用プログラムでは、メッセージ発行後、ユーザ要求処理中ビットがOFFした後で、エラー コード格納アドレス内に書き込まれるエラーコードをチェックしてください。

### 6. 4. 6 管理テーブルの使い方

FL.NETモジュールでは、他ノードとの通信状態を、各種管理テーブルで管理しています。 この管理テーブルを参照することで、他ノードとの通信状態を確認できます。

ただし、FL.NETモジュール内の管理テーブルを参照するには、設定ツール[FL.NET For

Windows®]を使用してください。

 各表示での詳しい操作方法は、「ソフトウェアマニュアル オプション FL.NET For Windows®(マ ニュアル番号 SAJ-3-139)」を参照してください。

(1) 自ノード管理テーブルを参照するには

自ノード管理テーブルを参照するには、設定ツール「FL.NET For Windows®]にて、参加ノード情報 を表示させます。その際、ネットワークに参加中のノード番号一覧が表示されますので、自ノードの表 示を指定してください。

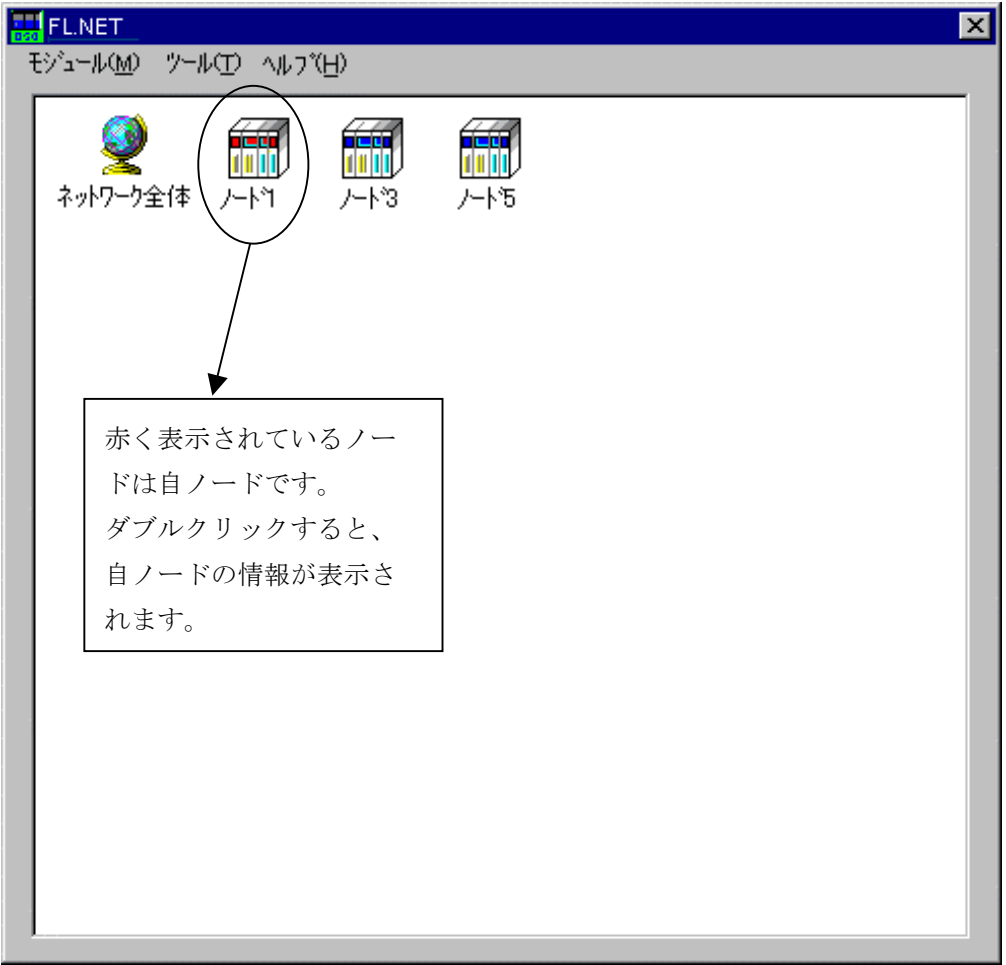

図6-47 参加ノード番号一覧画面1

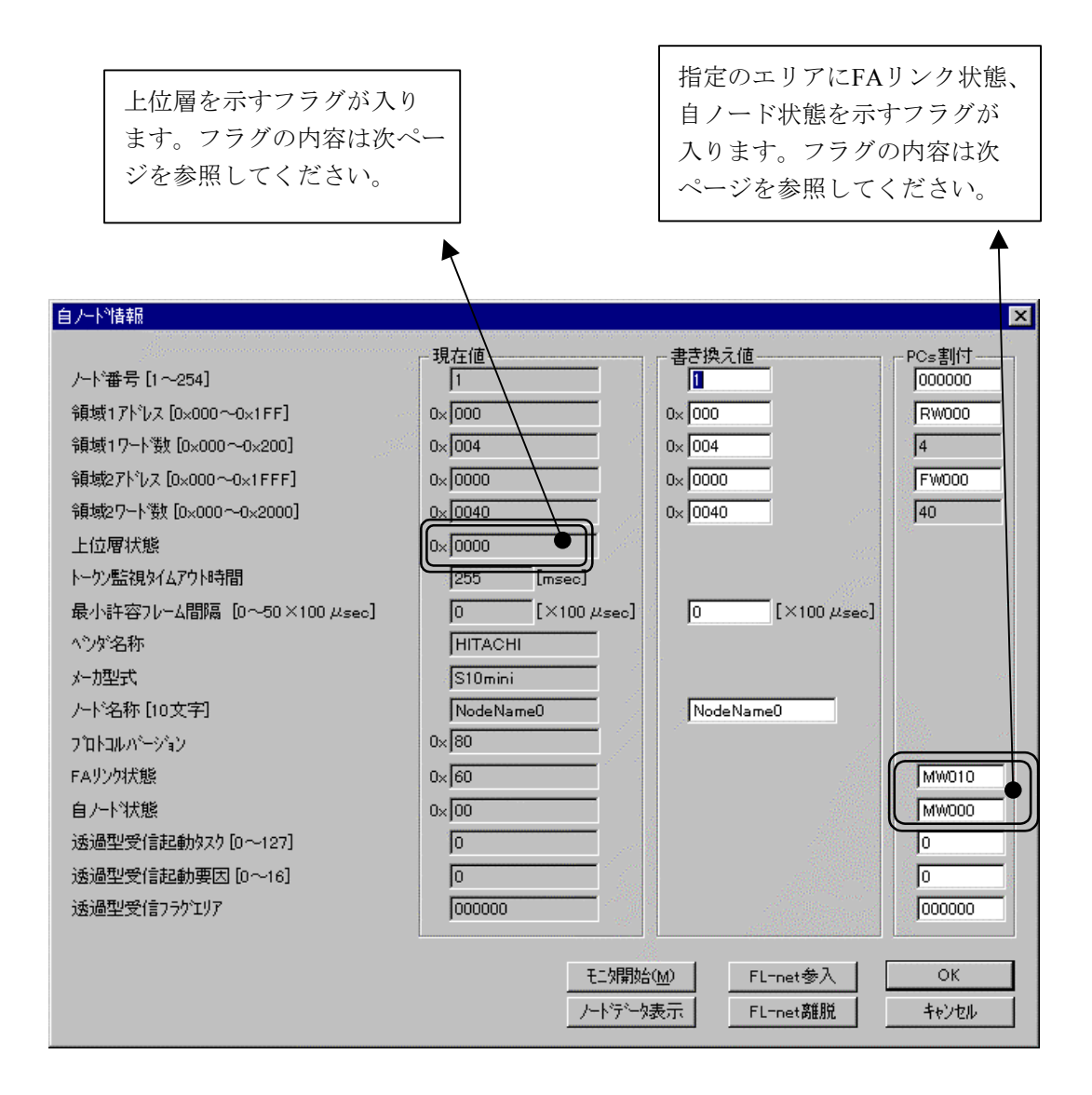

図6-48 自ノード情報(自ノード管理テーブル)表示画面

### [自ノード状態フラグの内容]

FL.NETモジュールでは、自ノード状態フラグのビット割り付けは次のようになっています。

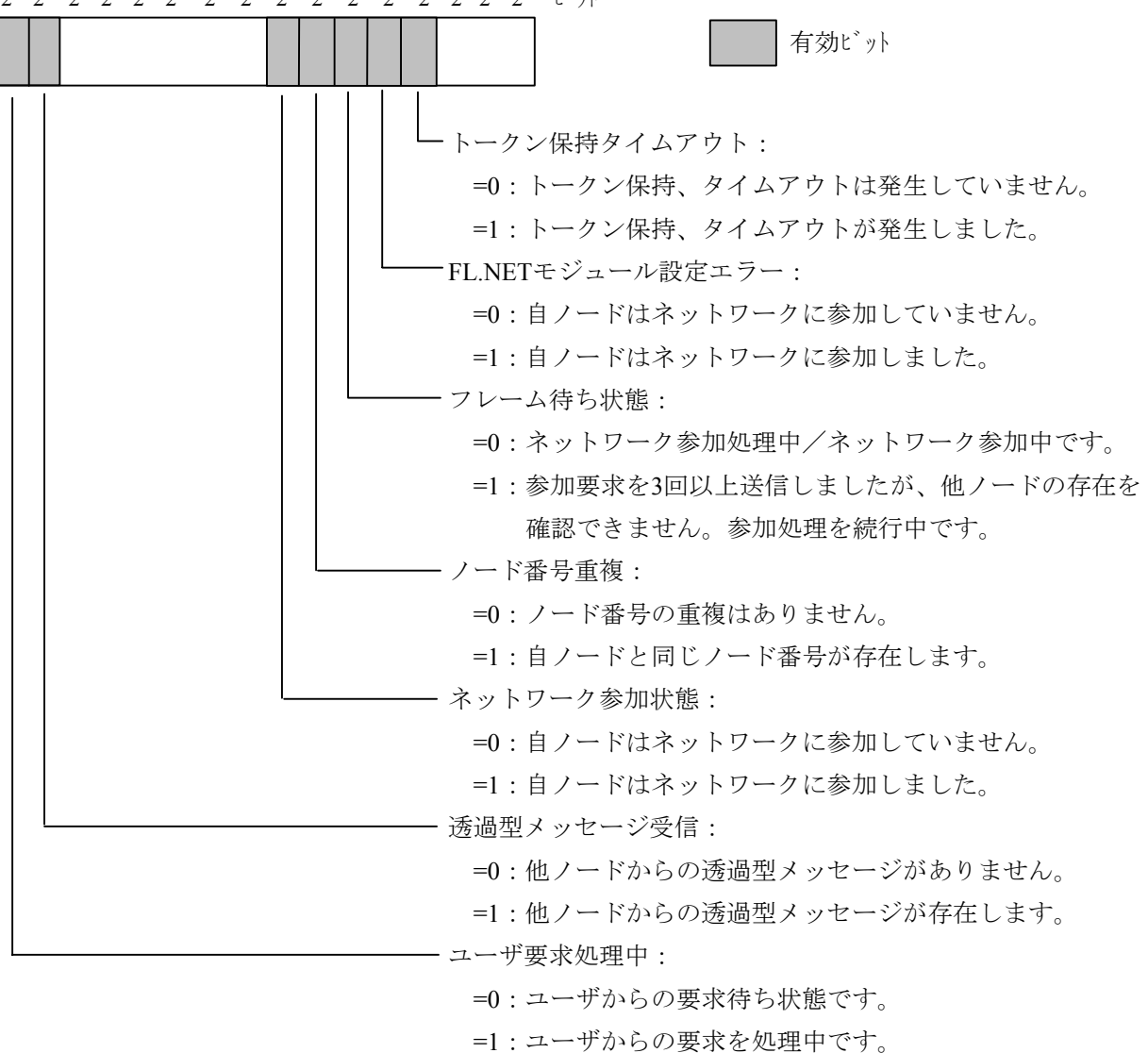

 $2^{15}$   $2^{14}$   $2^{13}$   $2^{12}$   $2^{11}$   $2^{10}$   $2^9$   $2^8$   $2^7$   $2^6$   $2^5$   $2^5$   $2^4$   $2^3$   $2^2$   $2^1$   $2^0$  t\*y

(注)上記の自ノード状態は、S10mini上に転写された場合の内容です。設定ツール[FL.NET For Windows®]の自ノード情報ダイアログボックスでは、下位バイト (2<sup>7</sup>~2<sup>0</sup>ビット)のみ参照 できます。

### [FAリンク状態フラグ(FAリンクステータス)の内容]

FAリンクステータスフラグのビット割り付けは次のようになっています。

有効ビット 参加状態ビット: =0:自ノードはネットワークに参加していません。 =1:自ノードはネットワーク参加中です。 コモンメモリ重複ビット: =0:コモンメモリの設定に重複はありません。 =1:他ノードとのコモンメモリの設定に重複がありまし た。自ノードのコモンメモリ設定をすべて0に変更 してネットワークに参加します。 コモンメモリ設定完了ビット: =0:コモンメモリ設定未完了(異常が発生しています)。 =1:コモンメモリ設定完了(異常はありません)。 コモンメモリデータ有効ビット: =0:コモンメモリデータの内容は無効です。 =1:コモンメモリデータの内容は有効です。 上位層エラービット: =0:上位層の状態は正常です。  $2^7$   $2^6$   $2^5$   $2^4$   $2^3$   $2^2$   $2^1$   $2^0$  t'y

=1:上位層状態に異常が発生しています。詳細内容は、

上位層状態フラグを参照してください。

### [上位層状態フラグの内容]

上位層状態フラグのビット割り付けは次のようになっています。

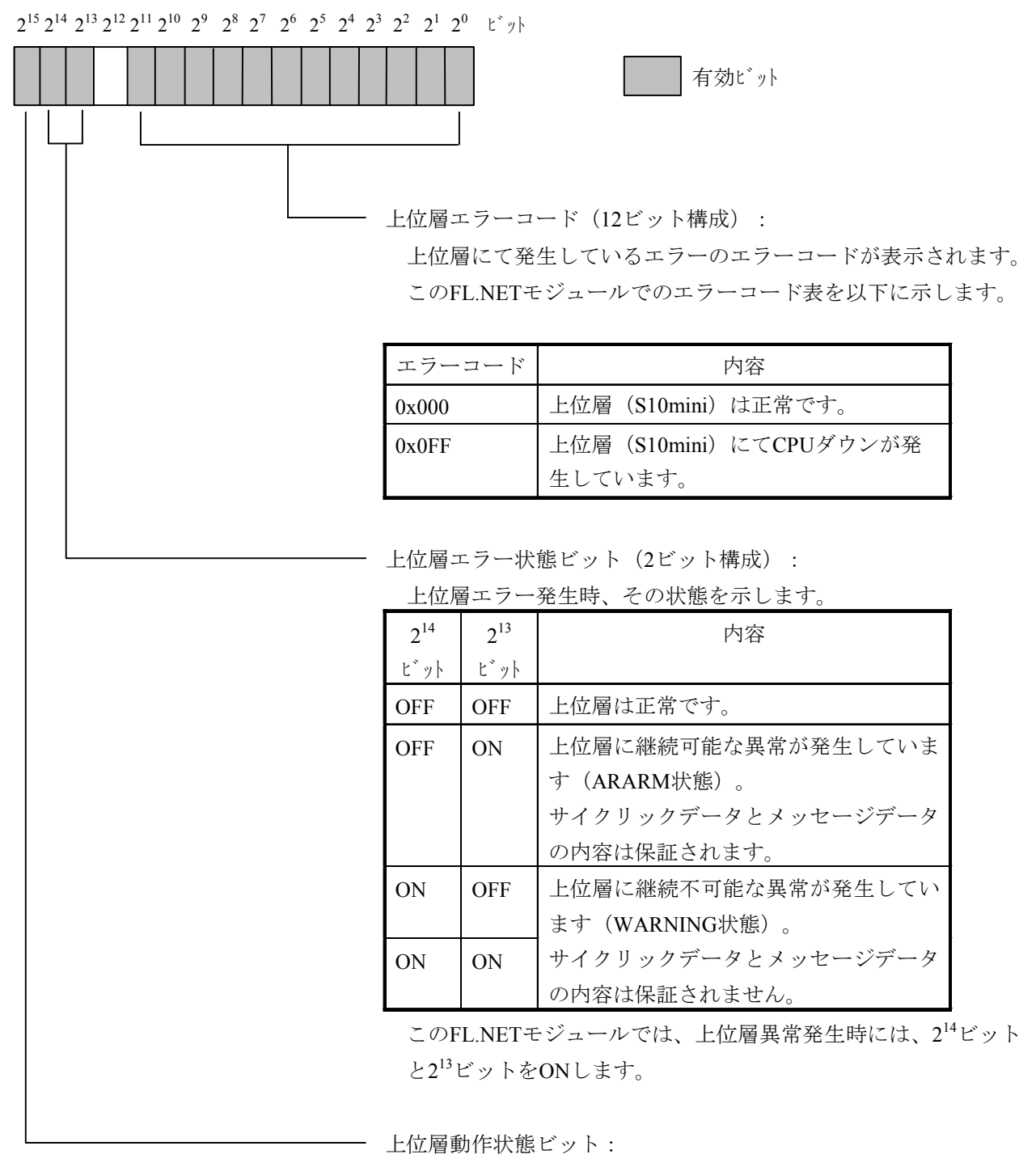

=0:上位層(S10mini)はSTOP中(停止中)です。

=1:上位層(S10mini)はRUN中(動作中)です。

(2) 参加ノード管理テーブルを参照するには

設定ツール「FL.NET For Windows®]にて参加ノード情報を表示させることで、ネットワークに参加 中のノード番号一覧と、各参加ノード番号の参加ノード管理テーブルの内容を表示する参加他ノード情 報ダイアログボックスを参照できます。

ただし、設定ツール [FL.NET For Windows®]は、ネットワークに参加しているノード番号の参加 ノード管理テーブルの内容しか参照できません。

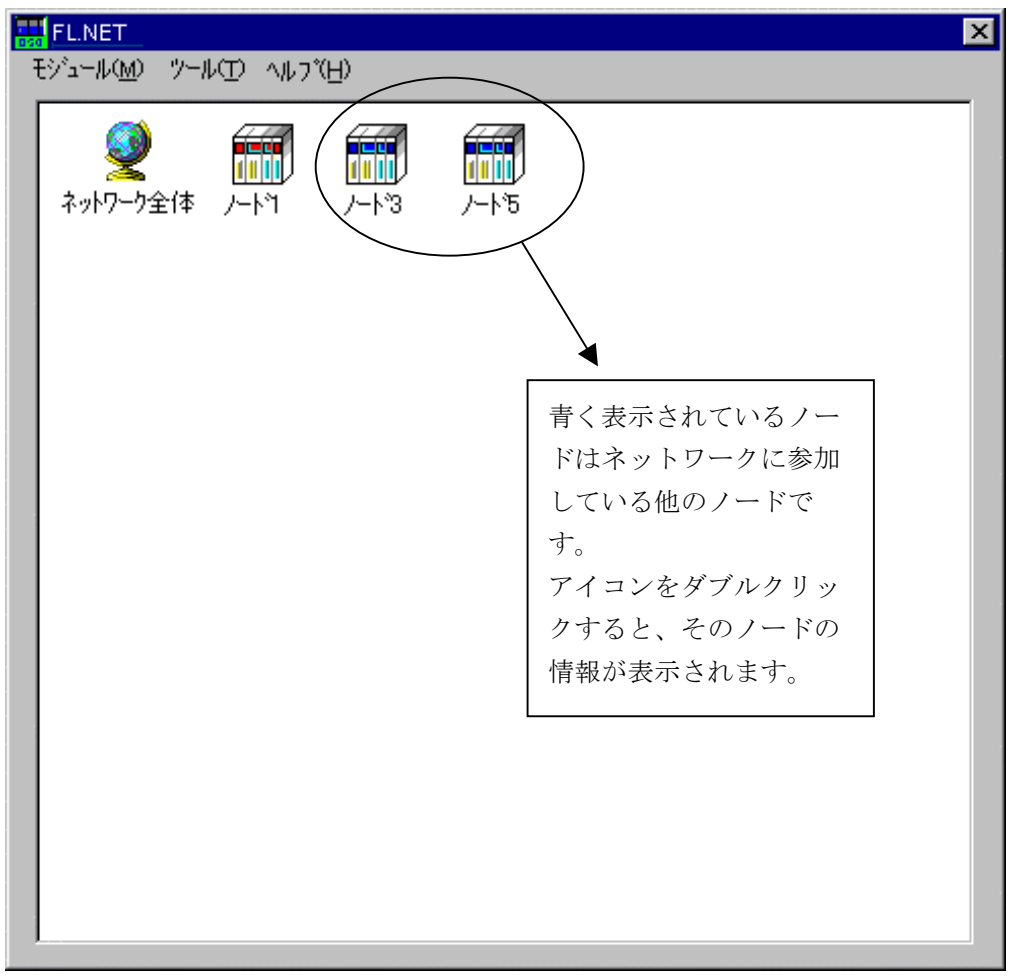

図6-49 参加ノード番号一覧画面2

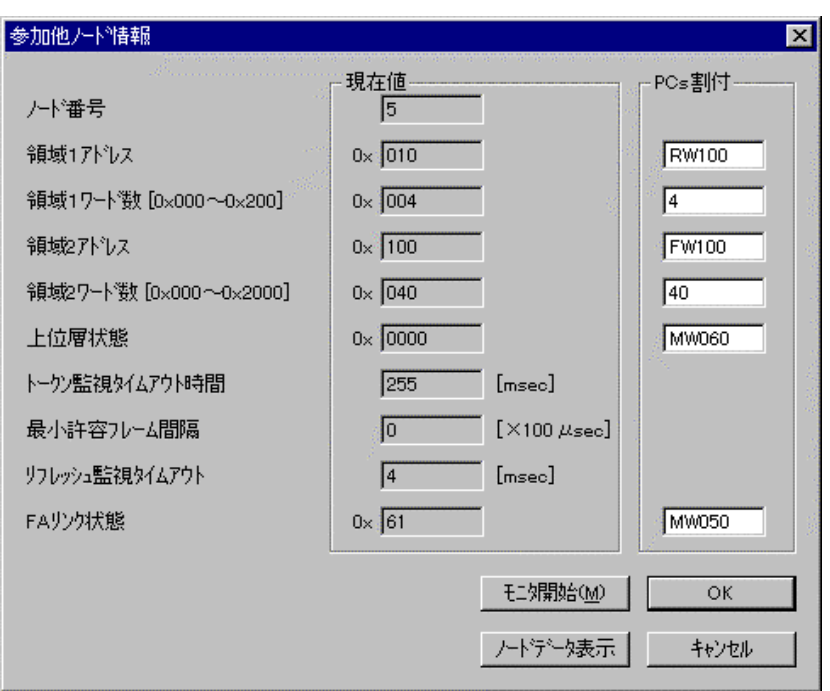

図6-50 参加他ノードリンク情報表示画面

 各ノードの上位層状態、FAリンク状態(FAリンクステータス)のビット割り付けに関しては、各ノー ドのマニュアルを参照してください。

(3) ネットワーク管理テーブルを参照するには

設定ツール [FL.NET For Windows®]のネットワーク状態画面にて、ネットワーク管理テーブルの内 容を参照できます。

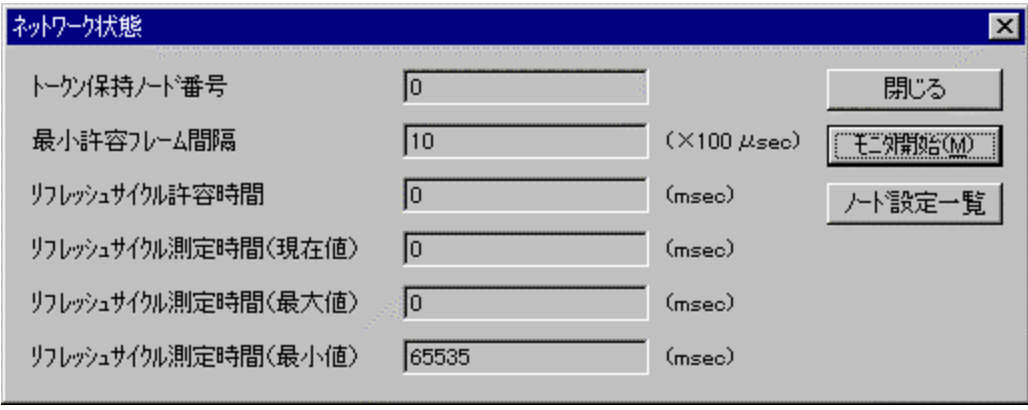

図6-51 ネットワーク状態(ネットワーク管理テーブル)表示画面

各項目の内容を以下に示します。

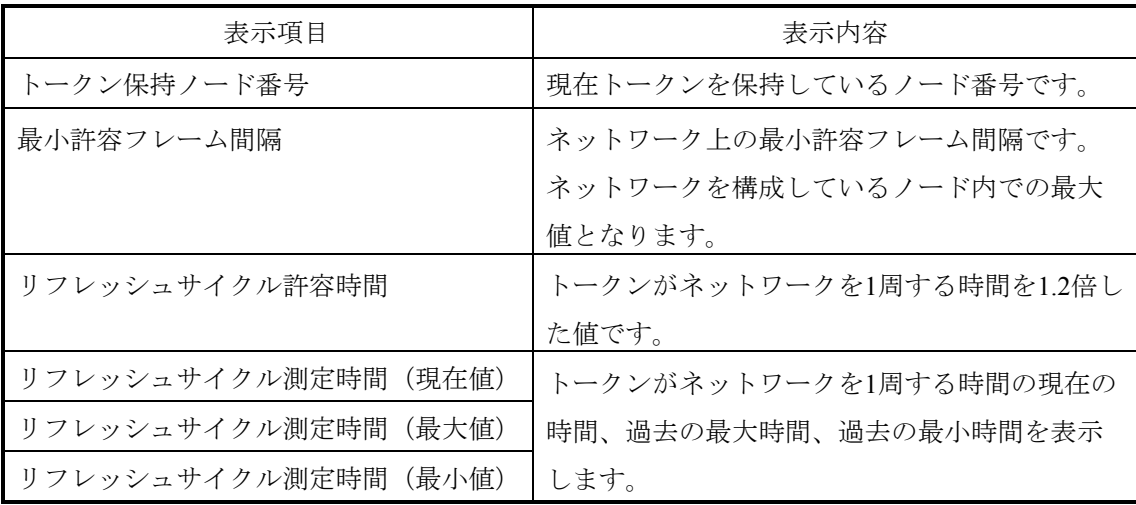

### 6. 4. 7 FL.NETモジュールの通信時間

S10miniのFL.NETの通信性能を以下に示します。ただし、接続する相手や語数により変わってきます ので下記条件を前提としています。

- (条件)・S10mini FL.NET同士を接続した際の通信性能です。
	- ・接続したFL.NETの設定(通信語数)はすべて同じ語数C (C1+C2)

なお、計算式で使用している記号の意味を以下に示します。

C :領域1、2の通信語数(ワード) C1 :領域1通信語数(ワード) C2 :領域2通信語数(ワード) T :通信語数を512で割った余り。 ただし、割り切れた場合はT=512とします(T=1~512ワード)。 RCT : リフレッシュサイクル (ms)  $SCT: \dot{\triangledown}$ ケンスサイクル $(ms)$ MS :メッセージ送信語数(バイト) MR :メッセージ受信語数(バイト)

● トークン保持時間 (ms) トークン保持時間(ms) >最小許容フレーム間隔(ms)の場合(最小許容フレーム間隔の方が大 きい場合は、最小許容フレーム間隔がトークン保持時間となります)。 C≦512の場合-----1.51+0.00371\*C C>512の場合-----1.51+0.01164\*C1+0.01006\*C2-0.01055\*T

- リフレッシュサイクル測定時間 (ms) 各ノードのトークン保持時間の合計です。ノード1から3までの3台が接続されている場合は、ノー ド1のトークン保持時間+ノード2のトークン保持時間+ノード3のトークン保持時間(トークン保 持時間の計算は前項目を参照してください。)
- サイクリック転送スループット (ms) 2×RCT+2×SCT (ラダーの場合のワーストケースです。)
- ワードブロックリード(ms) 演算ファンクション(サブルーチン)を起動してから、データを受信するまでの時間です。 C≦512の場合 3.1+0.0177×C1+0.0169×C2+2RTC+(自ノードから送信先ノード手前までのトークン保持時 間の累計) C>512の場合
	- 3.1+0.0217×C1+0.0201×C2-0.0032×T+2RTC+(自ノードから送信先ノード手前までのトー クン保持時間の累計)
- ワードブロックライト (ms) 演算ファンクション(サブルーチン)を起動してから、相手からACKを受信するまでの時間で す。
	- C≦512の場合

4.32+0.0106×C1+0.0118×C2+2RTC+(自ノードから送信先ノード手前までのトークン保持 時間の累計)

C>512の場合

4.32+0.0138×C1+0.0148×C2-0.0032×T+2RTC+(自ノードから送信先ノード手前までの トークン保持時間の累計)

- 诱渦型メッセージ(ms)

メッセージ作成時間 (ms) =0.02+ (0.0007×MS) >最小許容フレーム間隔 (ms) の場合 (最小 許容フレーム間隔の方が大きい場合は、最小許容フレーム間隔がメッセージ作成時間となりま す)。

1対1送信要求処理時間

リフレッシュサイクル測定時間×2+自ノードのトークン保持時間+メッセージ作成時間+

 $1.272+$  (0.00096×MS) + (0.0013×MR)

1対N送信要求処理時間

リフレッシュサイクル測定時間+メッセージ作成時間+0.742+(0.00096×MS)

(リフレッシュサイクル測定時間、トークン保持時間の計算は前項目を参照してください。)

## 6. 4. 8 通信ログの使い方

設定ツール [FL.NET For Windows®] で、FL.NETモジュール内のRAS情報(通信ログ)を参照できま す。

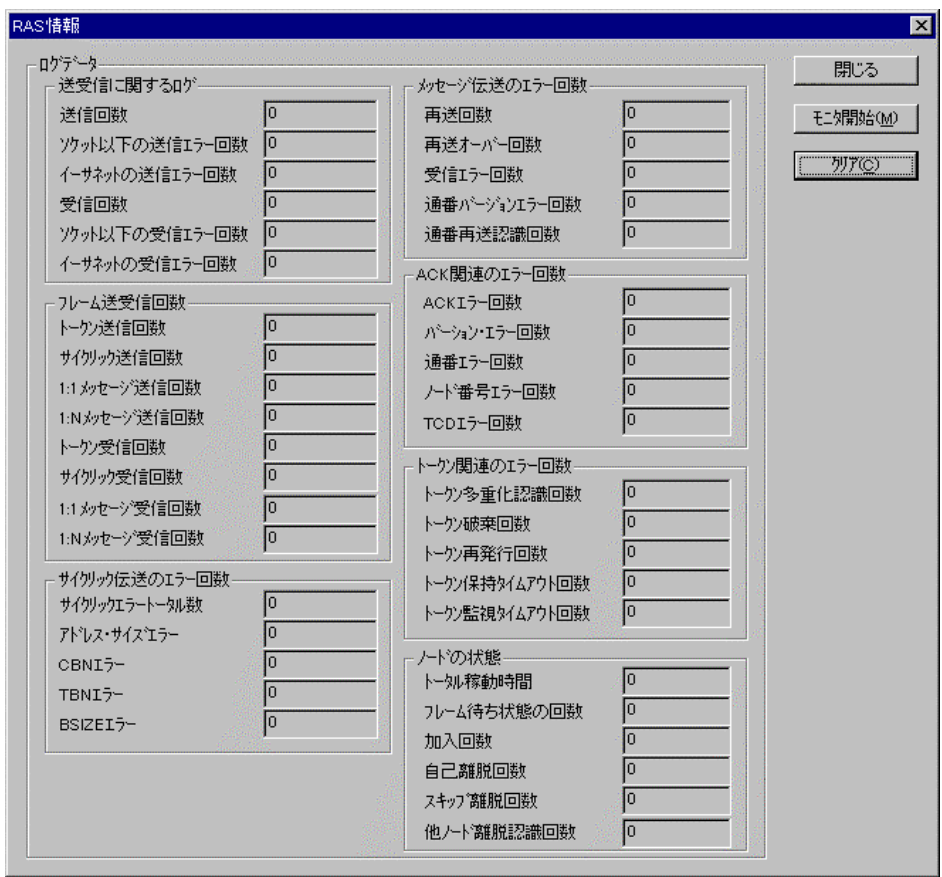

図6-52 RAS情報ダイアログボックス

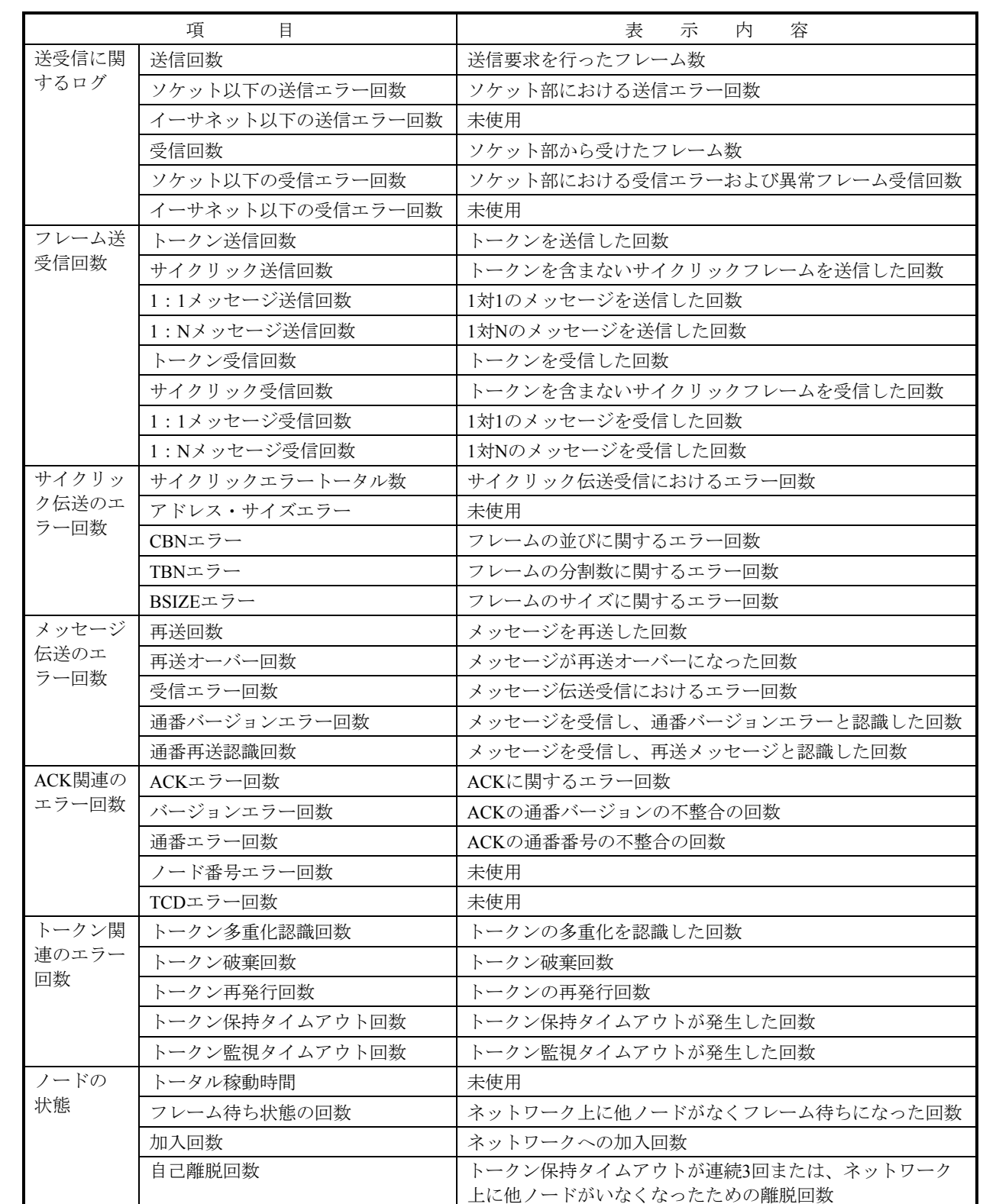

以下に、ログ情報(RAS情報)の表示内容を示します。

スキップ離脱回数 自ノード宛トークンがスキップされたことによる離脱回数

## 7 保守・点検

### 7. 1 保守点検項目

S10miniを最適な状態で使用するため、以下に示す点検をしてください。点検は日常または定期的(年2回以 上)に行ってください。

- モジュール外観 モジュールのケースにひび、割れなどがないか点検してください。ケースに異常があると内部回路が破 損している場合があり、システム誤動作の原因になります。
- インディケータの点灯状熊と表示内容 表示器の状態から特に異常がないか点検してください。
- 取り付けねじ、端子台ねじの緩み モジュールの取り付けねじ、端子台ねじなどねじ類に緩みがないか点検してください。 緩みがある場合は、増し締めをしてください。ねじに緩みがあるとシステムの誤動作、さらには過熱に よる焼損の原因になります。
- モジュールの交換 活線状態での交換は、ハードウェア、ソフトウェアの破損につながります。必ず電源を切った状態で交 換してください。
- ケーブル被覆の状態 ケーブル被覆に異常がないか点検してください。被覆が剥がれているとシステムの誤動作、感電、さら にはショートによる焼損の原因になります。
- ほこり類の付着状態

モジュールにほこり類が付着していないか点検してください。ほこりが付着しているときには、掃除機 などで清掃してください。ほこりが付着していると内部回路がショートし、焼損の原因になります。

● 電源電圧の状態 モジュールの電源、外部供給電源が規定値の範囲内であるか点検してください。電源電圧が定格を外れ ると、システム誤動作の原因になります。

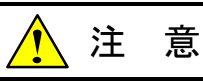

静電気によりモジュールが破損する恐れがあります。作業する前に、人体の静電気を放電してく ださい。

### 7. 1. 1 モジュールの交換、増設

#### ● 交換前準備品

- ① パソコン(Hitachi S10 FL.NETシステムツール組み込み済み)
- ② RS-232Cケーブル(ET.NET使用の場合、10BASE-T)
- ③ FL.NETモジュール(LQE000)
- ④ 交換対象モジュールのパラメータ値(パラメータが読み出せない場合に使用します。)
- ⑤ オプションモジュールにET.NETが実装されている場合は、通信種類をET.NETにすることが できます。

「ユーザーズマニュアル オプション ET.NET (LOE520) (マニュアル番号

SVJ-1-103)」の「2. 1 各部の名称と機能」、「3. 2 モジュールの実装」を参照してく ださい。

- 交換手順
	- ① 実装されているFL.NETモジュール前面のロータリスイッチの設定を記録します(MODU  $No.$ )。

② CPUモジュール前面のスイッチの状態を記録します(LADDER, MODE, PROTECT)。

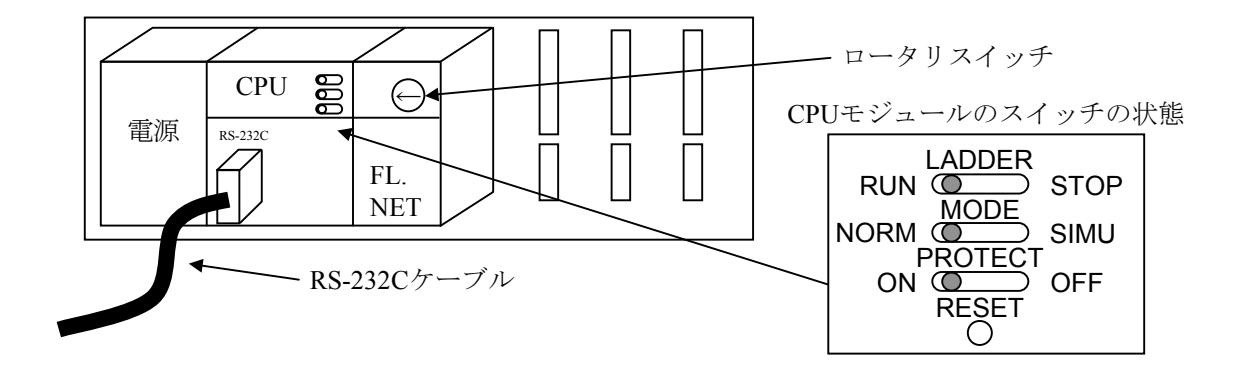

- ③ パソコンとCPUモジュールをRS-232Cケーブルで接続します。
- ④ Hitachi S10 FL.NETシステムツールを立ち上げ、設定されているIPアドレスを記録し、設定を 保存します(読み出せない場合は、交換前準備品の④を使用してください)。
- ⑤ CPUモジュール前面のLADDERスイッチをSTOPにし、ユニットの電源をOFFにします。
- ⑥ FL.NETモジュールに接続されているケーブルを外します。
- ⑦ 新しいモジュールと交換し、ロータリスイッチを①で記録した状態に設定します。
- ⑧ ユニットの電源をONにし、Hitachi S10 FL.NETシステムツールから④で記録したIPアドレス を入力し、設定を送信します。
- ⑨ 設定を保存したパラメータと一致しているかを確認してください。
- ⑩ ユニットの電源をOFFにします。
- ⑪ ③で接続したRS-232Cケーブルを外します。
- ⑫ ⑥で外したケーブルを元に戻します。
- ⑬ CPUモジュールのスイッチを②で記録した状態に設定します。
- ⑭ ユニットの電源をONにし、正常に動作していることを確認してください。
- 増設手順
	- ① CPUモジュール前面のスイッチの設定状態を記録します。
	- ② システムの停止を確認後、CPUモジュールのLADDERスイッチをSTOPにし、ユニットの電源 をOFFにします。
	- ③ 「4. 1 モジュールの実装」を参照のうえ、FL.NETモジュールを実装します。
	- ④ メイン側のモジュールと重複しないようにロータリスイッチをサブ側のNo.に設定してくださ  $V_{\alpha}$
	- ⑤ パソコンとCPUモジュールをRS-232Cケーブルで接続し、ユニットの電源をONにした後、 Hitachi S10 FL.NETシステムツールから増設したFL.NETモジュールにパラメータを設定しま す。
	- ⑥ ユニットの電源をOFFにし、増設したFL.NETモジュールにケーブルを接続します。
	- ⑦ CPUモジュール前面のスイッチを①で記録した状態に設定します。
	- ⑧ ⑤で接続したRS-232Cケーブルを外します。
	- ⑨ ユニットの電源をONにし、正常に動作していることを確認してください。

# 8 トラブルシューテング

## 8. 1 故障かなと思ったら

故障かなと思ったときは、以下の項目について確認してください。

- ・モジュールは、正しく実装されていますか?
- ・モジュールのスイッチは、正しく設定されていますか?
- ・ネットワークのIPアドレスは、正しく設定されていますか?
- ・コモンメモリ領域は、正しく設定されていますか?
- ・モジュールの接続コネクタなどに緩みがないですか?
- ・通信ケーブルは、正しく接続されていますか?
- ・10BASE-5同軸ケーブルの終端抵抗は、正しく接続されていますか?
- ・10BASE-5同軸ケーブルにアース接地は、接続されていますか?
- ・10BASE-Tケーブルにクロスケーブルを使用していませんか?
- ・10BASE-Tケーブルは、カテゴリ5仕様のケーブルですか?
- ・イーサネットのハブやリピータの電源が入っていますか?

## 8. 2 ネットワークの不具合とその対策

(1) ネットワークに関する不具合と対策(通信ができない場合)

表8-1 ネットワークに関する不具合と対策(通信ができない場合)

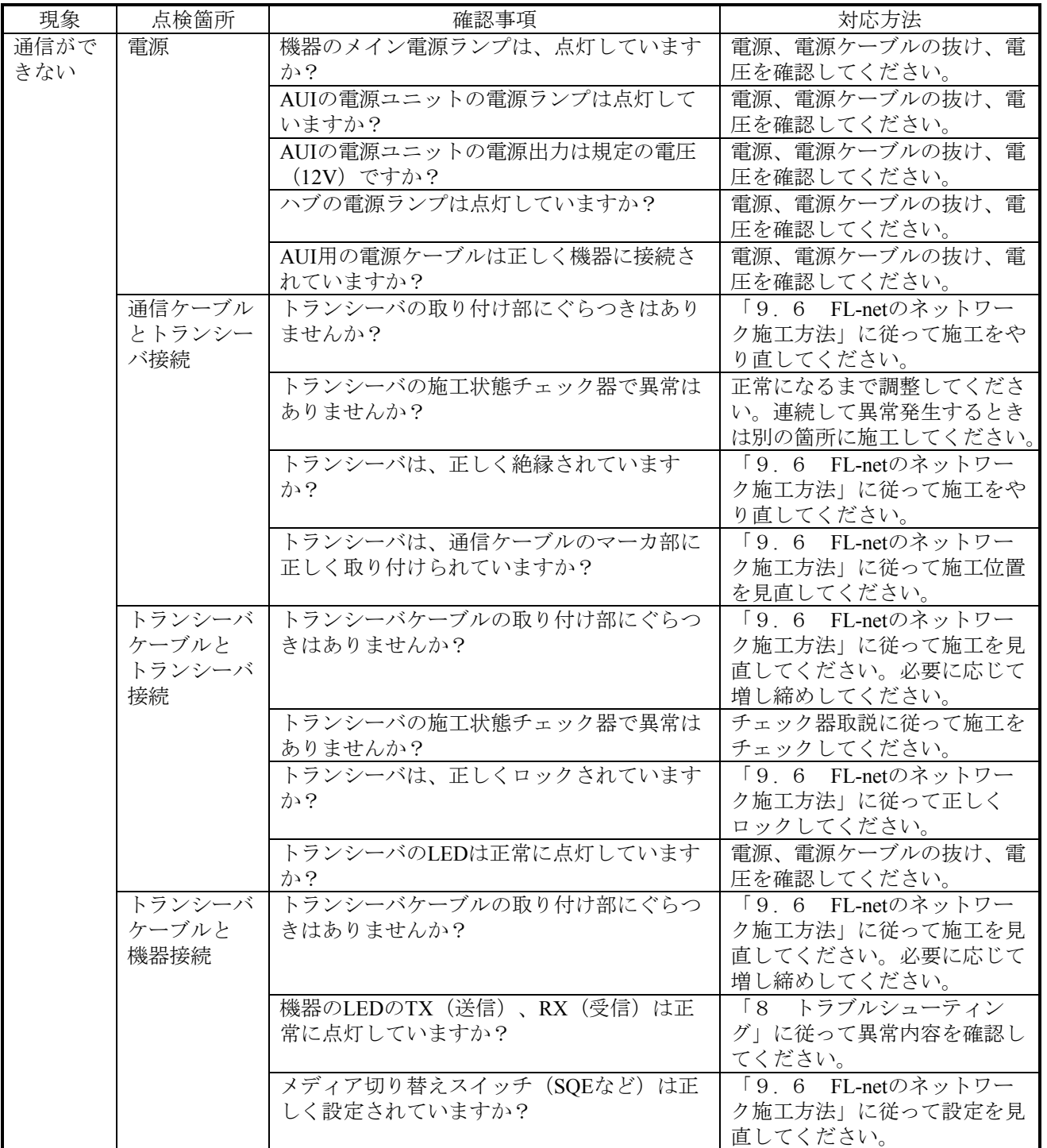

(2) ネットワークに関する不具合と対策(通信が不安定な場合)

表8-2 ネットワークに関する不具合と対策(通信が不安定な場合)

| 現象   | 点検箇所         | 確認事項                          | 対応方法                                   |
|------|--------------|-------------------------------|----------------------------------------|
| 通信が全 | 伝送路の         | 同軸ケーブルの外部導体は一点                | 「9.6 FL-netのネットワーク施工方法」に               |
| くできな | 確認           | 接地ですか?                        | 従って正しく接地してください。                        |
| いまたは |              | AUIケーブルのシールド線は正               | メーカの取扱説明書に従って接地してくださ                   |
| 不安定  |              | しくグラウンドに接続されてい                | $V_{o}$                                |
|      |              | ますか?                          |                                        |
|      |              | Pingコマンドに正しく各局が返              | 返答を返さない局の電源、ケーブルなどを                    |
|      |              | 答していますか?                      | チェックしてください。                            |
|      |              | コリジョンランプが頻繁に点灯                | ケーブル、コネクタの接触を確認してください。                 |
|      |              | していませんか?                      | アナライザで異常内容を確認してください。                   |
|      |              | リピータは、4段以内ですか?                | 「9.6 FL-netのネットワーク施工方法」に               |
|      |              |                               | 従って構成を見直してください。                        |
|      |              | 各セグメントは、規定長以内で                | 「9.6 FL-netのネットワーク施工方法」に               |
|      |              | すか?                           | 従って構成を見直してください。                        |
|      |              | 終端抵抗は、両端に2個設置さ                | 「9.6 FL-netのネットワーク施工方法」に               |
|      |              | れていますか?                       | 従って構成を見直してください。                        |
|      |              | 各セグメント内の接続機器数                 | 「9.6 FL-netのネットワーク施工方法」に               |
|      |              | は、規定数以内ですか?                   | 従って構成を見直してください。                        |
|      |              | 機器が接続されているセグメン                | 「9.6 FL-netのネットワーク施工方法」に               |
|      |              | トは、3セグメント以内です                 | 従って構成を見直してください。                        |
|      |              | か?                            |                                        |
|      |              | リピータの電源は、入っていま                | 電源、電源ケーブルの抜け、電圧を確認してく                  |
|      |              | すか?                           | ださい。                                   |
|      | 通信参加<br>局の機器 | ネットワークのIPアドレスは正               | 設定したIPアドレスをサポートツールとアナラ                 |
|      | 設定確認         | しく設定していますか?<br>機器の局番は正しく設定してい | イザで再確認してください。<br>設定した局番をサポートツールやアナライザで |
|      |              | ますか?                          | 再確認してください。                             |
|      |              | 機器のパラメータは正しく設定                | 設定した機器のパラメータをサポートツールで                  |
|      |              | していますか?                       | 再確認してください。                             |
|      |              | CD (キャリア検出) ランプ               | 通信ケーブル、AUIの電源などを再確認してくだ                |
|      |              | は、連続的にまたは断続的に点                | さい。                                    |
|      |              | 灯していますか?                      |                                        |
|      |              | TX (送信) ランプは、連続的              | 機器側の設定を再確認してください。                      |
|      |              | にまたは断続的に点灯していま                |                                        |
|      |              | すか?                           |                                        |
|      |              | LK (リンク) ランプは、連続              | 機器側のパラメータ設定を再確認してくださ                   |
|      |              | 的に点灯していますか?                   | $V_{o}$                                |

(3) パーソナルコンピュータの"Ping機能"によるIPアドレスの確認方法

FL-netネットワークアナライザなどの専用ツールを使用しなくても汎用のWindows® 95パーソナルコン ピュータなどを使用して、対象となるFL-net機器の接続およびIPアドレス設定の確認ができます。以下 に、"Ping"機能を使用したIPアドレスの確認方法を示します。

IP接続の場合、"Ping"(ピング)コマンドを使って接続が問題ないか確認してください。

- ① Windows® 95の場合は[スタート]ボタン内[プログラム]-[MS-DOSプロンプト]を選択し、 [MS-DOSプロンプト]を表示します。
- ② "Ping"コマンドを入力し、リンクユニットとパーソナルコンピュータ間の基本となる通信テスト を実行します。PingコマンドはPing [IPアドレス]またはPing [ホスト名]と入力します。 <例:IPアドレス> Ping 192.168.250. 13 対象のFL-net機器が正しく設定されている場合は、以下のメッセージが表示されます。

Pinging 192.168.250. 13 with 32 bytes of data Reply from 192.168.250. 13: bytes=32 time=2ms TTL=32 Reply from 192.168.250. 13: bytes=32 time=1ms TTL=32 Reply from 192.168.250. 13: bytes=32 time=1ms TTL=32 Reply from JEMA 192.168.250. 13 : bytes=32 time=1ms TTL=32 C:\WINDOWS>

③ NG(未接続)の場合、下記のような表示(タイムアウト)になります。

Pinging 192.168.250. 13 with 32 bytes of data: Request timed out. Request timed out. Request timed out. Request timed out. C:¥WINDOWS>

## 8. 3 FL-netを使用するうえでの注意事項

FL-netの伝送路の規格については、前述の節またはIEEE802.3を参照してください。FL-netを使用するうえで の注意事項について以下に示します。

- ・FL-netの通信ケーブルに他のイーサネットの通信データを流さないでください。
- ・FL-netをルータに接続しないようにしてください。
- ・FL-netにスイッチングハブを用いても効果はありません。
- ・赤外線や無線などのメディアを使用すると、通信のリアルタイム性が大幅に低下することがあります。
- ・パーソナルコンピュータを使用した場合、パーソナルコンピュータ本体の能力や使用するOSおよびアプリ ケーションによって通信のリアルタイム性が大幅に変化することがあります。
- ・IPアドレスは、決められたアドレスを使用してください。ネットワークアドレスについては揃える必要が あります(標準ネットワークアドレスは、192.168.250.です)。また、IPアドレスのノード番号(局番)に ついては入力範囲が推奨されています。ノード番号は、初期設定時には番号の重複チェックはできず、通 信して初めてノード番号重複エラーとなりますので、十分注意して設定してください。

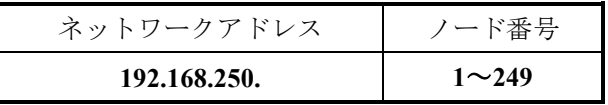

- ・アースは確実に接続してください。また、アース線は十分な太さを確保してください。
- ・ノイズ源からは十分に隔離してください。また、電源ケーブルとの並設は避けてください。
- ・サイクリックデータとメッセージデータを同時に通信するときは、データ量などによりリアルタイム性が 低下することがあります。
- ・サイクリックデータ通信の領域(コモンメモリ領域)は連続して確保する必要はありません。
- ・トランシーバにSQEスイッチが装着されている場合は、取扱説明書に従って正しく設定してください。
- ・接続される機器の処理能力によって、システム全体の定時通信性が影響を受けます。最も遅い機器の通信 処理能力(最小許容フレーム間隔)とネットワークに接続されるすべての機器が通信処理速度を合わて通 信します。このため、1台の機器接続または追加により、システム全体のリアルタイム性が大幅に低下する ことがあります。
- ・メッセージデータ通信のヘッダ部はビッグエンディアンですが、データ部はリトルエンディアンです。た だし、プロファイルリードでのデータ部であるシステムパラメータは、ビッグエンディアンです(ビッグ エンディアンとは、MSBを最初に送出する方式を指します)。

## 8. 4 エラー表示と対策

- (1) ツールのエラー表示 ツール上でのエラー表示に関しては、「ソフトウェアマニュアル オプション FL.NET For Windows®(マニュアル番号 SAJ-3-139)」を参照してください。
- (2) CPUモジュールのエラー表示

CPUモジュールインディケータ表示は、表8-3に示すようにメイン、サブモジュールで区別しま す。

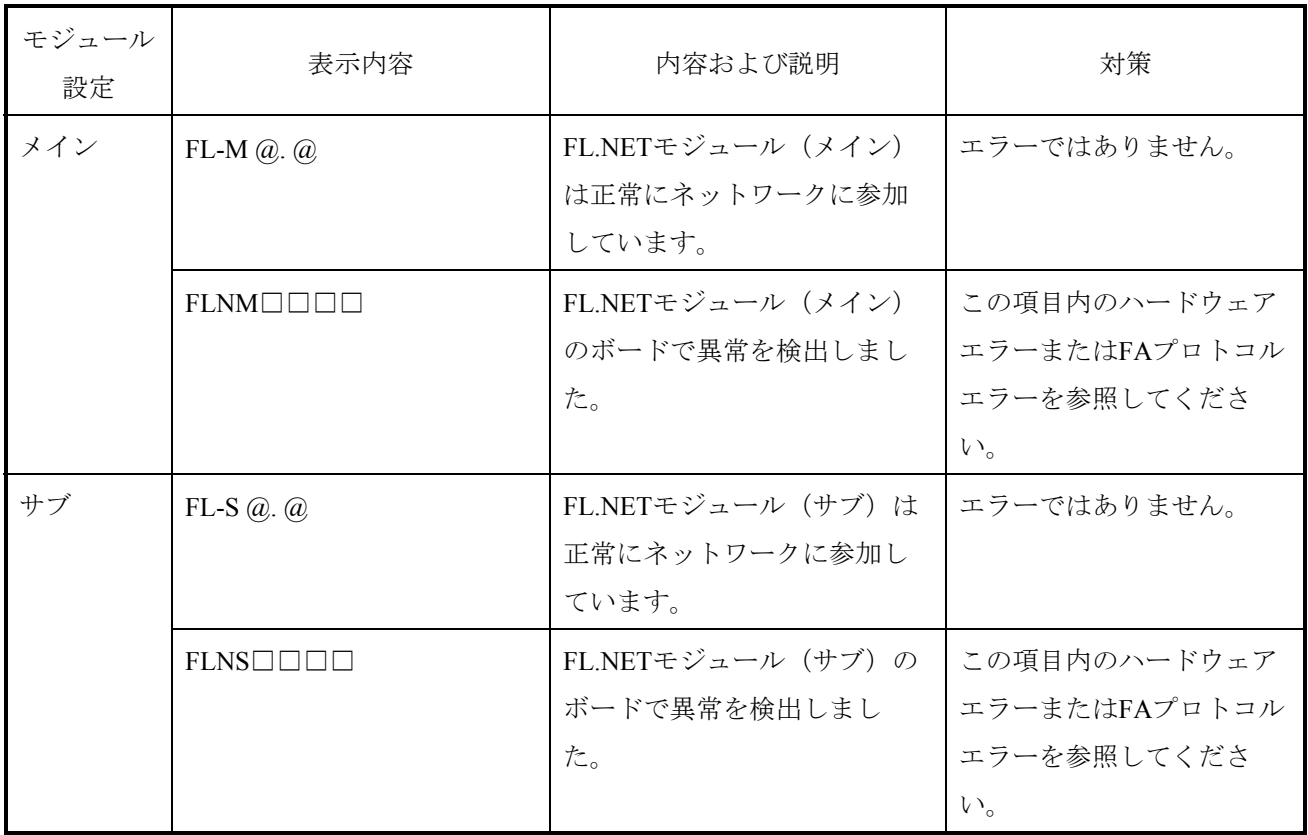

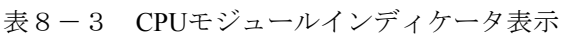

・@. @は、FL.NETモジュールのバージョン、レビジョンを表します。

・□□□□は、ハードウェアエラーまたはFAプロトコルエラーのエラー表示データを表します。

### [FAプロトコルエラー]

FL.NETモジュールの動作時、FAプロトコルに規定されているエラーを検知した場合、CPUモジュー ルインディケータに表8-4のメッセージを表示します。

メッセージの内容によっては、FAプロトコルでの規定に従い、FL.NETモジュールは動作を停止しま す。

表8-4 FAプロトコルエラー時のCPUモジュールインディケータ表示詳細

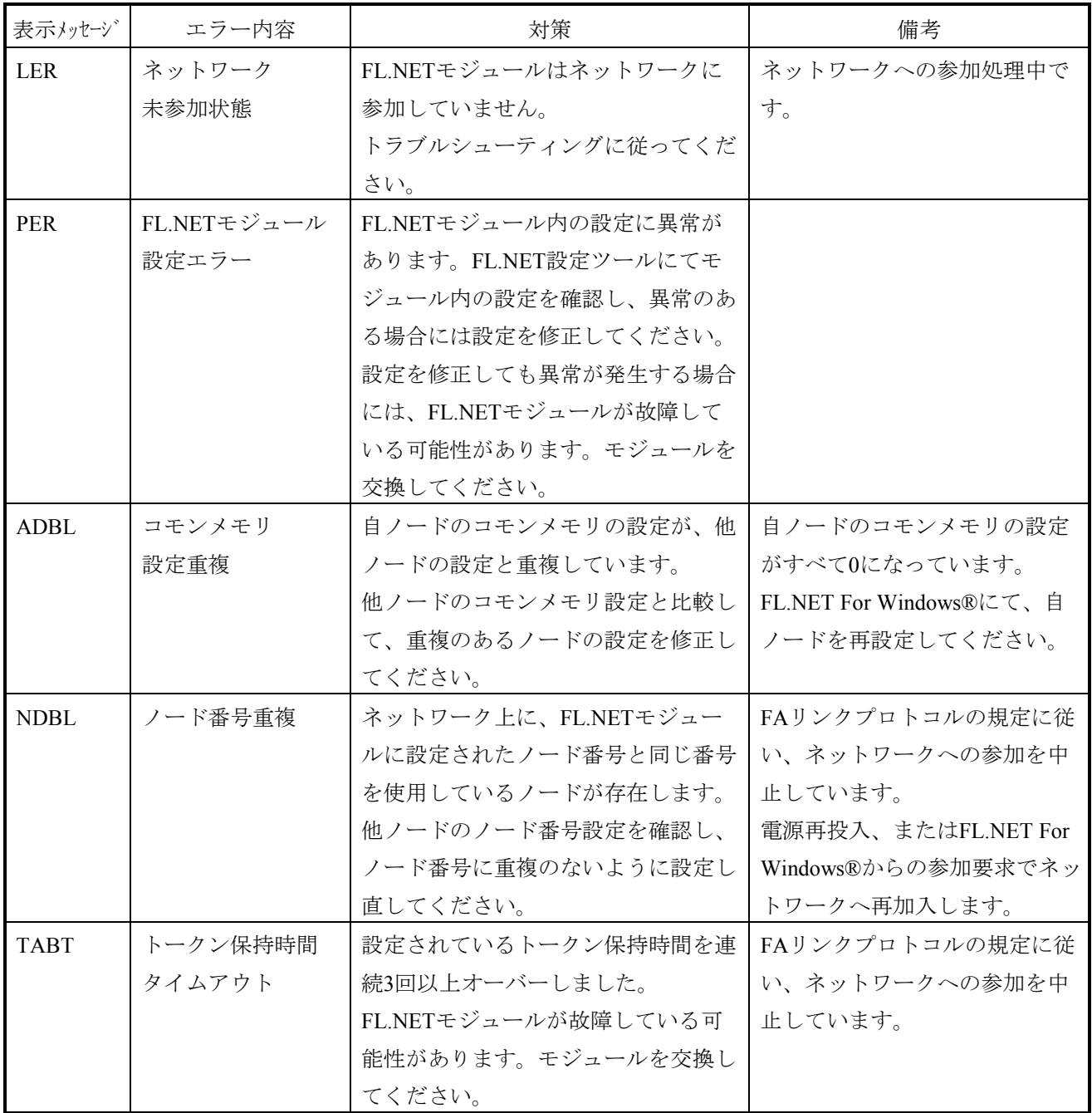

[ハードウェアエラー]

FL.NETモジュールがハードウェアエラーを検出した場合は、CPUモジュールインディケータに 表8-5のエラーメッセージを表示します。また、エラーLEDを点灯し、エラーフリーズ情報を収集 します。

FL.NETモジュールの動作は停止します。

表8-5 ハードウェアエラー時のCPUモジュールインディケータ表示詳細

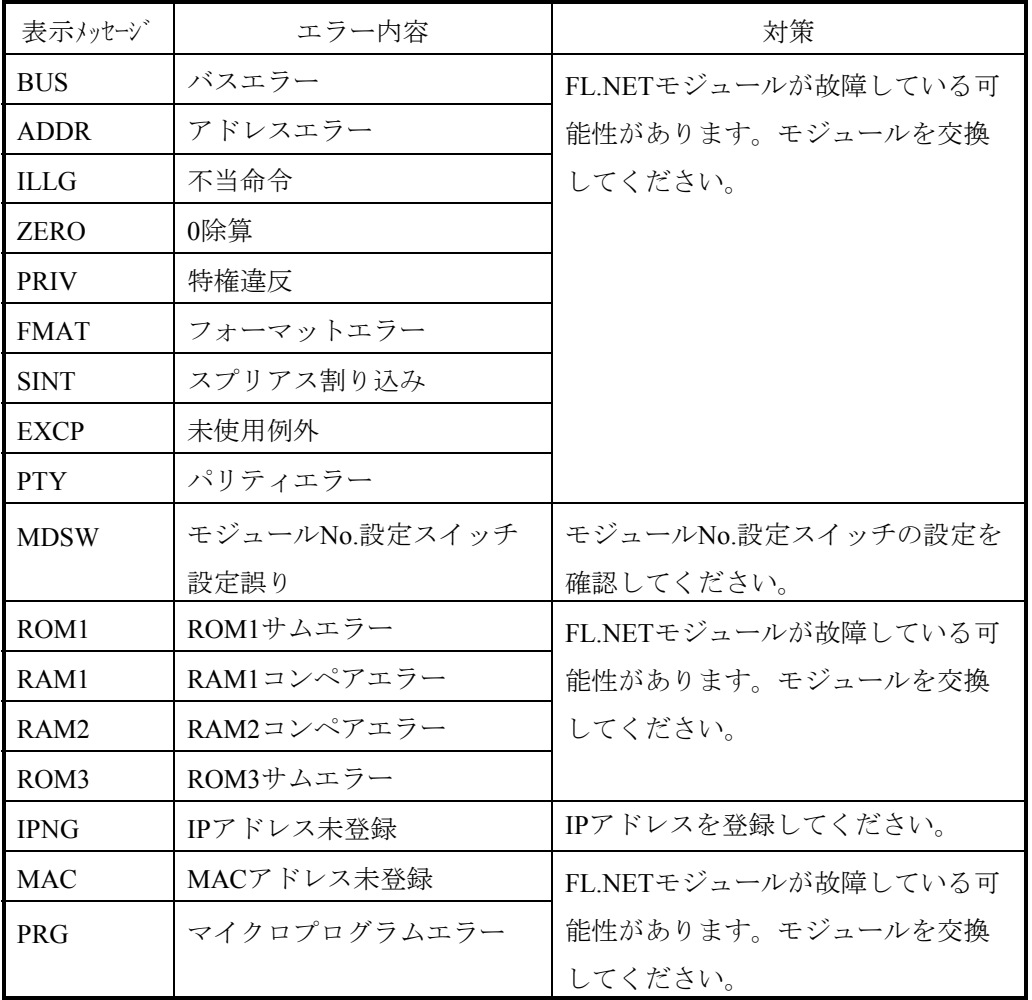

(注)FAプロトコルエラーとハードウェアエラーが同時に発生した場合には、ハードウェアエラー のみ表示します。

FL.NETモジュールがハードウェアエラーを検出した場合は、LERランプを点灯し、エラーフリーズ 情報を登録します。FL.NETモジュールの動作は停止します。

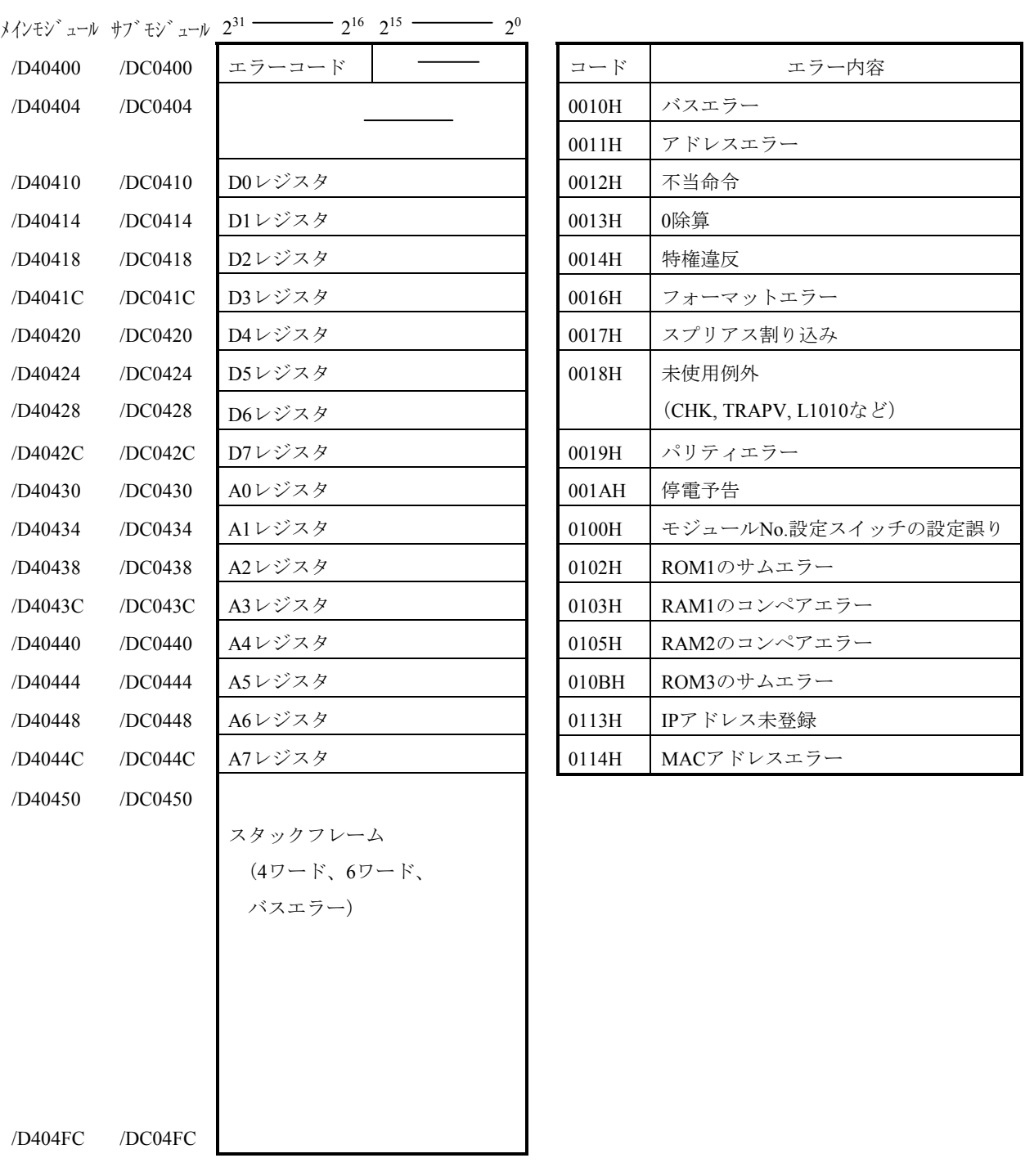

表8-6 エラーフリーズ情報テーブル詳細

(注)スタックフレームについては、次ページに詳細を示します。

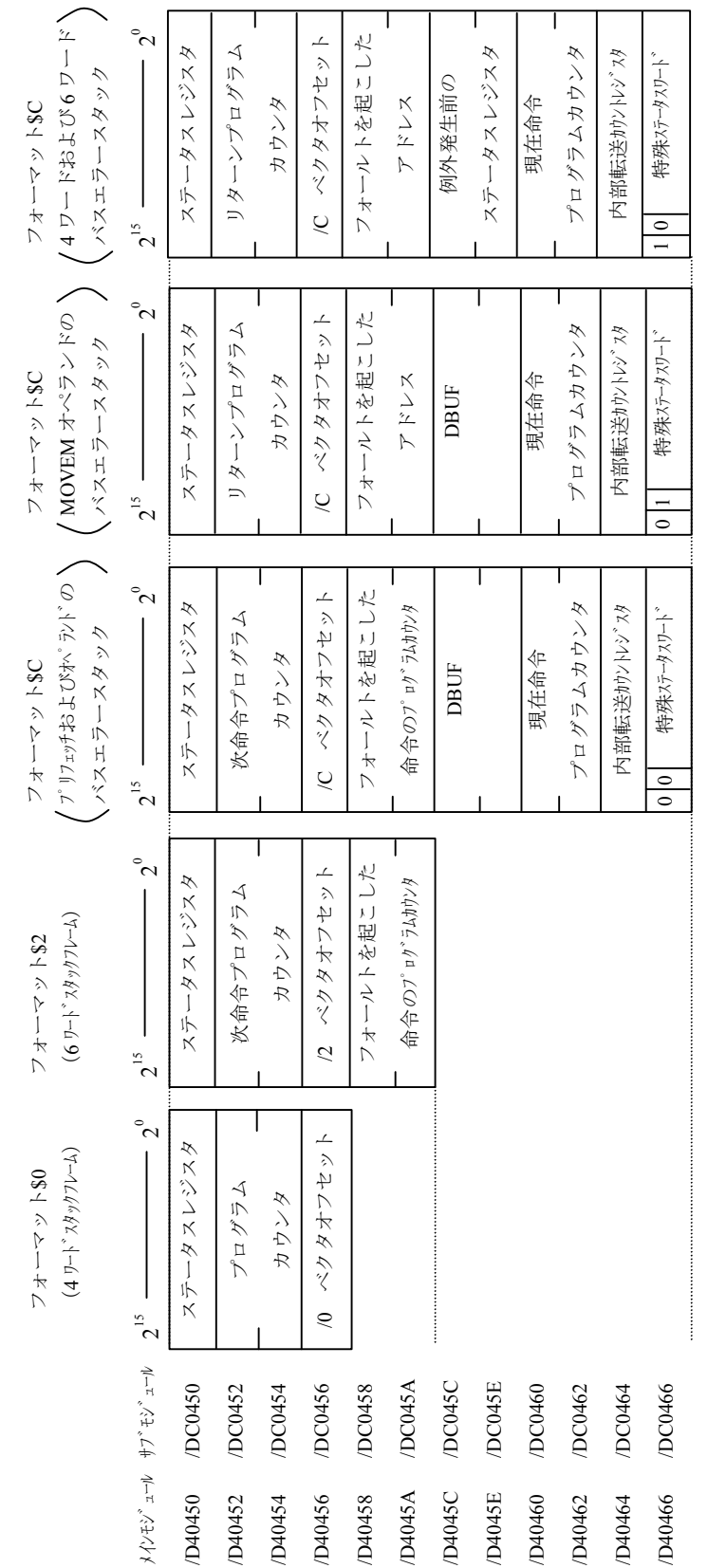

エラーフリーズ情報テーブル内スタックフレームの詳細を図8-1に示します。

エラーフリーズ情報テーブル内スタックフレームの詳細 図8-1 エラーフリーズ情報テーブル内スタックフレームの詳細  $\frac{1}{\sqrt{2}}$  $\overline{\mathbb{X}}$  8 - [Cモードハンドラ、演算ファンクション検出のエラーコード表]

Cモードハンドラ、演算ファンクションにて、FL.NETモジュールに対して要求をしたときに発生す るエラーコードと対策について、表8-7に示します。

表8-7 検出コード一覧

 $(1/2)$ 

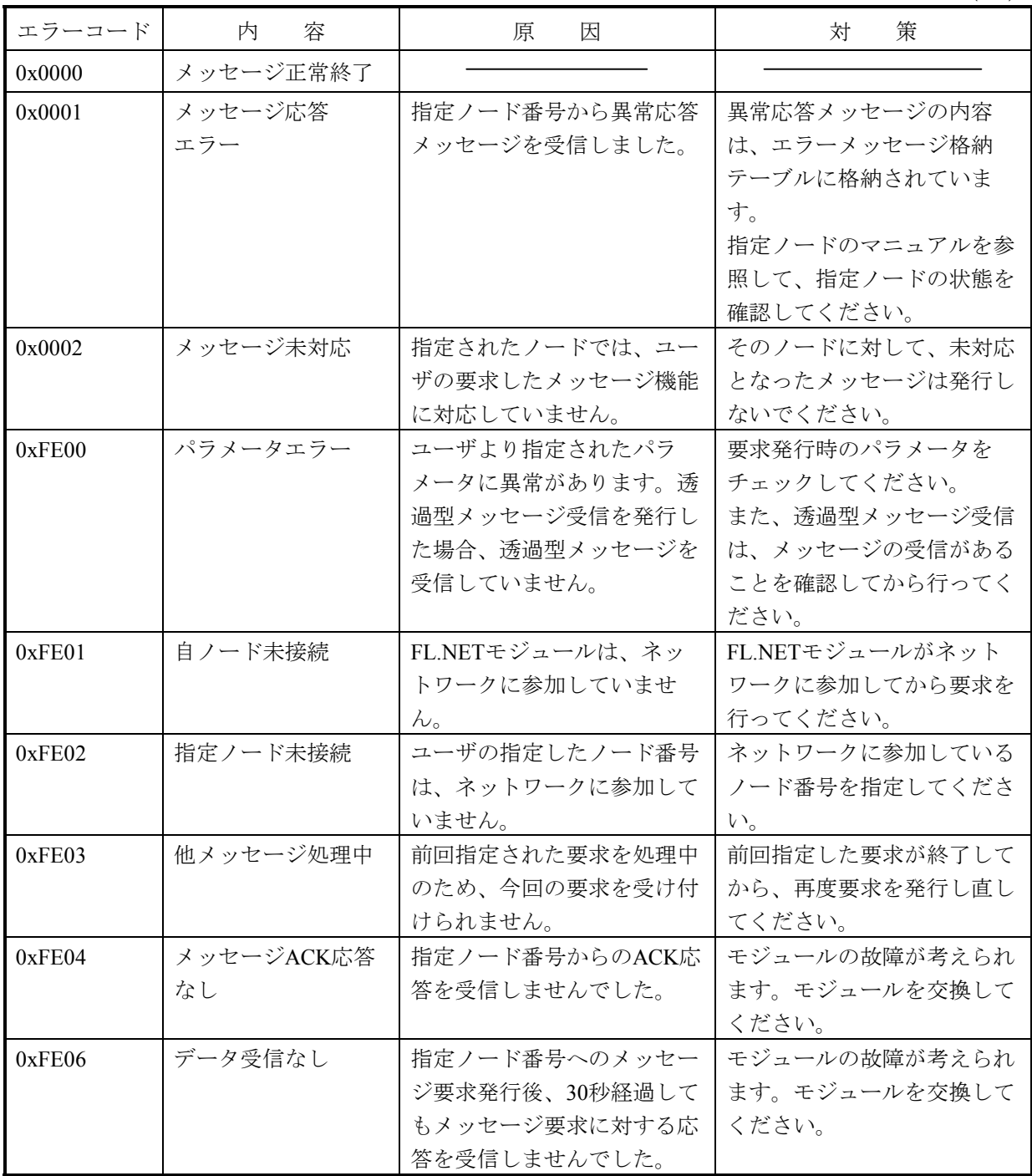

 $(2/2)$ 

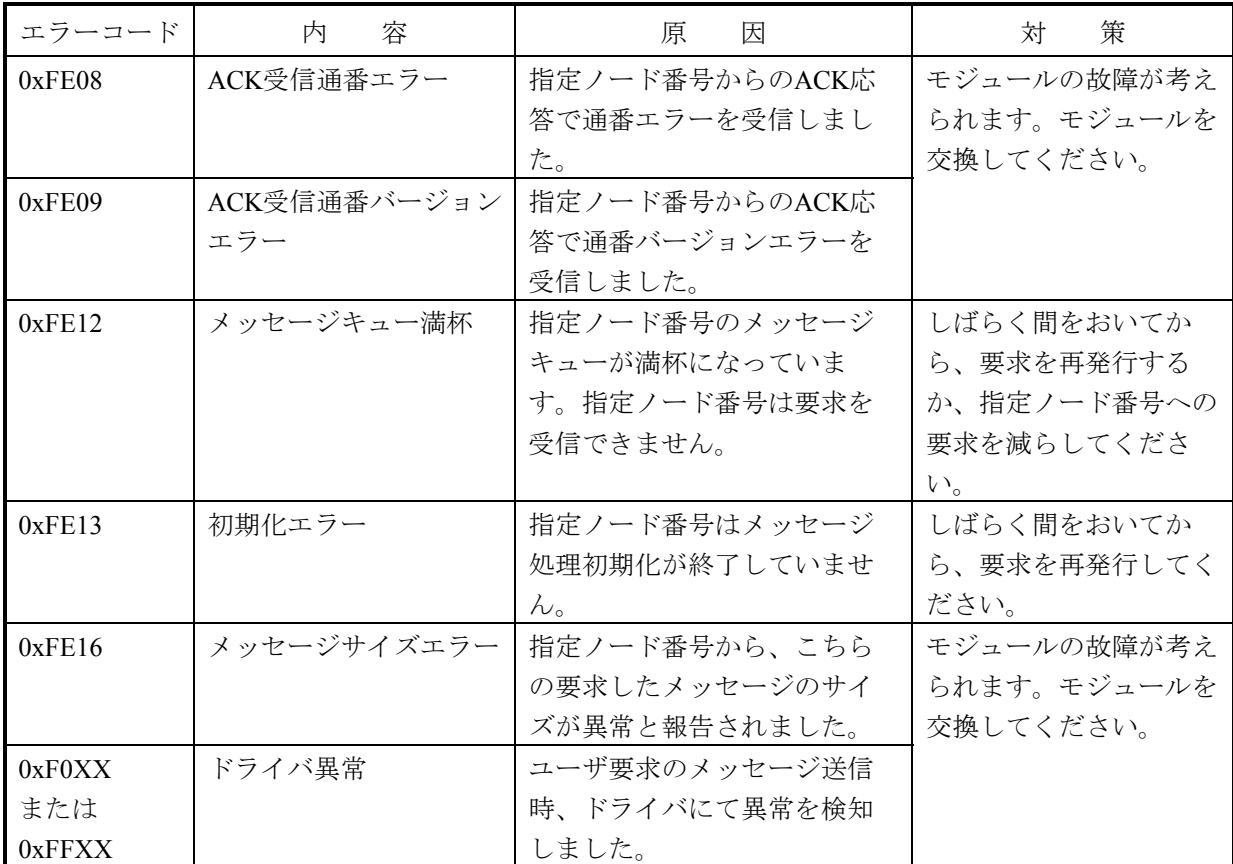

### [エラーメッセージデータテーブル]

自ノードからのメッセージ要求に対する応答メッセージが異常応答メッセージであった場合、 そのメッセージデータは、FL.NETモジュール内のエラーメッセージデータテーブルに格納されま す。

以下、エラーメッセージテーブルの詳細仕様を示します。

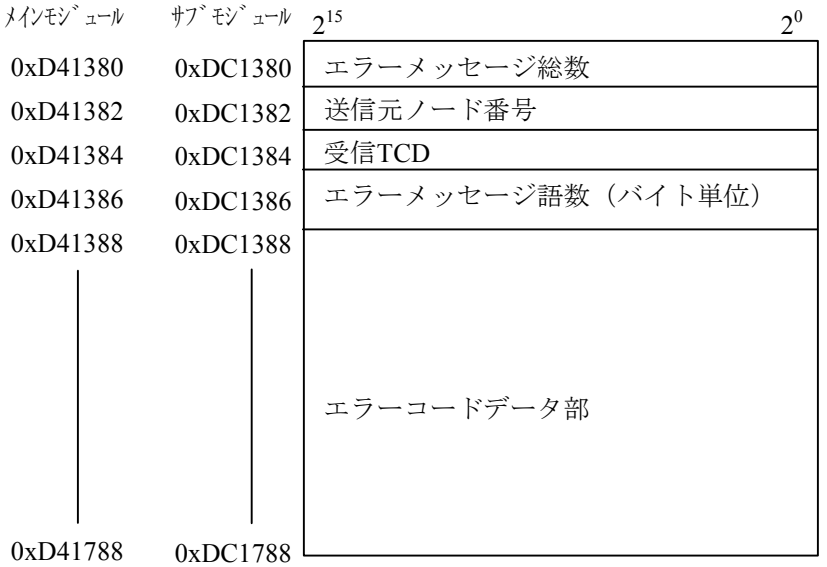

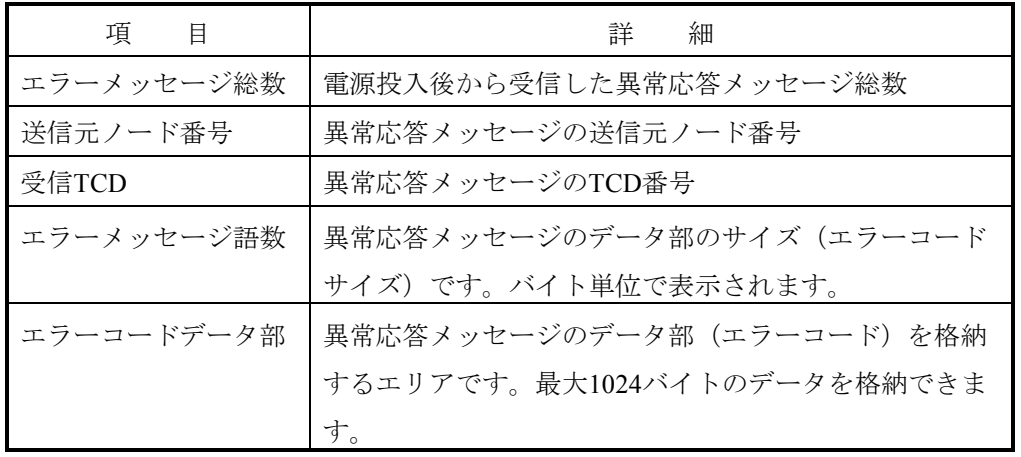

(注)エラーメッセージテーブルに異常応答メッセージが格納されているときに新たな異常応答 メッセージを受信した場合、エラーメッセージ総数を更新(+1)し、エラーメッセージの内 容を上書きします。

(3) モジュールのエラー表示

FL.NETモジュールに異常が発生した場合、モジュール上のLER LEDが点灯します。

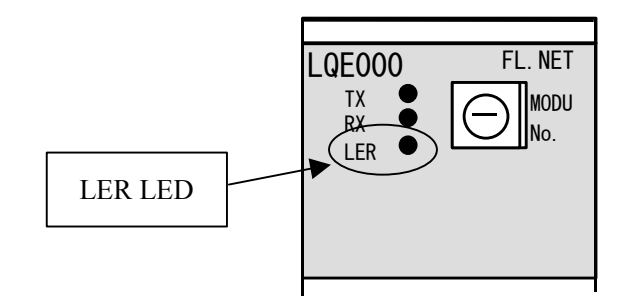

図8-2 モジュールのエラーランプ

 ただし、LER LEDは、モジュールがネットワークに参加していない場合でも点灯しますので、 LER LEDだけでは本当に異常であるかを判断できません。

LER LEDが点灯した場合、S10miniではCPUモジュールインディケータに詳細内容が表示されますの で、内容を確認してください。

 インディケータ表示内容の詳細については、「(2)CPUモジュールのエラー表示」を参照してくだ さい。

(4) 通信ドライバのエラーアラーム

FL.NETモジュールは、ドライバからのエラーアラームを表示しません。

(5) 通信ログデータの見方

FL.NETモジュール内の通信ログは、設定ツール「FL.NET For Windows®]にて参照できます。詳しい 操作手順に関しては、「ソフトウェアマニュアル オプション FL.NET For Windows®(マニュアル番 号 SAJ-3-139)」を参照してください。

## 9 付 録

## 9. 1 システム構築ガイド

### 9. 1. 1 イーサネットの概要

イーサネットは、パーソナルコンピュータやプリンタなどの間で通信するためのLAN (Local Area Network)の規格で、通信データフォーマットやケーブル、コネクタなどを規定しています。イーサネッ トの規格は、IEEEのイーサネットワーキンググループ(IEEE802.3)で制定されていて、現在までに 10BASE-5, 10BASE-2, 10BASE-Tなどの方式の規格が制定され、現在も1000BASE-Tなどの新しい方式の 規格を検討しています。

図9-1にIEEE802.3の標準化動向を示します。

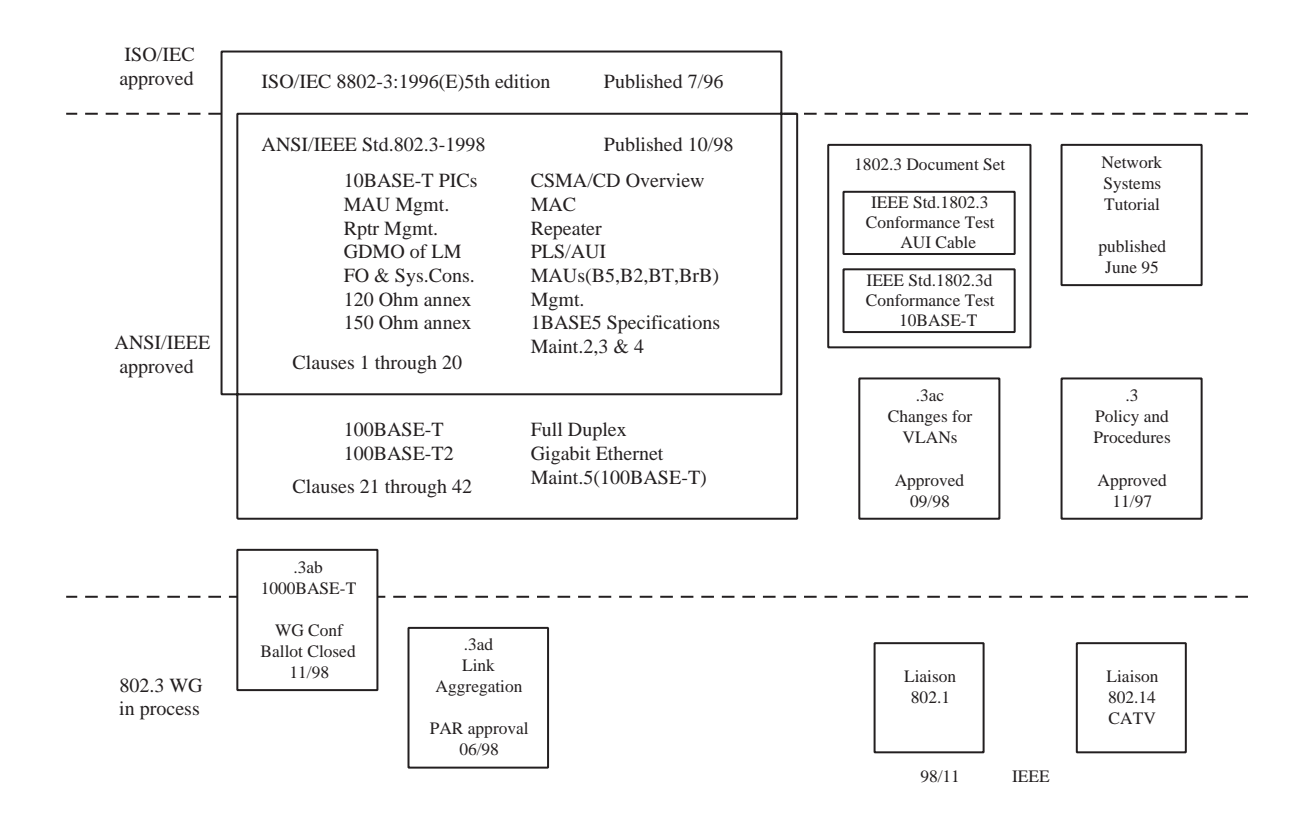

図9-1 IEEE802.3標準化動向
## 9. 1. 2 10BASE-5の仕様

10BASE-5は、太さ約10mmの同軸ケーブル(Thickケーブル、イエローケーブルともいう)を用いた イーサネットの接続方式のことです。10BASE-5の「10」はイーサネットの伝送速度が10Mbpsであるこ とを、「BASE」は伝送方式がベースバンド方式であることを、「5」は幹線の伝送距離が500mであるこ とを表しています。パーソナルコンピュータなどの機器に接続するためには、同軸ケーブルにトラン シーバを取り付け、そこからトランシーバケーブル(AUIケーブルともいう)を介して接続します。

10BASE-5は、ケーブルが太くネットワークの敷設が容易ではないため、オフィスのネットワークでは あまり利用されていませんが、伝送距離が長いため、幹線のネットワークでよく利用されています。 図9-2に10BASE-5イーサネットの構成例を示します。

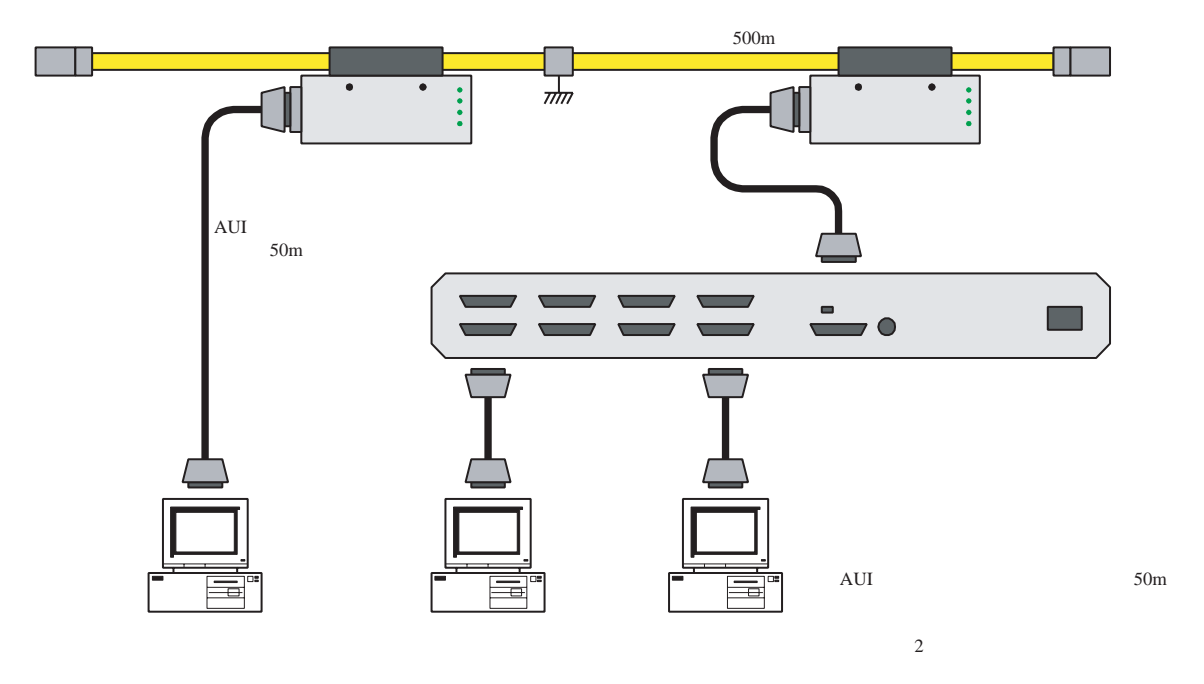

図9-2 10BASE-5イーサネット構成例

### 9. 1. 3 10BASE-Tの仕様

10BASE-Tは、ツイストペアケーブルを用いたイーサネットの接続方式のことです。10BASE-Tの 「10」はイーサネットの伝送速度が10Mbpsであることを、「BASE」は伝送方式がベースバンド方式で あることを、「T」は伝送媒体がツイストペアケーブルであることを表しています。10BASE-Tのネット ワークでは、パーソナルコンピュータなどの機器は、ハブによってスター状に接続する必要があり、機 器同士を直接接続できません(クロスケーブルと呼ばれる特殊なケーブルを用いれば、1対1での直接接 続ができますが、一般的ではありません)。ハブから各機器までのケーブルの最長は100mです。

10BASE-Tは、ケーブルが細く引き回しが容易であり、また、各機器を個別にネットワークに接続した り、切り離したりすることができるため、オフィスのネットワークでよく利用されています。

図9-3に10BASE-Tイーサネットの構成例を示します。

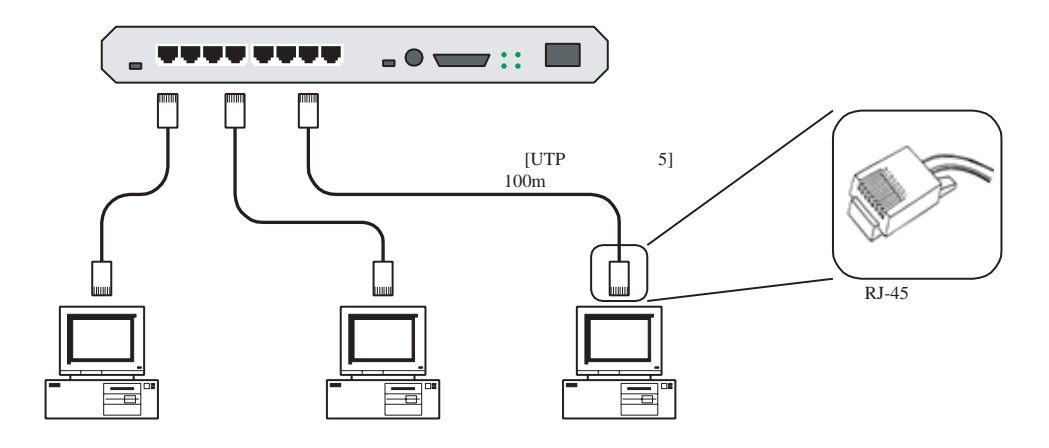

図9-3 10BASE-Tイーサネット構成例

### 9. 1. 4 その他イーサネットの仕様

(1) 10BASE-2

10BASE-2は、太さ約5mmの同軸ケーブル(Thinケーブルともいう)を用いたイーサネットの接続方式 のことです。10BASE-2の「10」はイーサネットの伝送速度が10Mbpsであることを、「BASE」は伝送方 式がベースバンド方式であることを、「2」は幹線の伝送距離が185m(≒200m)であることを表してい ます。パーソナルコンピュータなどの機器に接続するためには、各機器のBNCコネクタにT字型の分岐 コネクタを取り付け、その両端に同軸ケーブルを接続します。図9-4に10BASE-2イーサネットの構成 例を示します。

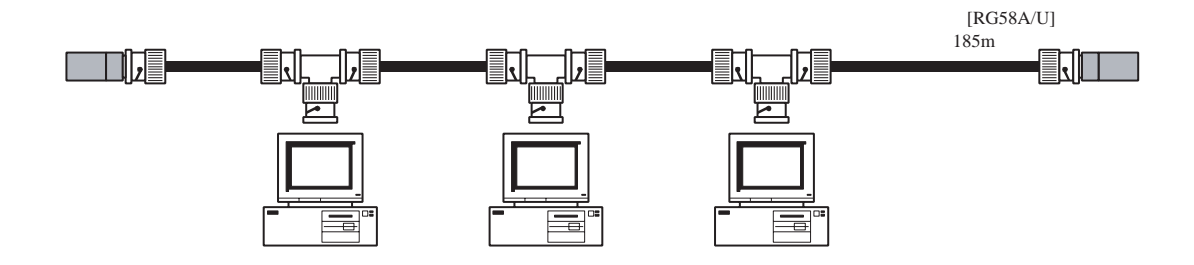

図9-4 10BASE-2イーサネット構成例

(2) 光イーサネット

 光イーサネットは、伝送媒体に光ファイバを利用するイーサネットであり、500m以上の長距離伝送や 耐ノイズ性が要求されるシステムなどで用いられています。IEEE802.3で規格化された光イーサネットの 接続方式には、10BASE-FP, 10BASE-FB, 10BASE-FL, 100BASE-FX, 1000BASE-LX, 1000BASE-SXがあり ます。図9-5に光イーサネットの構成例を示します。

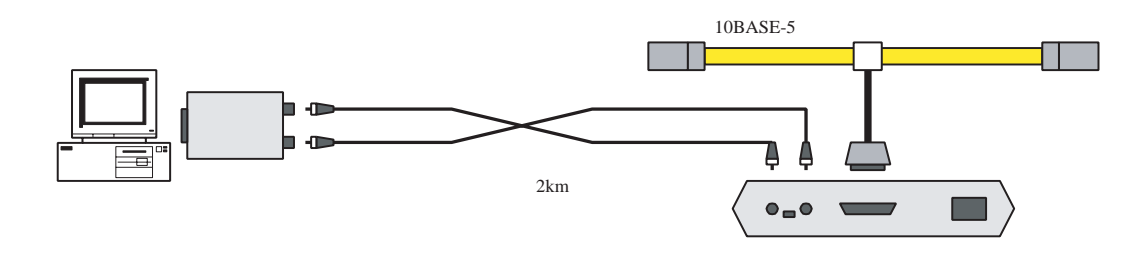

図9-5 光イーサネット構成例

(3) 無線イーサネット

 無線LANは、伝送媒体に電波や赤外線を利用するLANであり、携帯機器をLANに接続する場合などに 用いられています。無線LANは、IEEEの無線LANワーキンググループ(IEEE802.11)で規格化作業が進 められています。無線LANとイーサネットでは、MAC層のプロトコルが異なるため、相互接続するため にはブリッジが必要です。

図9-6に無線イーサネットの構成例を示します。

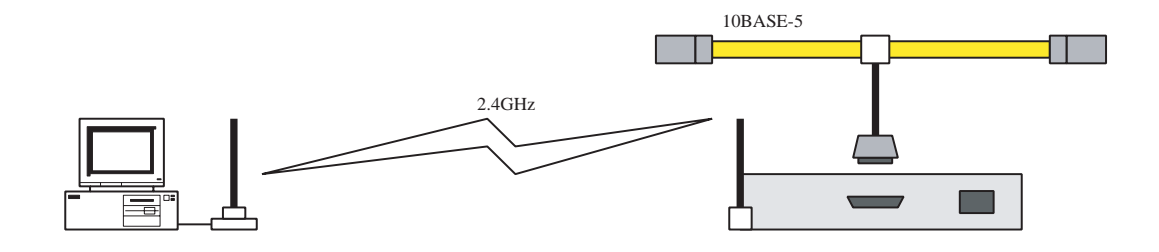

図9-6 無線イーサネット構成例

# 9. 2 システム構成例

## 9. 2. 1 小規模構成

1台のマルチポートトランシーバまたはハブを用いて、数台の機器によるネットワークシステムを構築 できます。

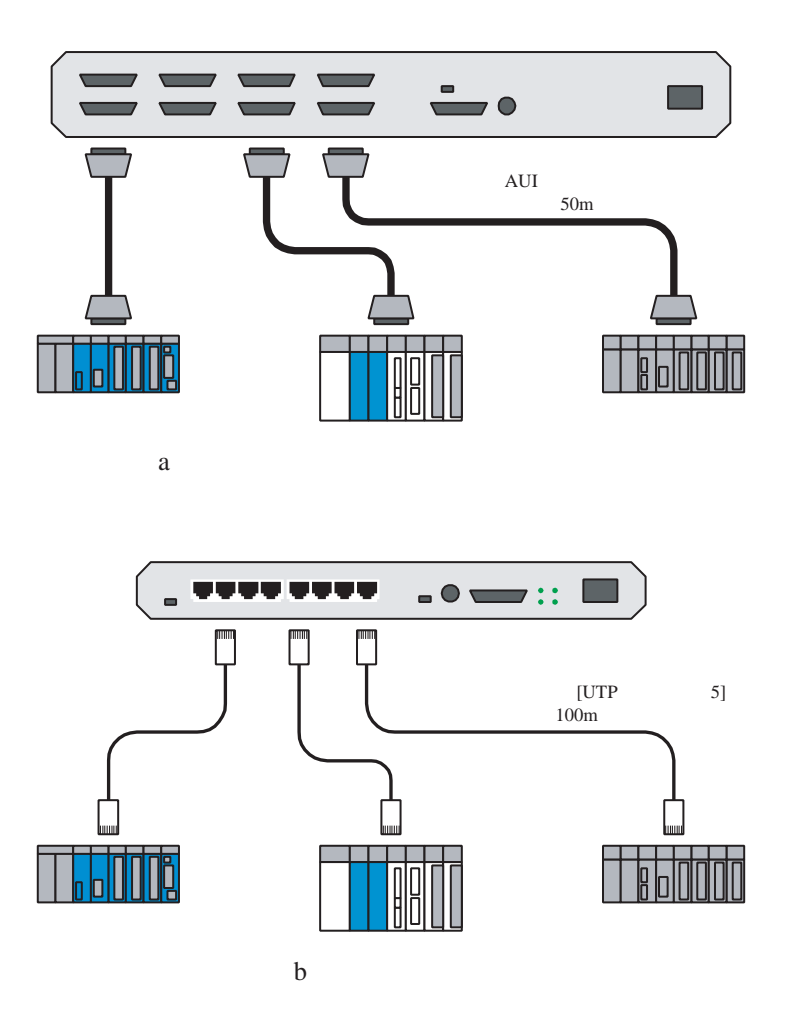

図9-7 小規模構成例

## 9. 2. 2 基本構成

1本の同軸ケーブルに、数台のマルチポートトランシーバやハブを接続し、数十台の機器によるネット ワークシステムを構築できます。

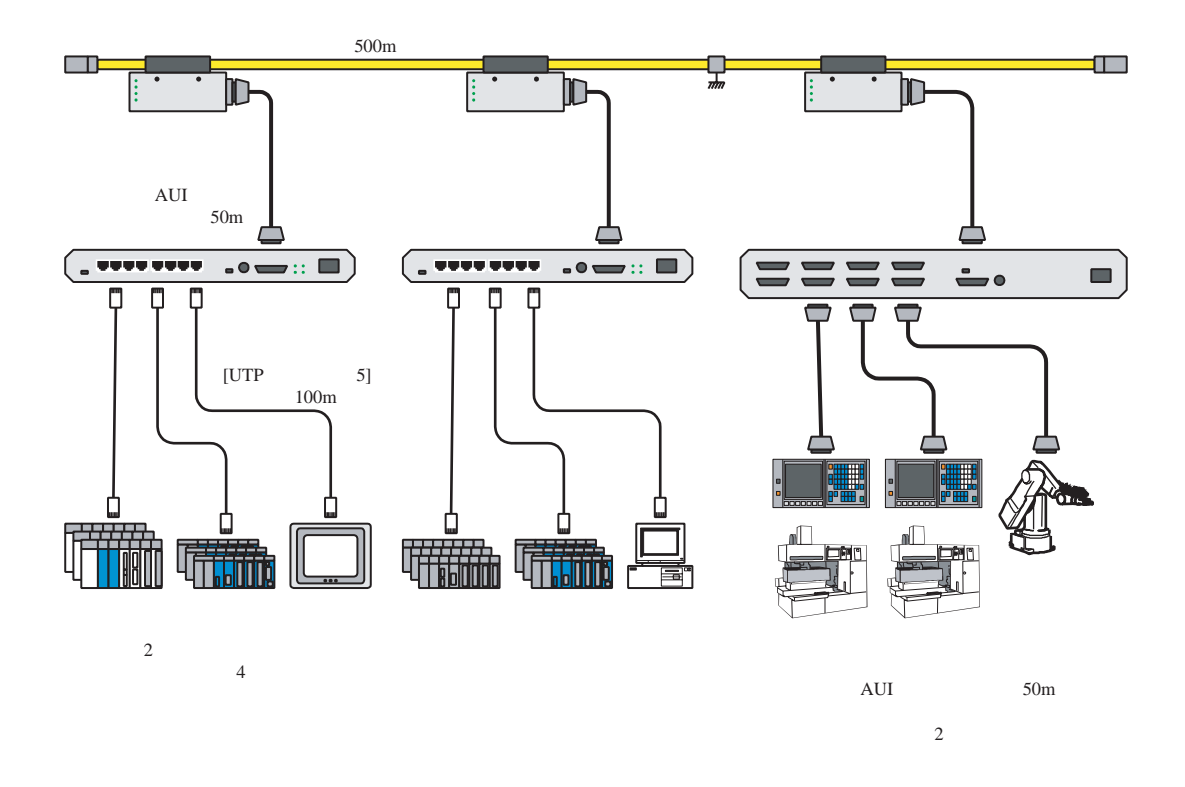

図9-8 基本構成例

## 9. 2. 3 大規模構成

 複数の10BASE-5のネットワークセグメントをリピータで接続し、数百台の機器によるネットワークシ ステムを構築できます。

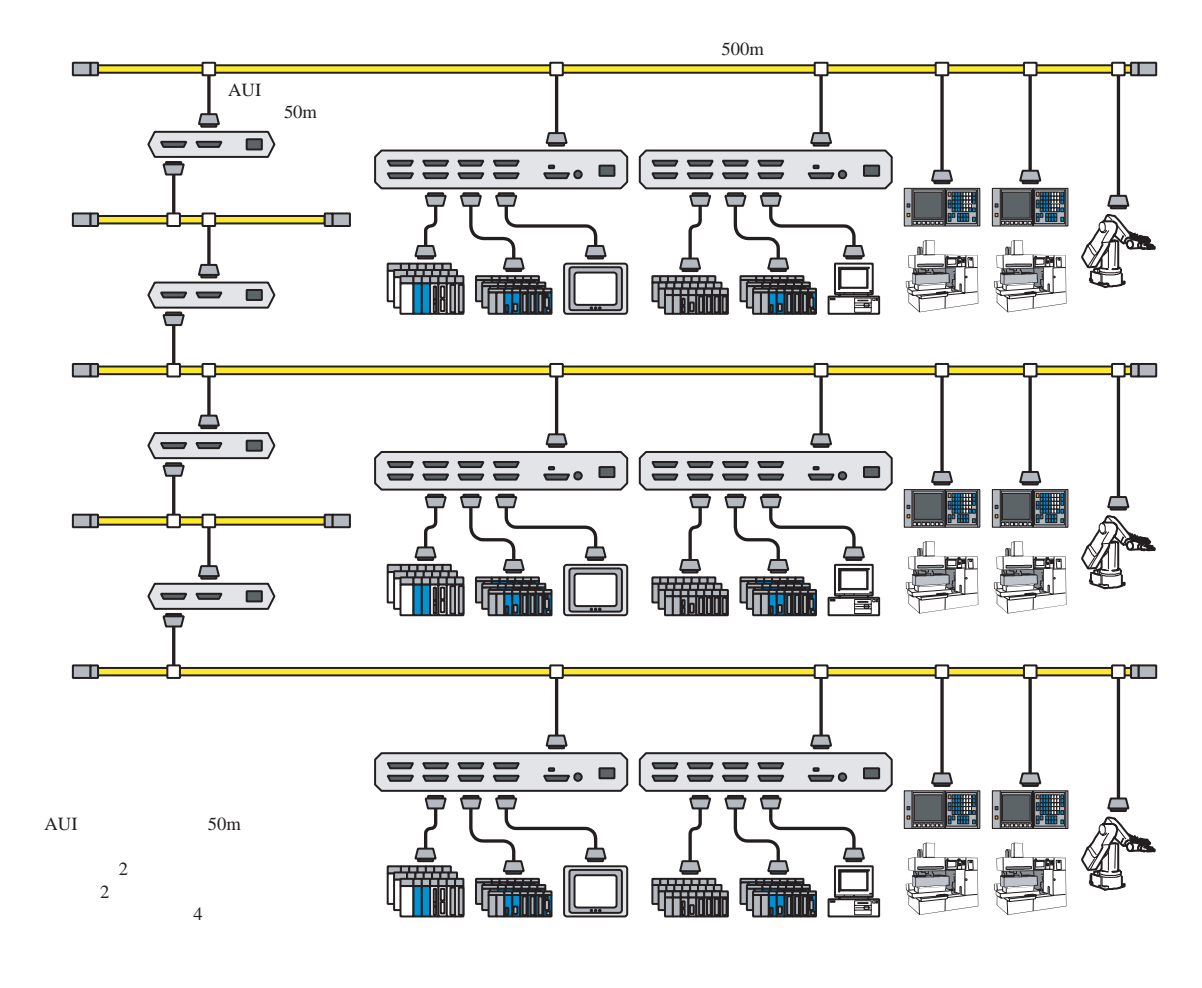

図9-9 大規模構成例

## 9. 2. 4 長距離分散構成

 大規模構成のネットワークシステムにおいて、各ネットワークセグメント間の距離が10BASE-5の伝送 距離の制限(500m)を超える場合は、各ネットワークセグメントを光リピータで接続することで、リ ピータ間が2kmのネットワークシステムを構築できます。

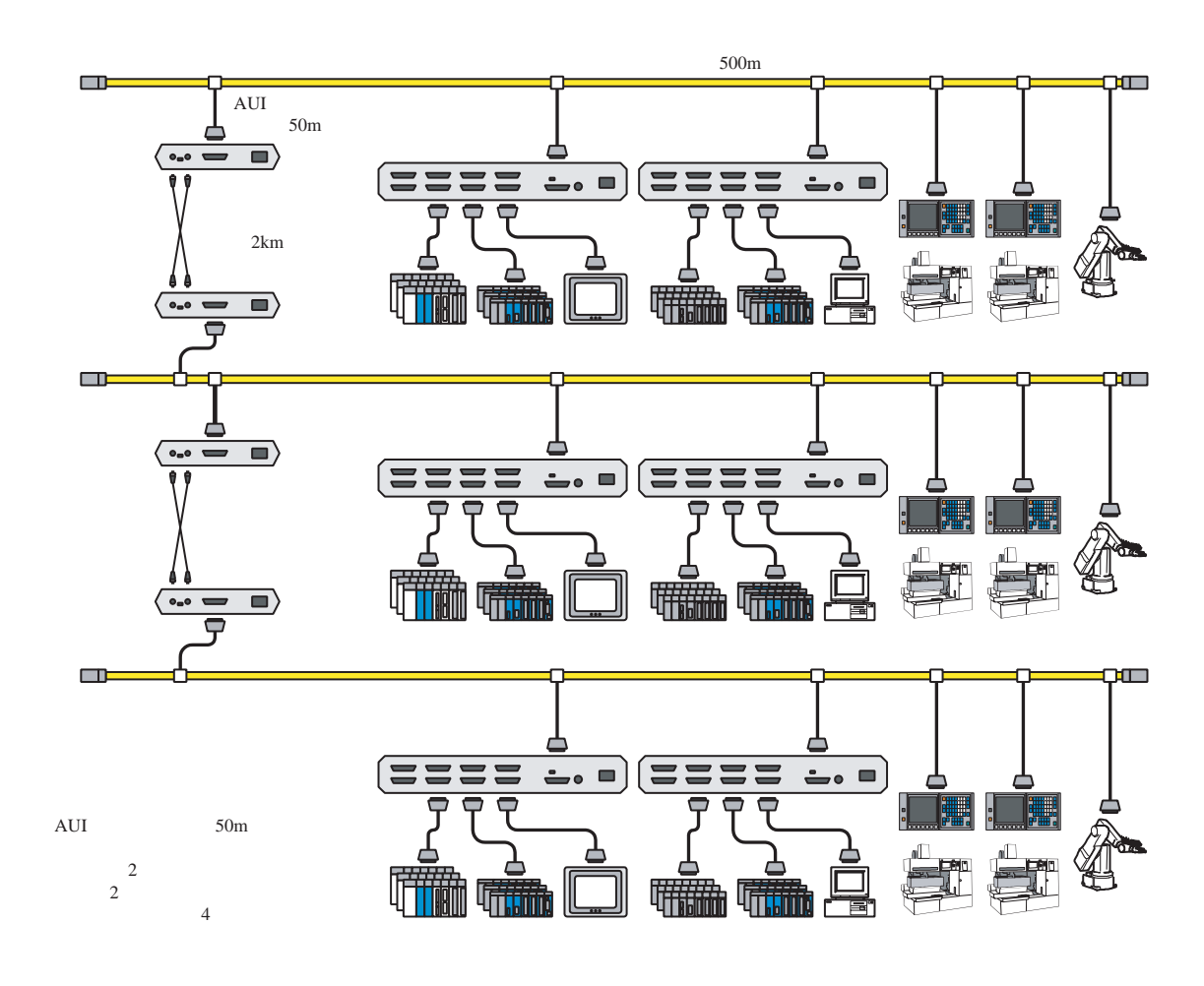

図9-10 長距離分散構成例

## 9. 2. 5 局所集中構成

 数十台の機器が局所的に集中している場合は、スタッカブルハブを用いたネットワークシステムを構 築できます。

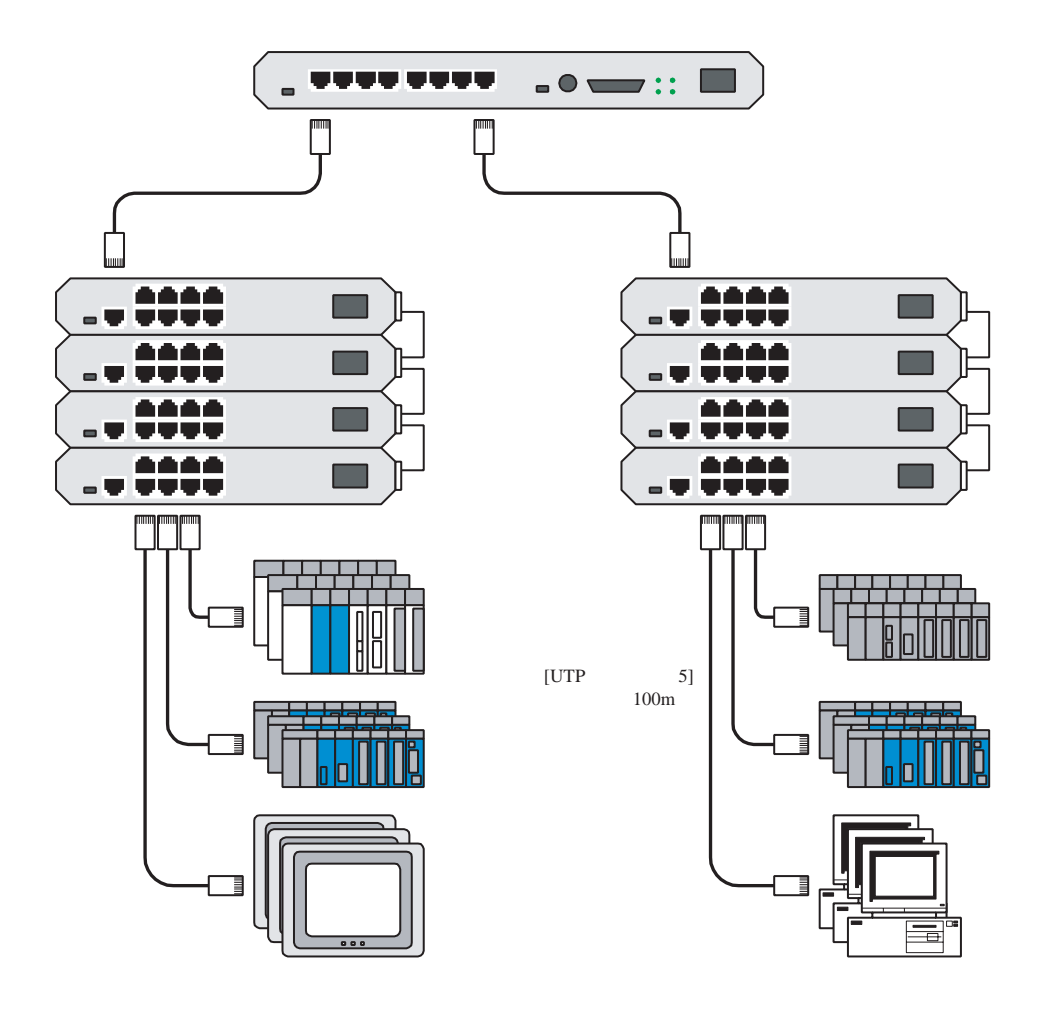

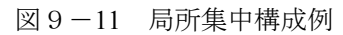

## 9. 2. 6 局所長距離分散構成

 基本構成のネットワークシステムにおいて、特定のコントローラが遠距離にある場合や、ネットワー クの近辺に高圧電源やノイズ源がある場合は、ネットワークを2つのセグメントに分割し、各セグメント 間を光リピータで接続することで、長距離でかつ耐ノイズ性に優れたネットワークシステムを構築でき ます。

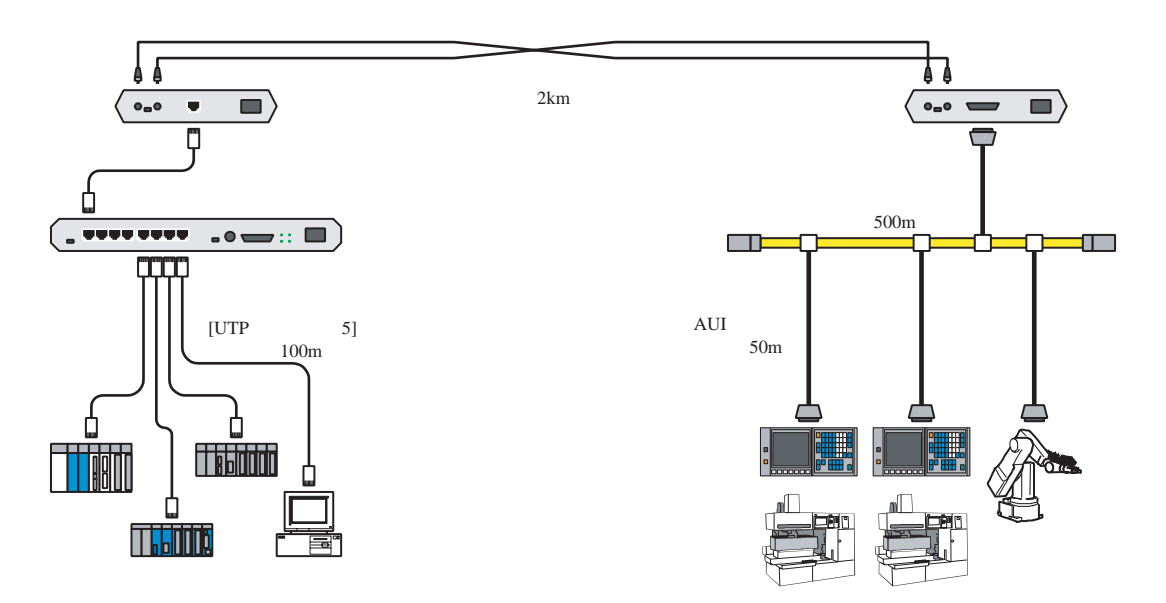

図9-12 局所長距離分散構成例

## 9. 2. 7 FL-netのシステムの考え方

FL-netは、生産システムにおけるプログラマブルコントローラ、ロボットコントローラ、数値制御装 置などの、コントローラ間のリアルタイム通信を目的としています。

FL-netはイーサネットのUDP/IPプロトコル上に、一斉同報を用いたトークンパッシング機構を構築 し、その上で、サイクリック通信とメッセージ通信を実現しています。

## 9. 2. 8 汎用のイーサネットとFL-netの相違点

- FL-netはFA分野用のネットワークであるため、汎用のイーサネット機器がすべて使用できるわけ ではありません。耐ノイズ性や耐環境性で使用に適さない機器があります。
- FL-netは制御用途のリアルタイム通信として応答性能が要求されているため、FL-net対応のコント ローラや制御機器のみを接続できます。
- FL-netは10BASE-5/-TベースのUDP/IP通信の一斉同報機能を使用したサイクリック通信方式のた め、現在の規約では、下記の制限事項があります。
	- ・現在の対応機器は、10MbpsのイーサネットLANのみです。
	- ・他の汎用イーサネットとの接続ができません。
	- ・TCP/IP通信機能をサポートしていません。
	- ・スイッチングハブを使用しても効果がありません。
	- ・ルータなどを使用した場合には、機能できない場合があります。

# 9. 3 ネットワークシステムの定義

## 9. 3. 1 通信プロトコルの規格

 通信プロトコルとは、あるシステムが別のシステムと通信回線などを介して情報をやり取りするため のルール(通信規約)のことを指します。FL-netで使用している通信プロトコルは次のような規格に準 拠しています。

| FL-netの通信プロトコル | 準拠仕様                                                       |
|----------------|------------------------------------------------------------|
| FL-net         | FAリンクプロトコル仕様書<br>(MSTC FAオープン推進協議会<br>コントロールネットワーク専門委員会発行) |
| <b>UDP</b>     | <b>RFC768</b>                                              |
| IP, ICMPなど     | RFC791,792,919,922,950                                     |
| ARPなど          | RFC826,894                                                 |
|                | <b>IEEE802.3</b>                                           |

表9-1 FL-netの通信プロトコル

## 9. 3. 2 通信プロトコルの階層構造

 通信プロトコルは階層構造でモデル化され、通信処理をいくつかのレベルに分割・整理して表現、規 格化します。FL-netは、以下のように6つのプロトコル層から構成されています。

| アプリケーション層   | コントローラインタフェース                 |  |               |
|-------------|-------------------------------|--|---------------|
| FAリンクプロトコル層 | サービス機能<br>サイクリック伝送<br>メッセージ伝送 |  |               |
|             | トークン機能                        |  | <b>FL-net</b> |
| トランスポート層    | <b>UDP</b>                    |  | プロトコル         |
| ネットワーク層     | IP                            |  |               |
| データリンク層     | イーサネット                        |  |               |
| 物理層         | (IEEE802.3準拠)                 |  |               |

図9-13 FAリンクプロトコルの位置付け

#### 9. 3. 3 FL-netの物理層について

伝送速度が10Mbpsの場合、イーサネットの物理層には5種類の伝送方式があります。

10BASE-5, 10BASE-2, 10BASE-T, 10BASE-F, 10BROAD36 (ただし、ほとんど普及していません。)ま た、これ以外に100Mbpsイーサネットが存在します。

FL-netは、これらの中から10BASE-5(推奨)、10BASE-2および10BASE-Tを採用しています。

#### 9. 3. 4 IPアドレス

 イーサネットにて接続された数多くの通信機器の中から指定された通信機器を識別するために、IPア ドレス(INETアドレス)と呼ばれるアドレスを使用しています。そのためイーサネットに接続された各 通信機器は、それぞれ唯一固有のIPアドレスを設定してください。

IPアドレスは、その通信機器が接続されているネットワークアドレスを表す部分と、その通信機器の ホストアドレス部分で構成されていて、ネットワークの大きさによって、クラスA, B, Cの3種類のネット ワーククラスに分類できます(このほかに特殊な目的のためにクラスD, Eがあります)。

#### 表9-2 IPアドレスのクラス

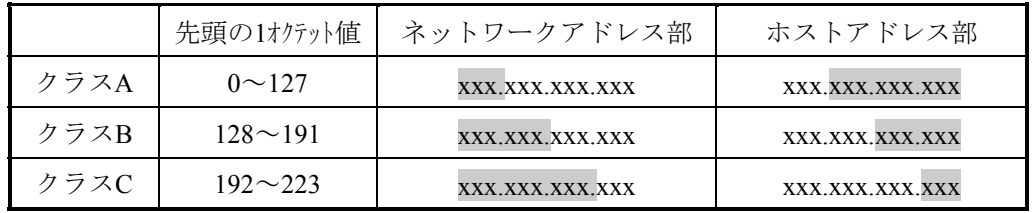

xxx.網かけで示された箇所がそれぞれのアドレス部に対応する部分

1つのネットワークの中で、そのネットワークに接続されている通信機器のIPアドレスは、すべて同じ ネットワークアドレス部となり、ホストアドレス部は重複しない唯一固有の値となります。

FL-netのIPアドレスは、クラスCを使用しネットワークアドレスに「192.168.250.N」(Nはノード番 号:1~254)を使用することを推奨しています。

また、下位のホストアドレスとFL-netプロトコルのノード番号を一致させることも推奨します。

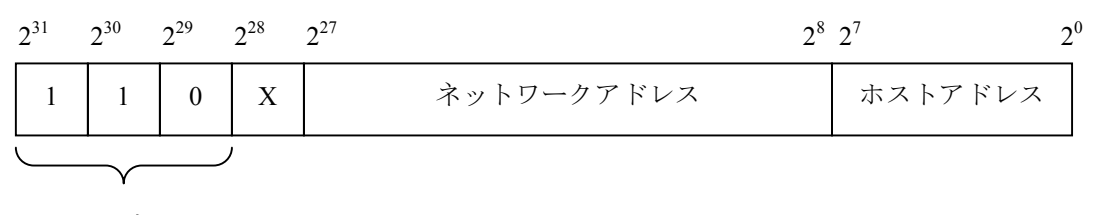

固定

#### 図9-14 FL-netのIPアドレス

#### 9 付 録

#### 9. 3. 5 サブネットマスク

FL-netプロトコル規約では、サブネットマスクを255.255.255.0固定としています。FL-netのユーザは、 サブネットマスクを必ず255.255.255.0に設定してください。

この値はクラスCの本来のネットワークアドレス部とホストアドレス部の区分と同じになります。

#### 9. 3. 6 TCP/IP, UDP/IP通信プロトコル

TCP, UDP, IPはいずれも、いわゆるイーサネットで使用される主要なプロトコルです。

IPは通信プロトコルのネットワーク層に位置して、通信データの流れを制御しています。

TCPとUDPはトランスポート層に位置して、いずれもIPをネットワーク層として利用していますが、 サービス内容に大きな違いがあります。

TCPは、上位層に対してデータの区切りを意識させない信頼性のあるサービスを提供します。一方、 UDPはIPからのデータのかたまり(データダイアグラム)をそのまま上位層へ伝送するために機能し、 データが送信先に到達したかどうか保証しません。データの受信確認・再送などはさらに上位の層に任 せています。

UDP自体はTCPに比べて信頼性がないかわりに、オーバーヘッドの小さい通信サービスを提供できま す。

FL-netでは、UDPを使用しています。これはTCPの凝ったデータ確認再送の手続きがFL-netに対して冗 長であることによります。この手続きを省き、代わりに上位のFL-netプロトコル層で、トークンによる 送信権の管理、複数フレームの分割・合成などをすることで、高速なデータ交換を提供します。

#### 9. 3. 7 ポート番号

FL-netには、トランスポート層の上位に位置するFL-netプロトコル層でサービスを実現するために、次 のポート番号があらかじめ定められています。ただし、FL-netのユーザは、パラメータなどにこれらの ポート番号を設定する必要はありません。

| 称<br>名         | ポート番号      |
|----------------|------------|
| サイクリック伝送用ポート番号 | 55000 (固定) |
| メッセージ通信用ポート番号  | 55001 (固定) |
| 参加要求フレーム用ポート番号 | 55002 (固定) |
| 送信用ポート番号       | 55003 (固定) |

表9-3 FL-netのポート番号

## 9. 3. 8 FL-netのデータフォーマット

(1) FL-netのデータフォーマット概要

FL-netで送受信されるデータは、通信プロトコルの各層で以下のようにカプセル化されています。

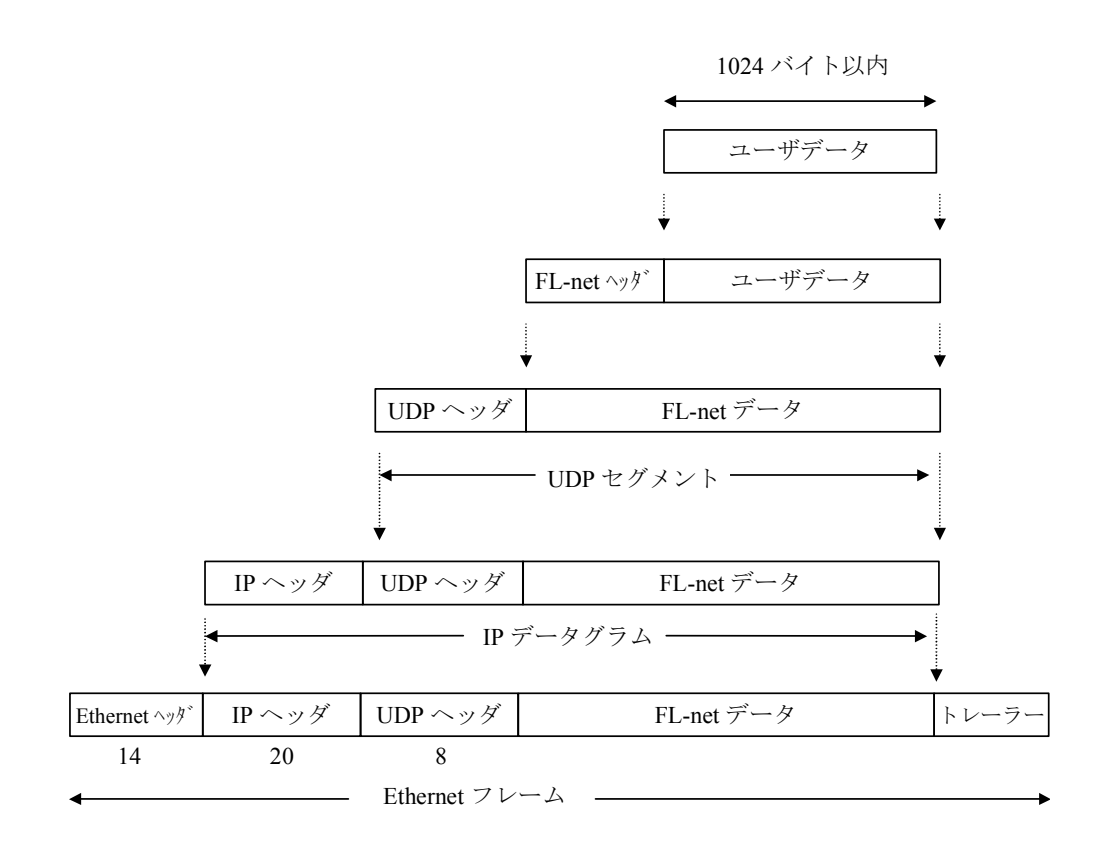

図9-15 FL-netのデータフォーマット概要

以下に通信回線上で観測できるFL-netデータ (1フレーム分)を示します。例では、128バイトのサイ クリックデータが転送されています。

|                  |                |                 |                |                |    |                |    |                  |                 | イーサネットヘッダ |                |          |        |      |                                     |        | IPヘッダ                |
|------------------|----------------|-----------------|----------------|----------------|----|----------------|----|------------------|-----------------|-----------|----------------|----------|--------|------|-------------------------------------|--------|----------------------|
|                  |                |                 |                |                |    |                |    |                  | UDPヘッダ          |           |                |          |        |      |                                     |        | FL-netヘッダ            |
| <b>ADDR</b>      | <b>HEX</b>     |                 |                |                |    |                |    |                  |                 |           |                |          |        |      |                                     |        | <b>ASCII</b>         |
| 0000             | $\rm FF$       | FF              | FF             | FF             | FF | FF             | 08 | 00               | 19              | 10        | ${\bf 00}$     | $\alpha$ | 08     |      | $\sqrt{60}$ $\sqrt{45}$ $\sqrt{00}$ |        | . E.                 |
| 0010             | $00\,$         | E4              | EB             | 59             | 00 | 00             | 80 | 11               | D <sub>8</sub>  | 52        | C <sub>0</sub> | A8       | FA     | 0B   | $CO$ A8.                            |        | . Y. R.              |
| 0020             | $FA$ $FF$      |                 | D <sub>6</sub> | DB             | D6 | D <sub>8</sub> | 00 | $\underline{D}0$ | $\overline{00}$ |           | $00$ 46        | 41       | Å3     | $4E$ | $00\,$                              | $00\,$ | FACN                 |
| 0030             | 0 <sub>0</sub> | C8              | 00             | 01             | 00 | 0B             | 00 | 01               | 00              | 01        | 00             | 07       | 07     | 00   | 00                                  | 00     |                      |
| 0040             | 00             | 00              | 01             | 00             | 00 | 00             | 80 | 00               | 00              | 00        | 00             | 00       | 00     | 00   | 0A                                  | 00     |                      |
| 0050             | 0 <sub>0</sub> | 00              | <b>FD</b>      | E8             | 00 | 00             | 00 | 28               | 00              | 04        | 02             | 80       | 00     | 40   | 00                                  | 00     |                      |
| 0060             | 80             | 00              | 01             | 01             | 00 | C8             | 61 | 32               | 00              | 02        | 15B            | 91       | 00     | 00   | 00                                  | 00     | . a2. . <i>[</i> .   |
| 0070             | 0 <sub>0</sub> | 00              | 5B             | 91             | 00 | 00             | 00 | 00               | 00              | 00        | 00             | 00       | 00     | 00   | 00                                  | 00     |                      |
| 0080             | 0 <sub>0</sub> | 00              | 00             | 00             | 00 | 00             | 00 | 00               | 00              | 00        | 00             | 00       | 00     | 00   | 00                                  | 00     |                      |
| 0090             | 0 <sub>0</sub> | 00              | 00             | 00             | 00 | 00             | 00 | 00               | 00              | 00        | 00             | 00       | 00     | 00   | 00                                  | 00     |                      |
| 00A0             | 0 <sub>0</sub> | 00              | 00             | 00             | 00 | 00             | 00 | 00               | 00              | 00        | 00             | 00       | 00     | 00   | 00                                  | 00     |                      |
| 00B0             | 00             | 00              | 00             | 00             | 00 | 00             | 00 | 00               | $00\,$          | 00        | 00             | 00       | $00\,$ | 00   | 00                                  | 00     |                      |
| 00C0             | 0 <sub>0</sub> | $00\,$          | 00             | 0 <sub>0</sub> | 00 | 00             | 00 | 00               | 00              | $00\,$    | 00             | 00       | 00     | 00   | 00                                  | 00     |                      |
| 00D0             | 0 <sub>0</sub> | 00 <sup>0</sup> | $00\,$         | 00             | 00 | 00             | 00 | 00               | 00              | 00        | 00             | 00       | 00     | 00   | 00                                  | 00     |                      |
| 0E00             | 00             | 00              | $00\,$         | 00             | 00 | 00             | 00 | 00               | 00              | 00        | 00             | 00       | 00     | 00   | 00                                  | 00     |                      |
| 00F <sub>0</sub> | 00             | $00\,$          |                |                |    | ユーザデータ         |    |                  |                 |           |                |          |        |      |                                     |        | $\ddot{\phantom{0}}$ |

図9-16 FL-netのデータ (1フレーム) 例

(2) FL-netのヘッダフォーマット

FL-netヘッダは、64から96バイトの大きさを持っています。

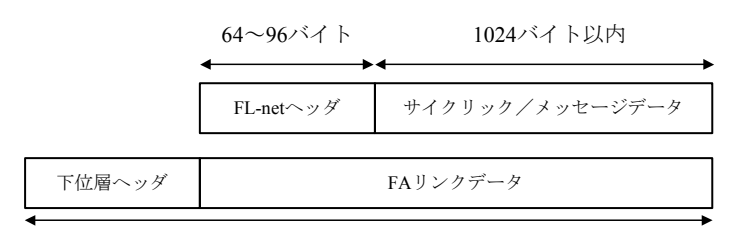

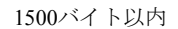

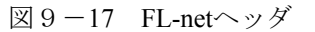

FL-netヘッダは、FL-netプロトコルにおけるすべてのフレームの先頭に付けられます。

## 9. 3. 9 FL-netのトランザクションコード

FL-netではメッセージ伝送で次のサービスを実現しています。

- ・ワードブロックデータの読み出し
- ・ワードブロックデータの書き込み
- ・ネットワークパラメータの読み出し
- ・ネットワークパラメータの書き込み
- ・停止指令(要求のみサポート)
- ・運転指令(要求のみサポート)
- ・プロファイルの読み出し(応答のみサポート)
- ・ログデータの読み出し
- ・ログデータのクリア
- ・メッセージ折り返し
- ・透過型

 それぞれのメッセージには、そのヘッダに要求用のトランザクションコードまたは応答用のトランザ クションコードがあり、メッセージフレームを識別します。

| トランザクションコード        | 適<br>用                |
|--------------------|-----------------------|
| $0 \sim 59999$     | 透過型のメッセージ             |
| $60000 \sim 64999$ | リザーブ                  |
| 65000              | サイクリックヘッダ (トークン付き)    |
| 65001              | サイクリックヘッダ (トークンなし)    |
| 65002              | 参加要求フレームヘッダ           |
| 65003              | バイトブロックデータの読み出し (要求)  |
| 65004              | バイトブロックデータの書き込み (要求)  |
| 65005              | ワードブロックデータの読み出し (要求)  |
| 65006              | ワードブロックデータの書き込み (要求)  |
| 65007              | ネットワークパラメータの読み出し (要求) |
| 65008              | ネットワークパラメータの書き込み (要求) |
| 65009              | 停止指令 (要求)             |
| 65010              | 運転指令 (要求)             |
| 65011              | プロファイルの読み出し (要求)      |
| 65012              | トリガ・ヘッダ               |
| 65013              | ログの読み出し (要求)          |
| 65014              | ログのクリア (要求)           |
| 65015              | メッセージ折り返し試験用(要求)      |
| $65016 \sim 65202$ | リザーブ (将来拡張用)          |
| 65203              | バイトブロックデータの読み出し (応答)  |
| 65204              | バイトブロックデータの書き込み(応答)   |
| 65205              | ワードブロックデータの読み出し (応答)  |
| 65206              | ワードブロッ・データの書き込み (応答)  |
| 65207              | ネットワークパラメータの読み出し (応答) |
| 65208              | ネットワークパラメータの書き込み (応答) |
| 65209              | 停止指令(応答)              |
| 65210              | 運転指令(応答)              |
| 65211              | プロファイルの読み出し (応答)      |
| 65212              | リザーブ                  |
| 65213              | ログデータの読み出し (応答)       |
| 65214              | ログデータのクリア (応答)        |
| 65215              | メッセージ折り返し試験用(応答)      |
| 65216~65399        | リザーブ (将来拡張用)          |
| $65400 \sim 65535$ | リザーブ                  |

表9-4 トランザクションコード一覧

## 9. 4 FL-netのネットワーク管理

## 9. 4. 1 FL-netのトークン管理

- (1) トークン
	- ノードが送信できるのは、基本として、そのノードがトークンを保持しているときです。

 トークンを保持していないときに送信できるのは、トークン監視時間のアップによるトークン再発行 とネットワーク未加入時の参加要求フレームの2つのみです。

- **FAネットは、1つのトークンをノード間で回します。**
- 各ノードは、このトークンを受け取ってから、次のノードにトークンを引き渡すまで、ネット ワークに対する送信権を保持します。
- **●** トークンは、FL-netに参加するすべてのノードを巡回します。
- トークンは、サイクリックデータを伴って送信することができます。
- トークンは、データを付けずにトークンのみを回すこともできます。
- トークンは、タイマによって監視され一定時間ネットワークに流れないと自動的に再発行されま す。
- トークンがネットワーク上に2つ以上あるとき、1つに統一する機能を持ちます。

(2) トークンの流れ

トークンは、基本的にネットワークに1つだけが存在します。

 ネットワークに2つ以上のトークンが存在した場合、ノードは宛先ノード番号が小さい方を優先し、他 方を破棄します。

 トークンを含むフレーム(トークンフレーム)には、トークンの宛先ノード番号とトークン送出ノー ド番号を持ちます。

 各ノードは、受信したトークンフレームのトークンの宛先ノード番号と一致した場合にトークン保持 ノードとなります。

トークンのローテーションの順番は、ノード番号によって決定されます。

 各ノードは参加ノード管理テーブルに登録されているノードの中の昇順でトークンのローテーション を行います。

最大ノード番号のノードは、最小ノード番号のノードにトークンを渡します。

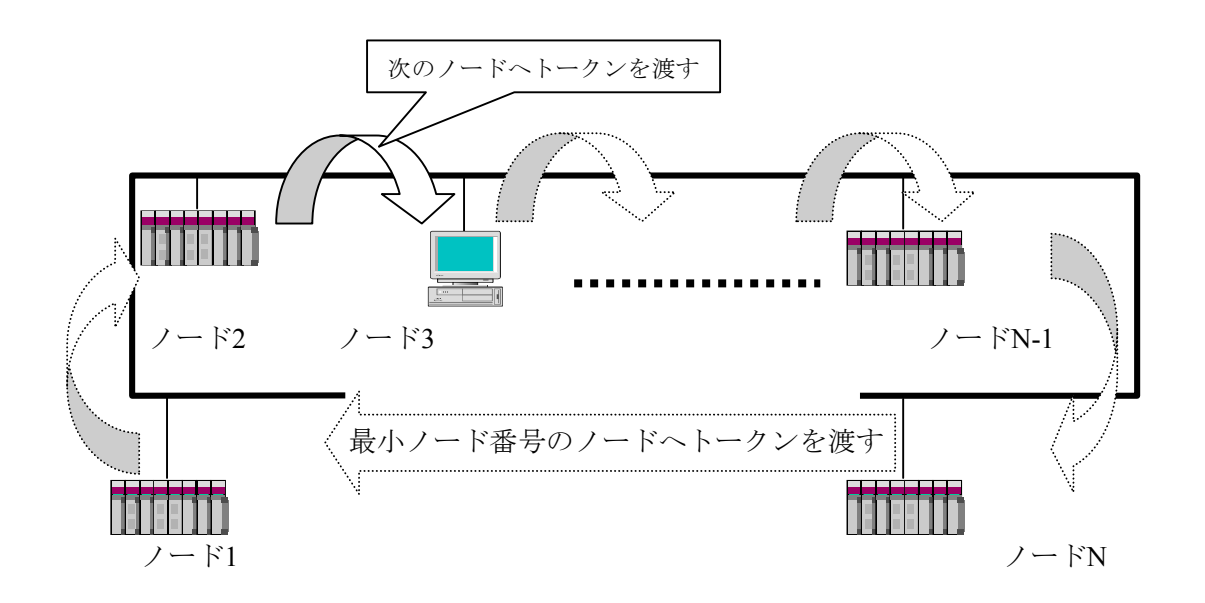

図9-18 トークンの流れ

(3) トークンとデータ

トークンを送信するときに伴うデータのパターンは、次の6種類です。

項 目 内 容 伴うデータがないとき トークンのみを送信します。 サイクリックデータだけのとき サイクリックデータにトークンを付けて送信します。 サイクリックデータのみで、サイク リックデータを分割して送るとき サイクリックデータのみを送信し、最後のフレームに トークンを付けて送信します。 メッセージデータだけのとき メッセージデータを送信後、トークンを送信します。 サイクリックデータとメッセージ データのとき メッセージデータを送信後、サイクリックデータにトー クンを付けて送信します。 サイクリックデータとメッセージ データで、サイクリックデータを分 割して送るとき メッセージデータを送信後、サイクリックデータのみを 送信し、最後のフレームにトークンを付けて送信しま す。 トークン トークン+サイクリックデータ サイクリックデータ トークン メッセージデータ トークン+サイクリックデータ メッセージデータ トークン+サイクリックデータ サイクリックデータ トークン+サイクリックデータ メッセージデータ

表9-5 トークンとデータ

(4) フレームの間隔(最小許容フレーム間隔)

 他ノードからトークンを受けて自ノードがフレームを出すまでの時間をフレーム間隔と呼びます。各 ノードが最低限フレームを出すまで待たなければならない時間を最小許容フレーム間隔と呼びます。 FL-netでは、この最小許容フレーム間隔をネットワークで共有します。

 各ノードは、ネットワークに参加しているノードが設定している最小許容フレーム間隔の最大値を ノードの加入/離脱があるたびに計算され、更新されます。

## 9. 4. 2 FL-netへの加入/FL-netからの離脱

(1) FL-netへの加入

 各ノードは立ち上がり時、それぞれ加入トークン検出時間がアップするまで回線を監視します。この とき、トークンを受信しなかった場合はネットワーク立ち上がり時と判定し、ネットワークへ新規参加 します。また、トークンを受信した場合は途中参加状態と判定し、ネットワークへ途中参加します。

(a) 新規参加

 加入トークン検出時間を経過してもトークンを受信しない場合は、トリガの送信準備を行い、ノー ド番号/8の余り×4ms後に実際に送信します。トリガの送信前にトリガを受信した場合はトリガを送信 しません。トリガを受信した時点から参加要求フレーム受信待ち時間(1200ms)の間、ノード番号、 アドレスなどの重複チェック、参加ノード管理テーブルの更新をしながら、全ノードが参加要求フ レームを送信するのを待ちます。トリガを受信した時点から参加要求フレーム送信待ち時間(ノード 番号×4ms)経過後に、参加要求フレームを送信します。このとき、他ノードの参加要求フレームに よってアドレスの重複を認識したノードは、領域1と2のコモンメモリ先頭アドレス、コモンメモリサ イズを0にし、サイクリックデータは送信しません。アドレスの重複を認識したノードは、アドレス重 複フラグを設定し、コモンメモリ・データ有効通知フラグをリセットします。参加要求フレーム受信 待ち時間が終了した時点でノード番号が一番小さいノードが参加ノード管理テーブルに従い、最初に トークンを送信します。ノード番号の重複を認識したノードは、すべての送受信をしません。

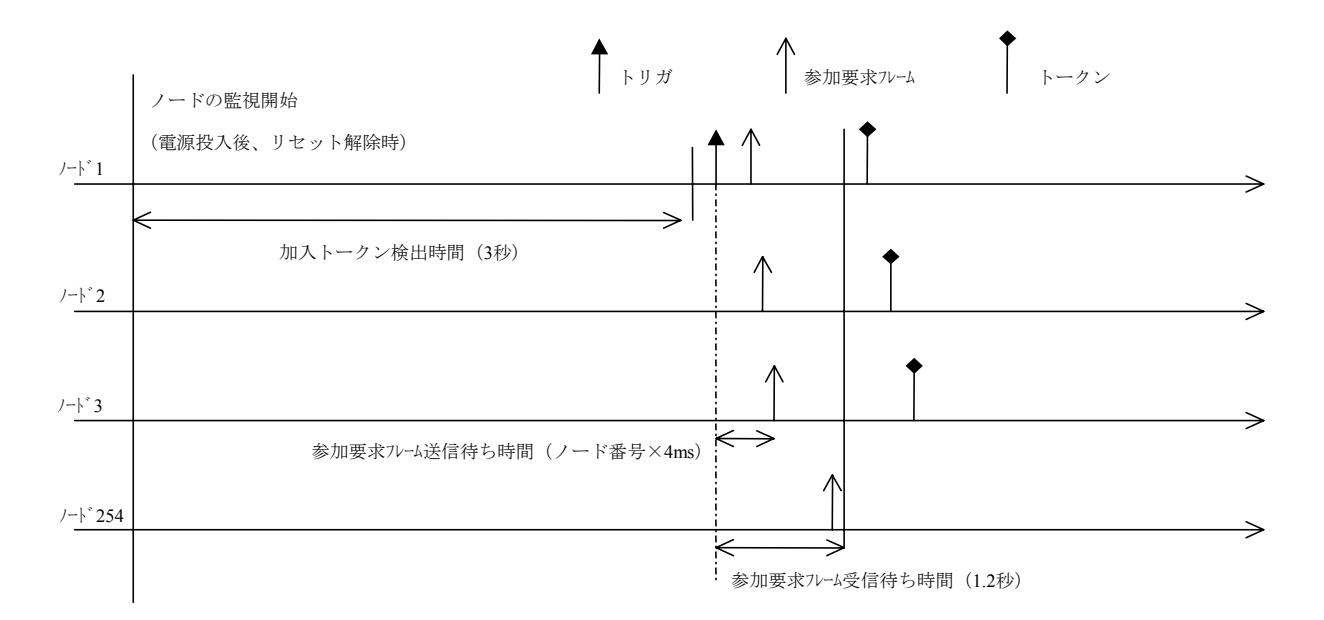

図9-19 立ち上げ時のタイムチャート1

(b) 途中参加

 加入トークン検出時間内にトークンを受信するとすでにリンクが確立していると認識し、トークン が3周するまで参加要求フレームの送信を待ちます。その間受信したフレームによって、ノード番号、 アドレスなどの重複チェックを行い、参加ノード管理テーブルを更新します。このとき、アドレスの 重複を検出した場合、領域1と2のコモンメモリ先頭アドレス、コモンメモリサイズを0にし、サイク リックデータは送信しません。アドレスの重複を認識したノードは、アドレス多重化のフラグを設定 し、コモンメモリ・データ有効通知フラグをリセットします。ノード番号に異常がなかった場合、 ノードは参加要求フレーム送信待ち時間経過後、参加要求フレームを送信します。参加要求フレーム は、トークンの保持とは無関係に送信されます。ノード番号の重複を認識したノードは、参加要求フ レームを送信せずにネットワークに参加しません。

(備考)

加入トークン検出時間 :ネットワークが稼働状態かチェックをするための時間です。 周回 :周回の基準は、一番小さいノード番号宛トークンを受信したと きを基準とします。

参加要求フレーム送信待ち時間:参加要求フレームの送出は、新規に参加する他ノードと重ならな いように(自ノード番号×4ms)経過後に送信します。

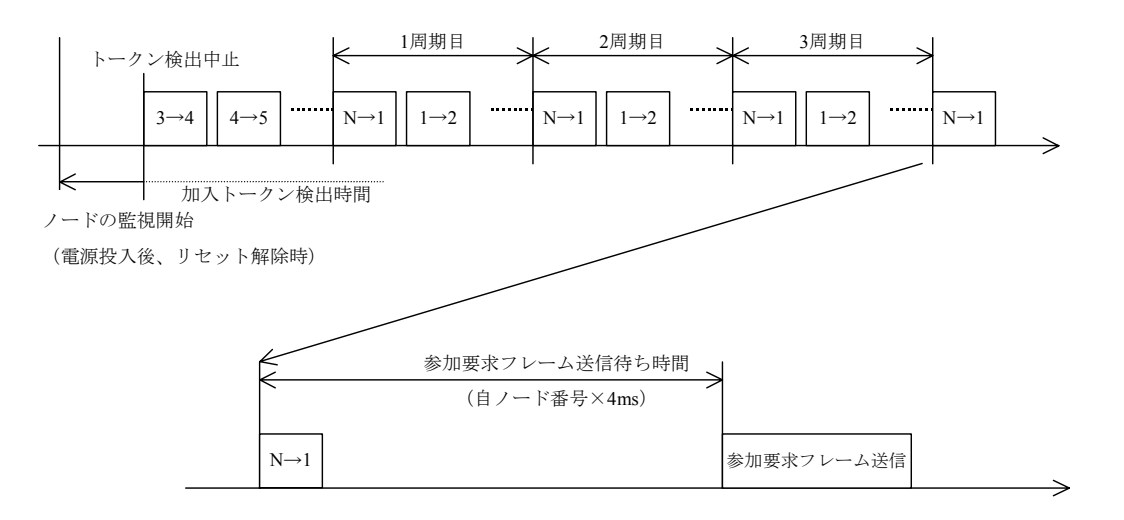

図9-20 立ち上げ時のタイムチャート2

(2) FL-netからの離脱

 各ノードは、トークンフレーム受信ごとにノード番号をチェックし、3回連続してあるノードからの トークンフレームを受信しなければ、離脱したものとします(トークン保持ノードがトークン監視時間 経過後もトークンを送出しない場合も含みます)。

 上記のようにノードがネットワークから離脱したと判断したとき、管理テーブルからそのノードの情 報を削除します。

### 9. 4. 3 ノードの状態管理

 ノードの状態管理は、自ノード管理テーブル、参加ノード管理テーブル、ネットワーク管理テーブル からなります。概要を表9-6に示します。

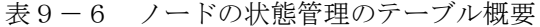

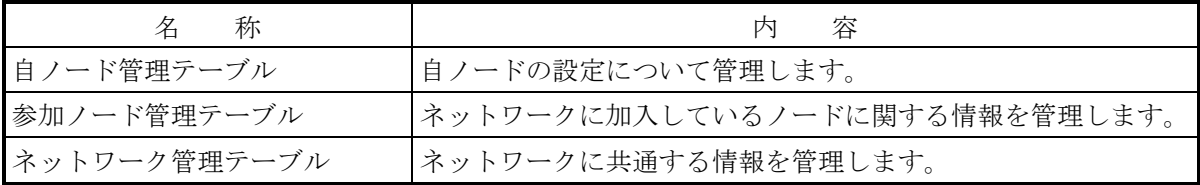

## 9. 4. 4 FL-netの自ノード管理テーブル

(1) 基本機能

自ノードの設定に関するデータを管理します。概要を以下に示します。

- 参加要求フレームや、ネットワークパラメータの読み出しに使用されます。
- **管理データは、ノードの立ち上げ時にFL-net上位層から設定されます。**
- ノード名およびコモンメモリにおける送信領域の先頭アドレスとサイズを、ネットワークから設 定できます。
- (2) 管理データ

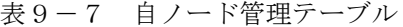

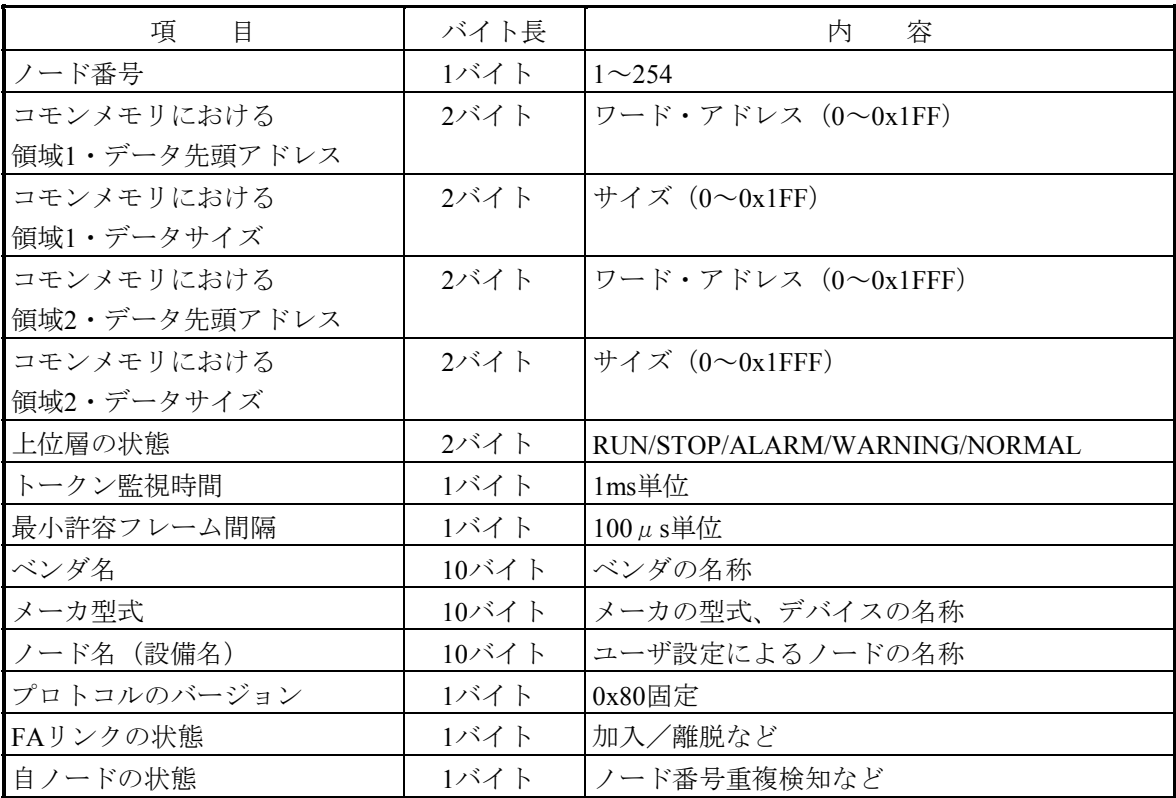

### 9. 4. 5 FL-netの参加ノード管理テーブル

(1) 基本機能

 ネットワークに参加しているノード状態は、各ノードが保持している管理テーブルによって監視され ます。ネットワークに加入するノードに関してノード単位で管理するデータを扱います。概要を以下に 示します。

- 立ち上がり時トークンフレームを受信し参加ノード管理テーブル、ネットワーク管理テーブルを 更新します。
- トークンフレームの受信ごとに各ノードは参加ノード管理テーブルを更新します。
- 新規参加の参加要求フレームを受信すると参加ノード管理テーブルを更新します。
- 各ノードのトークンフレームの非受信またはタイムアウトを連続3回検出により、該当ノードを テーブルから削除します。

(2) 管理データ

各ノードのトークンを常時監視し参加ノード管理テーブルを作成して管理します。

| 項<br>目         | バイト長 | 容<br>内                        |
|----------------|------|-------------------------------|
| ノード番号          | 1バイト | $1 \sim 254$                  |
| 上位層の状態         | 2バイト | RUN/STOP/ALARM/WARNING/NORMAL |
| コモンメモリにおける     | 2バイト | ワード・アドレス(0~0x1FF)             |
| 領域1・データ先頭アドレス  |      |                               |
| コモンメモリにおける     | 2バイト | サイズ $(0 \sim 0x1FF)$          |
| 領域1・データサイズ     |      |                               |
| コモンメモリにおける     | 2バイト | ワード・アドレス (0~0x1FFF)           |
| 領域2・データ先頭アドレス  |      |                               |
| コモンメモリにおける     | 2バイト | サイズ $(0 \sim 0x1$ FFF)        |
| 領域2・データサイズ     |      |                               |
| リフレッシュサイクル許容時間 | 2バイト | 1ms単位                         |
| トークン監視時間       | 1バイト | $1ms$ 単位                      |
| 最小許容フレーム間隔     | 1バイト | $100 \mu s$ 単位                |
| リンクの状態         | 1バイト | 加入/離脱情報など                     |

表9-8 参加ノード管理テーブル

「0x1FFF」は、16進数(1FFF hex)を示します。

(備考)受信するトークンフレームに含まれています。

## 9. 4. 6 FL-netの状態管理

(1) 基本機能

ネットワークの状態に関するパラメータを管理します。

(2) 管理データ

表9-9 ネットワーク管理テーブル

| 項<br>目               | バイト長 | 容<br>内           |
|----------------------|------|------------------|
| トークン保持ノード番号          | ユバイト | 現在トークンを保持しているノード |
| 最小許容フレーム間隔           | ユバイト | $100 \mu s$ 単位   |
| リフレッシュサイクル許容時間       | 2バイト | 1ms単位            |
| リフレッシュサイクル測定時間 (現在値) | 2バイト | 1ms単位            |
| リフレッシュサイクル測定時間 (最大値) | 2バイト | 1ms単位            |
| リフレッシュサイクル測定時間 (最小値) | クバイト | 1ms単位            |

## 9. 4. 7 FL-netのメッセージ通番管理

(1) 基本機能

メッセージ伝送における通番と通番バージョン番号を管理します。

(2) 送信用管理データ

#### 表9-10 メッセージ通番管理の送信用管理データ

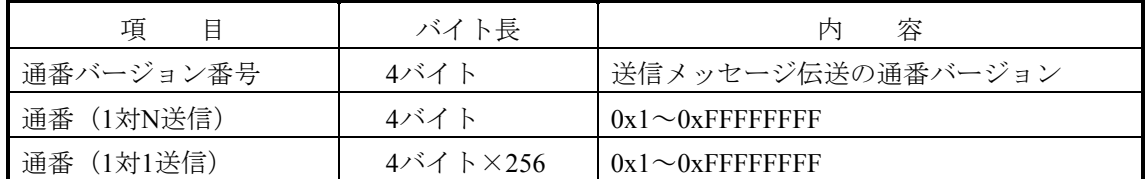

「0xFFFFFFFF」は、16進数(FFFFFFFF hex)を示します。

(3) 受信用管理データ

表9-11 メッセージ通番管理の受信用管理データ

| 項<br>E     | バイト長 | 容<br>内                   |
|------------|------|--------------------------|
| 通番バージョン番号  | 4バイト | $10x1 \sim 0x$ FFFFFFFFF |
| 通番 (1対1受信) | 4バイト | $10x1 \sim 0x$ FFFFFFFFF |
| 通番 (1対N受信) | 4バイト | $0x1 \sim 0x$ FFFFFFFFF  |

「0xFFFFFFFF」は、16進数(FFFFFFFF hex)を示します。

# 9. 5 ネットワーク構成部品

## 9. 5. 1 イーサネットの構成部品一覧

図9-21にイーサネットを構成する部品を示します。

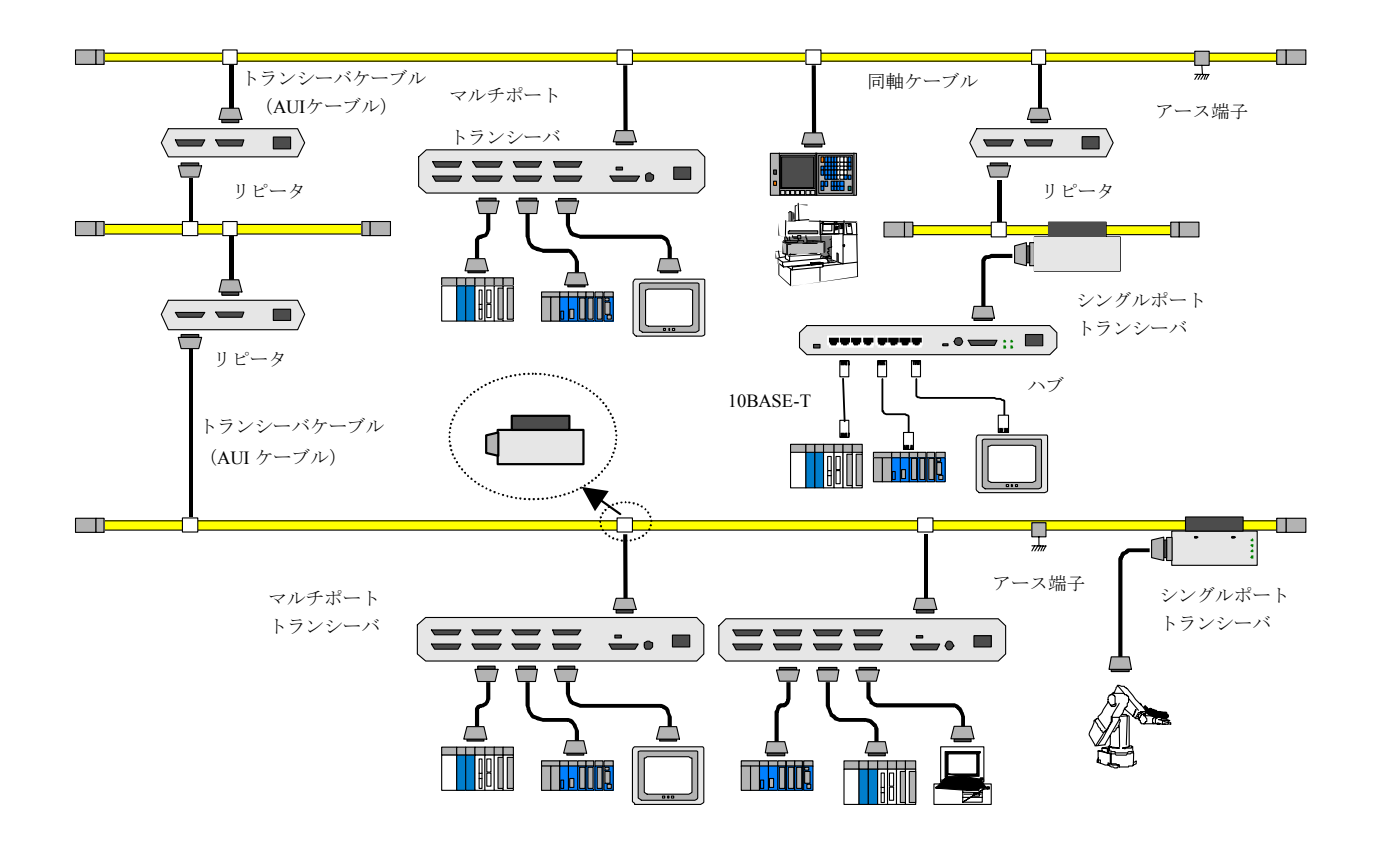

図9-21 イーサネットの構成部品一覧

| 品<br>名              | メーカ                | 式<br>形           | 考<br>備              |
|---------------------|--------------------|------------------|---------------------|
| FL.NETモジュール         | (株) 日立製作所   LQE000 |                  | S10mini用            |
| トランシーバ              | 日立電線 (株)           | <b>HLT-200</b>   | コネクタ形               |
|                     |                    | HLT-200TB        | タップ形                |
|                     |                    | HBN200TZ         |                     |
|                     |                    | HBN200TD         |                     |
| リピータ                | 日立電線 (株)           | <b>HLR-200H</b>  | 同軸ケーブルの伝送距離延長用      |
| マルチポート              | (株) 日立製作所          | H-7612-64        | 4ポート/8ポート           |
| トランシーバ              |                    | H-7612-68        | (AC電源内蔵タイプ)         |
| 同軸ケーブル              | 日立電線 (株)           | $HBN-CX-100$     | 屋内用ケーブル長指定 (最長500m) |
| 同軸コネクタ              | 日立電線 (株)           | HBN-N-PC         | 同軸ケーブル用             |
| 中継コネクタ              | 日立電線 (株)           | <b>HBN-N-AJJ</b> | 同軸ケーブル用             |
| ターミネータ              | 日立電線 (株)           | HBN-T-NJ         | J形                  |
|                     |                    | HBN-T-NP         | P形                  |
| アース端子               | 日立電線 (株)           | HBN-G-TM         | 同軸ケーブル用             |
| トランシーバケーブル 日立電線 (株) |                    | $HBN-TC-100$     | D-sub15ピンコネクタ付き     |
|                     |                    |                  | ケーブル長指定 (最長50m)     |
| ツイストペアケーブル 日立電線 (株) |                    | HUTP-CAT5 4P     | ケーブル長およびストレート/クロス指定 |
|                     |                    |                  | (最長100m)            |
| マルチポートリピータ  アライド    |                    | Centre COM       | 24ポート               |
| (ハブ)                | テレシス (株)           | 3624TRS          |                     |
| 12V電源               | デンセイ               | HK-25A-12        | 10BASE-5用12V        |
|                     | ラムダ (株)            |                  |                     |

表9-12 イーサネットの構成部品一覧

## 9. 5. 2 10BASE-5関連

(1) トランシーバ

 トランシーバとは、同軸ケーブル(イエローケーブル)上に流れている信号をノードが必要とする信 号に変換、またはその逆の変換をする装置です。

 トランシーバを同軸ケーブルに取り付ける際には、2.5m間隔の整数倍で設置してください。同軸ケー ブル上のマーキングに沿って設置してください。

 トランシーバと同軸ケーブルは、ノードやトランシーバの電源供給装置の電源を停止してから接続し てください。通電中に接続すると、ショートする場合があります。

使用するトランシーバは、IEEE802.3の規格にあったものを使用してください。

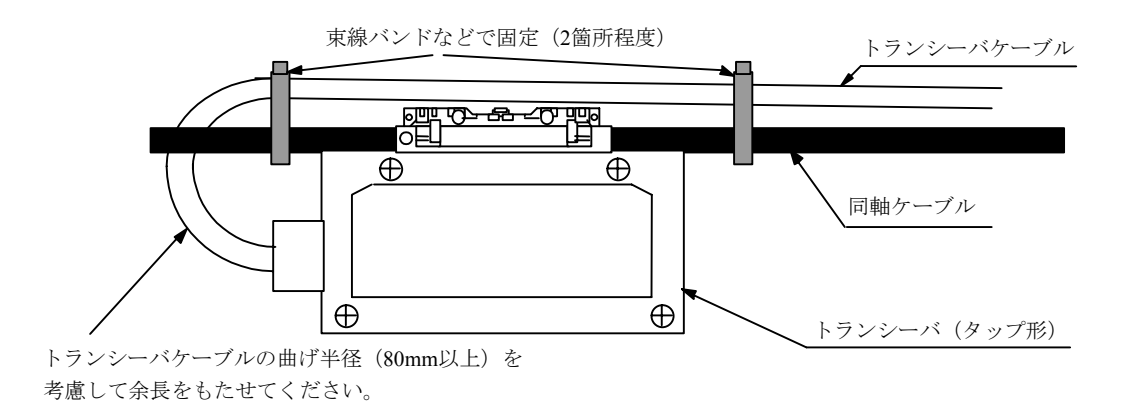

図9-22 トランシーバ概観

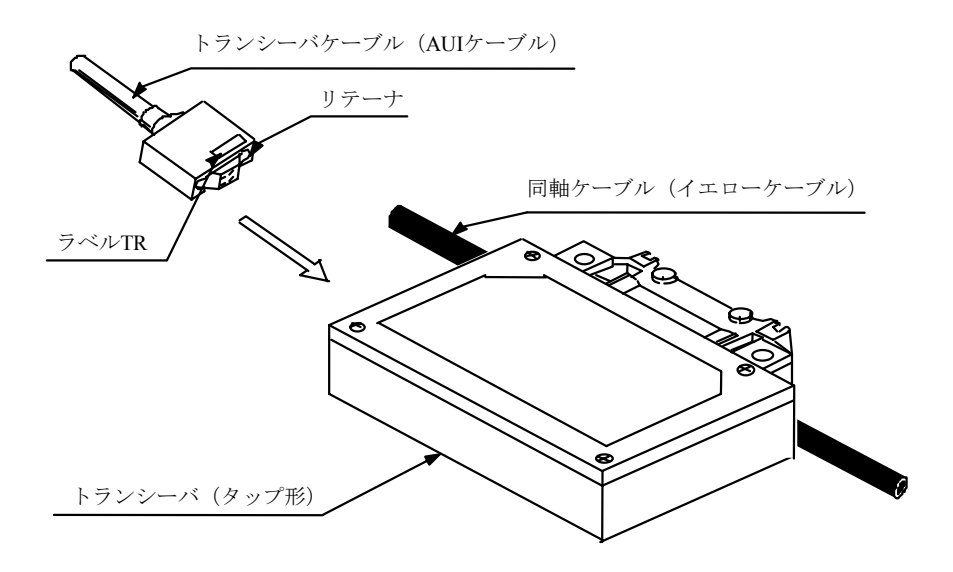

図9-23 トランシーバとトランシーバケーブル(AUI)

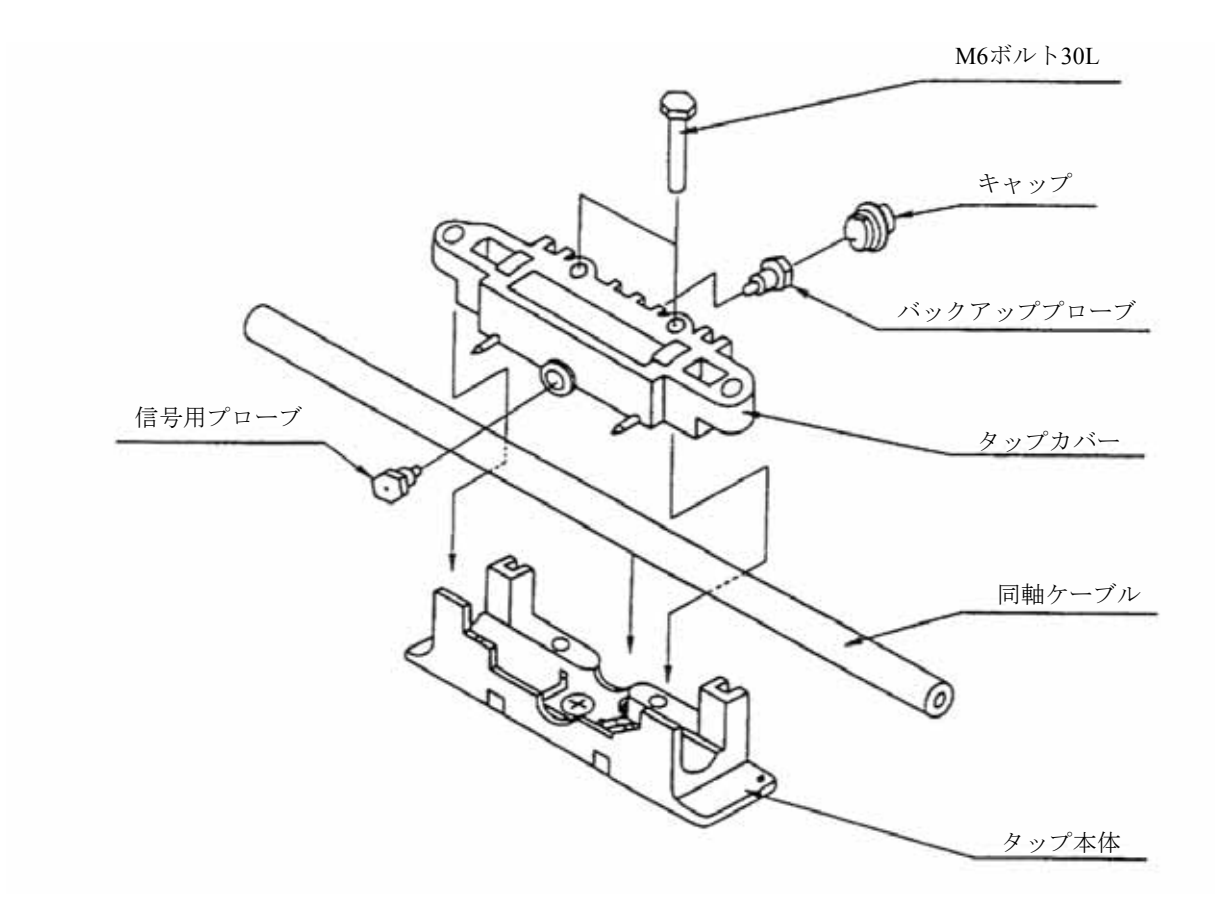

図9-24 タップと同軸ケーブルの取り付け

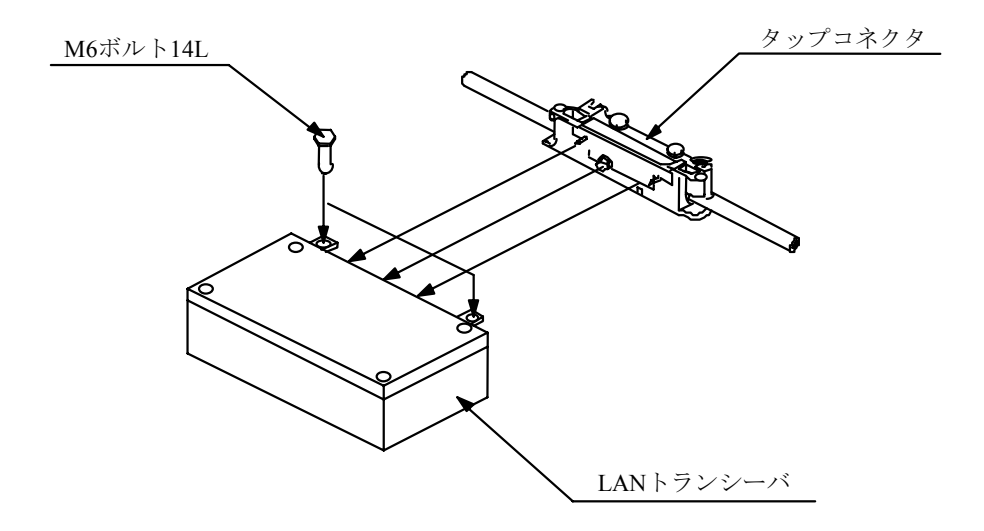

図9-25 タップとトランシーバ本体の取り付け

#### ● トランシーバ (タップ形)

タップ型トランシーバは、同軸ケーブルに穴をあけ中心導体に接触する針を差し込むとともに、 シールド導体に鰐の歯のような爪で絶縁ジャケットを破り接続します。接続には、専用工具が必 要です。

トランシーバの電源 (DC12V) は、トランシーバケーブルを経由してノードから供給します。な お、ノードによっては、トランシーバケーブルを使用する際に、DC12Vの電源を必要とするタイ プもあります。詳細は、ノードのハードウェアマニュアルを参照してください。 トランシーバの「SQE」スイッチは、以下のように設定します。

ノードに接続時 :ON

リピータに接続時:OFF

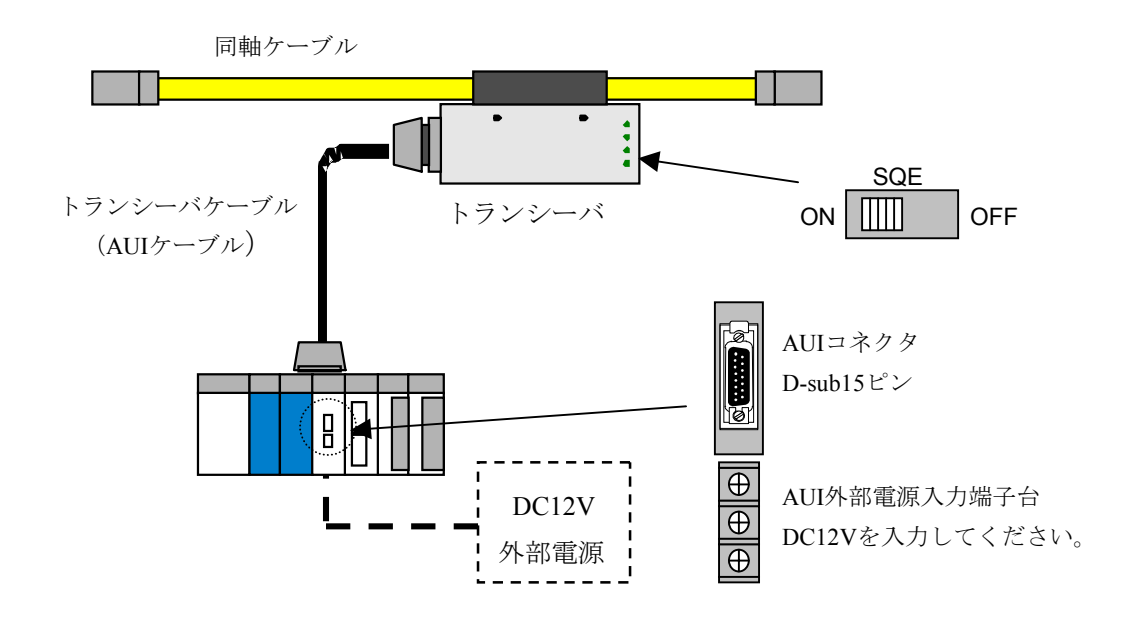

図9-26 イーサネットのトランシーバ (タップ形)

● トランシーバ (コネクタ形) コネクタ型トランシーバは、同軸ケーブルにコネクタを取り付け、そのコネクタとトランシーバ のコネクタを接続します。 接続には、専用工具が不要で簡単に取り付けや取り外しができます。 トランシーバの電源は、トランシーバケーブルを経由してノードから供給します。

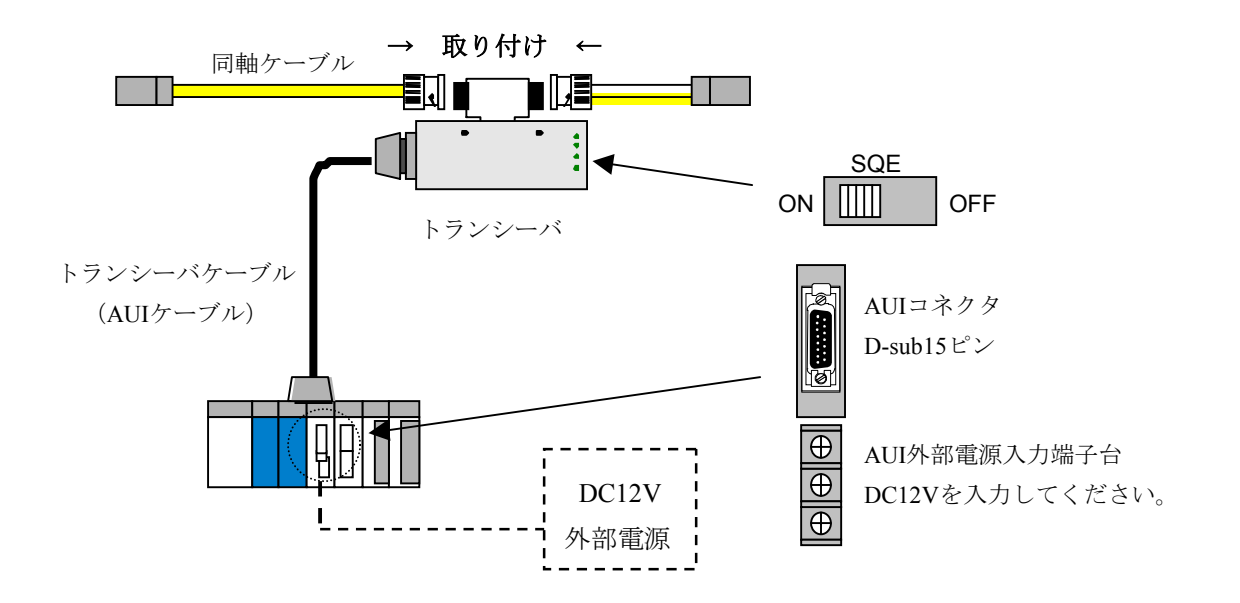

図9-27 イーサネットのトランシーバ (コネクタ形)

● マルチポートトランシーバ

タップ型トランシーバ、コネクタ型トランシーバでは、1つのトランシーバに対して接続できる端 末数が1台であるものを、複数台接続できるようにしたトランシーバです。4ポート、8ポートトラ ンシーバなどがあります。

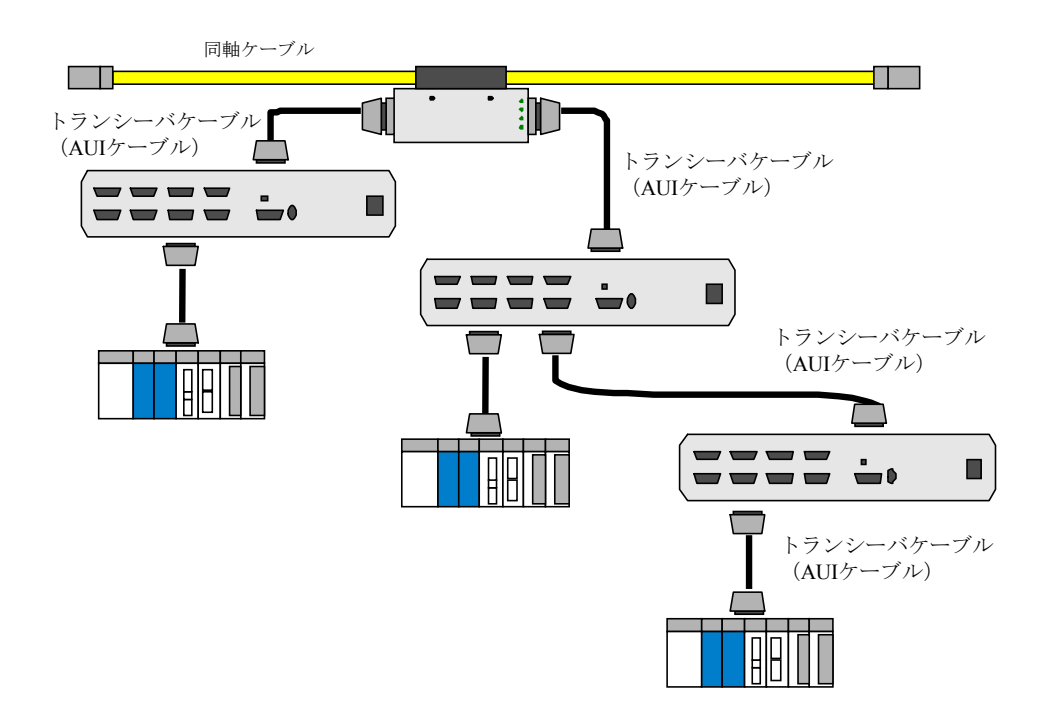

トランシーバの電源は、電源ケーブルを接続して供給します。

図9-28 イーサネットのマルチポートトランシーバ

● リピータ

リピータとは、伝送信号の再中継を行う装置で、異なるメディアセグメント間の相互接続や、メ ディアセグメントの距離延長、接続端末台数の増加、ケーブルメディアの変換に使用する装置で す。リピータは、相互接続された片方のセグメントから受け取った信号を波形整形し、決められ たレベルに増幅して、リピータに接続されたすべてのセグメントに送出(リピート)します。 リピータに接続できるトランシーバケーブル長は、最大50mですが、ノイズ防止などを考慮し2m 以下にすることを推奨します。また、SQEスイッチはOFFに設定に注意してください。

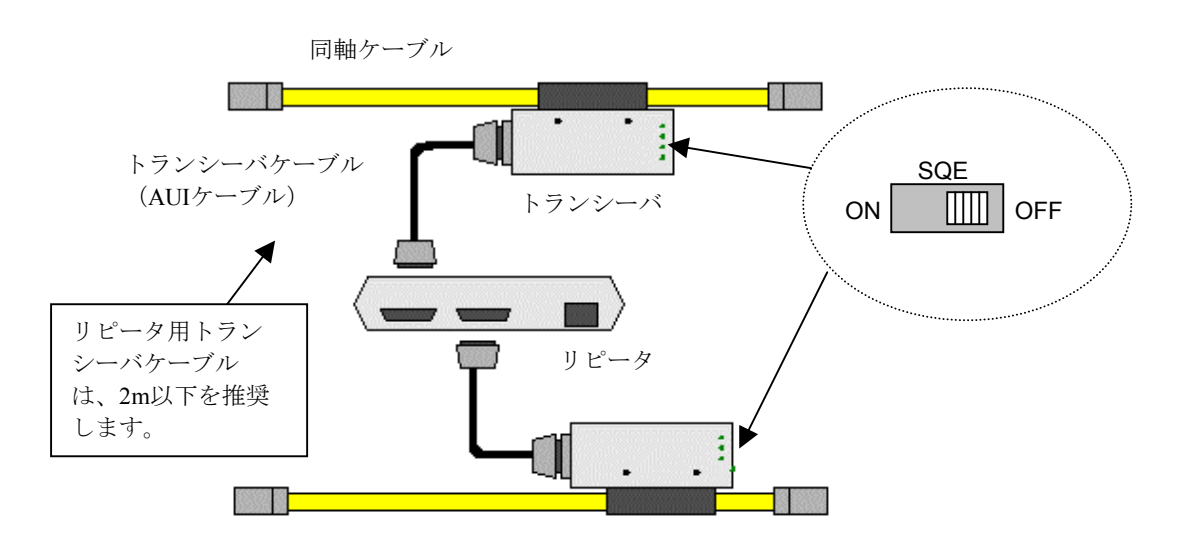

図9-29 イーサネットのリピータ

(2) 同軸ケーブル

 同軸ケーブルは、中心導体と、シールドとして作用する外部導体とで構成されたケーブルです。イー サネットの接続に用いられる同軸ケーブルは、50Ωのインピーダンスで、10BASE-2用のRG58A/U、 10BASE-5 (通称イエローケーブル)があります。

10BASE-2ケーブルは最長185m、10BASE-5ケーブルの最長500mです。

 なお、同軸ケーブルを使用する場合には、ノイズ防止のため必ずアース接続(1点アース接地かつD種 接地)してください。

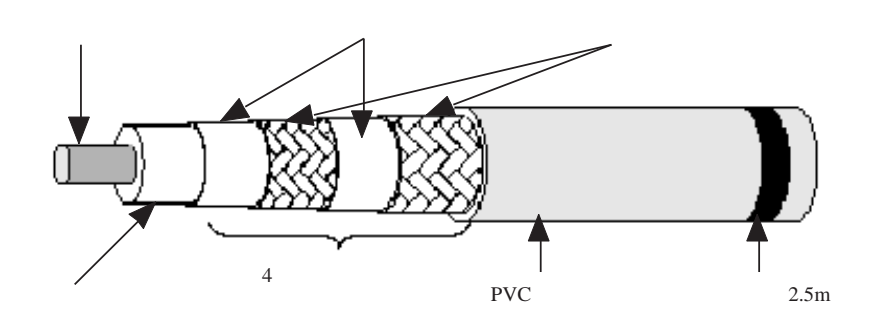

図9-30 イーサネットの同軸ケーブル

(3) 同軸コネクタ

 同軸コネクタは、通称N型コネクタとも呼ばれ同軸ケーブルと終端装置や、コネクタ型トランシーバ を接続するときに使用するコネクタです。

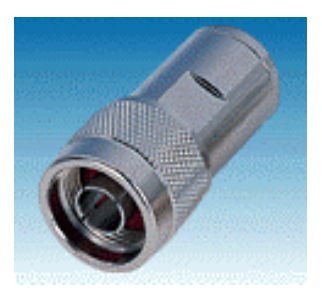

図9-31 イーサネットの同軸コネクタ

(4) 中継コネクタ

 同軸ケーブル間を延長するためのコネクタです。リピータはセグメントを延長する場合に使用するの に対し、中継コネクタは同じセグメント上のケーブルを延長するために使用します。

 中継コネクタを複数接続すると、同軸ケーブルの電気抵抗が変化する場合があるので注意してくださ い(使用しないことを推奨します)。

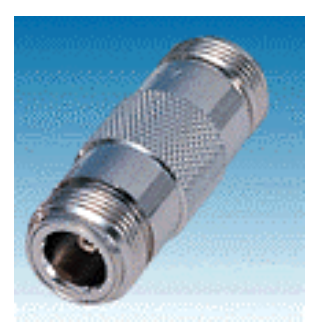

図9-32 イーサネットの中継コネクタ

(5) ターミネータ(終端抵抗)

 バス型配線時において、信号の反射を防ぐためにケーブルの両端に接続する装置で、必ず接続してく ださい。終端装置の接続をしない場合、信号の反射(衝突)が発生しネットワークダウンとなります。 終端装置には、トランシーバがタップ型時に使用するJ形、コネクタ型時に使用するP形があります。終 端装置は、同軸ケーブル上のマーキングのところに設置してください。

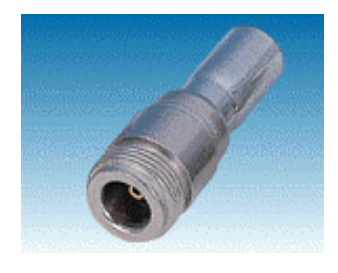

図9-33 イーサネットのターミネータ (終端抵抗)

(6) 同軸ケーブルアース端子

 同軸ケーブル上のノイズにより、通信データエラーを予防するための装置です。同軸ケーブル上に必 ず1点接地してください。なお、アースはD種接地をしてください。

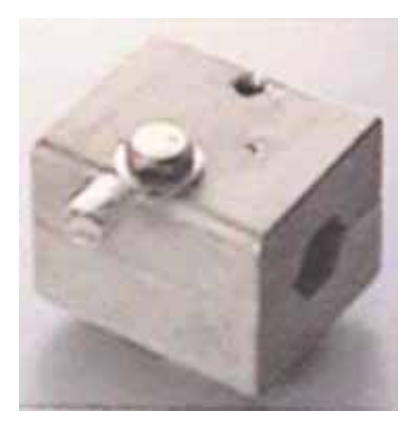

図9-34 イーサネットの同軸ケーブルアース端子

(7) トランシーバケーブル

 トランシーバとノードを接続するためのケーブルです。トランシーバケーブルは、両端にD-sub15ピン のAUIコネクタが装着されています。トランシーバケーブルとして使用できる最長は50mですが、FA現 場ではノイズ防止などを考慮して15m以下のケーブルを使用することを推奨します。

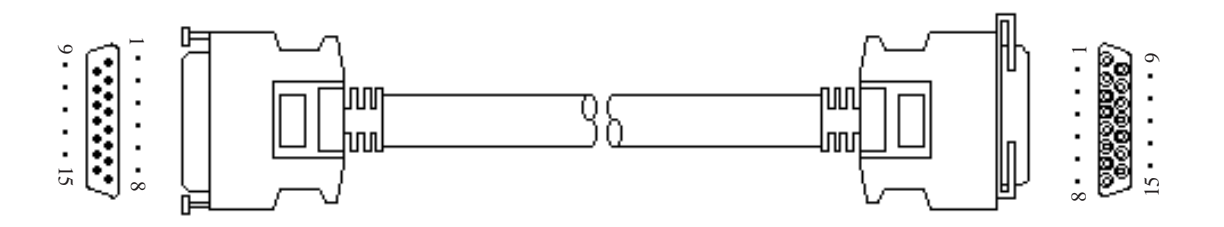

図9-35 イーサネットのトランシーバケーブル
#### (8) 10BASE-5/T変換器

10BASE-5のインタフェースを持つケーブルを10BASE-Tに接続するための変換器です。

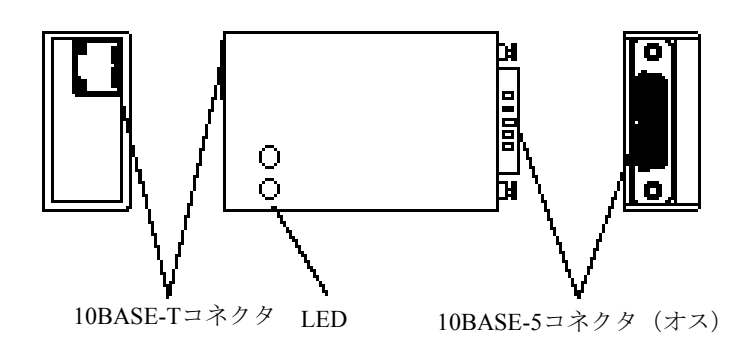

図9-36 イーサネットの10BASE-5/T変換器

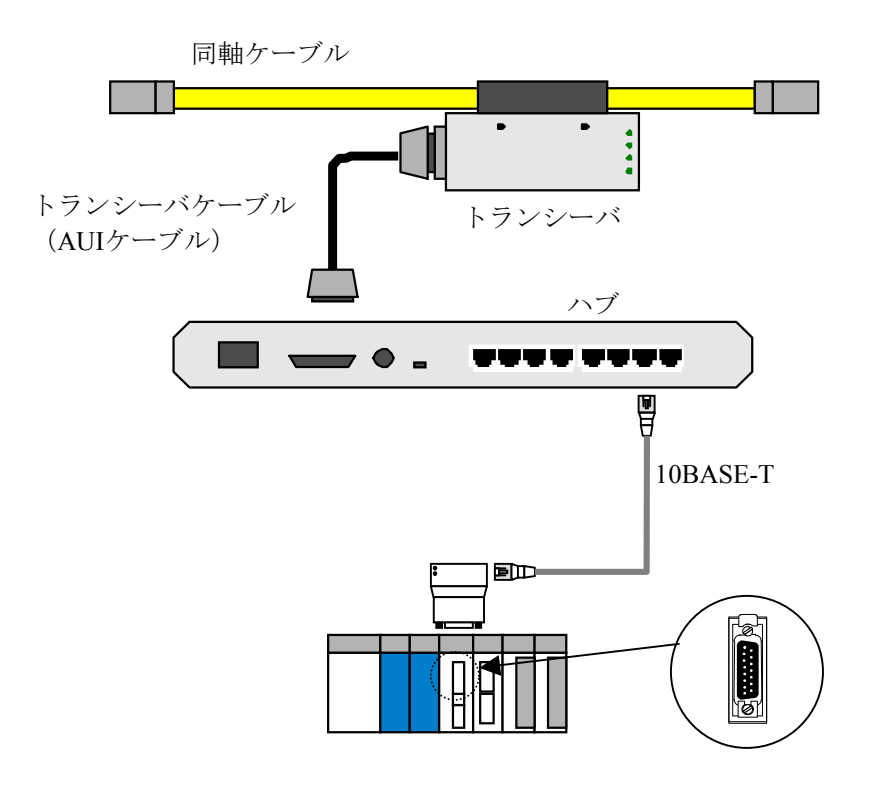

図9-37 イーサネットの10BASE-5/T変換器取り付け

(9) 同軸/光変換メディアコンバータ・リピータ

同軸/光変換メディアコンバータ·リピータとは、同軸ケーブル上 (10BASE-5/10BASE-2) の電気信 号を光信号に変換するための機器です。リピータ間を接続するためのFOIRL(Fiber Optic Inter Repeater Link)や端末と接続するための10BASE-FLなどがあります。同軸/光変換メディアコンバータ・リピー タは、ノイズ防止やケーブル延長に使用します。

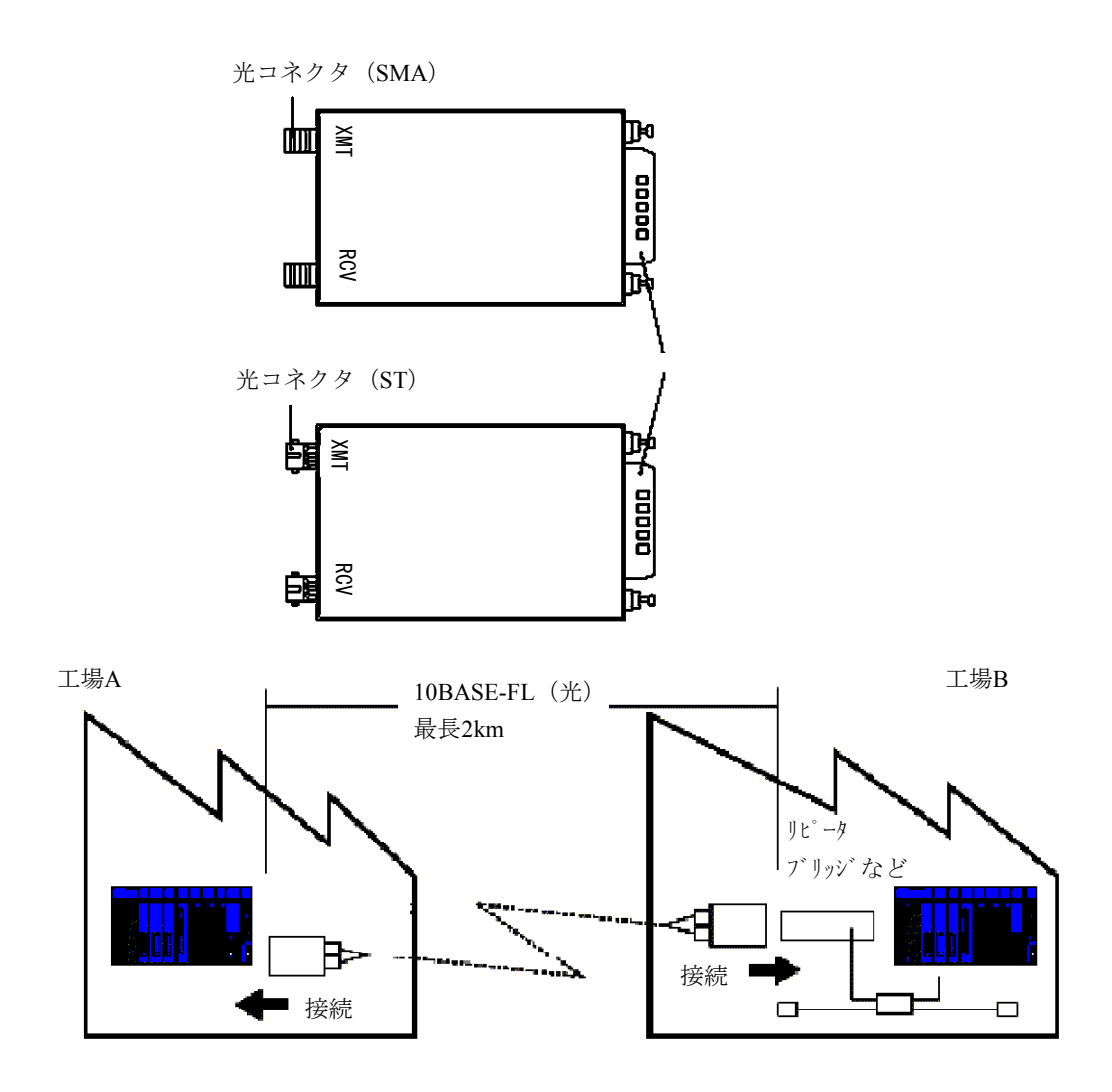

図9-38 イーサネットの同軸/光変換メディアコンバータ・リピータ

### 9. 5. 3 10BASE-T関連

(1) ハブ

10BASE-Tで使用するツイストペアケーブルを収容するためのリピータ機能を持った集線装置を指しま す。

ハブには、10BASE-2のインタフェースを持ったものやカスケード(多段階接続)するためのインタ フェースを持ったものなど、複数の種類があります。なお、ハブは、最大4つまでカスケードできます が、複数のハブを1つのハブとして使用できる、スタッカブルハブもあります。

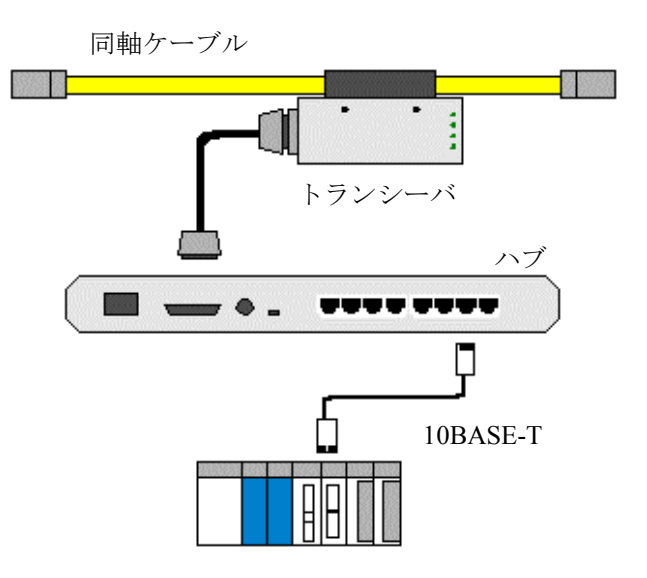

図9-39 イーサネットのハブ

(2) 10BASE-Tケーブル

 ツイストペアケーブルまたはより対線とも呼ばれ銅線を2本1組でより線とし、それを何組かまとめて 外部保護カバーで覆ったものです。ケーブルには以下の種類があります。

- ・STPケーブル(シールド付き)
- ・UTPケーブル(シールドなし)
- ・クロスケーブル(ノード間を直接接続)
- ・ストレートケーブル(ハブを経由して接続)

10BASE-Tケーブルにおける伝送速度の最大値は、10Mbpsです。ケーブルの最長は、100mです。ケー ブル両端の接続用コネクタは、ISO8877で規定されている8極モジュラコネクタを使用します。なお、 10BASE-Tケーブルは、カテゴリ5準拠の製品を使用してください。

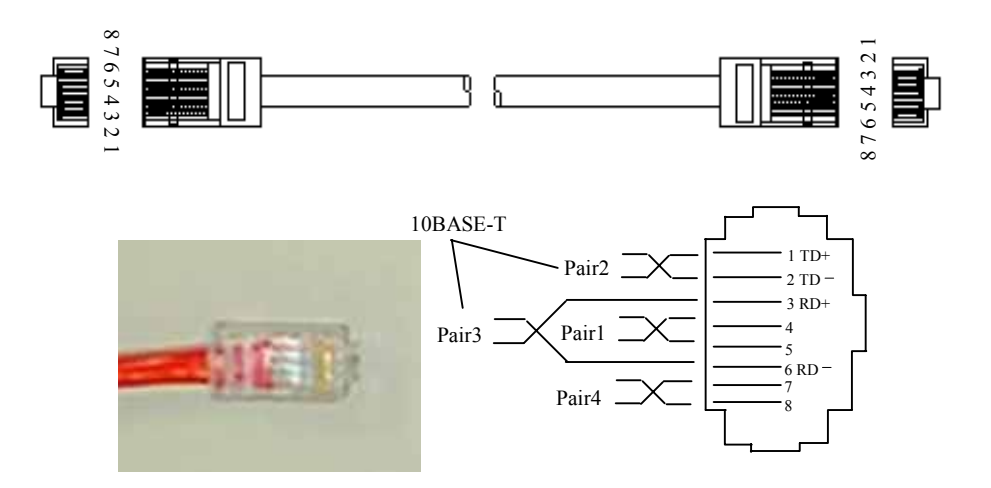

図9-40 イーサネットの10BASE-Tケーブル

(3) 10BASE-T/光変換メディアコンバータ・リピータ

10BASE-T/光変換メディアコンバータ・リピータとは、10BASE-Tケーブル上の電気信号を光信号に 変換するための機器です。

リピータ間を接続するためのFOIRL (Fiber Optic Inter Repeater Link)や端末と接続するための 10BASE-FLなどがあります。10BASE-T/光変換メディアコンバータ・リピータは、ノイズ防止やケーブ ル延長に使用します。

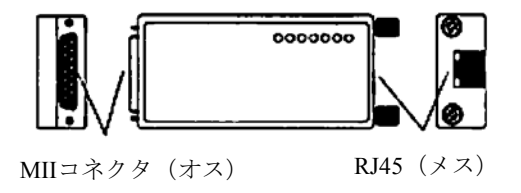

図9-41 イーサネットの10BASE-T/光変換メディアコンバータ・リピータ

## 9. 6 FL-netのネットワーク施工方法

#### 9. 6. 1 10BASE-5同軸ケーブルの配線

(1) ケーブルの布設配線

 ケーブルの布設配線方法は、場所によりいくつかの取り付け方法が考えられますが、その主なものは 以下のとおりです。

- ・壁面露出配線
- ・フリーアクセス、床ビット内配線
- ・ケーブルラック内配線
- ・天井内コロガシ配線
- (2) 布設配線工事上の留意事項

布設配線工事上の留意事項は以下のとおりです。

- ・10BASE-5同軸ケーブルは、原則として屋内に布設、配線されるものです。
- ・壁面などへの固定はケーブル自重によるストレスがかかるため、特殊な場合を除き約1mの間隔にて 固定します。その際、ケーブルが変形しないようにしてください。
- ・ケーブルラック、天井にケーブルを固定する場合の固定間隔はケーブルが変形しないようにしてく ださい。
- ・床下または床際にケーブルを配線する場合は、歩行または器物によりケーブルに変形、損傷を受け やすいので保護してください。
- ・ケーブルの外部導体は保安上、接地することが望ましい。
- ・接地する場合は、1セグメントの1点で接地を行い、D種接地以上とします。
- ・接地点以外のケーブルの金属露出部分が大地や外の金属部分に接触しないようにN型コネクタ、L型 コネクタ、直線スリーブ、ターミネータは付属のブーツを被せるか、絶縁テープを巻き絶縁してく ださい。
- ・パワーケーブル(AC100V以上)との隔離距離は60cm以上取ってください。

(3) 同軸ケーブルの布設に関わる主な諸元 布設に関わる同軸ケーブルの主な諸元を表9-13に示します。

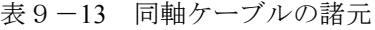

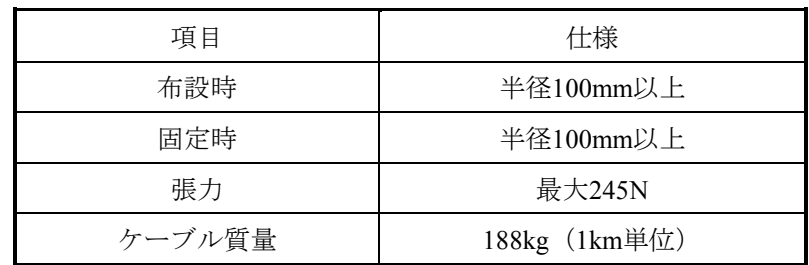

(4) 10BASE-5同軸ケーブル

S10mini FL.NETモジュールの推奨ケーブルは、「9. 5. 1 イーサネットの構成部品一覧」を参照し てください。

- (5) 同軸コネクタの取り付け
	- (a) 適用コネクタ

S10mini FL.NETモジュールの推奨ケーブルは、「9. 5. 1 イーサネットの構成部品一覧」を参照 してください。

(b) 加工手順

同軸コネクタ (N-PC)の取り付け手順を以下に示します。

① PVCシース剥ぎ

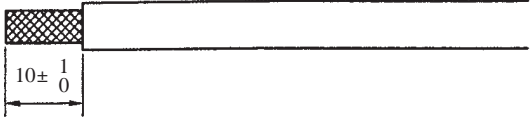

図9-42 同軸ケーブル被覆 (PVCシース) 剥ぎ

② アルミテープ除去

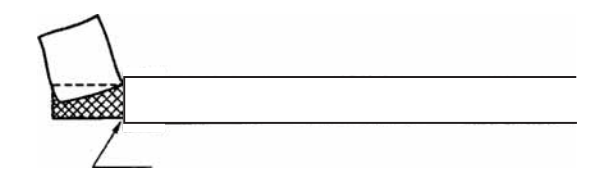

図9-43 同軸ケーブルアルミテープ除去1

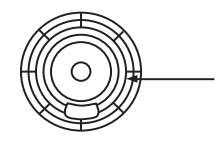

図9-44 同軸ケーブルアルミテープ除去2

③ 絶縁体剥ぎ

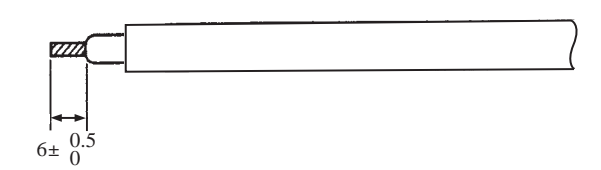

図9-45 同軸ケーブル絶縁体剥ぎ

④ 部品組み込みおよびシールド処理

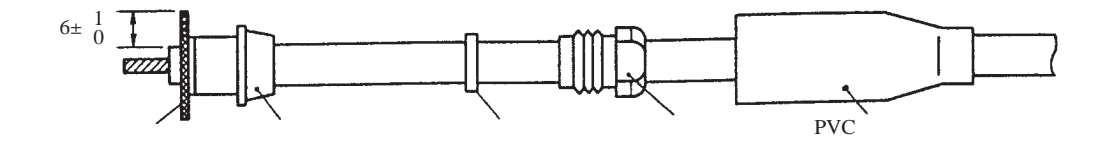

図9-46 同軸ケーブルの部品組み込みおよびシールド処理

⑤ ピンコンタクトはんだ付け

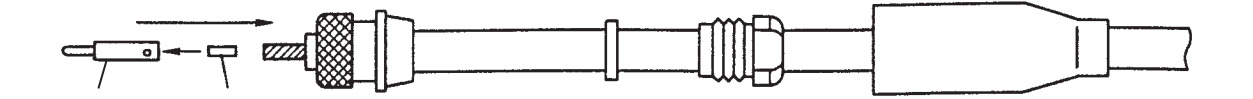

図9-47 同軸ケーブルのシールド処理およびピンコンタクトはんだ付け

⑥ コネクタ組み立て

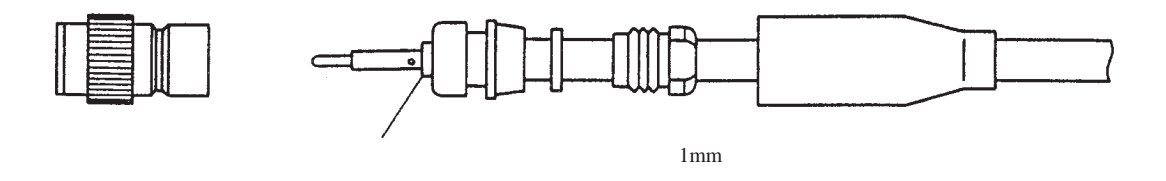

図9-48 同軸ケーブルのコネクタ組み立て

- (6) トランシーバ
	- (a) トランシーバ(タップ形)の設置・取り付け

 トランシーバの設置場所および取り付け方法は現場の状況によりさまざまですが、主な設置場所は 次のようなところが考えられます。

- ・壁面
- ・床下(フリーアクセス、ビット内)
- ・天井内
- ・ケーブルラック上
- ・ステーションの側
- トランシーバを取り付ける上での留意事項は以下のとおりです。
- ・トランシーバは、取り付け脚が付いた状態で据置形として、また木ねじなどにて固定してくださ  $V_{\alpha}$
- ・天井内、床下にトランシーバを設置する場合は、保守点検が容易な場所に設置してください。
- ・トランシーバの取り付け間隔は、2.5mとしてください(同軸ケーブルに付けてある2.5mごとの マーキング部に取り付けます)。
- (b) 適用トランシーバ

S10mini FL.NETモジュールの推奨ケーブルは、「9. 5. 1 イーサネットの構成部品一覧」を参照 してください。

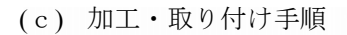

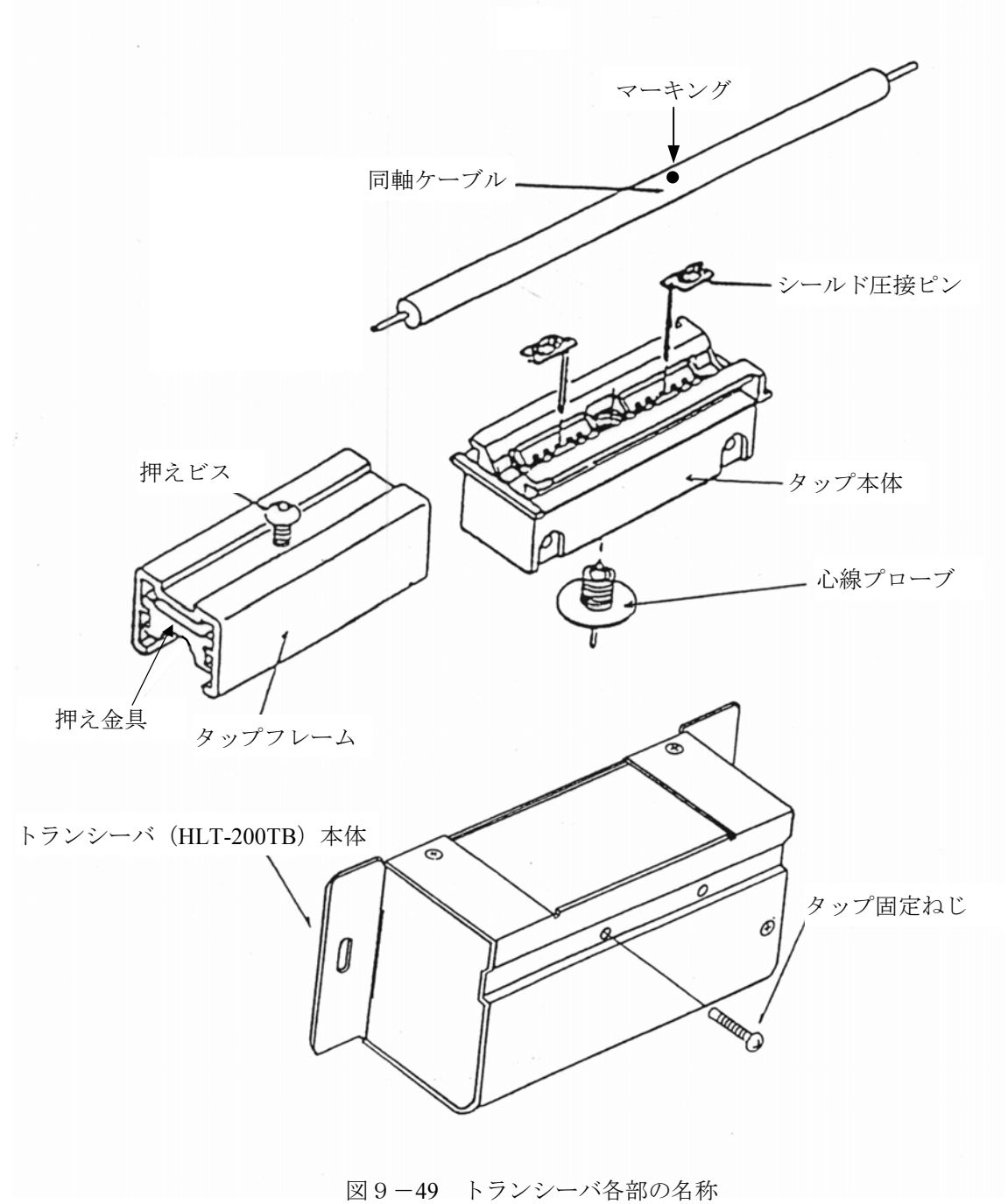

① シールド圧接ピンをタップ本体へ挿入します。

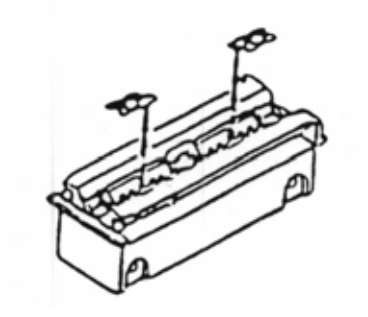

図9-50 トランシーバのシールド圧接ピンをタップ本体挿入

② 押えビスを外れない程度に緩めます。

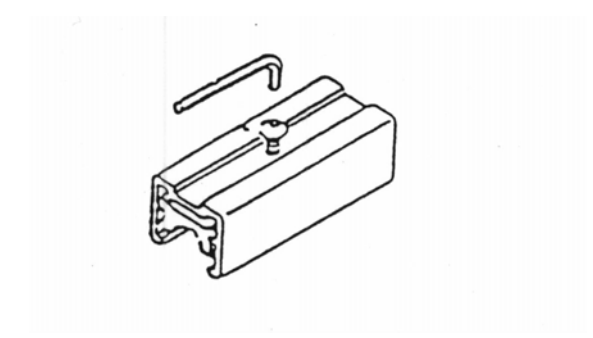

図9-51 トランシーバのタップフレームの押えビス緩め

③ タップ本体を同軸ケーブルの2.5mごとのマーキングに合わせます。フレームをスライドさせて挿 入し、押えビスを締めて固定します。このとき、タップ本体の上面と押え金具の隙間が、約1mm 程度になるまで締めます。

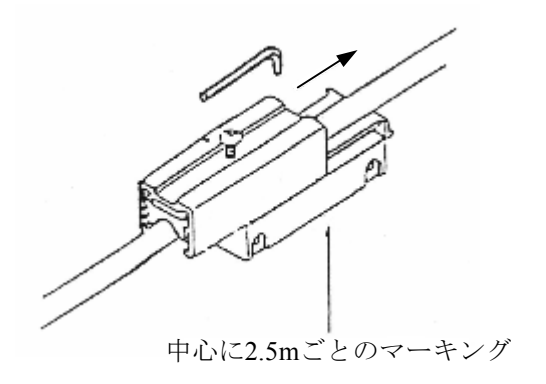

図9-52 トランシーバのタップフレームとタップ本体装着

タップフレームは、同軸ケーブルがシールド圧接ピンの中央位置になるよう注意して挿入してく ださい。ある程度まで締めて、押え金具が極端に傾いているようなときは、押えビスを緩めて、 再度中央位置にしてから締め直してください。

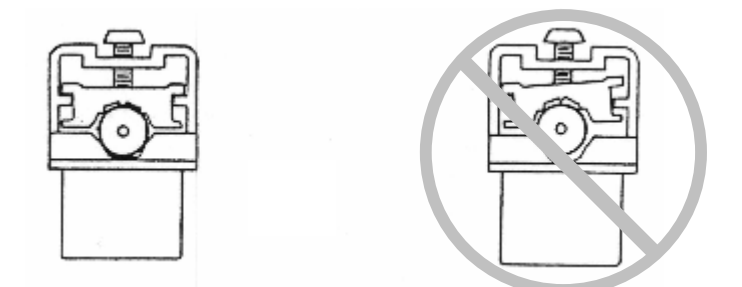

図9-53 トランシーバのタップフレームと同軸ケーブルの挿入

④ 同軸ケーブルの心線プローブ用の穴を、ドリルで白い絶縁物が見えるまで開けます。押えビスが 熱いと、アルミテープが残ることがあるので注意してください。また、穴に入ったシールド屑は 取り除いてください。

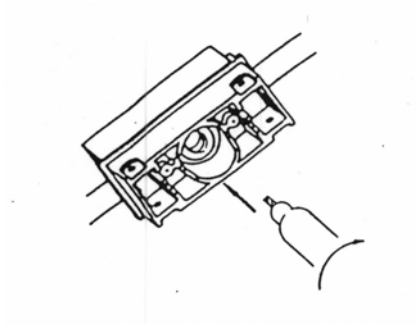

図9-54 同軸ケーブルの心線プローブ用の穴あけ

⑤ 心線プローブを専用取り付けスパナで締めます。

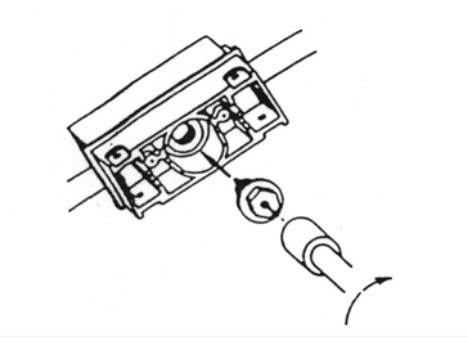

図9-55 同軸ケーブルへの心線プローブ取り付け

- 以上で、タップコネクタの取り付けが終了です。
- [参考]正しく接続されているかの試験方法を以下に示します。
	- ・シールド圧接ピン間は、ショートしている。
	- ・同軸ケーブルの両端末にターミネータが付いているときの、心線プローブとシールド 圧接ピン間は25Ωである。

ただし、すでにシステムが動作している場合は、上記の試験は決して行わないでくださ い。システムの誤動作の原因になります。

⑥ タップコネクタにトランシーバ本体を取り付けます。このとき、シールド圧接ピンおよび心線プ ローブは垂直になるように取り付けてください。

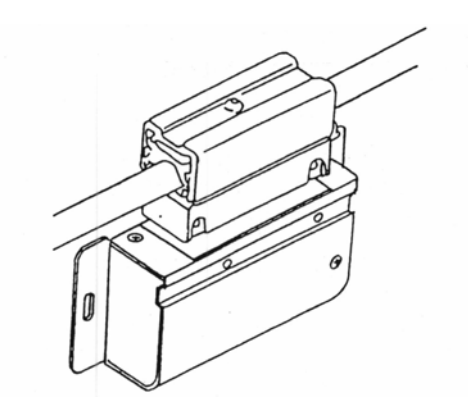

図9-56 タップコネクタへのトランシーバ本体挿入

⑦ 挿入した後、シールド圧接ピンおよび心線プローブが曲がっていると思われる場合は、一度引き 抜きます。正確に入っていない場合は、目視できるくらいに著しく曲がるので、もう一度心出し をします。タップ固定ねじをトランシーバ本体上部の穴から挿入して、締めます。

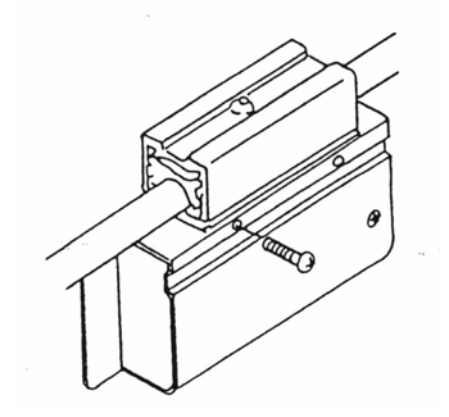

図9-57 トランシーバ本体とタップの固定

(d) SQEスイッチの設定 SQEスイッチの設定を、表9-14に示します。

#### 表9-14 SQEスイッチの設定

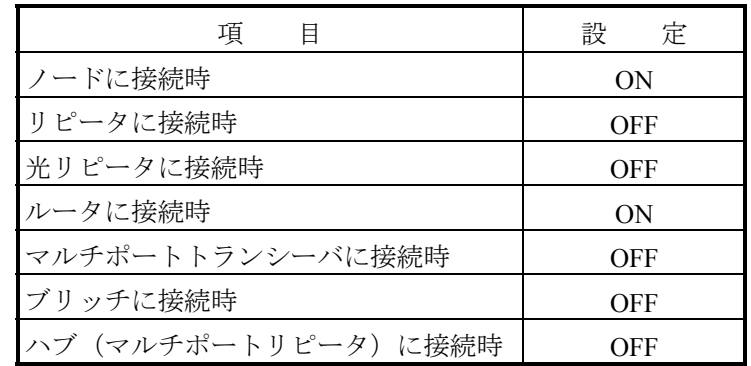

(7) トランシーバ(コネクタ形)の設置・取り付け

「(6)(a)トランシーバ(タップ形)の設置・取り付け」と同じです。

- (a) 適用トランシーバ S10mini FL.NETモジュールの推奨ケーブルは、「9. 5. 1 イーサネットの構成部品一覧」を参照 してください。
- (b) 加工・取り付け手順
	- ① 同軸ケーブルの加工 同軸ケーブルへの同軸コネクタ取り付け手順は、「(5)同軸コネクタの取り付け」を参照して ください。

② トランシーバ本体に同軸コネクタを取り付けます。このとき、トランシーバ本体が外れないよう にねじ止めしてください。また、ターミネータにはゴムブーツを被せ絶縁してください。

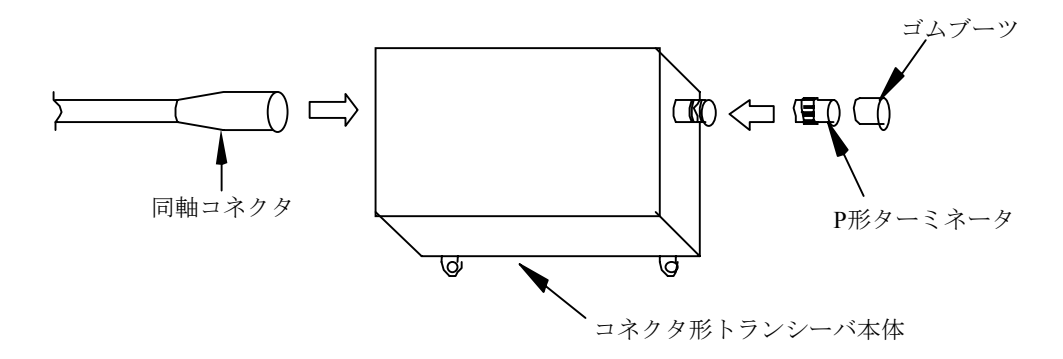

図9-58 コネクタ形トランシーバ取り付け

(c) SQEスイッチの設定

「表9-14 SQEスイッチの設定」を参照してください。

- (8) リピータの設置・取り付け
	- ① リピータの接続

トランシーバケーブルは、必ずリピータの電源を切ってから接続してください。

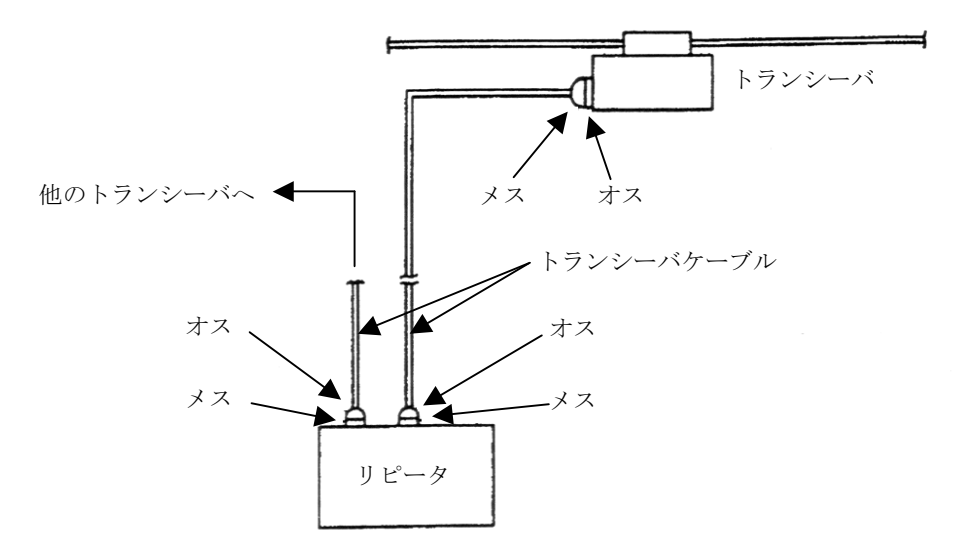

図9-59 リピータ接続

② 適用リピータ

S10mini FL.NETモジュールの推奨ケーブルは、「9. 5. 1 イーサネットの構成部品一覧」を参照 してください。

- ③ 設置場所とスペース
	- ・リピータを設置する場所は、ワークステーション(サーバ)付近で容易に保守できる場所(一般 事務室で天井裏、地下などは不可)を選び、前後,左右,上方に少なくても下記スペースを確保 してください。なお、リピータはAC電源が必要です。接地付きコンセントを用意してください。

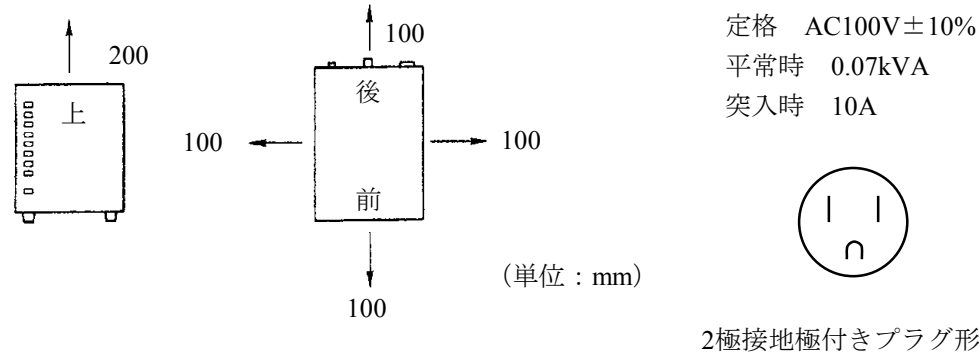

<前面観> <上面観>

平常時 0.07kVA 突入時 10A

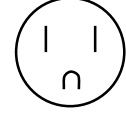

2極接地極付きプラグ形状 15A125V (JIS C 8303)

図9-60 リピータの設置スペース

- ・ちりやほこりの多いところでは使用しないでください。
- ・底面に空気の取り込み口、上面に吹き出し口があります。ふさがないでください。
- ・リピータの設置場所付近には保守を考慮し電話を取り付けることを推奨します。
- ・誤って電源を切ることのないよう独立した電源を使用してください。リピータの電源が切れると 通信ができません。
- ④ SQEスイッチの設定
	- 「表9-14 SQEスイッチの設定」を参照してください。
- (9) ターミネータ、コネクタの絶縁 中継コネクタ、L型コネクタの絶縁方法を以下に示します。

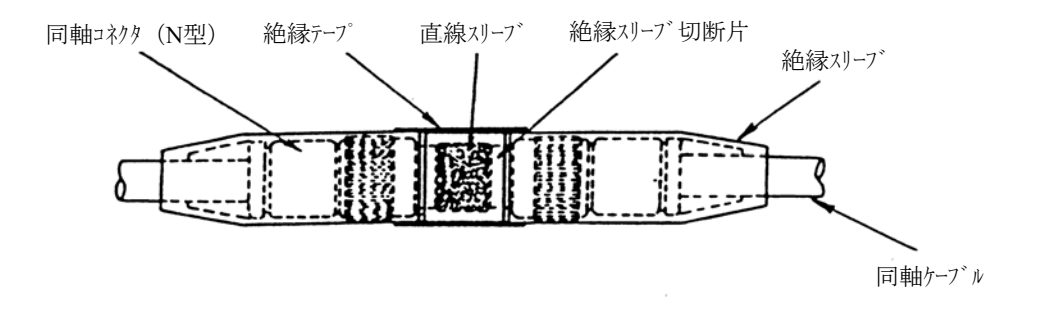

図9-61 中継コネクタの絶縁

<sup>(</sup>注)前面にはできるだけスペース を確保してください。

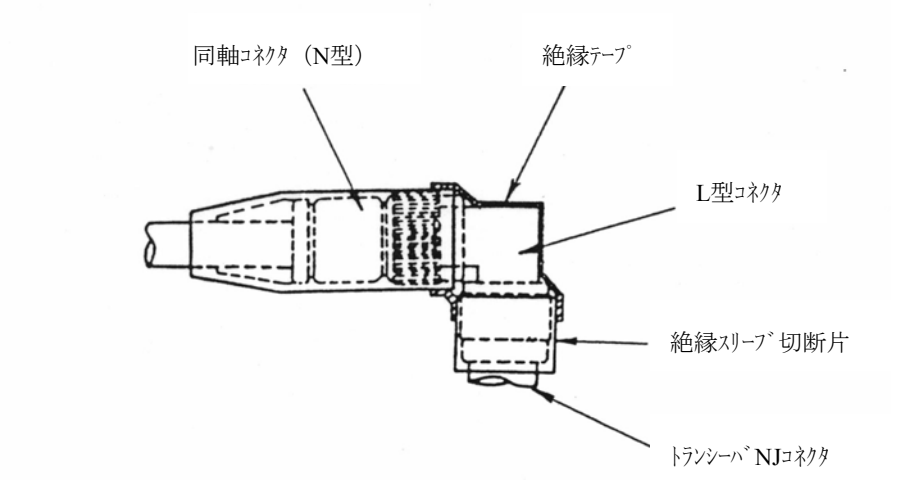

図9-62 L型コネクタの絶縁

ターミネータ(T-NPオス)、(T-NJメス)の絶縁方法を以下に示します。

·オス T-NP は絶縁スリーブ(黒色) (I-NPC)を被せます。

·メスT-NJは絶縁スリーブ(黒色) (I-NJP)を被せ、絶縁テープで固定します。

(10) 適用ターミネータ(終端抵抗)

S10mini FL.NETモジュールの推奨ケーブルは、「9. 5. 1 イーサネットの構成部品一覧」を参照し てください。

(11) トランシーバケーブルの取り付け

トランシーバおよびトランシーバケーブルの設置例を以下に示します。

<壁面設置例 (1) >

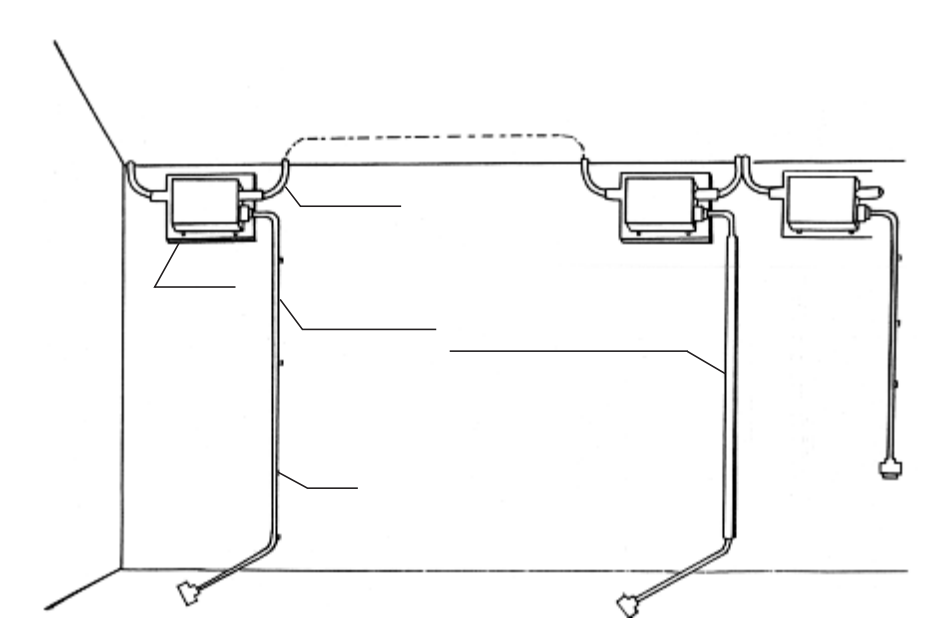

図9-63 トランシーバおよびトランシーバケーブルの壁面設置例1

<壁面設置例(2)>

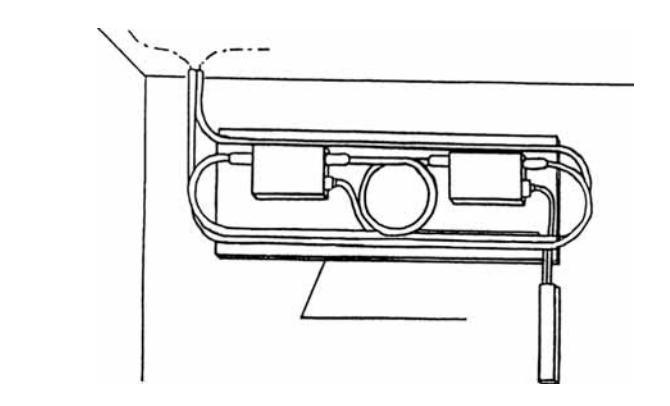

<壁面設置例(3)>

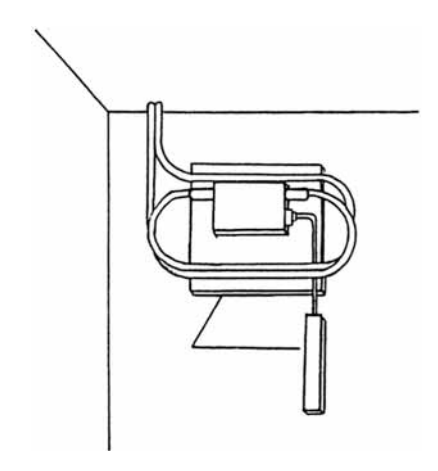

<壁面設置例(4)>

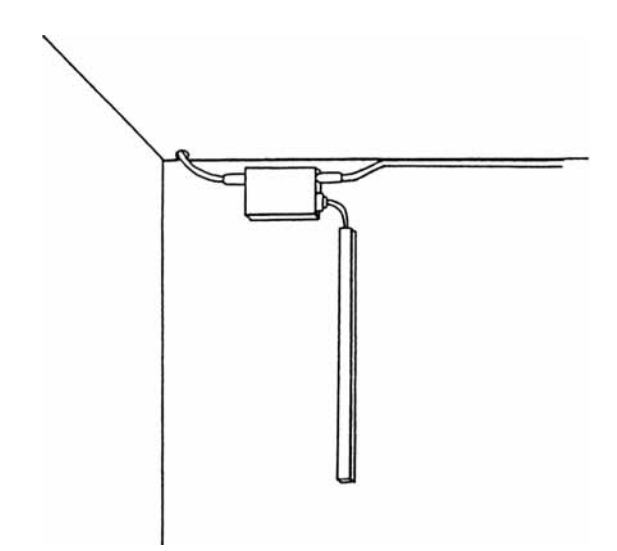

図9-64 トランシーバおよびトランシーバケーブルの壁面設置例2

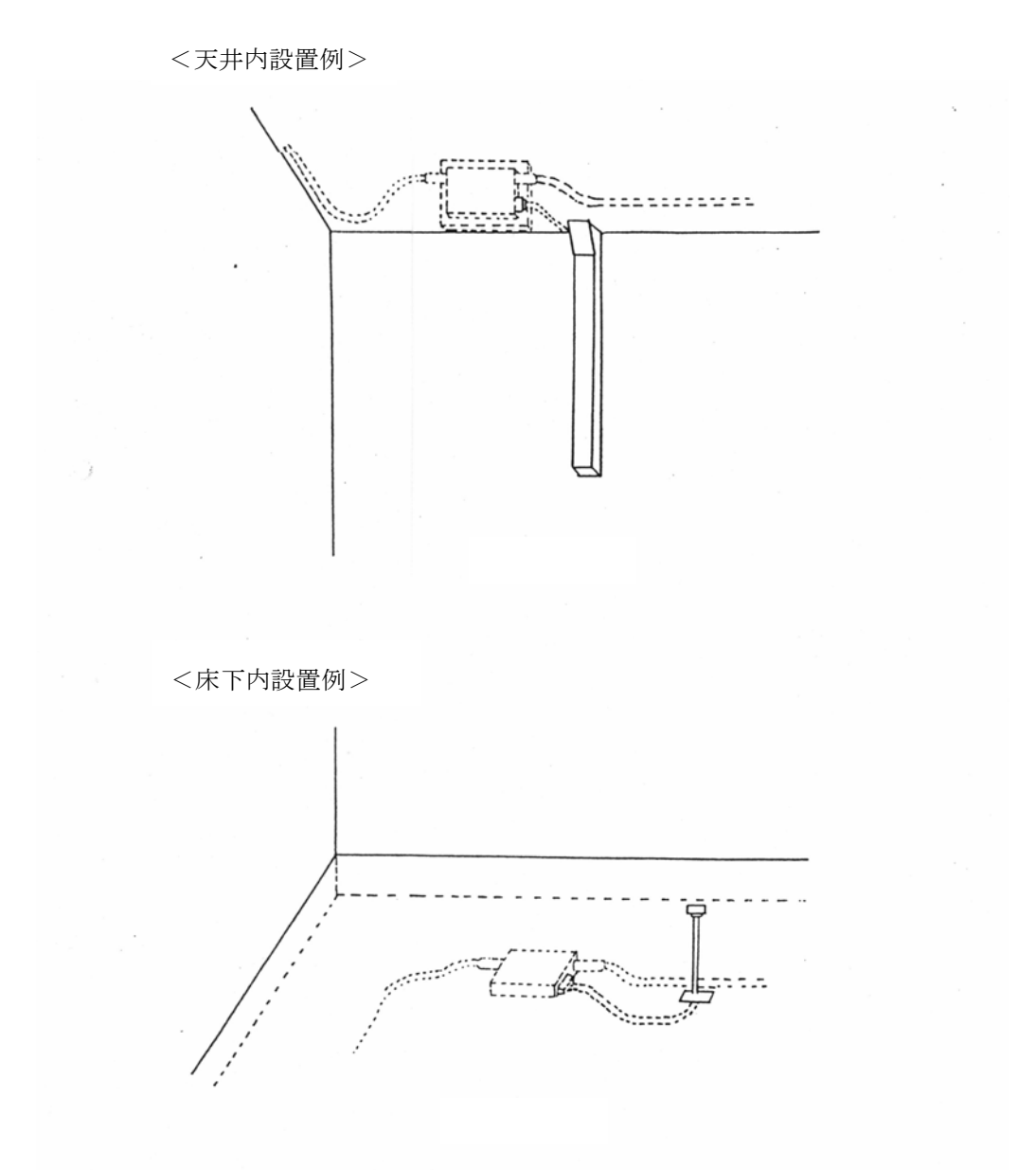

図9-65 トランシーバおよびトランシーバケーブルの天井内、床下内設置例

(a) 適用トランシーバケーブル

S10mini FL.NETモジュールの推奨ケーブルは、「9. 5. 1 イーサネットの構成部品一覧」を参照 してください。

- (12) 同軸ケーブルのアース端子の取り付け
	- (a) 適用アース端子

S10mini FL.NETモジュールの推奨ケーブルは、「9. 5. 1 イーサネットの構成部品一覧」を参照 してください。

(b) 加工・取り付け手順

同軸ケーブルのアース端子取り付け方法を以下に示します。同軸ケーブルはアース端子(G-TM)を 用い、1点アース(D種接地以上)を取ってください。

同軸ケーブルは任意の1点でアースを取ってください。

① 挿入つめを本体に挿入します。

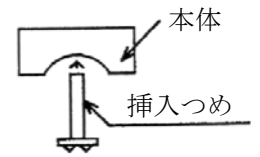

図9-66 アース端子本体への挿入つめ取り付け

② アース端子を同軸ケーブルに取り付けて、M4のビスを交互に締め付けます。このとき圧着端子は どちらかのビスに取り付けます。同軸セグメント上の位置はアースが取り付けやすい任意の1箇所 のみとしてください。

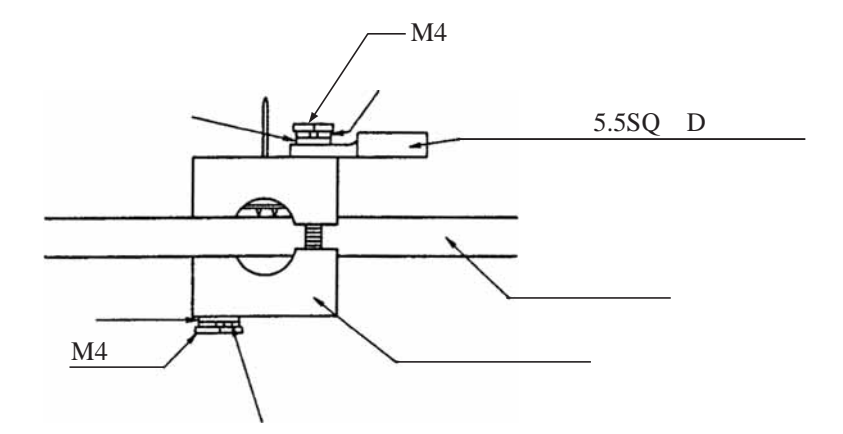

図9-67 アース端子取り付け

③ 締め付け後、挿入つめの余分を切断します。

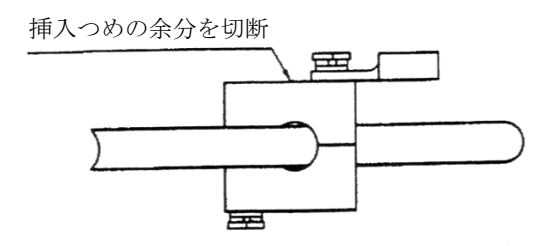

図9-68 挿入つめの余分を切断

④ 1点アース(D種接地)を取ってください。

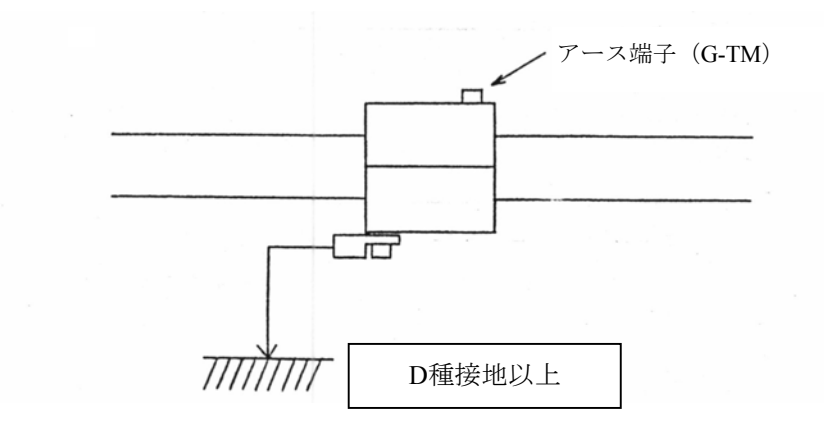

図9-69 同軸ケーブルのアース端子取り付け

9 付 録

## 9. 6. 2 10BASE-T (UTP) ケーブル

- (1) 10BASE-T (UTP) ケーブルの作成方法
	- ① 10BASE-T(UTP)ケーブルのシース(被覆)剥ぎ シースを40mm程切断し、よりを戻しながら配列順に整列します。 通常はノーマル(ストレート)を使用します。

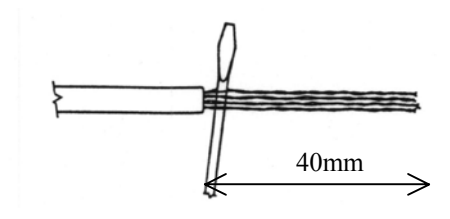

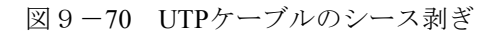

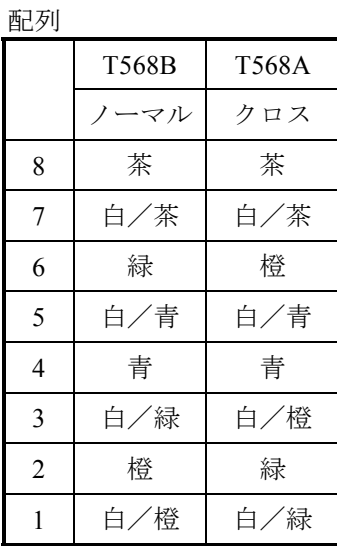

② 10BASE-T(UTP)ケーブルの信号線の切断

シース部から信号線を14mm程を残しニッパなどで切断します。

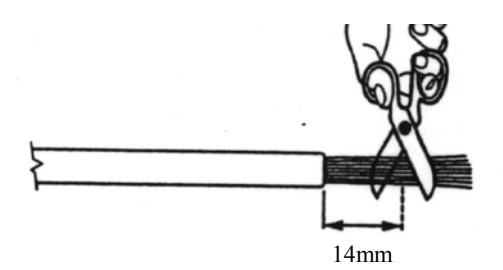

図9-71 UTPケーブルの信号線の切断

③ UTPケーブルのコネクタへの挿入 配列順をくずさないようにコネクタに装着し、ケーブルが先端まで届いているかを正面および上下 より確認します。

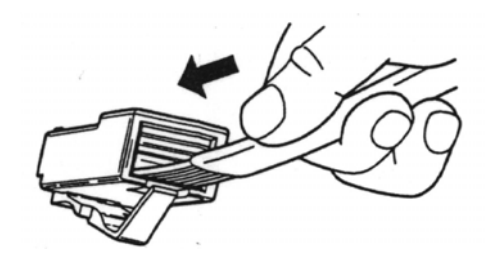

図9-72 UTPケーブルのコネクタへの挿入

④ UTPケーブルコネクタの組み立て

 挿入状態を確認後、専用工具にて圧接します。圧接終了後、必ず専用テスターにて接続状態をテス トしてください。

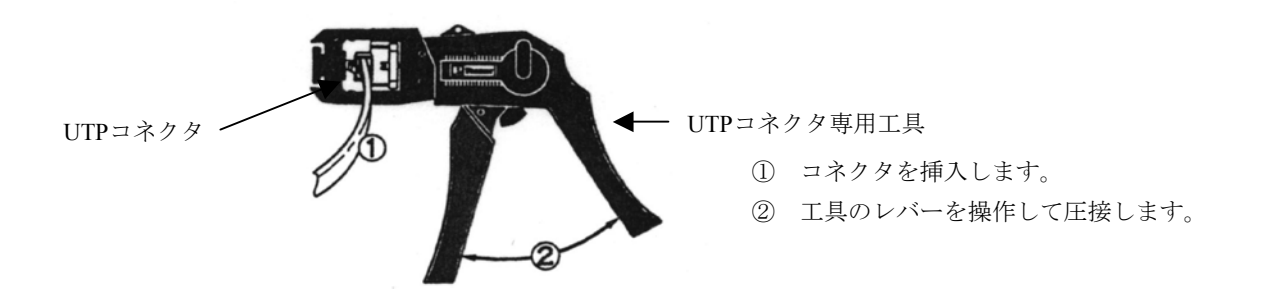

図9-73 UTPケーブルコネクタの組み立て

⑤ 適用ケーブル

S10mini FL.NETモジュールの推奨ケーブルは、「9. 5. 1 イーサネットの構成部品一覧」を参照 してください。

- (2) ハブ
	- (a) 適用ハブ

S10mini FL.NETモジュールの推奨ケーブルは、「9. 5. 1 イーサネットの構成部品一覧」を参照 してください。

## 9. 7 FL-netシステムの接地

#### 9. 7. 1 FL-netシステムの接地の概要

FL-netシステムのコントローラ制御盤接地方法について、制御盤を建屋の鉄骨に接地する場合の例を 図9-74と図9-75に示します。

 制御盤を建屋の鉄骨に接地する場合の条件を以下に示します。この条件を満たさない場合には、コン トローラ専用の接地(D種接地以上)をしてください。

・鉄骨どうしが溶接されていること

・大地と鉄骨の間は、D種接地工事基準を満足していること

・制御盤の接地点に強電回路の電流が流れ込まないこと

・制御盤の接地点と強電盤の接地点は、15m以上離すこと

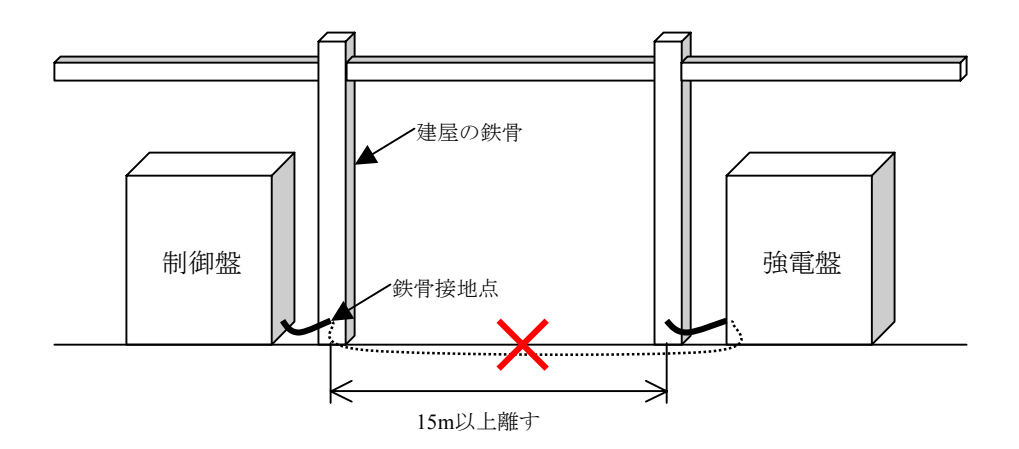

図9-74 コントローラ制御盤の接地方法例1 (鉄骨接地の場合)

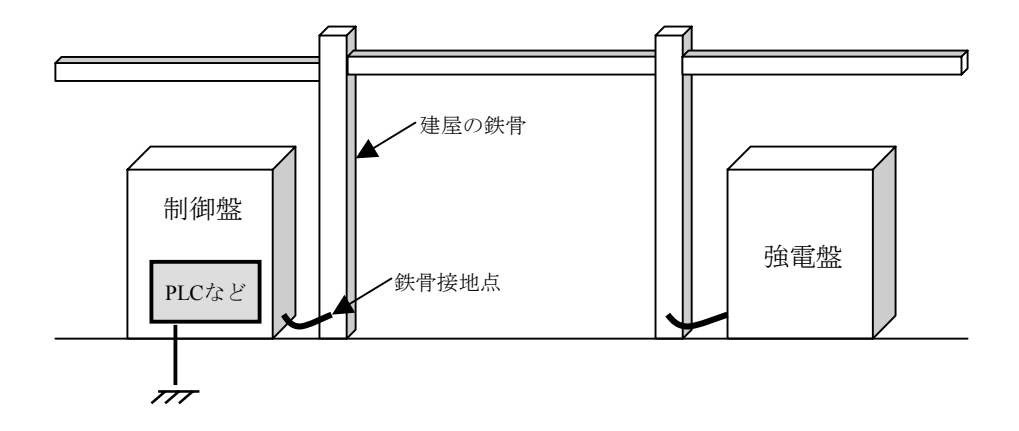

図9-75 コントローラ制御盤の接地方法例2 (コントローラ単独D種接地の場合)

#### 9 付 録

## 9. 7. 2 電源配線と接地

FL-netシステムの電源配線と接地について、分電盤およびコントローラ盤の電源配線およびアース接 地例を図9-76に示します。

電源配線およびアース接地する場合は、下記に従ってください。

- ・制御電源とコントローラ電源間は、静電シールド付き絶縁トランスを使用して絶縁してください。
- ・分電盤およびコントローラ制御盤は、そのフレームをD種接地してください。
- ・コントローラのFG(フレームグラウンド)端子は、制御盤のフレームに接続しないで、コントロー ラ専用の接地(D種接地以上)をしてください。
- ・コントローラの入力電源配線は、できるだけ最短距離とし、ツイスト(より)配線してください。
- · コントローラのLG (ライングラウンド) 端子は、絶縁トランスのシールド端子に接続し、盤のフ レームアースに接続してください。

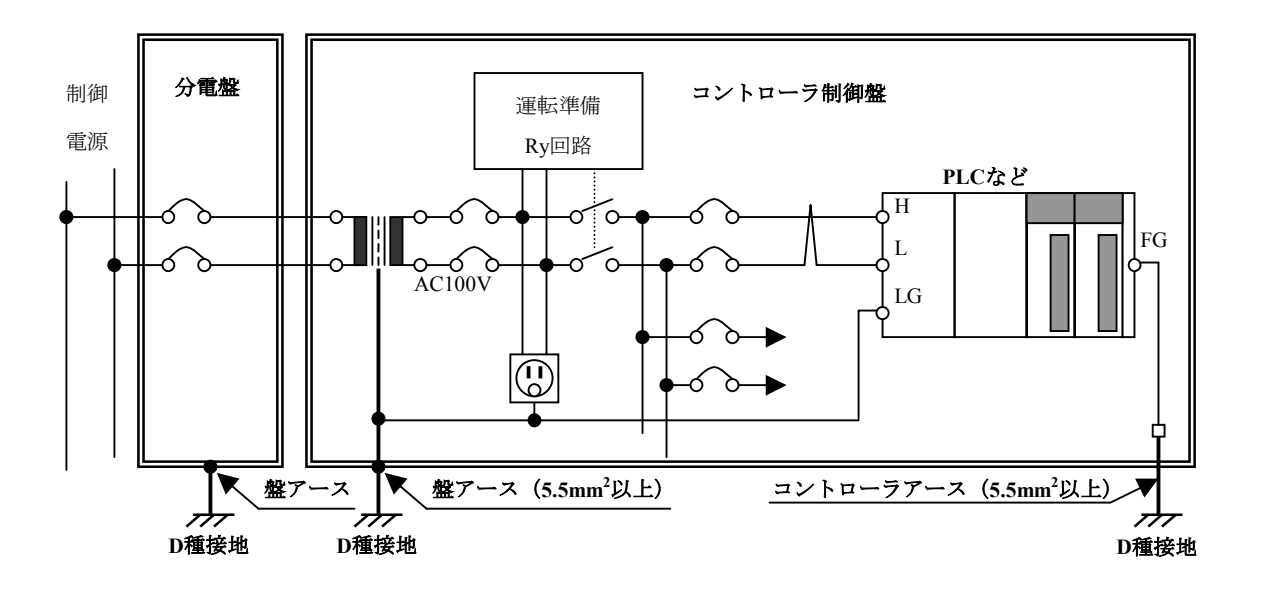

図9-76 FL-netシステムの電源配線と接地の例

#### 9. 7. 3 FL-netシステムのネットワーク機器の電源配線とアース接地

FL-netシステムのネットワーク機器の電源配線とアース接地について、電源配線およびアース接地例 を図9-77に示します

電源配線およびアース接地する場合は、下記に従ってください。

- ・同軸ケーブルのアース端子は、コントローラ専用D種接地に接続してください。
- · 10BASE-T用のハブ (HUB) は、そのフレームアースをコントローラ専用D種接地に接続してくださ い。また、その電源は、コントローラの電源と同じ静電シールド付き絶縁トランスから給電してく ださい。
- ·コントローラのFG(フレームグラウンド)端子は、制御盤のフレームに接続しないで、コントロー ラ専用の接地(D種接地以上)をしてください。
- ・FL.NETモジュールのFG(フレームグラウンド)端子は、コントローラのFG(フレームグラウン ド)端子に接続してください。
- ・トランシーバ(AUI)ケーブルのシールドアースは、FL.NETモジュールのFG(フレームグラウン ド)端子に接続してください。
- ・トランシーバ (AUI)に直流電源 (DC12Vなど)の給電が必要な場合には、ネットワーク専用の安 定化電源ユニットを設け、その直流出力をFL.NETモジュールの所定の端子に接続してください。ま た、そのAC100V入力電源は、コントローラと同様に静電シールド付き絶縁トランスから給電してく ださい。

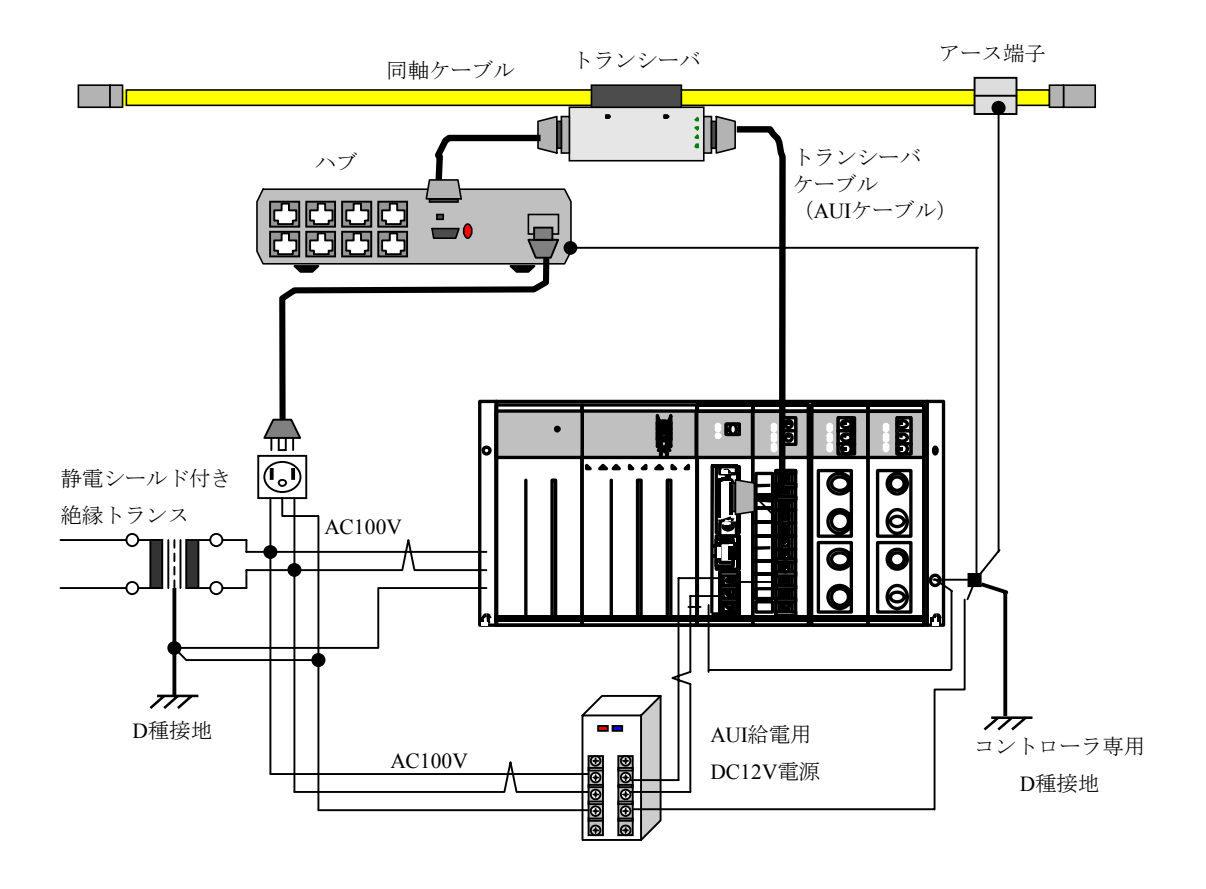

図9-77 FL-netシステムのネットワーク機器の電源配線とアース接地例

#### 9 付 録

#### 9. 7. 4 配線ダクト・電線管の配線と接地

 配線ダクト・電線管の配線とアース接地について、図9-78と図9-79に示します。配線施工に関し ては、下記に従ってください。

- ・配線ダクトを使用して配線する場合には、セパレータを使用して動力ケーブルと信号ケーブルをそ のレベルに合わせて分離してください。また、その配線ダクト(フタおよびセパレータを含む) は、D種接地してください。
- ・電線管を使用して配線する場合には、動力ケーブルと信号ケーブルをそのレベルに合わせて個々に 電線管を準備してください。また、その電線管は、JIS C 8305で定めるものを使用し、D種接地して ください。

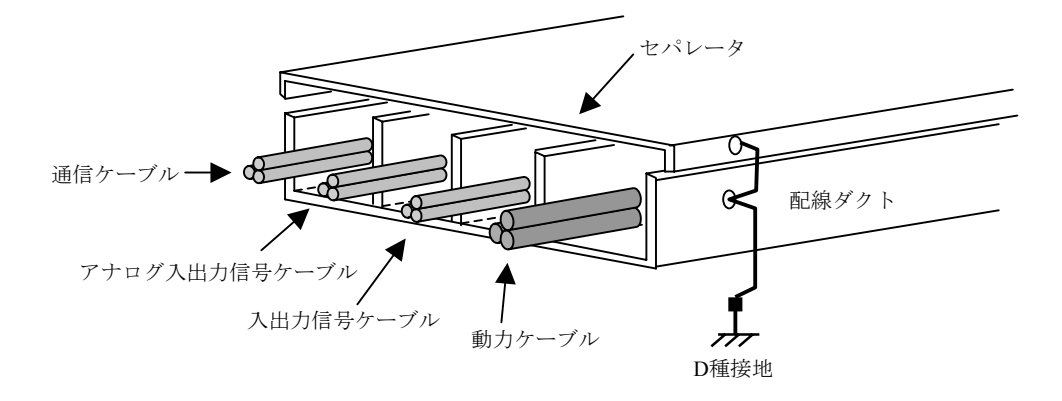

図9-78 配線ダクトを使用した場合の配線例

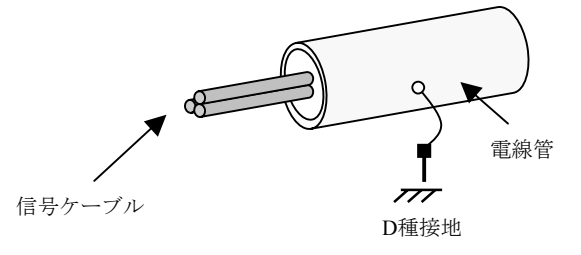

図9-79 電線管を使用した場合の配線例

# 9. 8 FL-net工事施工チェックシート

表9-15 FL-net工事施工チェックシート

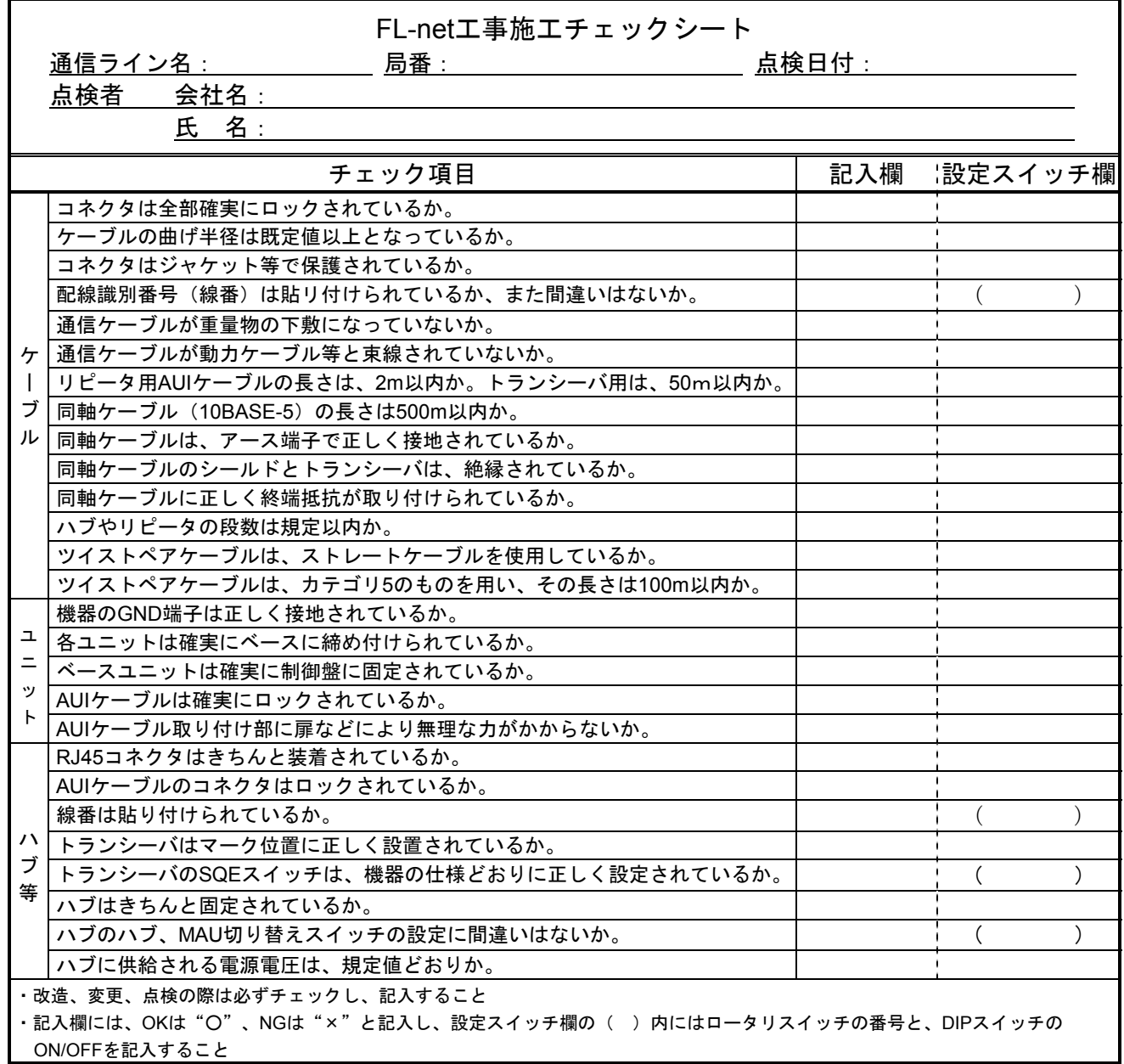

## 9. 9 FL-netのプロファイル

#### 9. 9. 1 機器通信情報の分類

FL-netでは、ネットワークに接続される機器の通信に関わる情報を図9-80の3種類に分類していま す。

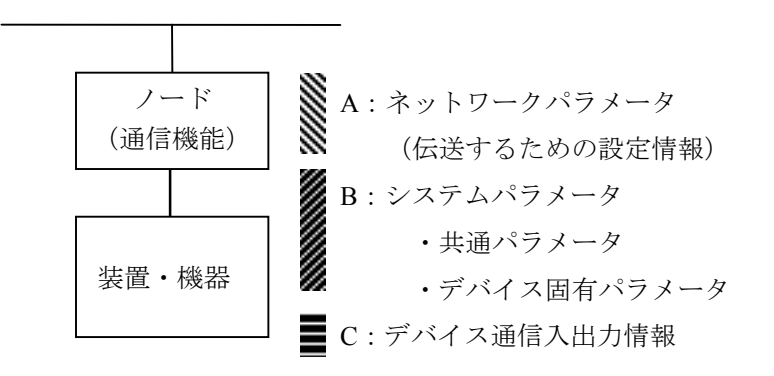

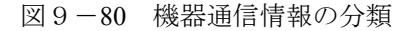

- ネットワークパラメータ (A) は、伝送に必要な設定情報です。
- システムパラメータ (B)は、ネットワーク上にどのような機器 (デバイス) が接続されているか を識別するための管理情報で静的なパラメータであり、共通パラメータとデバイス固有パラメー タに分けられています。
- デバイス通信入出力情報 (C) は、ネットワーク上の他の機器からアプリケーションの必要に応じ てアクセスでき、アプリケーション動作や機器状態によってその内容が変化する動的な情報を含 みます。

### 9. 9. 2 共通パラメータの詳細

共通パラメータの詳細を表9-16に示します。

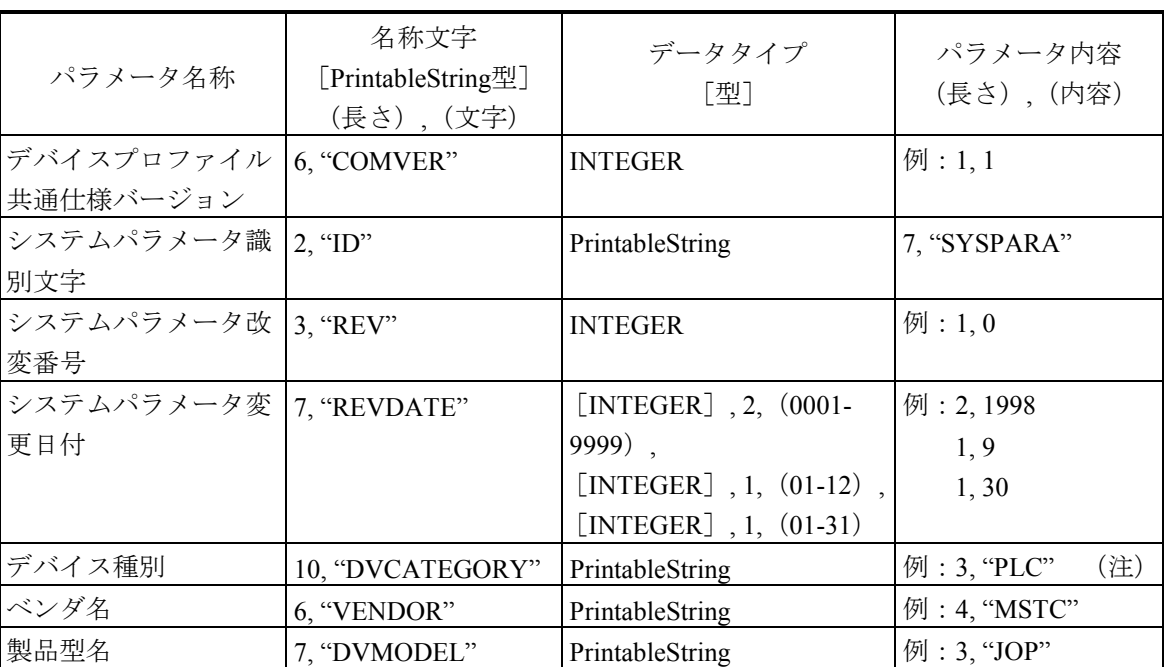

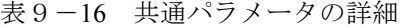

(注)デバイス種別のパラメータ内容を以下に示します。 "PC"または"PLC"…プログラマブルコントローラ "NC"または"CNC"…数値制御装置 "RC"または"ROBOT"…ロボットコントローラ "COMPUTER"…パーソナルコンピュータ、パネルコンピュータ、ワークステーション、 表示器などのコンピュータ "SP-\*‥\*"…仕様をベンダが指定(\*‥\*は半角英数字) "OTHER"…その他

 転送構文では、システムパラメータ全体、共通パラメータ全体、システムパラメータ変更日付、デバ イス固有パラメータ全体(オプション)でSEQUENCE構造型としてください(デバイス固有パラメータ 内の構造化は任意)。

#### 9. 9. 3 デバイス固有パラメータの詳細(使用する場合)

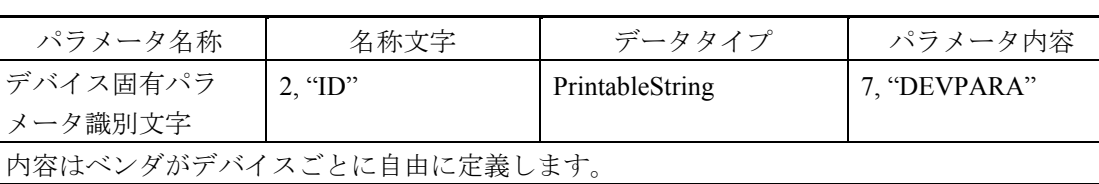

表9-17 デバイス固有パラメータ詳細

## 9. 9. 4 システムパラメータの例 (PLCの例)

(1) システムパラメータの表形式文書表記でPLCの例

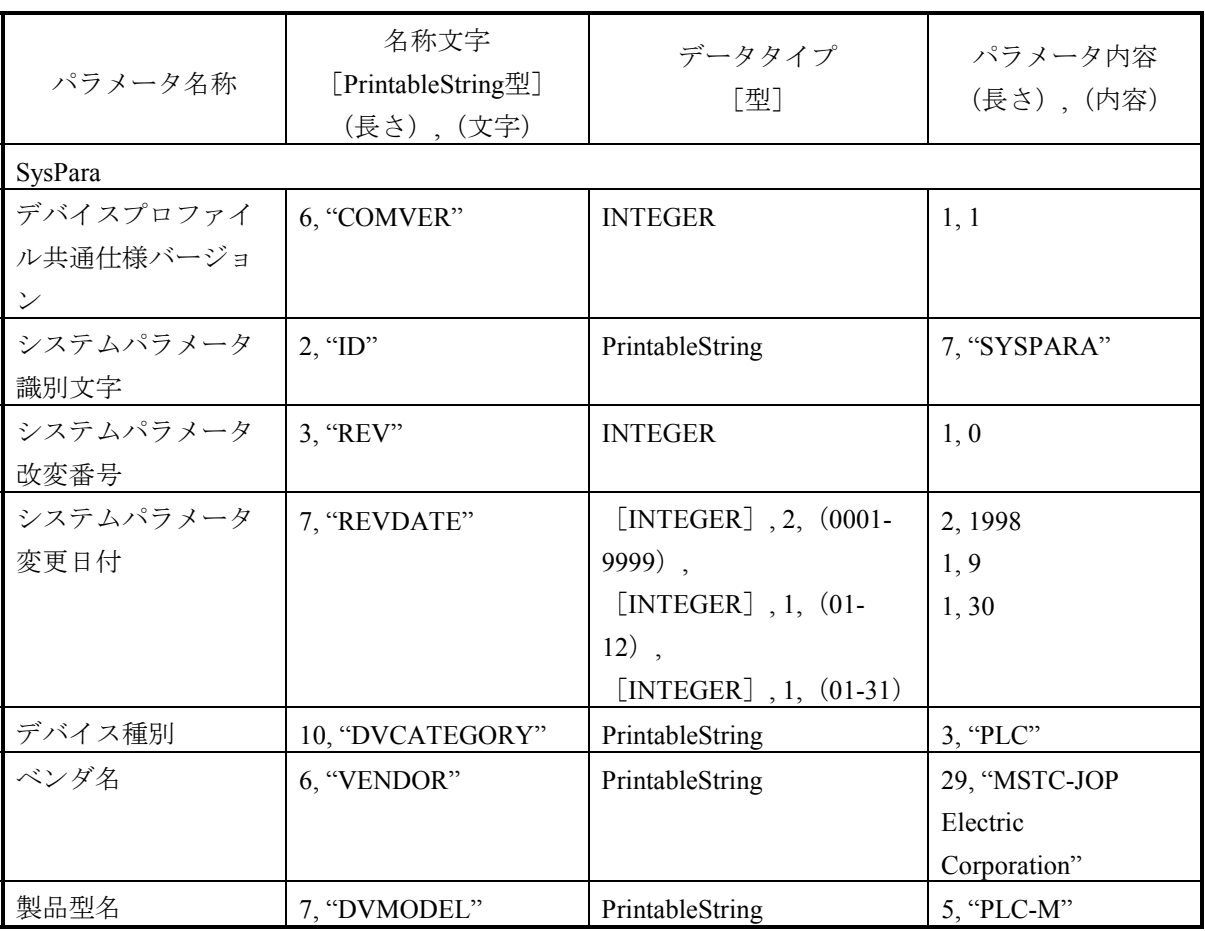

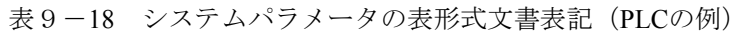

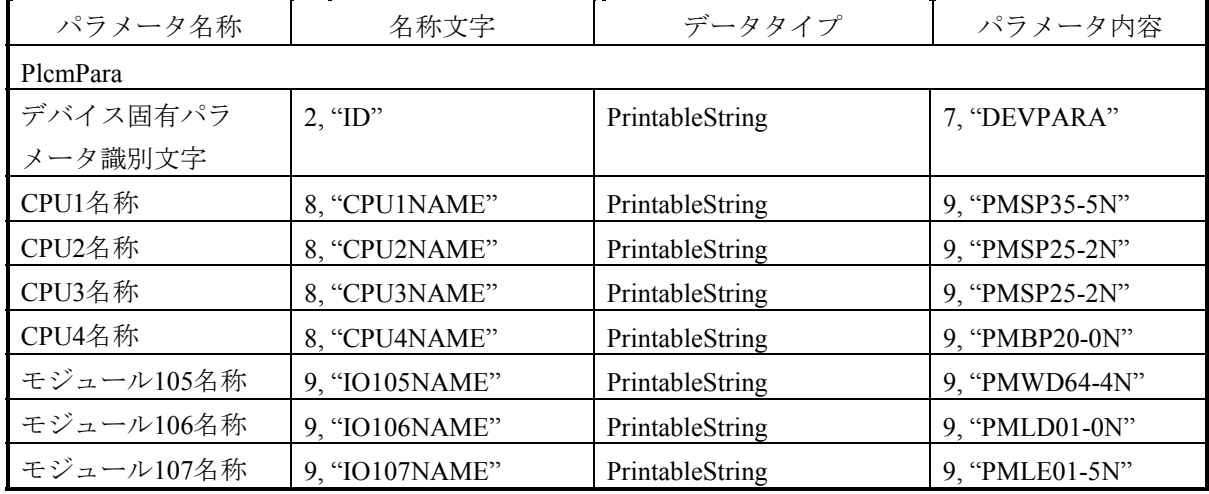

(2) 抽象構文

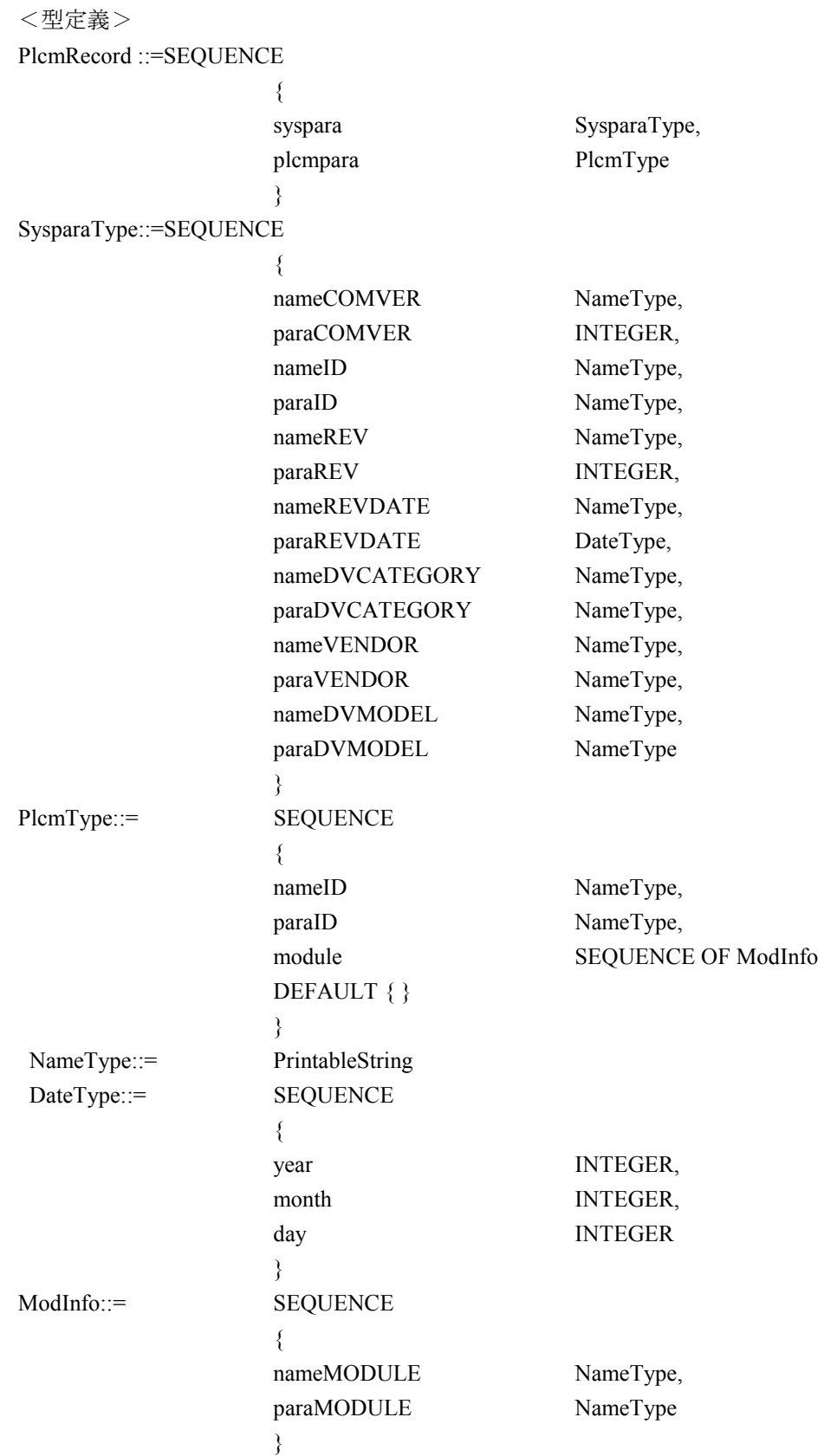

<値定義>

{

```
 syspara { 
           nameCOMVER "COMVER",
           paraCOMVER 1,
           nameID "ID",
           paraID "SYSPARA",
           nameREV "REV",
           paraREV 0,
           nameREVDATE "REVDATE",
           paraREVDATE { year 1998,
month 9,
\text{day} \qquad 30 },
           nameDVCATEGORY "DVCATEGORY",
           paraDVCATEGORY "PLC",
           nameVENDOR "VENDOR",
           paraVENDOR "MSTC-JOP Electric Corporation",
           nameDVMODEL "DVMODEL",
           paraDVMODEL "PLC-M"
 } 
       plcmpara { 
           nameID "ID",
           paraID "DEVPARA",
            module 
\{ { nameMODULE "CPU1NAME", 
           paraMODULE "PMSP35-5N" },
                 { nameMODULE "CPU2NAME", 
                     paraMODULE "PMSP25-2N" },
                 { nameMODULE "CPU3NAME", 
                     paraMODULE "PMSP25-2N" },
                 { nameMODULE "CPU4NAME", 
           paraMODULE "PMBP20-0N" },
                 { nameMODULE "IO105NAME", 
                     paraMODULE "PMWD64-4N" },
                 { nameMODULE "IO106NAME", 
                     paraMODULE "PMLD01-0N" },
                 { nameMODULE "IO107NAME", 
                     paraMODULE "PMLE01-5N"}
 } 
 }
```
}

(3) 転送構文データ配列(符号化)

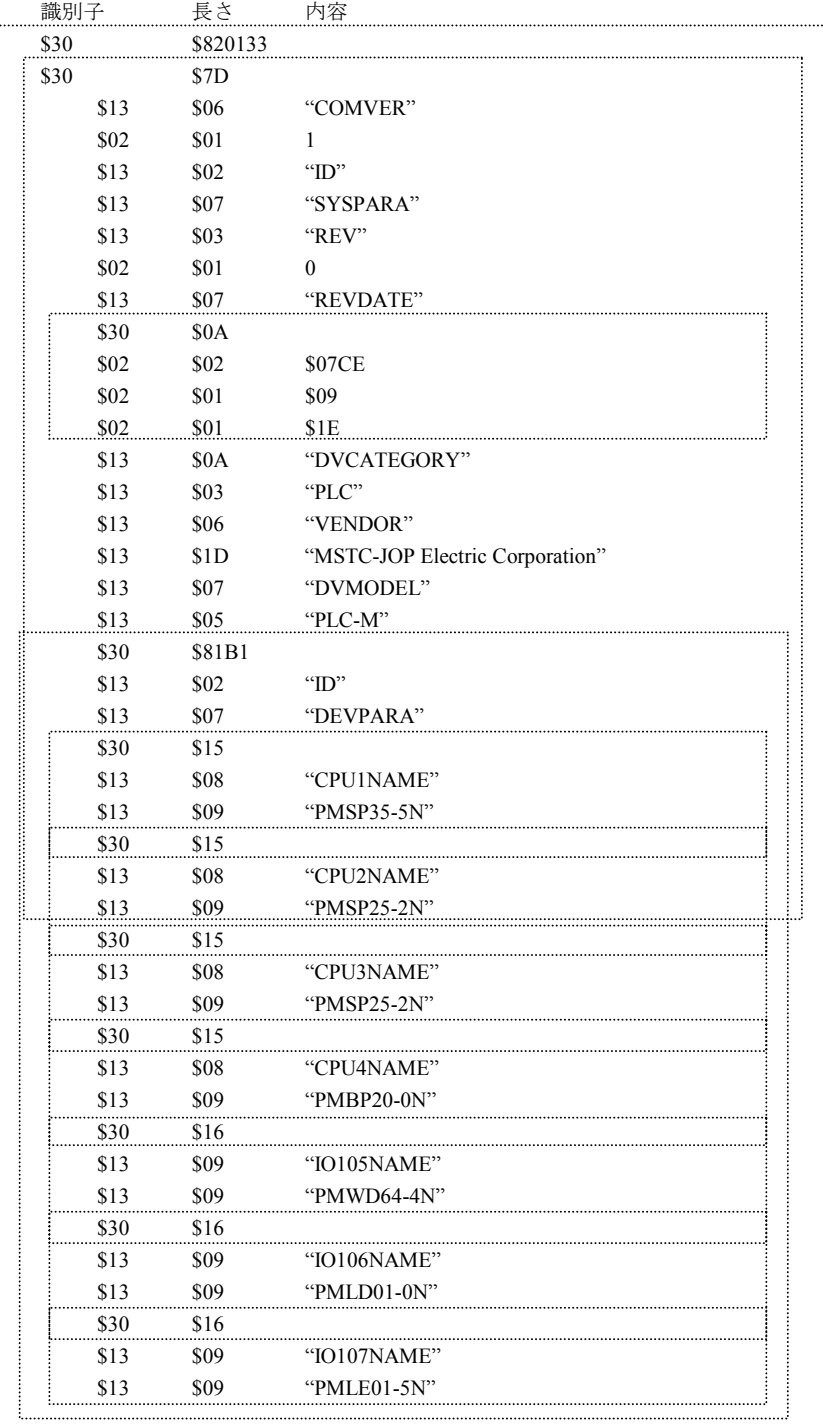

(4) 回線上のデータ並び

以下に回線上に送信されるデータの順序を示します。

 下表の相対アドレス00欄で、最初のアドレス(0)からデータがバイトごとに横矢印方向の順序で送信 されます。相対アドレス00欄の次は、相対アドレス10欄になり、以下同様に相対アドレスの順序で送信 されます。

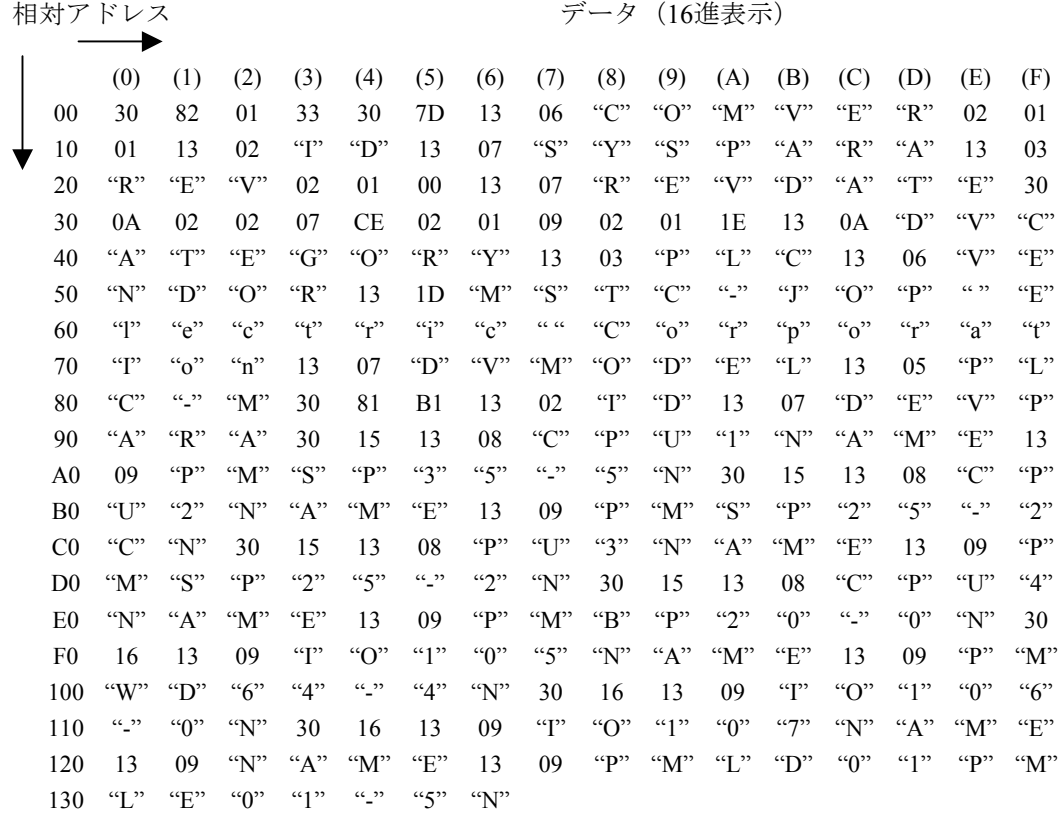

- 234 -

## 9. 9. 5 システムパラメータの例 (CNCの例)

表9-19にCNCのシステムパラメータ例を示します。

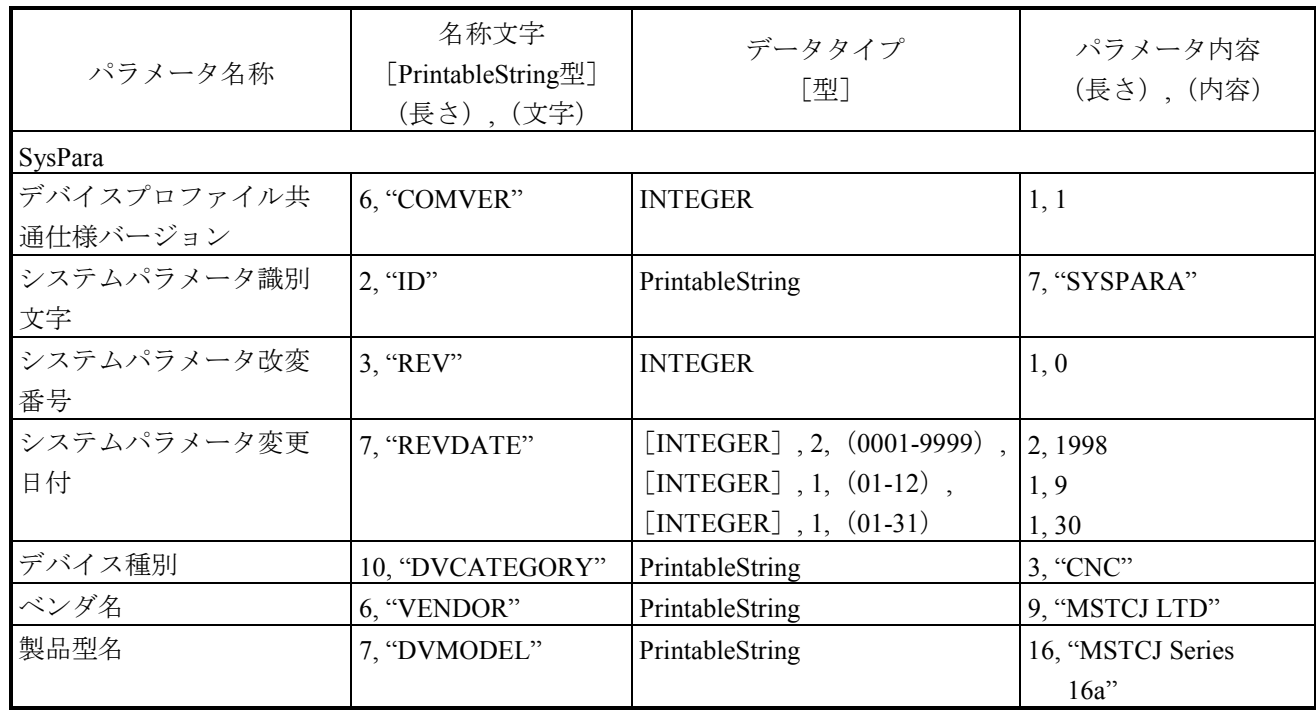

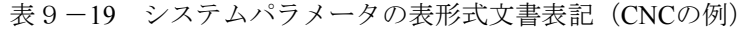

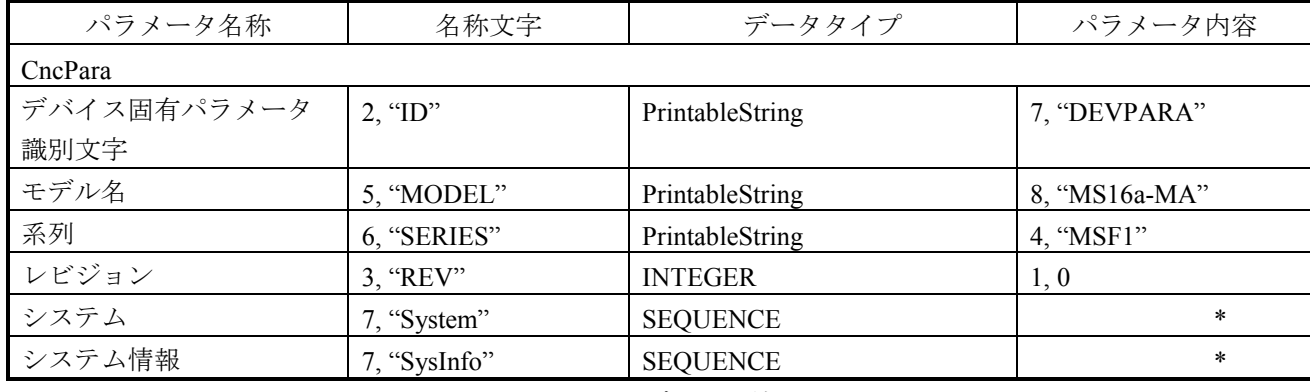

\* このパラメータはConstructed typeで以下のデータを持ちます。

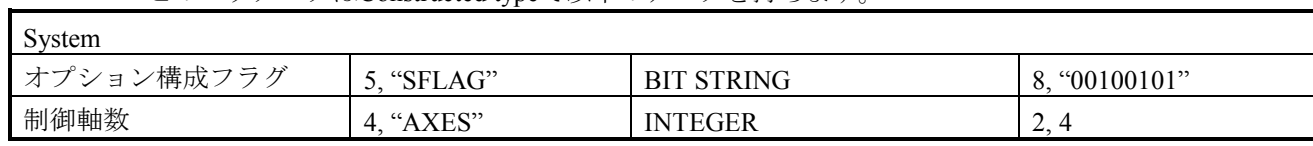

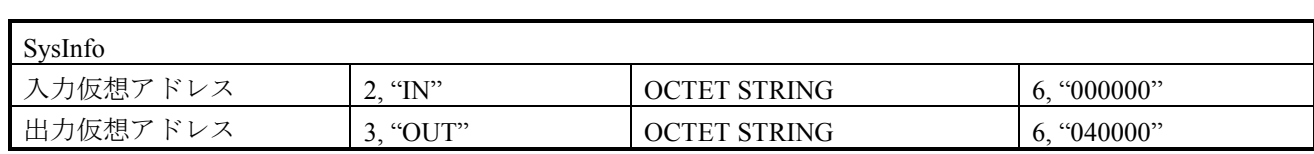

## 9 付 録

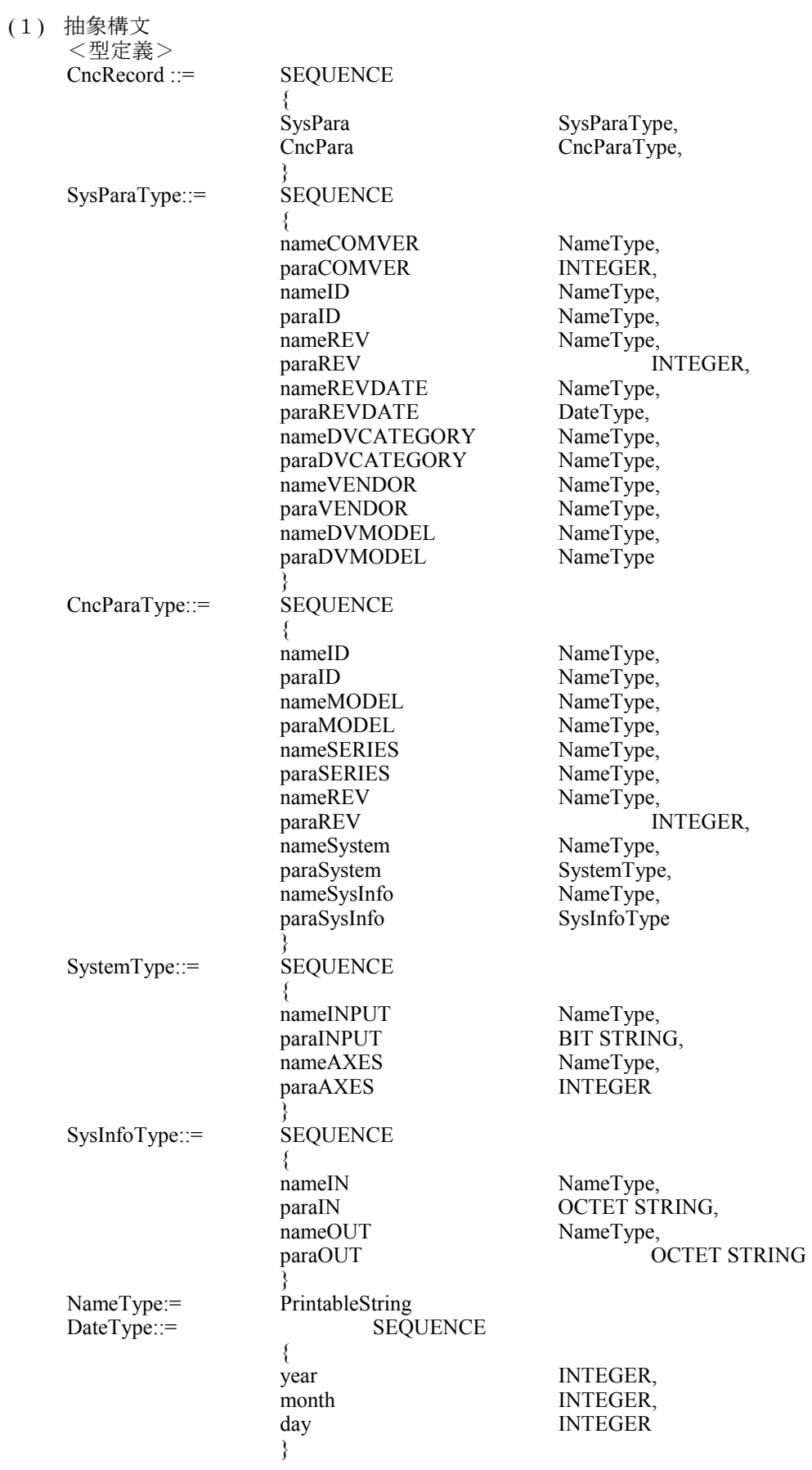
<値定義>

## $\{$ SysPara {

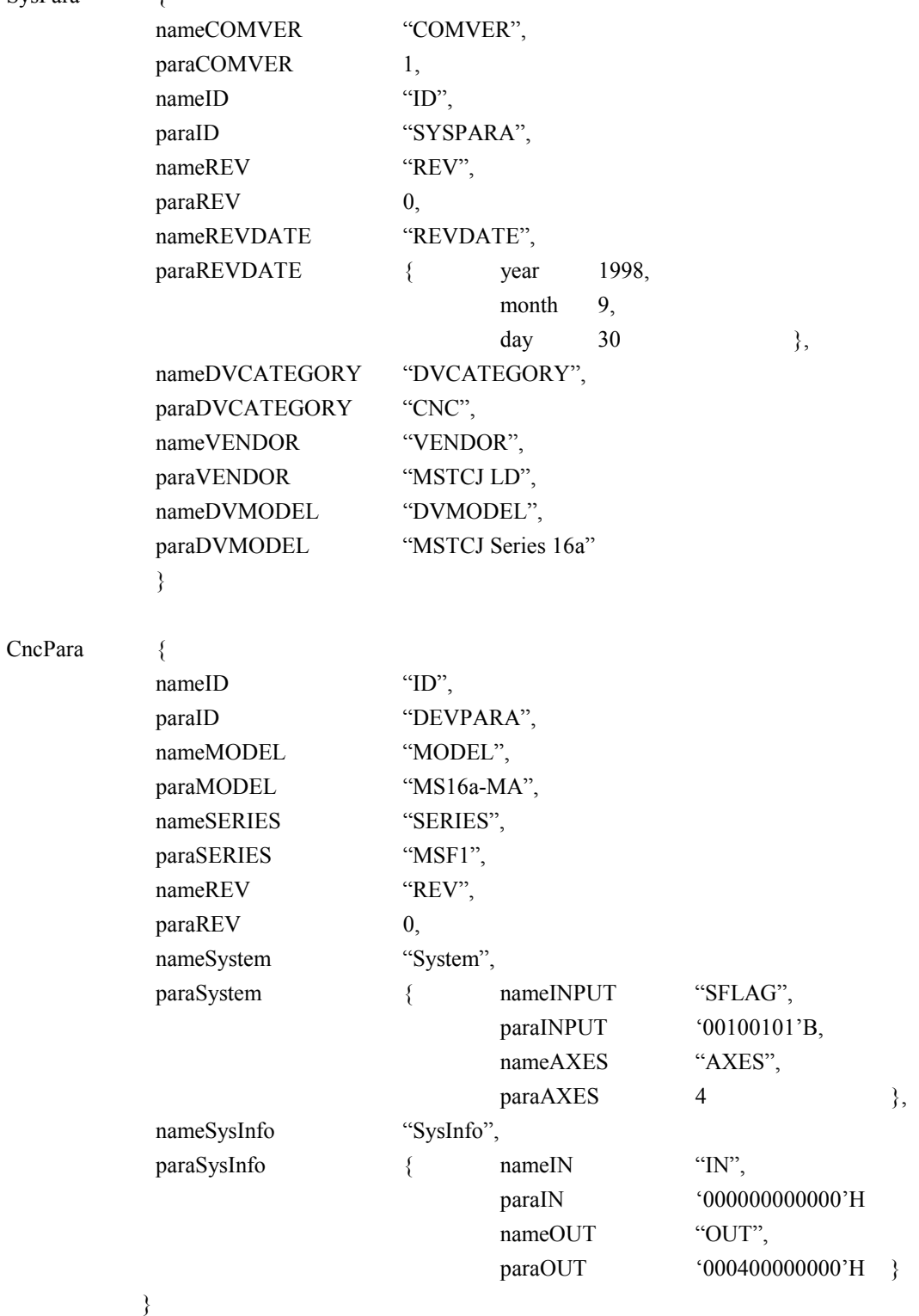

}

ご利用者各位

 〒101-8010 東京都千代田区神田駿河台4丁目6番地 株 式 会 社 日 立 製 作 所

## お 願 い

各位にはますますご清栄のことと存じます。

さて、この資料をより良くするために、お気付きの点はどんなことでも結構ですので、 下欄にご記入の上、弊社営業担当または弊社所員に、お渡しくださいますようお願い申 しあげます。なお、製品開発、サービス、その他についてもご意見を併記して頂ければ 幸甚に存じます。

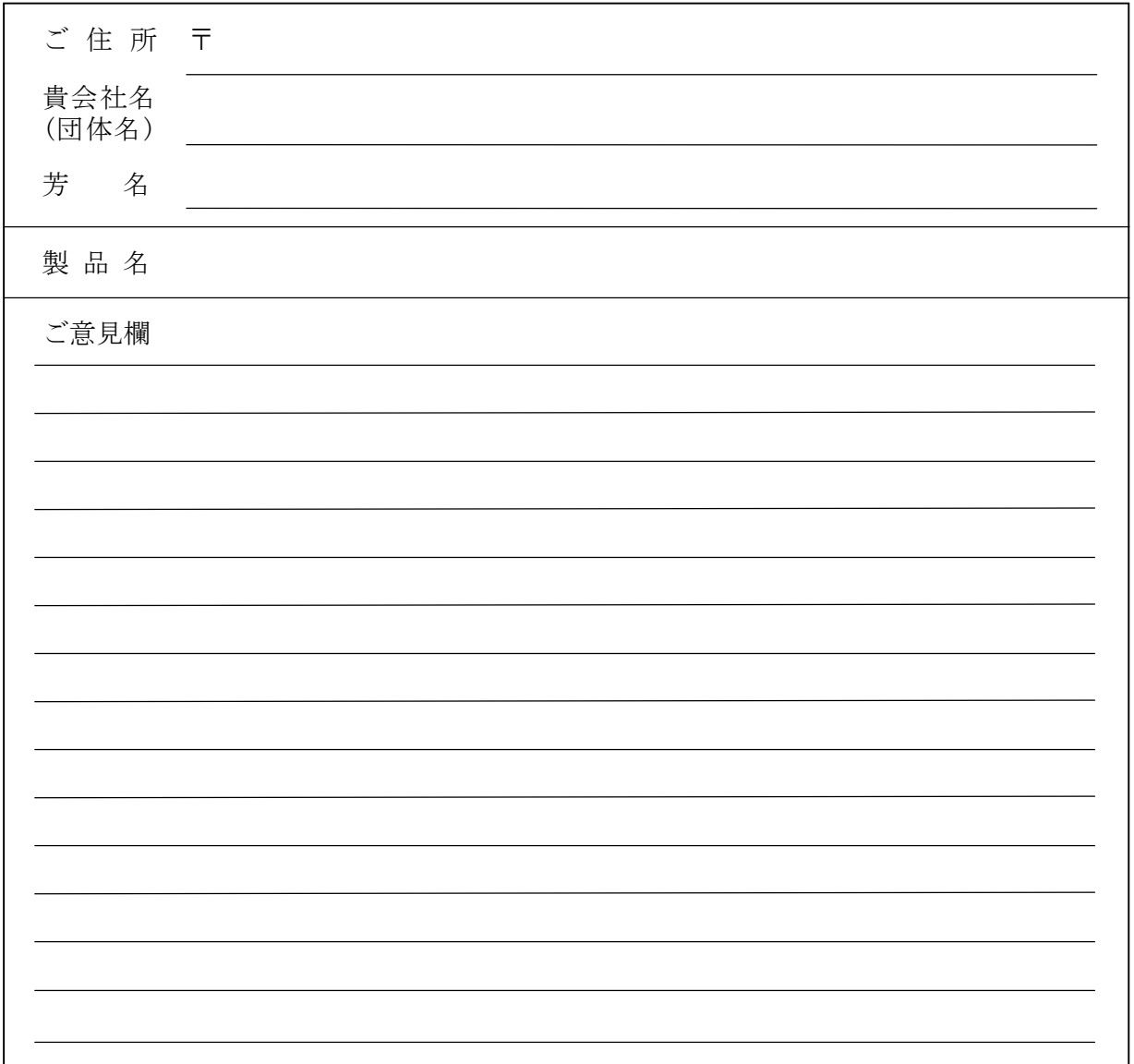